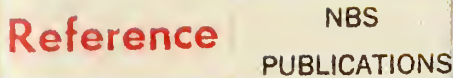

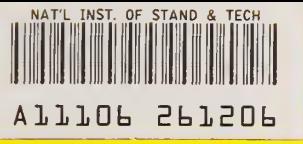

NBSIR 84-3008

# A CALORIMETER FOR MEASURING HIGH-ENERGY OPTICAL PULSES

National Bureau of Standards U.S. Department of Commerce Boulder, Colorado 80303

October 1984

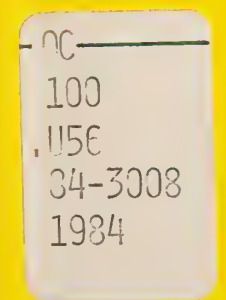

NBSIR 84-3008

0 « \*

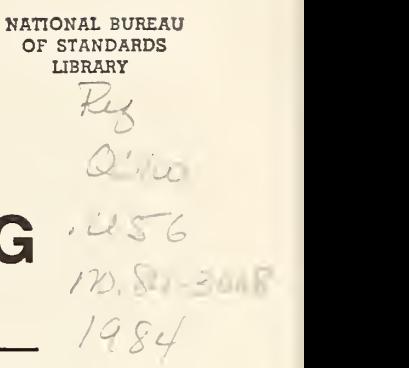

# A CALORIMETER FOR MEASURING HIGH-ENERGY OPTICAL PULSES

P.A. Simpson E.G. Johnson, Jr. S.M. Etzel

Electromagnetic Technology Division National Engineering Laboratory National Bureau of Standards U.S. Department of Commerce Boulder, Colorado 80303

October 1984

Sponsored by Newark Air Force Base, Ohio

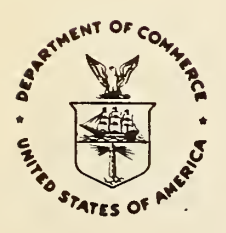

U.S. DEPARTMENT OF COMMERCE, Malcolm Baldrige, Secretary

NATIONAL BUREAU OF STANDARDS, Ernest Ambler, Director

# CONTENTS

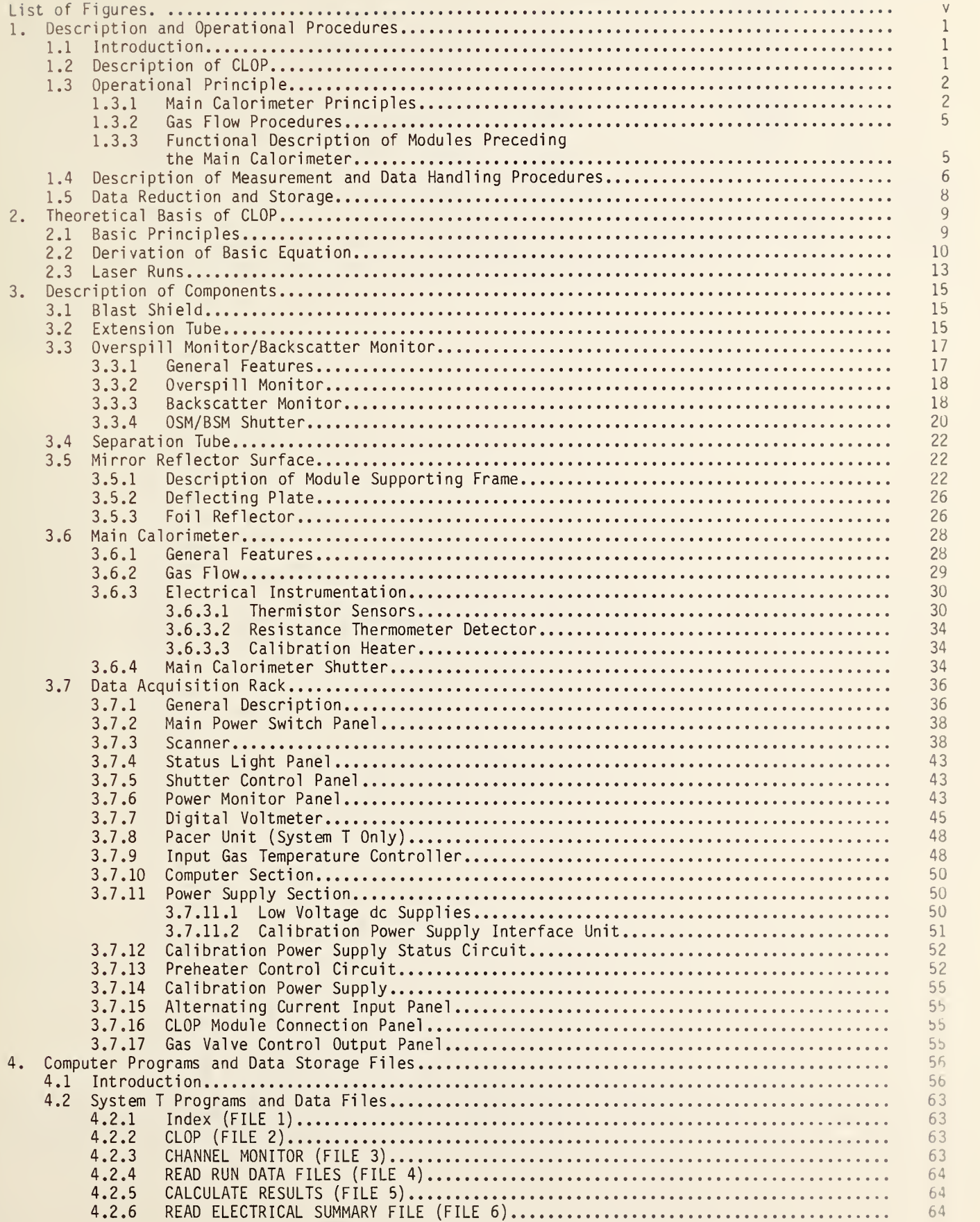

# Page

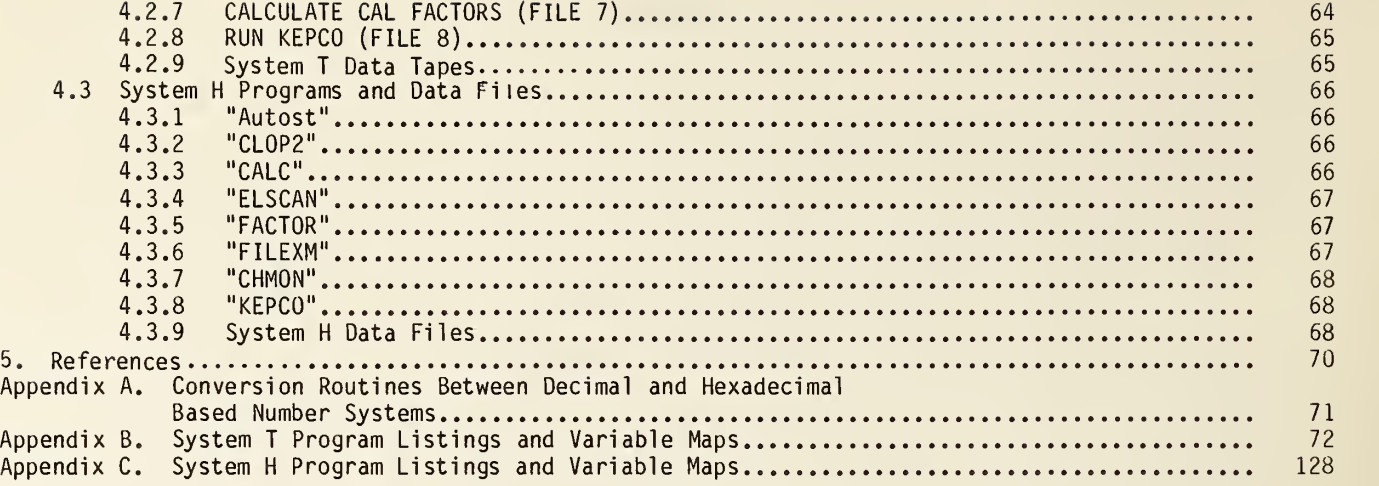

List of Figures

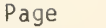

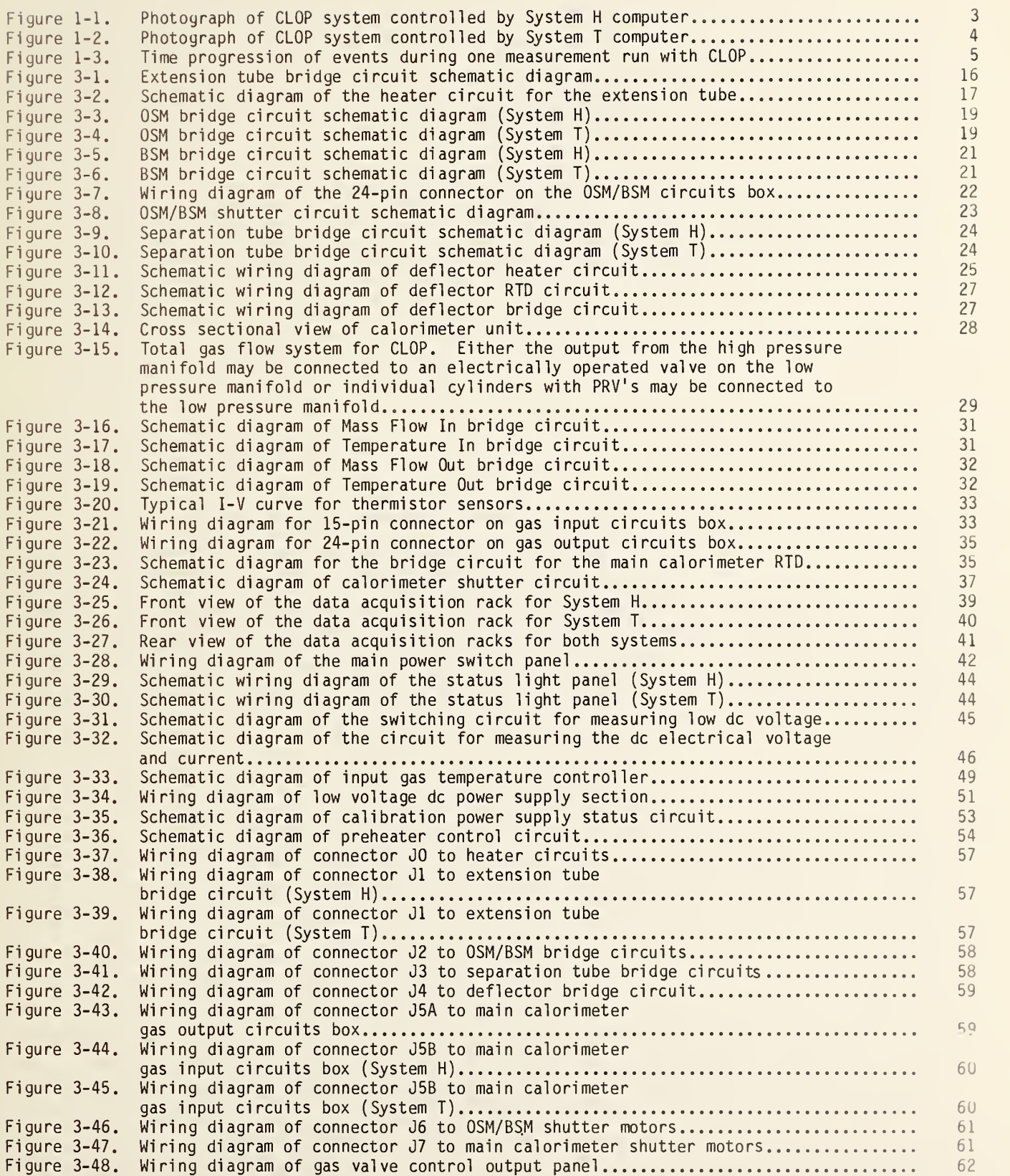

A Calorimeter for Measuring High-Energy Optical Pulses

P. A. Simpson, E. G. Johnson, Jr., and S. M. Etzel

National Bureau of Standards Electromagnetic Technology Division Boulder, Colorado 80303

Two similar calorimeters for measuring laser pulses in the range <sup>1</sup> kJ to 15 kJ are described. The calorimeters, which are electrically calibrated, can be operated anywhere from the ultraviolet to infrared by selecting the proper materials for the volume absorber and deflecting mirror. Operation of each calorimeter is controlled by <sup>a</sup> dedicated desktop computer. The theoretical basis for the calorimeters is given as are the constructional and operational details. The computer programs that are used are included in the appendices.

Key words: calorimeter; electrically calibrated calorimeter; high energy calorimeter; laser pulse; volume absorbing calorimeter.

- 1. Description and Operational Procedures
- 1.1 Introduction

This publication describes two reference standard calorimeters for laser optical pulses (CLOP). The instruments are designed to measure pulses having energies from <sup>1</sup> to 15 kJ at wavelengths from ultraviolet to infrared. Beam size can be as big as 30 cm by 15 cm. They are presently set up for measurements at 340 nm and 10.6 µm but can be rather simply adapted for other wavelengths by merely selecting the appropriate materials for a new volume absorber and mirror. The two entire units can be electrically calibrated and hence may be referred back to the basic SI measurement system. The two calorimeter systems have been built to be quite similar, but do possess minor differences because they are controlled by computers from different manufacturers.

### 1.2 Description of CLOP

CLOP consists of five modules designed to trap the laser radiation and convert it to heat. The normal configuration of CLOP, from input to beam termination, is (1) extension tube, (2) overspill monitor, (3) backscatter monitor, (4) separation tube, (5) deflecting mirror, and (6) main calorimeters, hence five modules contain six energy-measuring units. The overspill monitor and backscatter monitor share the same module. CLOP is so designed that the order of the modules may be rearranged or any of the modules may be omitted if so desired. The major portion of the radiation is absorbed in the main calorimeter which is housed in a thermally isolated enclosure. The other four modules are designed to reduce ambient effects on the main calorimeter, steer the beam into the main calorimeter, and estimate the radiation reflected back out of the main calorimeter. All of the modules are inst mented to measure their temperature rise and have provision for individual electrical calibration.

A blast shield is provided to be placed around the entrance aperture of CLOP to protect it from damage caused by errant laser shots. This unit is not instrumented. It is so designed to direct the reflected laser beam downward at a shallow angle.

Operation of one of the calorimeters is controlled by an HP 85\* computer (System H) contained in a data acquisition rack. The other calorimeter is controlled by a Tektronix 4052A (System T) located outside the data acquisition rack. The data acquisition rack contains the necessary equipment to record the output of the various sensors and contains the power supplies required to operate the electronics associated with CLOP and perform the electrical calibrations. Finally, a gas supply system consisting of a high-pressure manifold for connecting nitrogen gas cylinders to CLOP, a pressure reducing valve (PRV), an electrically operated off-on valve on a low-pressure manifold, and a gas preheater is also supplied. The high-pressure manifold is mounted on a stand which also serves as a base for sturdy mounting of the gas cylinders. This manifold has been tested for safe operation and leakfree integrity at pressures of 15168472 Pa (2200 psi). Pictures of the two versions of CLOP are shown in figures 1-1 and 1-2.

# 1.3 Operational Principle 1.3.1 Main Calorimeter Principles

CLOP uses a volume-absorbing material to capture the laser radiation, thus avoiding the damage effects possible with surface absorbers. For 340 nm, the material used is common soda glass since this material has an absorption coefficient compatible with present-day, high-energy uv lasers  $(\sim l \, kJ)$ [1]. If, in the future, higher energy lasers are to be measured, a more transparent material will have to be used and small chunks  $(\sim 1$  cm size) substituted for the glass plates to avoid fracturing due to thermal stress. For 10.6 ym radiation, calcium fluoride pieces are used as the absorber [2].

Even though the bulk of the laser radiation is absorbed in the volume absorber and the resultant temperature rise is associated with this material, the temperature sensors cannot be located in the absorber. The radiation might damage or destroy the sensors. Consequently, dry nitrogen gas is blown through the porously stacked absorber and the temperature rise of the gas measured. Thus, the calorimeter is instrumented with expediently located thermistors to measure the mass and temperature of the gas entering and leaving the main calorimeter. A copper resistance thermometer is also included to measure the gas temperature just before it flows through the volume absorber. The PRV maintains the gas flow sufficiently constant for the measurements and <sup>a</sup> feedback circuit from the temperature in thermistor to the preheater maintains the gas input temperature constant, offsetting the cooling of the gas due to expansion.

Since the gas is the vehicle for transferring the temperature rise information, none must be allowed to escape through leaks. It must all flow past the temperature out thermistor. Thus, the main calorimeter is <sup>a</sup> sealed unit with just <sup>a</sup> single gas exit area. Just before the laser pulse is to be shot into the main calorimeter the gas is turned off and <sup>a</sup> trapdoor that seals the main calorimeter entrance aperture is opened. After the laser shot the trapdoor is closed again and the gas flow resumed. In System H this time window is 14 s; in System T it is 33 s.

<sup>\*</sup>Certain commercial equipment, instruments, or materials are identified in this paper in order to adequately specify the experimental procedure. Such identification does not imply recommendation or endorsement by the National Bureau of Standards, nor does it imply that the materials or equipment identified are necessarily the best available for the purpose.

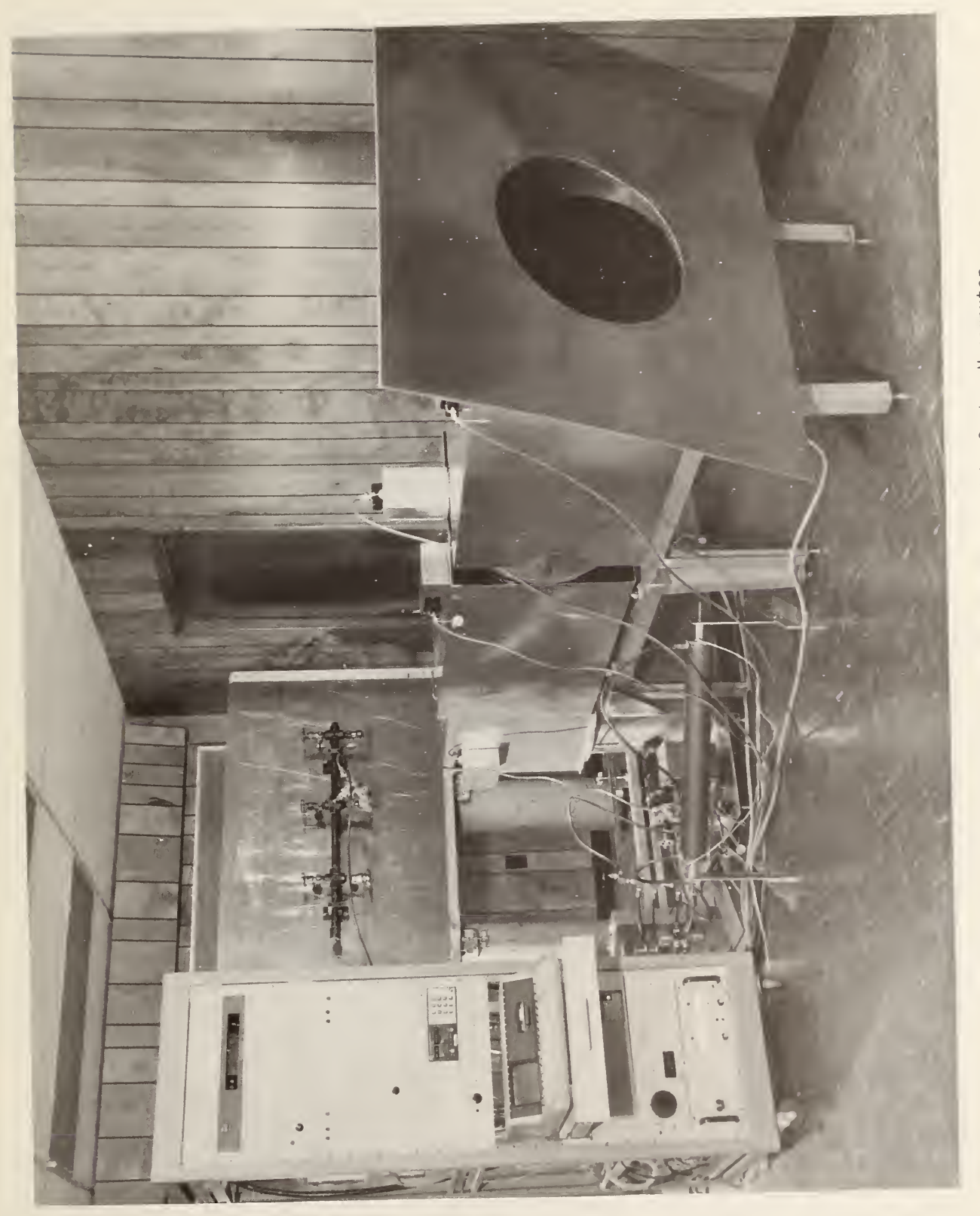

Figure 1-1. Photograph of CLOP system controlled by System H computer.

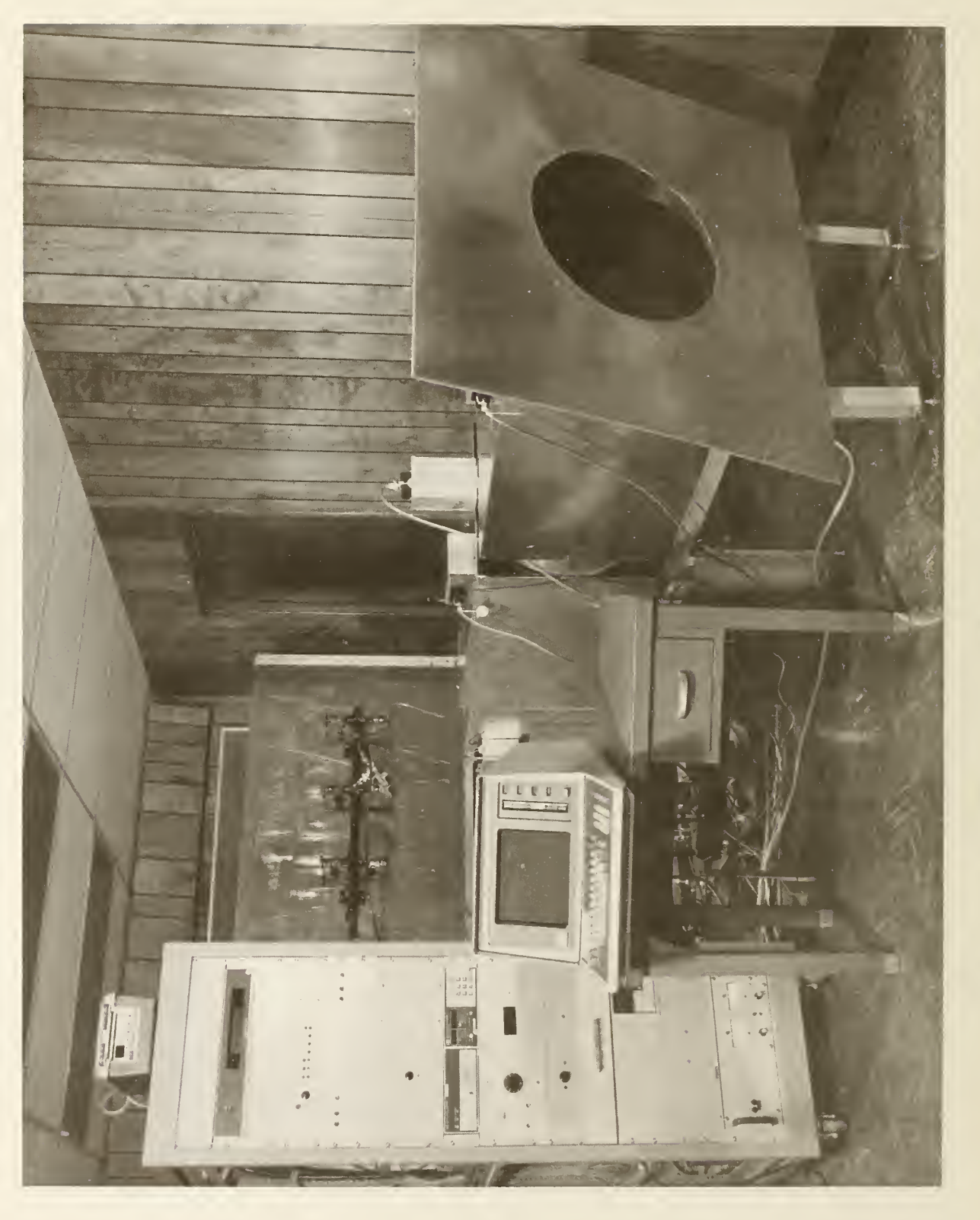

#### 1.3.2 Gas Flow Procedures

Gas flow is furnished from cylinders of dry nitrogen gas. At the flow conditions enumerated in the computer program, one cylinder at 15168472 Pa (2200 psi) will be just insufficient for <sup>a</sup> single run. Thus, provisions are made for two different methods of uninterrupted gas flow during <sup>a</sup> run.

The first method, although inferior to the second, can be used if conditions preclude the preferred method. This first method uses two to four cylinders, each with its own PRV connected to the separate electrically operated valves on the low-pressure manifold. During the setup procedure for the run, each PRV is adjusted one at a time to produce the prescribed reading from the mass flow in thermistor. In practice, this is quite difficult and a slight discontinuity results whenever gas cylinders are changed.

The second and preferred method uses three or more cylinders connected to the high-pressure gas manifold. One PRV outputs gas from the manifold at low pressure to <sup>a</sup> single electrically operated valve on the low-pressure manifold. Two gas cylinders are used to charge the high-pressure manifold and the rest is held in reserve. When the first two cylinders are nearly empty (at ~6894.76  $\times$  10<sup>3</sup> Pa [100 psi]), one cylinder is shut off from the manifold and a reserve cylinder opened up to the manifold. During this manual switching process the second of the two original cylinders has sufficient capacity to maintain the required flow conditions. This second method produces a much more constant gas flow than the first, and is the preferred method.

1.3.3 Functional Description of Modules Preceding the Main Calorimeter

As mentioned in section 1.2, the four modules preceding the main calorimeter have three functions. These are: steering the beam, isolation of the main calorimeter from the ambient conditions, and measurement of energy reflected back out of the main calorimeter.

The main calorimeter, because of the fact the volume absorber does not lend itself to vertical stacking, must have its entrance aperture facing upward. Thus, directly above the main calorimeter is <sup>a</sup> module with a mirror-like surface used to deflect <sup>a</sup> horizontal beam downward into the main calorimeter. This surface need not be an optically flat, aberration-free surface but it must be shiny and free from any blemishes or other imperfections that could possibly cause plasma ignition or high absorption with its associated burning.

Two different kinds of surfaces have been furnished. The first uses highly polished copper sur faces to which a thin plate containing the electrical instrumentation sensors is attached on the backside. These mirrors were originally acquired for use at CO<sub>2</sub> wavelengths and should not be used in the uv because of their low reflectivity.

The preferred deflecting surface consists of a foil reflector stretched over an instrumented back piece. The foil is stretched tight and a slight negative pressure applied to maintain the shape. When the foil is eventually damaged it is merely thrown away and a new piece used. Highly polished thin aluminum sheets may be used in place of the foil but the material should be rolled since this method of manufacturing greatly reduces the occurrence of possible damage center sites in the metal.

Preceding the mirror module is the separation tube module. This unit is a tube 91.5 cm long with an i.d. of 43 cm. The inside is black anodized aluminum to absorb scattered laser radiation. The length of the unit helps reduce the solid angle of the ambient seen by the main calorimeter.

5

In front of the separation tube is <sup>a</sup> disc-shaped module containing <sup>a</sup> backscatter monitor (BSM) and an overspill monitor (OSM). The BSM is used to measure the reflected energy from the main calorimeter, while the purpose of the OSM is to indicate poorly directed laser shots in which only part or none of the energy enters the main calorimeter. In the center of the module is a 15 cm by 30 cm aperture similar in shape to the aperture of the main calorimeter. A dual shutter closes this aperture to block out ambient effects except for a short time window when the main calorimeter trap door is also opened for the laser shot.

In front of the BSM/OSM module is the extension tube module. The module is a duplicate of the separation tube and is used to further reduce the effects of the external environment.

#### 1.4 Description of Measurement and Data Handling Procedures

Operation of CLOP is controlled completely by the desktop computer. The operator inputs the run conditions and the computer takes over. When the run is completed the operator indicates what he wants done to the data. All computer programs are discussed in detail in section 4 and listed in appendices B and C. This section will give just a general outline of the steps.

There are two classes of cassette tapes furnished with each CLOP system. These are program tapes and data tapes. All of the programs necessary for operating each CLOP system is on the one program tape for that system. A duplicate copy of each of the two different program tapes (System T and System H) is also furnished. As good practice, the program tapes are kept in the write-protected conditi on.

The first program used is the data-taking program. This is accessed somewhat differently in the two systems because of the different type computers. In System T it is most easily accessed by using the AUTO LOAD button, that loads the tape index from which the desired program can be called up. In the System H the computer memory space requires that the program be split into two parts and chained together for operation. The first part is labeled "Autost". This program name will automatically load and run, if the tape is fully inserted before System H is first turned on. Of course, these programs can be loaded and run using the ordinary commands from the keyboard as described in the computer instruction manuals.

The data-taking program first initializes the equipment and then goes through <sup>a</sup> pre-run checklist including <sup>a</sup> 45 min warm-up period if that is required. Next, the run parameters are input. Table 1.1 lists the various parameters and the format to be used. In addition to acquiring these parameters, the program also leads the operator through the various steps to set up the gas flow if the main calorimeter is to receive energy (laser or electrical). When all this is accomplished a final check list is presented in anticipation of starting the data-taking. It is at this point that the System H performs the previously mentioned CHAINing operation.

Figure 1-3 shows the time progression of events during <sup>a</sup> run. During the <sup>2</sup> min adjustment period and the 8 min monitor period, the output from all 10 sensors is measured at <sup>3</sup> <sup>s</sup> intervals and displayed on the computer screen. The <sup>2</sup> min adjustment period allows the operator to set the zero reading (i.e., the baseline reading before laser or electrical energy injection) of any sensors he so desires; the 8 min monitor period allows him to verify that all relevant sensor outputs are stable to within acceptable limits. The operator can abort the run any time during these two periods with <sup>a</sup> user-defined key on the computer. An abort in the <sup>2</sup> min adjustment period stops the program which can

6

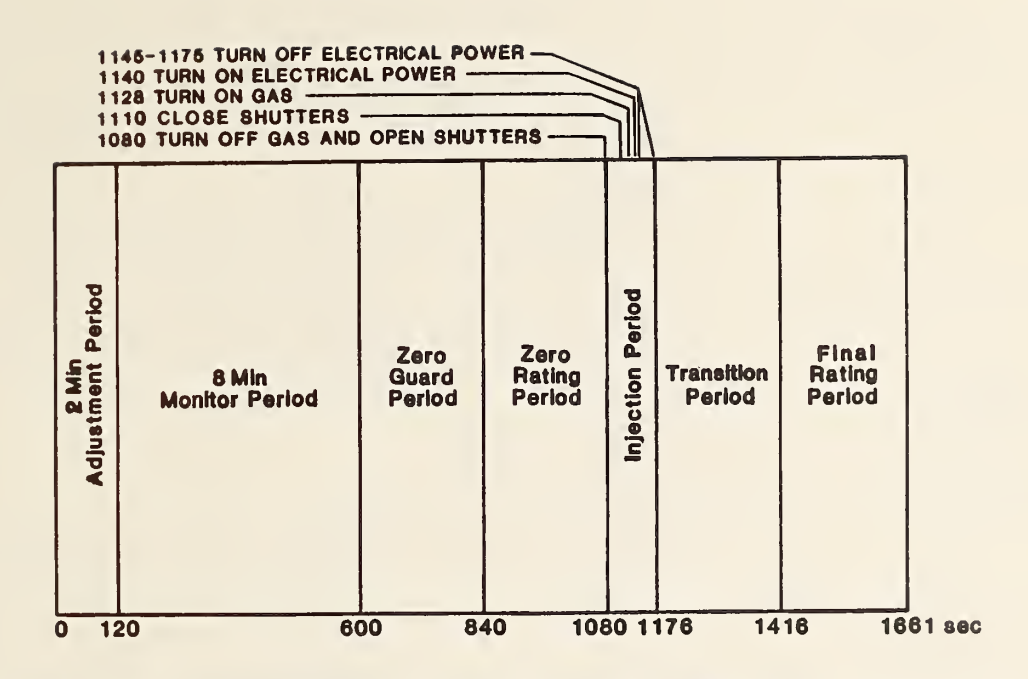

Figure 1-3. Time progression of events during one measurement run with CLOP.

be restarted at the beginning of the 2 min adjustment by pressing the CONT key. An abort during the 8 min monitor period restarts the program at the beginning of the 2 min adjustment period.

When the 8 min monitor period is completed the run enters the data-taking stage.

#### **WARNING**

During the data-taking period of laser (L) and combination (C) runs, all personnel should leave the area for a place safe from the laser. After the laser shot when the CLOP area is again safe they may return. For electrical (E) runs the personnel can remain with CLOP.

Here the output of all the sensors is measured every second. Every 6 <sup>s</sup> the values are summed and stored in the appropriate location of a 10 column by 176 row matrix  $(V\emptyset)$ . The first 8 min of the data-taking period are to record the zero readings of the sensors. For mathematical purposes this 8 min interval as well as a final one are divided into two 4-min intervals each. These four periods are referred to as the Zero Guard Period, the Zero Rating Period, the Transition Period, and the Final Rating Period.

Interposed between the two 8-min periods is a 96-s Injection Period. During this time the gas flow is stopped and shutters opened. The laser shot is now made into CLOP (unless the run is an electrical calibration). Next, the shutters are closed and gas flow resumed. Finally, electrical energy is injected if the run is an E or C type (see table 1.1).

When the run is completed, all appropriate functions of CLOP are shut down and a run-end checklist presented. When the checklist is completed, some preliminary mathematical manipulations are performed and the run data is stored in a temporary data file selected by the operator. Finally, the mathematical processing program is called up.

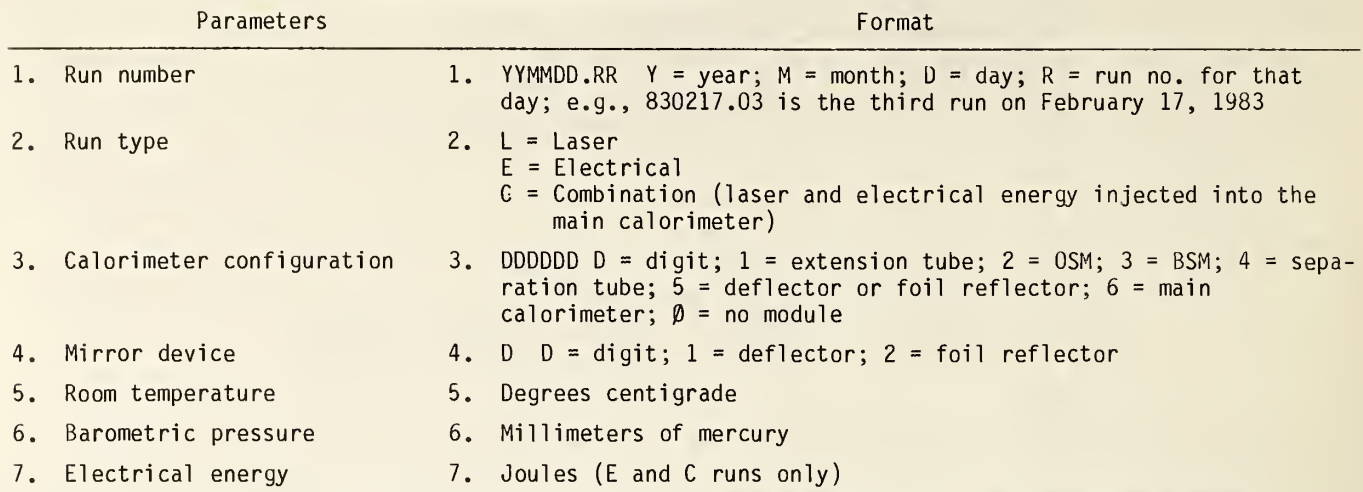

Table 1.1. Run parameters entered for CLOP runs.

#### 1.5 Data Reduction and Storage

The data reduction are performed by program "CALC" on System H and by file 5 on System T. These programs calculate the zeroth, first, and second moments for each sensor's voltage output curve in the zero rating period, the transition period, and the final rating period. For a detailed description of the mathematics involved see section 2.2.

For laser and combination runs, the moments for all the sensors along with other pertinent information are stored in data files. No provisions for further mathematic manipulations of this type data have been developed at this time as no experience with laser shots has yet been acquired. As this experience is gained it is expected that the routines will be developed. Section 2.3 offers some thoughts for consideration for a first approach to this development. In System H the data storage files are on tape LASER RUNS 1; for System T they are files 24 through 33 on each data tape.

For electrical calibration runs, calibration factors are calculated for the Temperature Out sensor and the main calorimeter resistance thermometer detector (RTD) as also for the RTD of each of the ancillary modules. A stability factor is calculated for the Mass Flow In, Mass Flow Out, and Tem perature In sensors. The moments, calibration factors, stability factors, and other pertinent data are stored in the appropriate electrical summary file. There is one summary file for each sensor. For the System H these files are on the tape labeled ELECTRICAL SUMMARY. In System T these are files 12 through 22 on the data tapes.

Finally, one more operation is performed on the results of the electrical runs. A "best" esti mate of the calibration factor for each temperature sensor is derived. This is done by still another program ("FACTOR" on System H, file <sup>7</sup> on System T). These programs calculate the mean and standard deviation for the RTD of each ancillary module. For the main calorimeter RTD and Temperature Out sensor, the program performs <sup>a</sup> linear least squares fit of calibration factor as <sup>a</sup> function of the first moment (drift) during the zero rating period. The reason for this is discussed in section 2.

The results are stored in the form of an  $8 \times 4$  matrix in data file "CALFAX" on System H and file 23 on the System T along with an operator-input descriptive information note for each sensor. Table 1.2 shows the storage scheme used for the data.

8

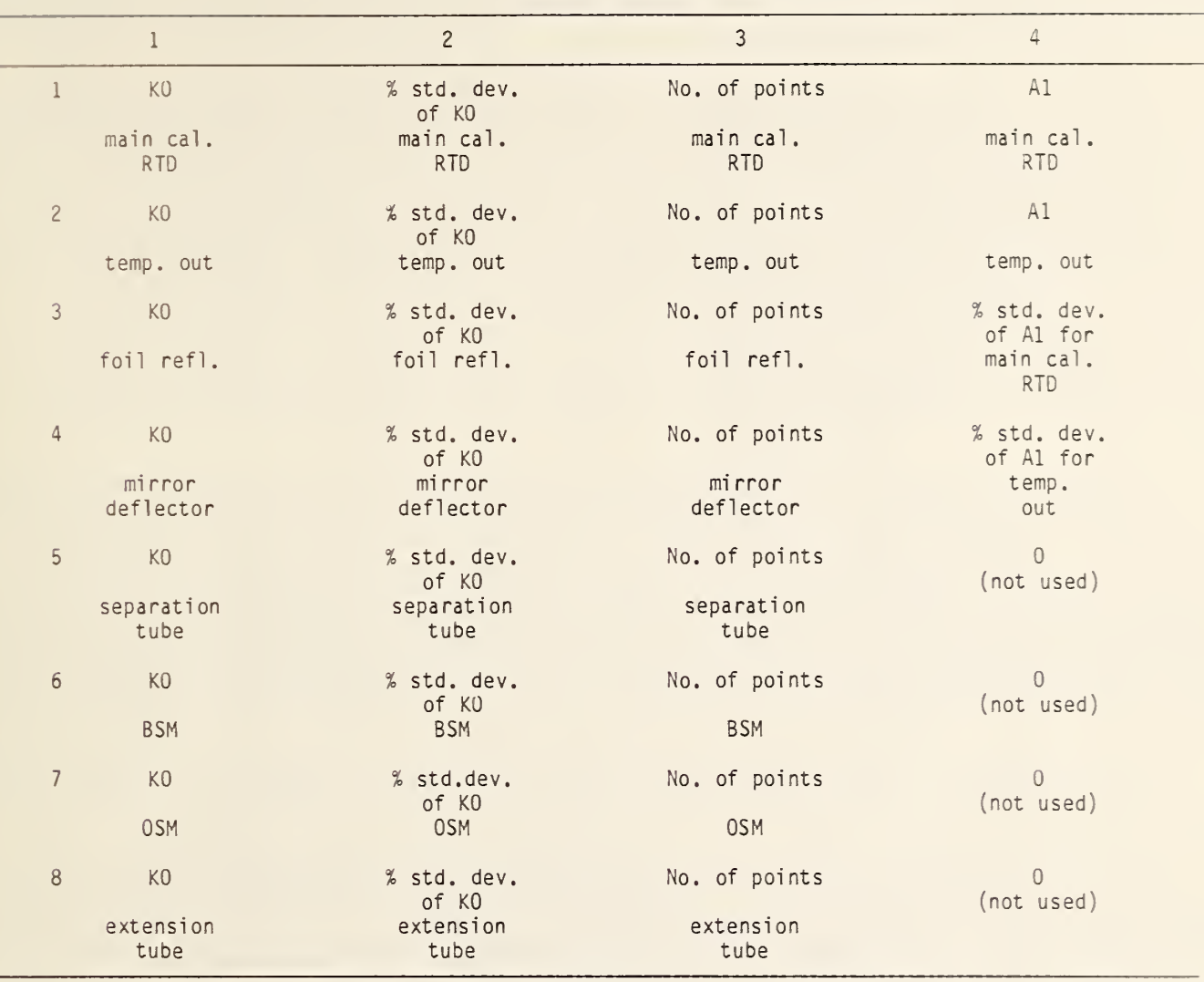

Table 1.2. Array FØ for storing CLOP calibration factors.

No "best" values are calculated for the Mass Flow In, Mass Flow Out, and Temperature In sensors, since these readings may vary from run to run and the constancy of the value during the run is the important factor.

# 2. Theoretical Basis of CLOP

#### 2.1 Basic Principles

Ordinarily, laser calorimetry involves the injection of energy into the calorimeter and after a suitable time period to allow high-order heat modes to decay, fitting a single-mode exponential curve to the data to determine the magnitude of injected energy [3]. CLOP, however, is <sup>a</sup> dynamic, gas flowing system and as such does not lend itself readily to the above method. That method is based on isoperibol conditions; CLOP is a non-isoperibol system.

A method of moments has been developed to reduce the sensor voltage output data and establish a procedure for summarizing the results. As mentioned in section 1.4 and shown in figure 1-3, there are four 4-min periods of rapid data taking: the zero guard period, the zero rating period, the transition period, and the final rating period. Interposed between the zero rating period and the transition period is a 96 s injection period. For the latter three 4-min periods the zeroth, first, and

second moments are calculated as described in section 2.2. These moments correspond to the dc value, the drift, and the curvature of the sensor output voltage curve. They are calculated in such <sup>a</sup> manner that they are orthogonal to each other.

This is the primary data reduction method. The zero guard and the zero rating periods provide the baseline information to confirm that the system is operating in <sup>a</sup> reproducible way, namely that the drift is constant. Once this is so, energy is injected into that calorimeter to create <sup>a</sup> differential change from the nominal baseline conditions. This change is a measure of the amount of injected energy and is determined by subtracting the zeroth and first moments of the zero rating period from the zeroth and first moments of the transition period. This method assumes that while the shutters are open heat flow into and out of the calorimeter is negligible. Maximum accuracy is achieved by making the mass flow in and temperature in of the nitrogen gas the same for laser shot runs and electrical calibration runs. Also, the shutters are opened and closed in like manner for both type runs.

In section 2.2 we shall define the calculation of the moments and then define how the temperature differential is computed based on these moments. We have found that there is a drift term present in temperature out sensor signal and, while it may not be the same value from one run to the next, it can be made constant for any one run. Thus, for each run the drift can be subtracted out of the data to determine quite precisely the differential change from the baseline conditions. We believe the drift terms arise from the fact that the absorber material is at <sup>a</sup> cooler temperature than the flowing gas and is absorbing heat from the gas as it is being raised toward the temperature of the gas.

The second moment is used basically as an indicator that the drift is constant. When this is so the second moment is insignificant.

Thus, the calibration procedure for the main calorimeter requires the determination of two con stants. The first is <sup>a</sup> fundamental energy constant and the second is a linear correction factor based on the drift (e.g., the first moment in the zero rating period). This determination is accomplished by performing a linear least squares fit of calibration factor versus first moment as measured from <sup>a</sup> number of different runs [4]. The <sup>Y</sup> intercept is the fundamental constant and the slope of the line is the drift coefficient or linear correction factor.

For the ancillary modules we determine just the fundamental energy constant. Here we assume that the drift term is insignificant which is quite valid since these modules will be absorbing only <sup>a</sup> small portion of the total energy of <sup>a</sup> laser shot and the drift term will be <sup>a</sup> second-order correction. For these calibration factors only an average and standard deviation need be calculated.

For the mass flow in, mass flow out, and temperature in data <sup>a</sup> stability factor is calculated based on the zeroth and first moments of the zero rating period and the transition period. No further mathematical operations are performed on these data but the data are saved if needed for future use.

# 2.2 Derivation of Basic Equation

In deriving the basic equations we shall endeavor to use the same designation for each particular quantity as is used in the computer programs for performing calculations. First, we must consider how the data are taken. Voltage readings of <sup>a</sup> sensor output are taken at <sup>1</sup> <sup>s</sup> intervals for 1056 <sup>s</sup> (four 4-min periods and <sup>a</sup> 96 <sup>s</sup> injection period). During the data-taking process these are averaged on <sup>a</sup>

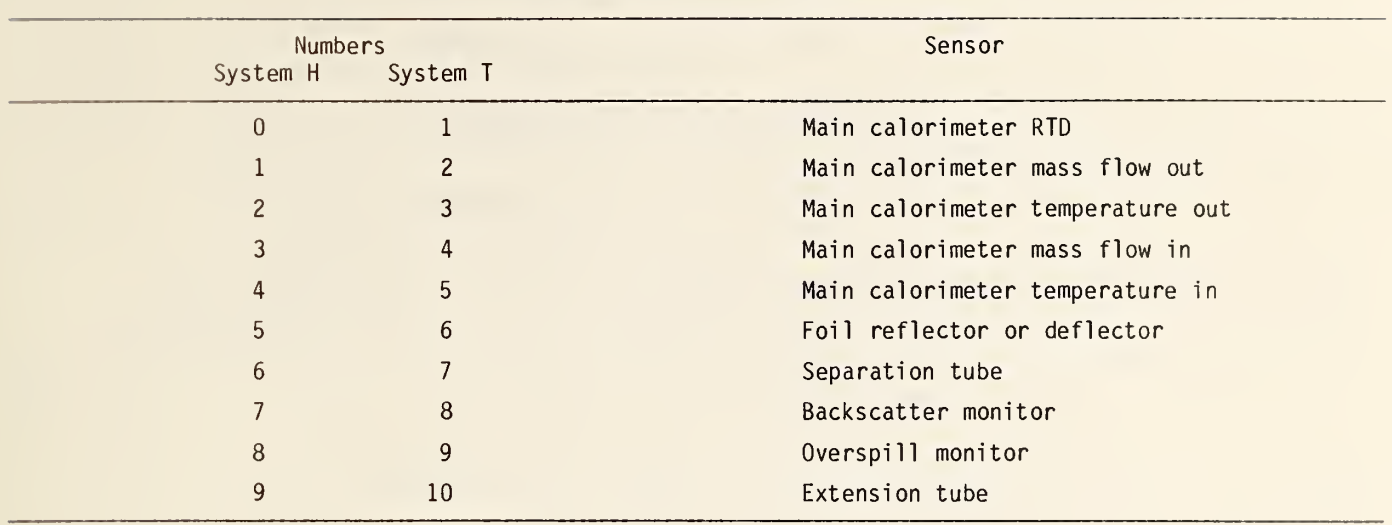

Table 2.1. Numerical indicator for CLOP sensors.

6 <sup>s</sup> basis to reduce noise in the readings and because of computer memory space limitations. Thus, we have for each sensor 176 values representing its output over the time period  $t = 0$  to  $t = 1055$  s. These are stored in the array  $V(I,J)$ , where  $0 \ge I \ge 175$  and  $0 \le J \le 9$ , (J = sensor index, see table 2.1). Note that for System T the index limits are increased by 1 since that computer does not allow an array index of 0.

In terms of the actual time expressed in seconds, we can say,  $X1 = 237$  starting time of the zero rating period,  $X2 = 477$  ending time of the zero rating period, X3 = 573 starting time of the transition period, X4 = 813 ending time of the transition period and the starting time of the final rating period, and X5 = 1053 ending time of the final rating period. Also,  $X7 = (X1 + X2)/2$  midpoint of the zero rating period,  $X8 = (X4 + X5)/2$  midpoint of the final rating period, and

 $X9 = (X3 + X4)/2$  midpoint of the transition period.

Now we set N = 20, which represents the half width of the stored values in array V(I,J) for any one sensor during any of the three periods of interest. Also  $X\varnothing = (X2 - X1)$ , the duration in seconds of each of the time periods of interest, so that we derive  $Z\beta$ , the number of measurements represented by each value in  $V(I,J)$ , as

$$
Z\varnothing = X\varnothing / 2N. \tag{2-1}
$$

Because we will be using a finite number of terms in the integrals that will calculate the moments, we need to introduce <sup>a</sup> first-order correction factor to get true orthogonality. This term, A0, is

$$
A\emptyset = 1 - 1/4N^2. \tag{2-2}
$$

Normalization constants for the moments are

$$
C\varphi = 1/\sqrt{X\varphi}
$$
 (zeroth moment), (2-3)

$$
CI = \sqrt{12/A\emptyset}/(\chi\emptyset)^{3/2} \qquad \text{(first moment)}, \qquad (2-4)
$$

$$
C2 = \sqrt{180} / (\times \phi)^{5/2}
$$
 (second moment). (2-5)

Using the above terms we can now calculate the moments for the output from any sensors as

$$
Y\emptyset(n,J) = \sum_{I=-N}^{N-1} P\emptyset \cdot V((K1 + Z1)/Z\emptyset, J), \qquad (2-6)
$$

where

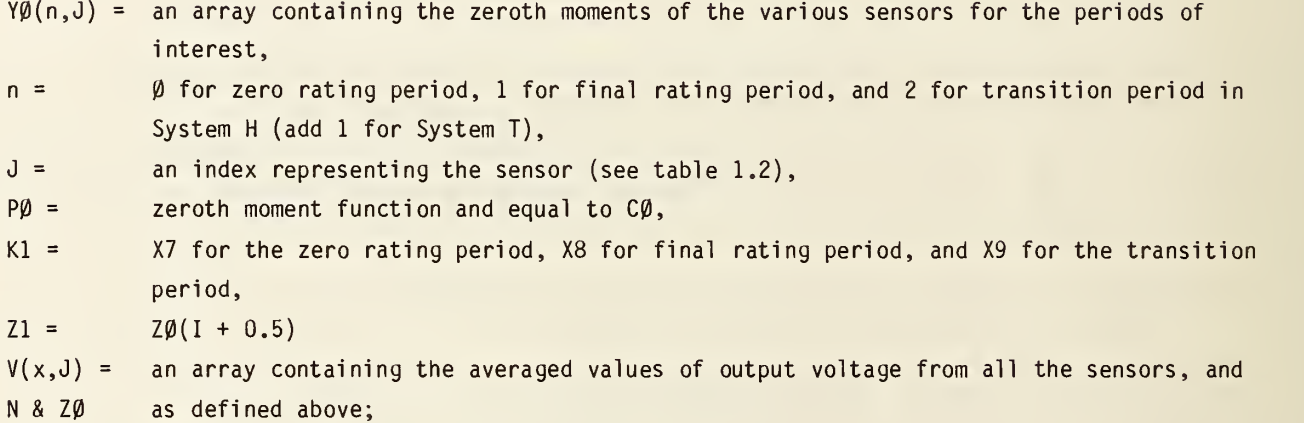

$$
Y1(n,J) = \sum_{I=-N}^{N-1} P1 \cdot V((K1 + Z1)/Z\emptyset, J), \qquad (2-7)
$$

where

Vl(n,J) = an array containing the first moments of the various sensors for the periods of interest,

 $P1 =$ the first moment function and equal to  $Cl - Z1$ , and n, J,  $V(x, J)$ , N, K1, Z1, ZØ, and Cl are as previously defined; and

$$
Y2(n,J) = \sum_{I=-N}^{N-1} P2 \cdot V((K1 + Z1)/Z\emptyset, J), \qquad (2-8)
$$

where

Y2(n,J) = an array containing the second moments of the various sensors for the periods of <sup>i</sup> nterest,

 $P2 =$ the second moment function and equal to  $C2(Z1^2 - (A\emptyset - X\emptyset^2)/12)$ , and n, J, V(x,J), N, Kl, Zl, ZØ, XØ, AØ, and C2 are previously defined.

We can now define a calibration factor, KØ, as

$$
K\emptyset(J) = \frac{Y\emptyset(2,J) - Y\emptyset(\emptyset,J) - \sqrt{12} \cdot T2 \cdot Y1(\emptyset,J)}{J\emptyset},
$$
 (2-9)

 $K\emptyset$ (J) = J =  $\mathsf{Y}\emptyset({\mathsf{x}},{\mathsf{J}})$  = the zeroth moment as defined above, Yl(x,J) = the first moment as defined above,  $T2 =$  $J\emptyset =$ calibration constant for the particular sensor, index of the sensor as given in table 1.2, the ratio of the sensor output voltage after the shutter closes to that before the shutter opens (assume  $T2 = 1$ ), and injected electrical energy in joules.

For the mass flow in, mass flow out, and temperature out, we wish to calculate a stability factor which will give us a measure of how constant the input conditions are for a particular run. This we define as

$$
K\emptyset(J) = Y\emptyset(2,J) - Y\emptyset(\emptyset,J) - \sqrt{12} \cdot T2 \cdot Y1(\emptyset,1),
$$
 (2-10)

where

where

 $K\varnothing$  = the stability factor, and all the rest of the terms are as defined above for the calibration factor.

Now there remains the task of determining <sup>a</sup> "best" value of calibration factor. As mentioned in section 2.1, we found that the calibration factor is <sup>a</sup> linear function of temperature. Thus, we perform a series of electrical calibrations on the main calorimeter which have various drift rates and for the temperature out and main calorimeter RTD we perform <sup>a</sup> least squares fit on the following equation

$$
\frac{\gamma\beta(2,J) - \gamma\beta(\beta,1) - \sqrt{12} \cdot T2 \cdot \gamma1(\beta,J)}{\gamma\beta} = K\beta(n) + A1 \cdot \gamma1(\beta,J), \qquad (2-11)
$$

where

A1 = drift coefficient, and all the rest of the terms are as previously defined.

For all the modules other than the main calorimeter, we assume  $AI = 0$  and simply calculate an average calibration factor (KØ) and its standard deviation. These "best" values are stored in an 8 x 4 array, FØ, in a data file. Table 2.1 shows the organization of FØ. Note no "best" values are determined for the mass flow in, mass flow out, and temperature in.

# 2.3 Laser Runs

Since no experience using lasers on CLOP has been acquired as yet, this section will only offer various points as a guide to developing future procedures and computer programs for processing the data from laser and combination runs. As experience is acquired, first procedures (and the related computer programs) should be refined.

In order to calculate the injected energy for a laser run, we need to transpose the terms in eq  $(2-11)$  for the temperature out sensor in the main calorimeter and eq  $(2-9)$  for the sensors in the ancillary modules. Thus, for the temperature out we get from eq (2-11)

$$
E = \frac{\gamma \beta (i + 2, J) - \gamma \beta (i, J) - \sqrt{12} \cdot T2 \cdot \gamma (i, J)}{K\beta + A1 \cdot \gamma (i, J)},
$$
 (2-12)

where

 $E =$ 

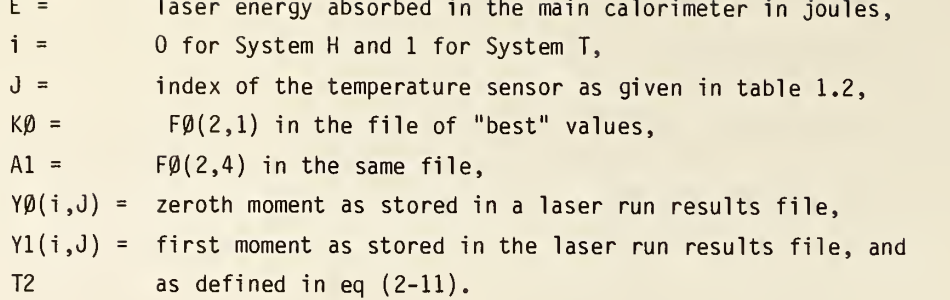

For the ancillary modules eq (2-9) transposes to become

$$
E = \frac{\gamma \varphi(i + 2, J) - \gamma \varphi(i, J) - \sqrt{12} \cdot T2 \cdot \gamma 1(i, J)}{K \varphi},
$$
 (2-13)

where

- $E =$  the energy in joules absorbed by the module,
- $K\beta$  = F $\beta$ (1,a) with a being determined for the particular module from table 2.1, and the rest of the terms are as in eq (2-12).

It should be noted that the OSM has a high reflectance and the value of E in eq  $(2-13)$  is actually  $E_A$  in eq (3-1). The actual laser energy incident upon the OSM should be modified accordingly.

Now the total laser energy is the sum of the energies measured by the various units of CLOP. However, there are two more important factors to be considered, backscatter and inequivalence. Considering the index of refraction for the glass and calcium fluoride ( $n = 1.5$  or less), the reflection should be of the order of 4 percent or less. Also, the orientation of the surfaces of the absorbing material is such that the reflected light must experience additional reflections (with some associated absorption) before escaping through the calorimeter trapdoor opening. The light will then experience more reflections off of the surfaces of the deflecting unit and the separation tube before arriving at the BSM. The surface of the separation tube is quite black. At the BSM some of the energy will be absorbed by its black surface but some will escape through the open aperture where more will be absorbed by the extension tube. This untrapped (and unmeasured) backscatter should be quite small but it would be prudent to confirm this analysis.

The inequivalence arises from differences in the way the laser energy is injected as compared to the way the electrical energy is injected. The laser energy is absorbed (and converted to heat) throughout the entire volume of the absorber. The electrical energy heats the moving nitrogen gas by conduction and convection which must then transfer the heat to the surface of the absorbing materials. Some of the electrical energy also heats the walls of the calorimeter by radiation. With the large ratio of surface area to volume for the glass plates there should be very little difference when extracting the heat from that absorber, whether it was deposited by optical or electrical energy. The same should hold true for the calcium fluoride for pieces up to <sup>1</sup> cm on <sup>a</sup> side. Larger pieces may have to be broken down. Thus, the major contributor to inequivalence in the main calorimeter will probably be the less efficient way of transferring the electrical energy to the volume absorbing material.

The deflector unit receives the full energy of the laser beam but should absorb only <sup>1</sup> or <sup>2</sup> percent of it. Thus, inequivalence here should not be as serious as in the main calorimeter. The foil reflector with its air space between the foil and the plate on which the sensor and heater are mounted should have a greater inequivalence than the mirror deflecting unit. However, an inequivalence of 50 percent should only introduce a 0.5 to 1.0 percent error in the total energy measurement.

The same holds true for the other ancillary modules. Here we are talking about measuring only 4 percent of the total energy so we can tolerate inequivalences of 50 percent. This would yield an additional error of 2 percent in the total energy measurement. The close, intimate contact of the electrical heaters and sensors for these units plus the black surfaces and thin walls should result in a much greater equivalence than 50 percent.

# 3. Description of Components

#### 3.1 Blast Shield

The blast shield is a piece of aluminum 99 cm by 99 cm and 1.6 mm thick. This shield leans forward at an angle of approximately 20 degrees from the vertical so that any radiation reflected from it is directed downward and absorbed at some remote place. In the center is <sup>a</sup> 42 cm diameter tube which mates with the inside of the next section, the extension tube. The blast shield is held in place by two aluminum straps which connect to supports on the mounting stand for the extension tube.

No electrical instrumentation is associated with the blast shield; its sole function is to provide some measure of protection for CLOP in the event there is <sup>a</sup> gross misalignment of the laser beam.

#### 3.2 Extension Tube

The extension tube is made from black anodized aluminum. It is 92 cm long by 43 cm in diameter and 1.6 mm thick. It is enclosed in an insulating jacket made from aluminum which is lined on the inside with 2.54 cm foamed polystyrene to isolate the unit from ambient effects. The outer dimensions of the insulating jacket are 90 cm long by 50 cm square. The extension tube protrudes <sup>1</sup> cm beyond each end of the insulating jacket to permit connecting to adjacent sections.

Instrumentation is provided to measure the temperature change of the unit and thus the amount of absorbed backscattered energy from the laser shot. The instrumentation consists of two insulated, bifilar windings of #40 copper wire which are wrapped in a coincident spiral around the outside of the extension tube. Pitch of the spiral is 2 cm per turn. Nominal resistance of each winding is 440  $\Omega$ and the two are equal to within  $0.5 \Omega$ . The two windings are designated RT1 and RT2 and form opposite arms of a bridge circuit.

This bridge circuit is shown in figure 3-1. It is mounted on a printed circuit board which is housed in an aluminum circuit box located on the outside of the insulating jacket. Zeroing of the bridge output is accomplished with the 10 turn wirewound pot, R16, that is mounted on the side of the circuit box. All power and signal connections to the bridge circuit are via a 10-pin connector mounted on the circuit box.

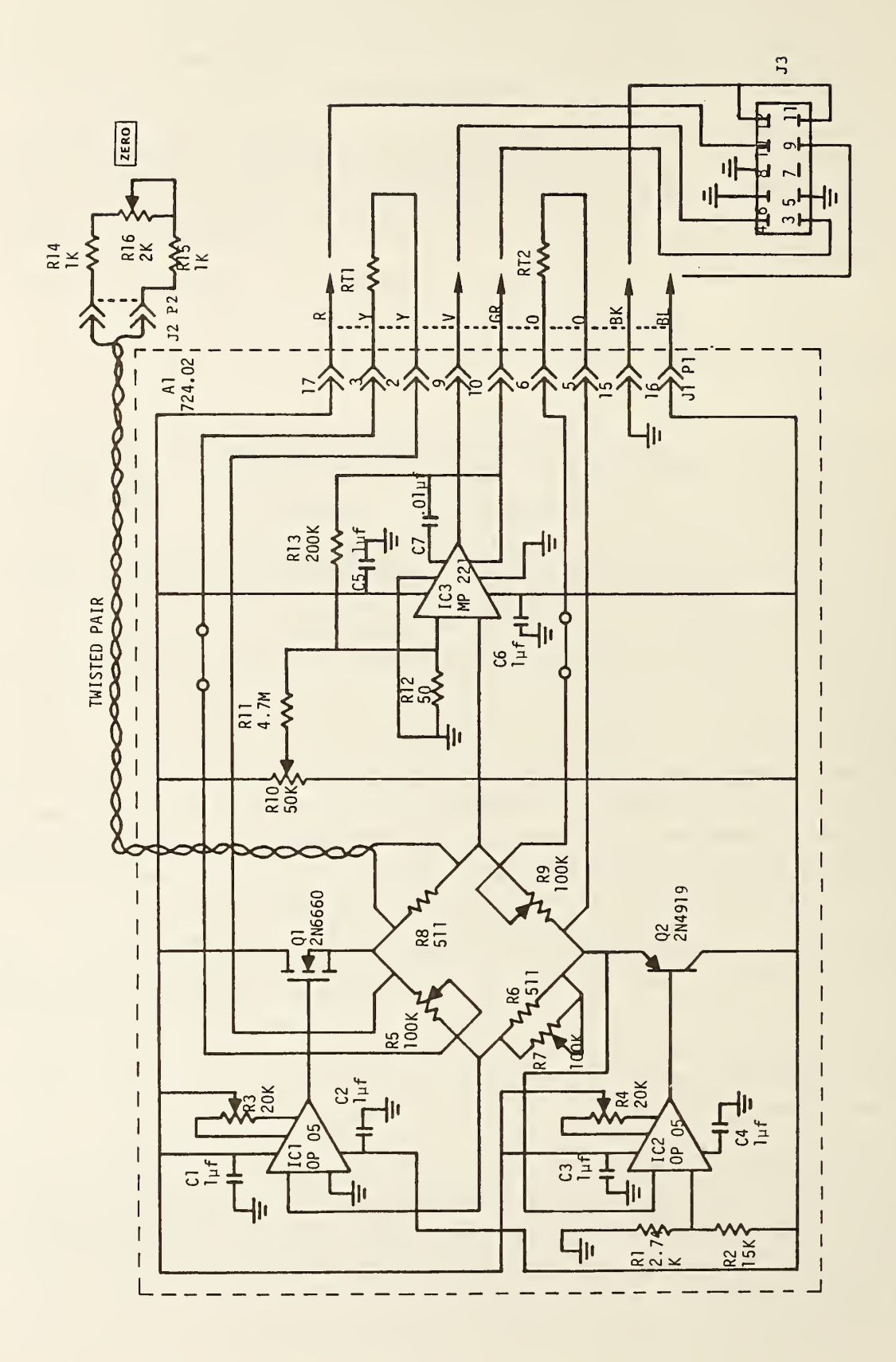

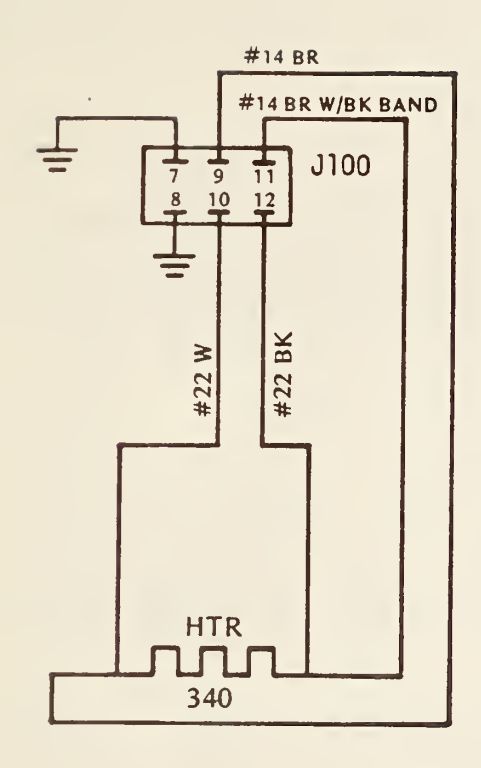

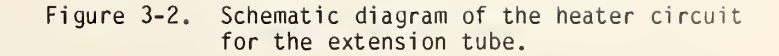

Electrical calibration is performed using a heater wire of bare #24 nickel chromium wire. The wire is insulated from the metal tube by a layer of 76 um Teflon tape. Both the heater wire and resistance thermometers are covered with a layer of polystyrene coil dope which serves to anchor the wires in place and maintain good thermal contact with the metal tube.

The heater wire is also wound on a 2 cm pitch spiral and is centered between the turns of the resistance thermometers. Thus, the heater is separated from the temperature sensor by 1 cm on each side. The resistance of the heater is approximately 340  $\Omega$  at room temperature.

The ends of the nickel chromium heater wire are secured on ceramic standoff insulators from which leads are brought out to a six-pin connector on the same circuit box that contains the bridge printed circuit board. The voltage across the heater is measured via a twisted pair of black and white #22 wires connected to lugs on the ceramic insulators. The two leads are brought out to the same con nector as the power leads. A schematic diagram of the heater circuit is shown in figure 3-2.

# 3.3 Overspill Monitor/Backscatter Monitor 3.3.1 General Features

The overspill monitor (OSM) and backscatter monitor (BSM) share the same section of CLOP. The dimensions of this section are 50 cm in diameter by 9.5 cm long. The outer skin is made of 1.6 mm thick aluminum and is lined on the inside with foamed polystyrene 3.5 cm thick for environmental insulation. Inside the insulation is another aluminum wall, 1.6 mm thick, which forms a compartment for certain electrical circuits.

Along the centerline of the OSM/BSM section is a 30 cm by 15 cm aperture through which the laser beam is directed. A motor-driven shutter blocks this aperture for all measurement phases except laser energy injection, thereby helping to isolate the inner parts of CLOP from external ambient temperature effects and also inhibiting thermal radiation losses to the outside during the post-injection measuring period. Provision has been made to orient the aperture with the long dimension either horizontal or vertical.

#### 3.3.2 Overspill Monitor

The function of the OSM is to measure how much energy misses going into the calorimeter. The absorbing surface is a piece of aluminum 43 cm in diameter and 3.2 mm thick. Since aluminum is quite reflective at most wavelengths, the reflectance must be considered when determining the amount of energy incident upon the OSM. Thus, the incident energy should be calculated by eq (3-1),

$$
E_{I} = \frac{E_{A}}{1 - R},
$$
 (3-1)

where

- $E_I$  = the energy, in joules, incident upon the OSM,
- $E_A$  = the energy, in joules, absorbed by the OSM, and
- R = the reflectance of the OSM which is equal to the ratio of the reflected energy to the incident energy.

Table 3.1 gives the reflectance of aluminum at certain selected wavelengths. The values given are from Bennett et al. [5] and are for "aged evaporated" films.

OSM temperature changes are sensed with two windings of #40 copper wire, each of 50  $\Omega$  resistance. They are wound in a hexagonal shape around the inside of the periphery of the back side of the OSM and are separated from the metallic surface by a layer of 89 um mylar tape. This tape, which has an adhesive on both sides, serves to hold the windings in place. A second layer of mylar tape covers the windings and in turn is covered by 89 µm copper foil tape.

The sensors form the opposite arms of the bridge circuit shown in figure 3-3 for System H and figure 3-4 for System T system. Except for the sensors (RT1 and RT2) and R16 the zero adjustment, these circuits are contained on printed circuit boards located in <sup>a</sup> circuit box on the outside of the section. R16 is mounted on the circuit box for convenient access. All connections from the PC board to the data acquisition rack are via pins <sup>1</sup> through 12 of <sup>a</sup> 24-pin connector. This connector is shared with the output from the BSM PC board.

Two commercially available heaters are used to electrically calibrate the OSM. The heaters are 7.62 cm by 10.16 cm and are located next to the center portion along the 30 cm edge of the entrance aperture. The two heaters are each 3.93  $\Omega$  and are connected in series. Total power dissipation is limited to 336 W by the computer program to prevent possible damage to the heaters. Leads to the heater are brought out to <sup>a</sup> six-pin connector on the circuit box. This connector is wired the same as the connector on the extension tube (see fig. 3-2).

## 3.3.3 Backscatter Monitor

The BSM is used to measure the energy that enters the calorimeter and is not absorbed but instead is reflected back out and hence not measured by the main calorimeter. It is made of black anodized aluminum 43 cm in diameter and 1.6 mm thick. In the center is <sup>a</sup> 15 cm by 30 cm aperture through which the laser beam passes.

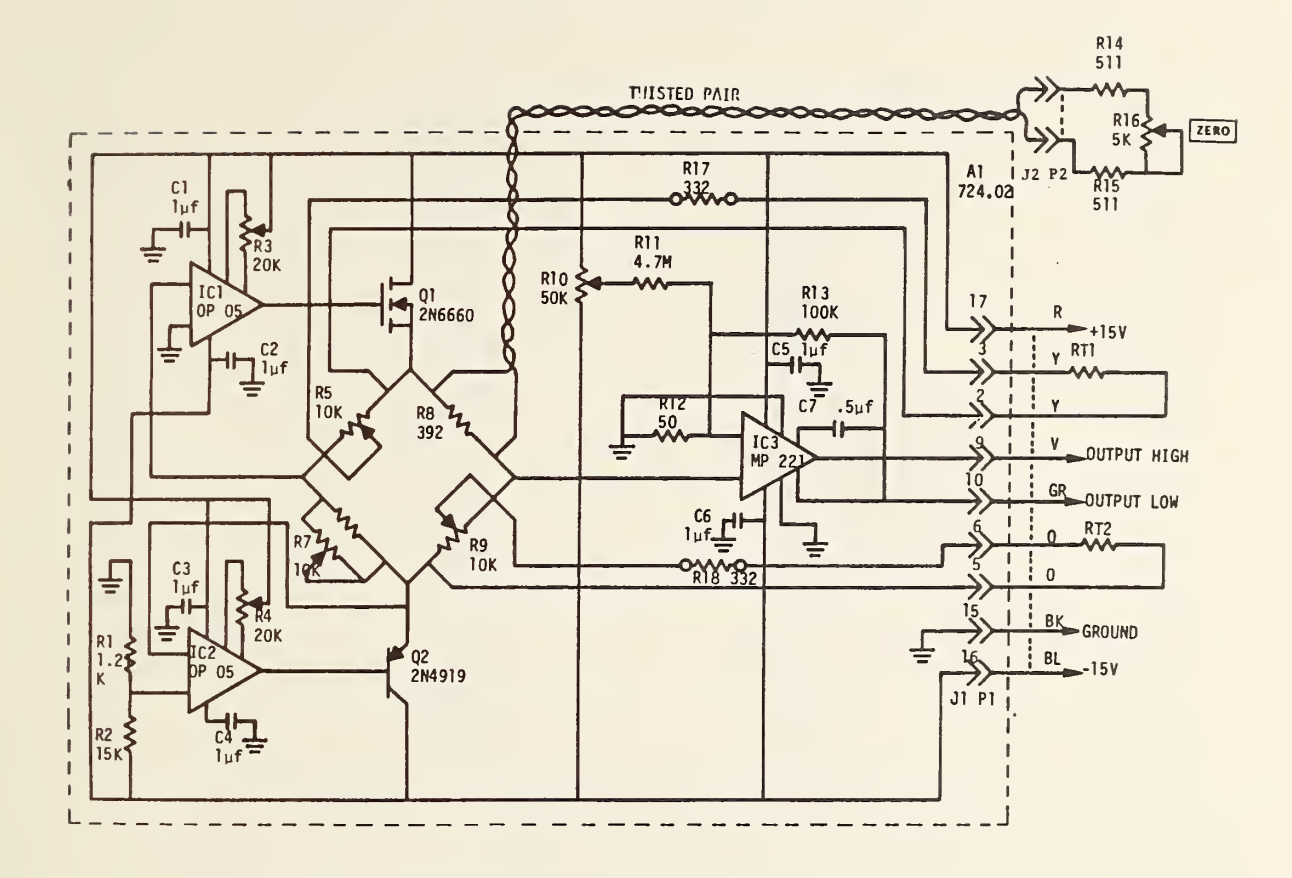

Figure 3-3. OSM bridge circuit schematic diagram (System H).

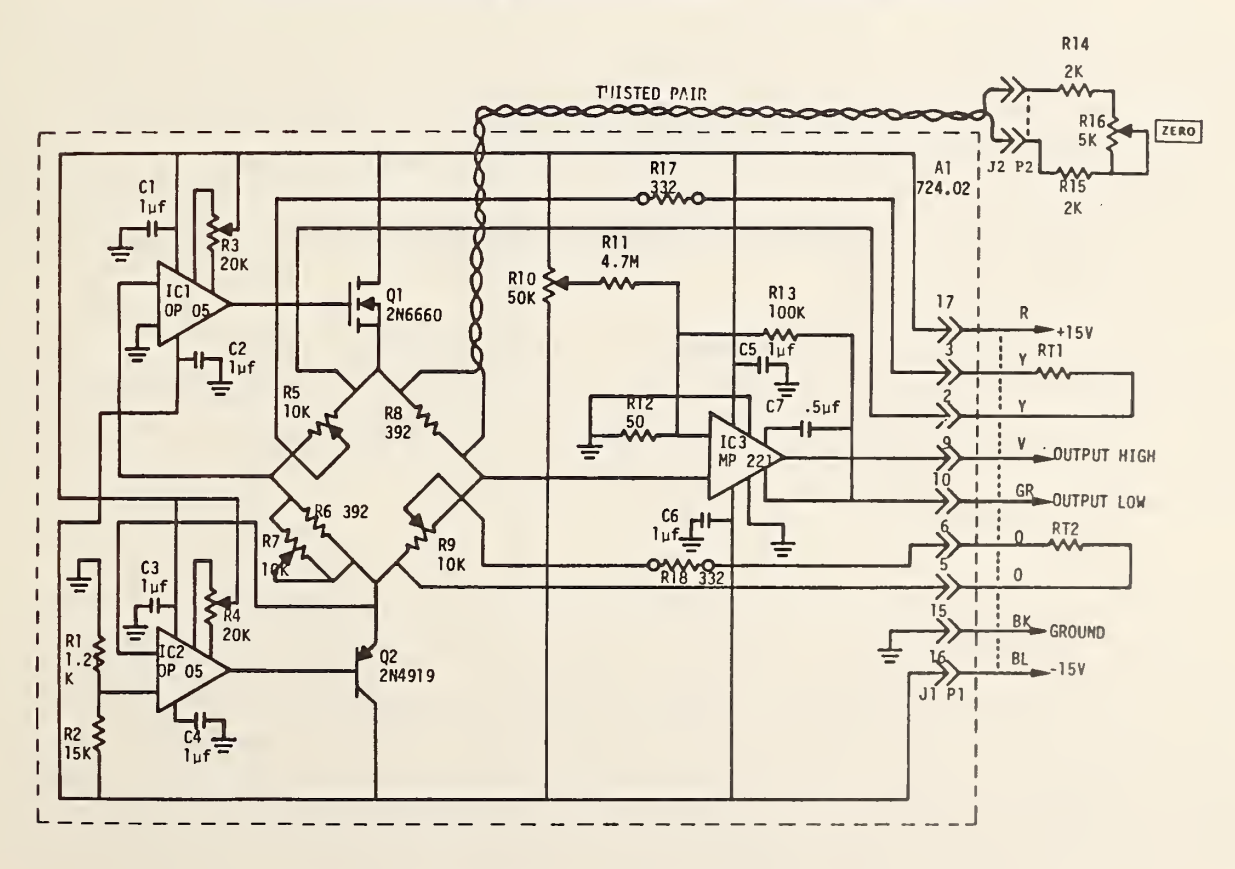

Figure 3-4. OSM bridge circuit schematic diagram (System T).

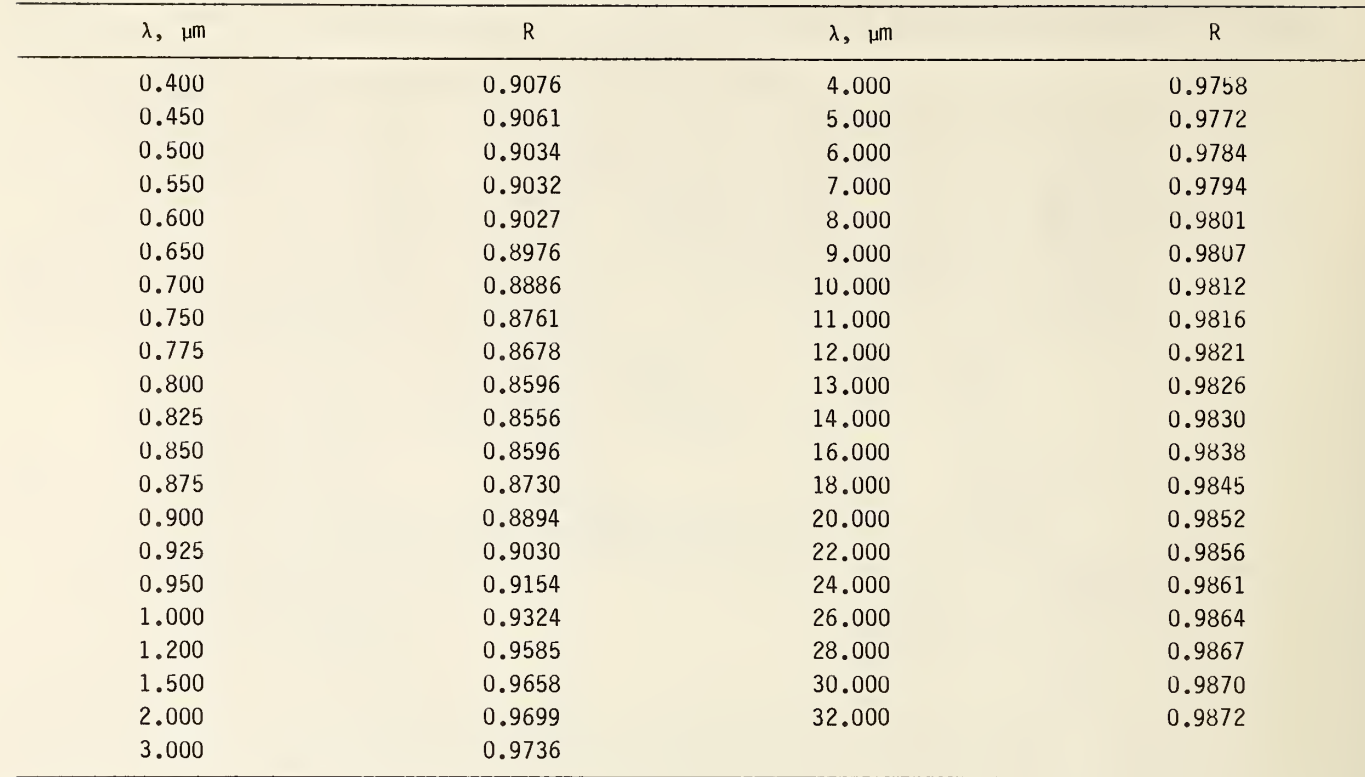

Table 3.1. Reflectance of aged, evaporated aluminum films.

Two 56  $\Omega$  RTDs made of #40 copper wire are used to measure the temperature rise of the BSM. They are wound in <sup>a</sup> rectangular shape around the central aperture leaving two spaces 2.54 cm wide along each 30 cm edge of the aperture. These two spaces are for the calibrating heaters (see below). The RTDs form the opposite arms of the bridge circuit in figure 3-5 for System H and figure 3-6 for System T. This circuit is on a PC board in the same circuit box with the OSM PC board. As with the OSM circuit, the zero adjust pot, R16, for the BSM is located on the circuit box. Leads from the PC board to the data acquisition rack are via pins 13 through 24 of the 24-pin connector. A diagram of the 24-pin connector is shown in figure 3-7.

The two calibrating heaters are commercially available. They are each 30.5 cm long and 2.54 cm wide. Each has a resistance of  $11.1 \Omega$  and they are connected in series. Maximum power dissipation for the total series combination is limited to 336 W to prevent possible damage. Connections to these heaters is via a six-pin connector on the circuit box. The connector in figure 3-2 also serves for this circuit.

### 3.3.4 OSM/BSM Shutter

As mentioned in section 3.3.1, a shutter is used to block the aperture in the OSM/BSM section. Normally, this shutter is closed for all phases of electrical and laser runs except for those time periods corresponding to laser energy injection. The shutter is made from two pieces of electropolished stainless steel that are opened and closed by individual motors which drive them through rack and gear arrangements. The "open" and "closed" positions of each shutter section are sensed by miniature roller-action switches. Each shutter section is powered independently of the other and thus <sup>a</sup>

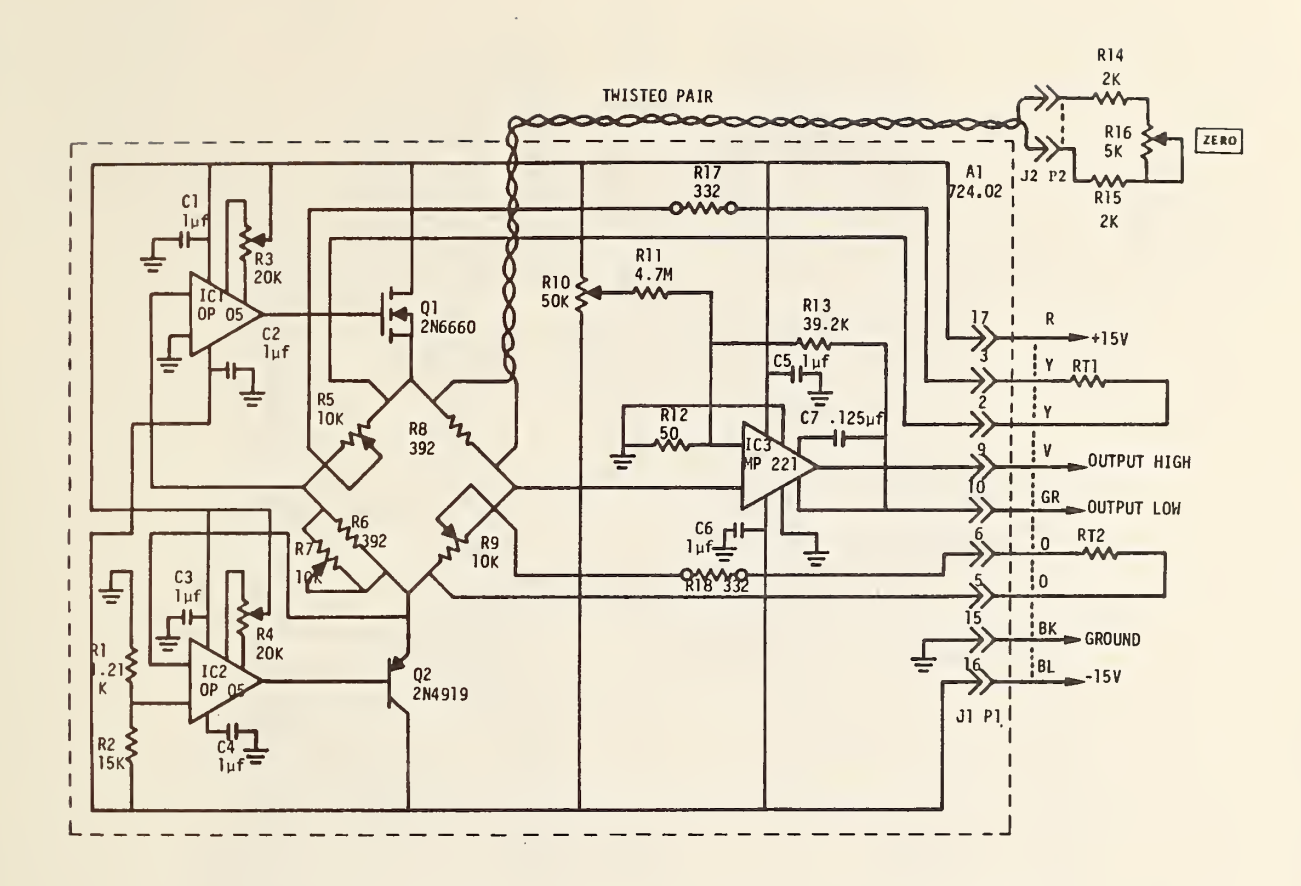

Figure 3-5. BSM bridge circuit schematic diagram (System H).

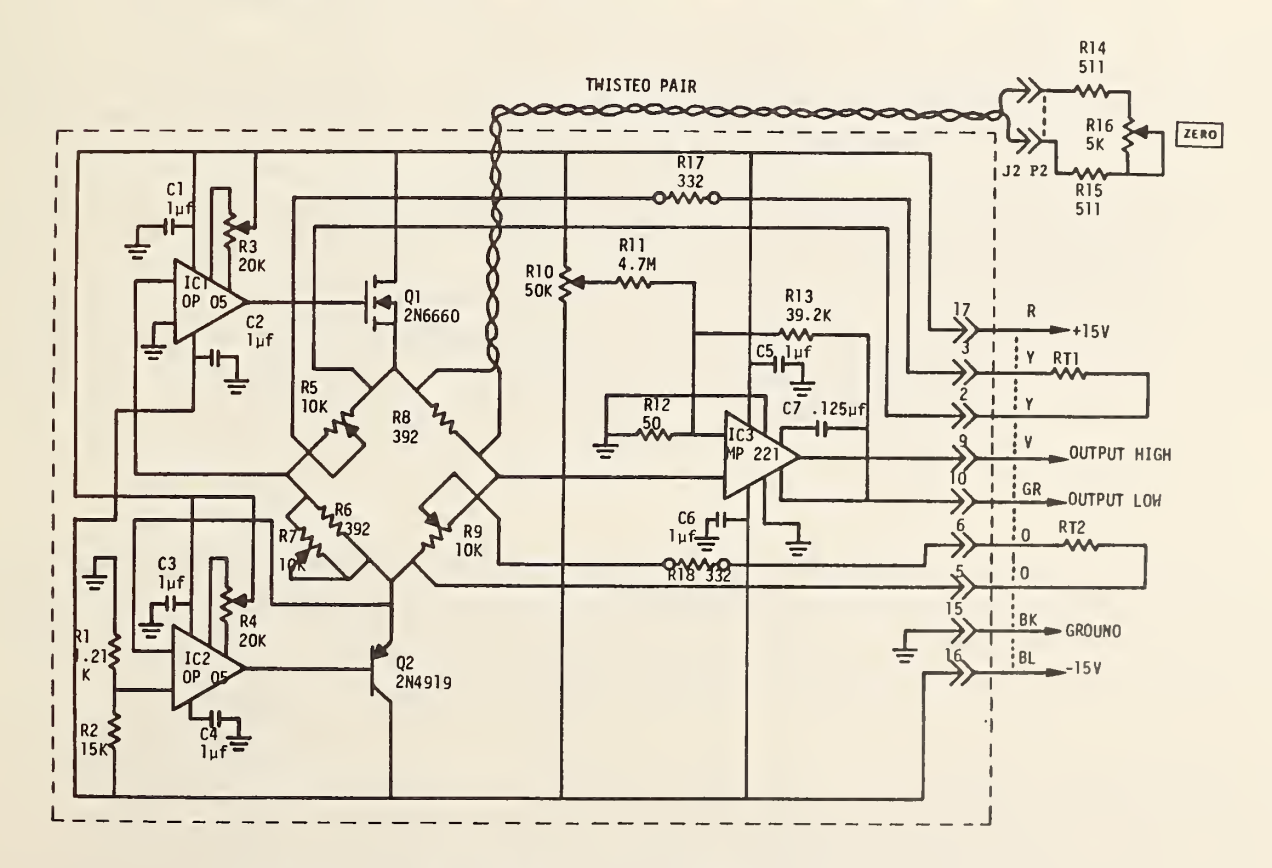

Figure 3-6. BSM bridge circuit schematic diagram (System T).

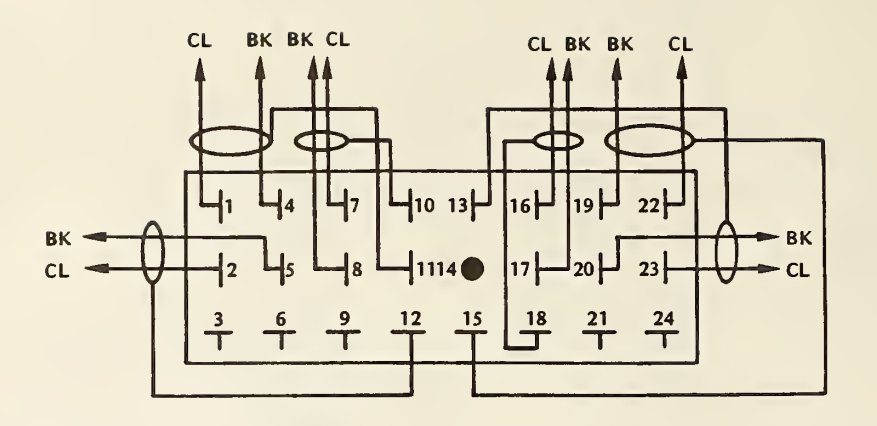

| PIN                     | <b>ACOUISITION RACK CONNECTION</b> | <b>PIN</b> | <b>ACOUISITION RACK CONNECTION</b> |
|-------------------------|------------------------------------|------------|------------------------------------|
|                         | +15V DC POWER SUPPLY DECK          | 13         | -15V SHIELD                        |
| $\overline{2}$          | -15V DC POWER SUPPLY DECK          | 14         | <b>NC</b>                          |
| $\overline{\mathbf{3}}$ | NC.                                | 15         | +15V SHIELD                        |
| $\overline{\mathbf{A}}$ | <b>GROUND POWER SUPPLY DECK</b>    | 16         | <b>SCANNER CONTACT 07 H</b>        |
| $\mathsf{s}$            | <b>GROUND POWER SUPPLY DECK</b>    | 17         | <b>SCANNER CONTACT 07 L</b>        |
| 6                       | NC.                                | 18         | <b>SCANNER CONTACT 07 SHIELD</b>   |
| $\overline{7}$          | <b>SCANNER CONTACT 08 H</b>        | 19         | <b>GROUND POWER SUPPLY DECK</b>    |
| $\mathbf{R}$            | <b>SCANNER CONTACT 08 L</b>        | 20         | <b>GROUND POWER SUPPLY DECK</b>    |
| 9                       | <b>NC</b>                          | 21         | <b>NC</b>                          |
| 10                      | <b>SCANNER CONTACT 08 SHIELD</b>   | 22         | +15V DC POWER SUPPLY DECK          |
| 11                      | +15V SHIELD                        | 23         | -15V DC POWER SUPPLY DECK          |
| $12 \overline{ }$       | -15V SHIELD                        | 24         | <b>NC</b>                          |

Figure 3-7. Wiring diagram of the 24-pin connector on the OSM/BSM circuits box.

slower moving one will complete its operation even after the other has terminated its movement. Position of the shutter is indicated by <sup>a</sup> red or green LED on the status light panel on the data acquisition rack. Red indicates "closed" and green "open."

Operation of the shutter is controlled by relays K1 through K9 in the circuit shown in fig ure 3-8. Commands to open or close the shutter may be initiated manually or by computer control. The manual pushbuttons OPEN, CLOSE, and STOP can be used during a computer controlled run to override computer commands if so desired. The computer uses scanner contacts 32 to open and 33 to close the shutter. Connection for operating the shutter is made via a 14-pin connector mounted on a 10.16 cm by 5.08 cm by 5.08 cm aluminum circuit box.

# 3.4 Separation Tube

The separation tube is similar to the extension tube (see section 3.2) except for values of com ponents in the bridge circuit. Figure 3-9 is a schematic diagram of the bridge circuit for System H and figure 3-10 is for System T. All constructional details of the two tubes were made as close as possible to be alike, including sensor resistance and heater resistance.

# 3.5 Mirror Reflector Surface

### 3.5.1 Description of Module Supporting Frame

The mirror reflecting surface module is used to direct the incoming horizontal laser beam downward at a 90° angle into the volume absorbing material in the main calorimeter. This beam steering is

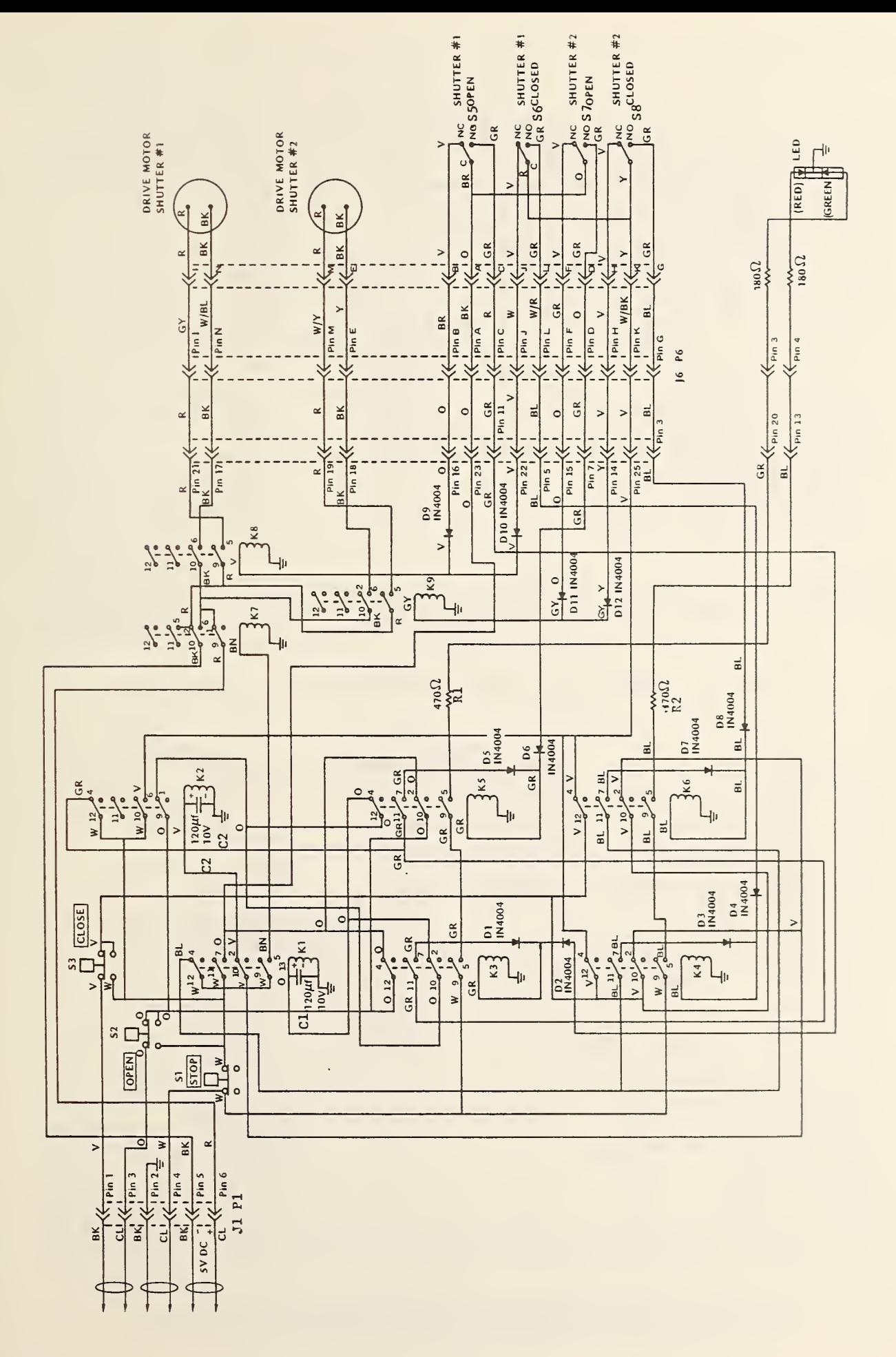

OSM/BSM shutter circuit schematic diagram. Figure 3-8.

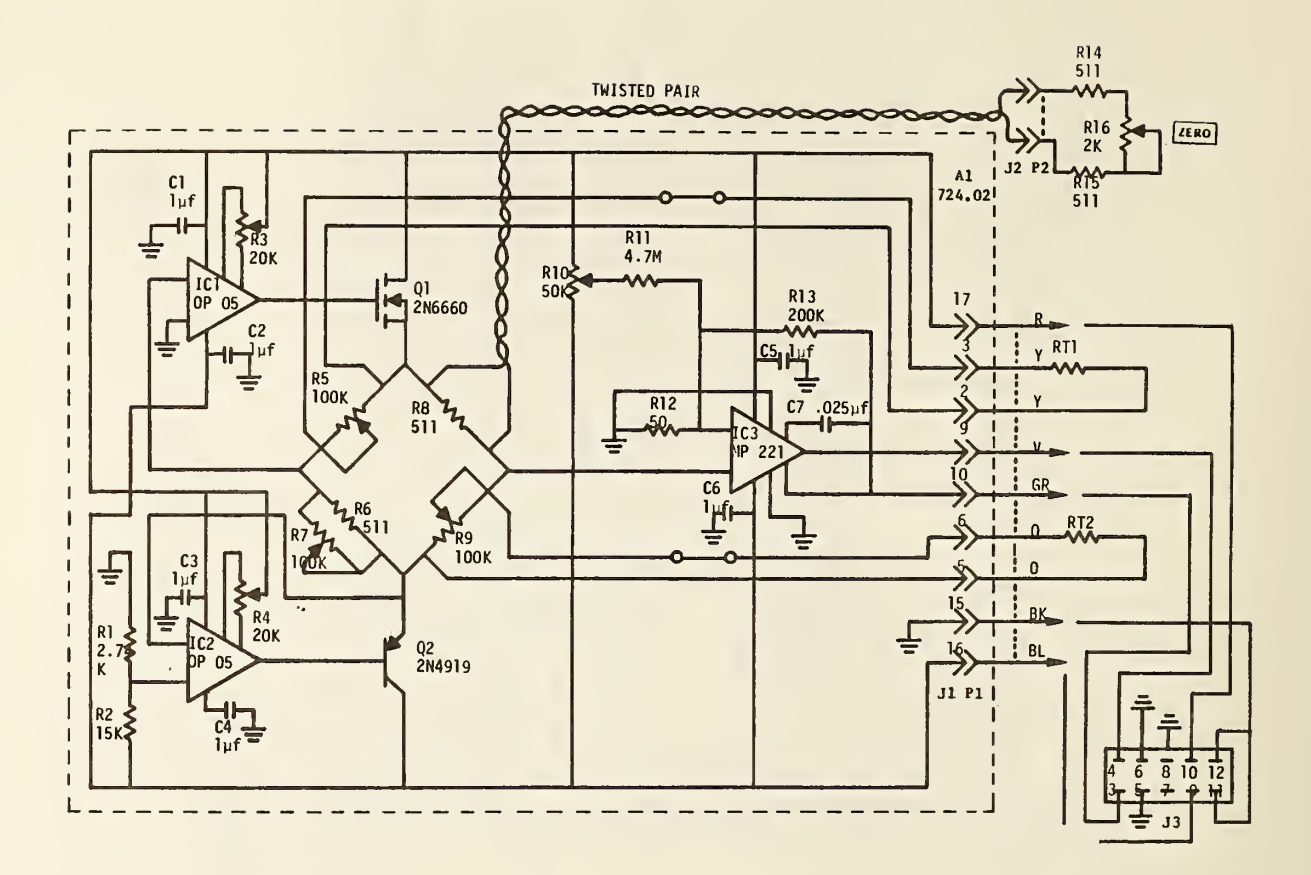

Figure 3-9. Separation tube bridge circuit schematic diagram (System H).

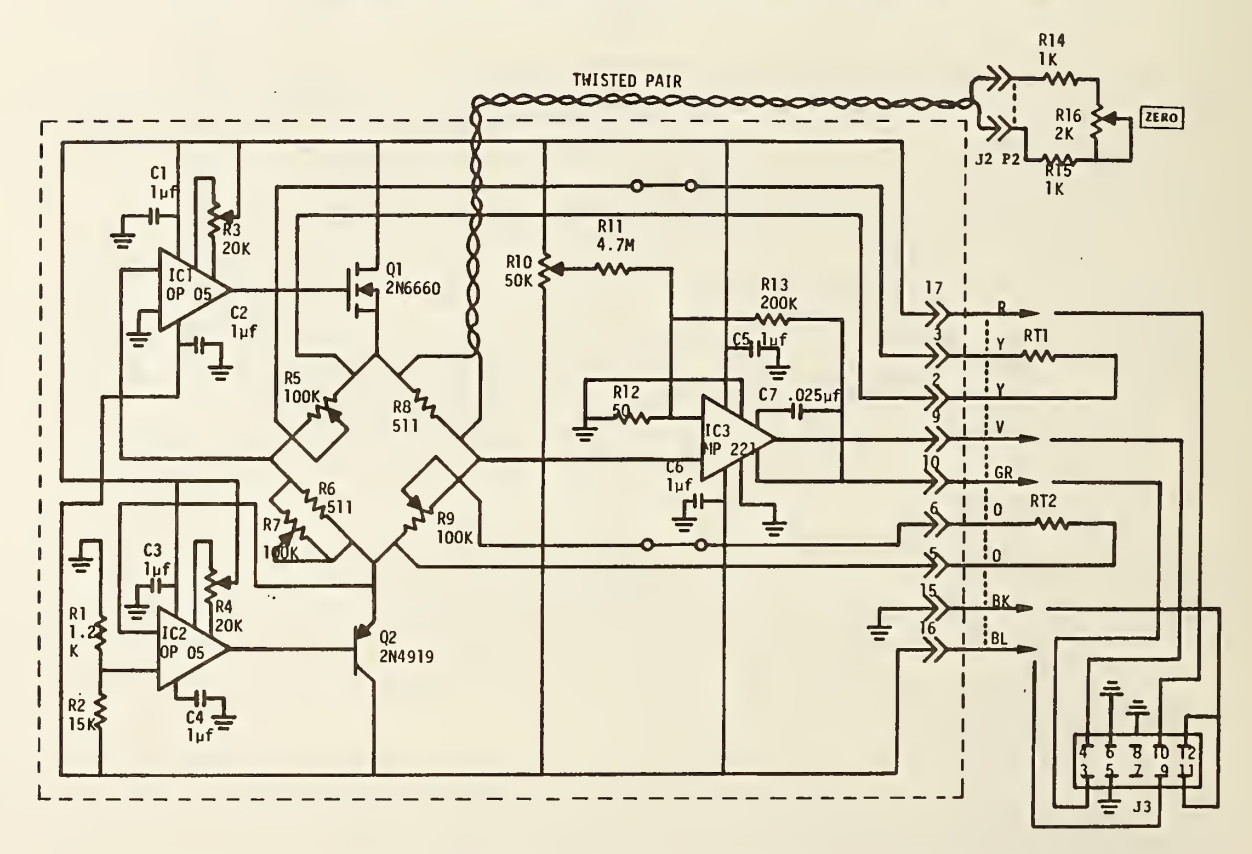

Figure 3-10. Separation tube bridge circuit schematic diagram (System T).

necessitated by the fact that the volume absorber is often in <sup>a</sup> form that does not lend itself to <sup>a</sup> vertical orientation; e.g., small pellets, glass plates, etc.

The deflector unit consists of <sup>a</sup> frame of 1.6 mm aluminum which holds <sup>a</sup> reflecting surface at <sup>a</sup> 45° angle to the incoming beam. The dimensions of the reflecting surface should be approximately 53 cm by 38 cm to best fit the frame. The front face of the frame, through which the laser beam enters, has a 43 cm diameter ring for connecting to the separation tube. The bottom surface of the frame, through which the laser beam exits, has a 43 cm diameter tube 19.5 cm long which projects down to the top surface of the main calorimeter. This tube plus the two triangular sides of the frame and the back of the reflecting surface are all instrumented for performing electrical calibrations and measuring temperature rise. The entire frame is enclosed in an aluminum box, lined on the inside with 2.54 cm foamed polystyrene, for isolation from the outside environment.

Each triangular side of the frame has a 10.16 cm diameter, 677  $\Omega$  heater at its center. The 43 cm diameter tube has two 63.5 cm by 10 cm heaters, each 145  $\Omega$ , wrapped around the outside. These four heaters plus the one on the backplate are connected in parallel at a 10 contact terminal block from which leads are brought out to <sup>a</sup> six-pin connector on a circuit box (connections are as in fig. 3-2). Figure 3-11 is a schematic wiring diagram of the heaters. The resistance values of the various heaters are chosen to approximate relative heat distributions expected from laser shots.

The resistance thermometers (RTDs) are made from #40 copper wire. All windings are placed on 89 um thick mylar tape with adhesive on both sides. This tape serves to insulate the windings from

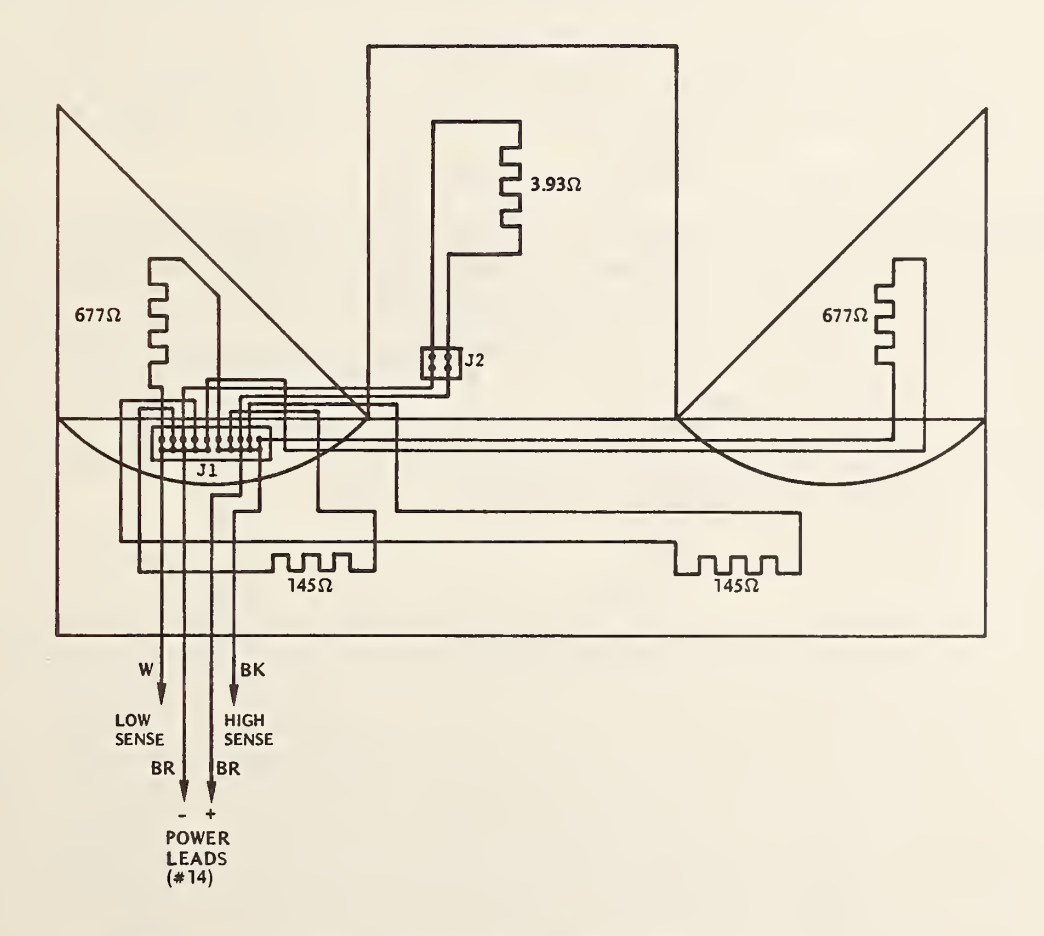

Figure 3-11. Schematic wiring diagram of deflector heater circuit.

the metal and to hold them in place. They are covered with another piece of mylar and finally with 89 pm copper foil tape.

On the frame the two triangular sides and the tubular bottom were wound with two bifilar windings. Both RTDs cover the three sections with continuous strands of the #40 copper wire. These are brought out to an eight-contact terminal block which is attached to the frame with epoxy. Leads from the RTD on the mirror reflector are connected in series at the terminal block as shown in figure 3-12 and twisted pair leads brought out to the PC board in the circuit box on the outside of the unit.

On the triangular sides of the frame the pattern of the RTDs is a right isosceles triangle with 25.4 cm legs. Each side has 3.8 turns. The tubular bottom has 5 turns. Resistance of the total thermometer is 300  $\Omega$  (including the 200  $\Omega$  of the mirror backplate).

The bridge circuit is shown in figure 3-13. Leads are brought out from the PC board to a 10-pin connector on the circuit box.

#### 3.5.2 Deflecting Plate

The deflecting plate is a rectangular mirror approximately 2 cm thick. The mirror has a copper surface and therefore should not be used at uv wavelengths because of its reduced reflectivity. This surface will be useful in ir wavelengths and at longer visible ones.

The mirror itself does not contain the temperature sensors and electrical calibration heaters; these are mounted on a 1.6 mm thick aluminium backplate which is maintained in close thermal contact with the mirror by means of clamps and a layer of silicone grease. The central region of the backplate which holds the calibration heater is thermally isolated from the outer region by slots which are designed to force the electrical heat to flow into the mirror and back out again before reaching the sensors.

The sensor is two pairs of bifilar windings in the shape of <sup>a</sup> rectangular spiral. Thirty turns of #40 copper wire are used, giving a resistance of 200  $\Omega$ . Leads to the RTD are connected via lugs to <sup>a</sup> four-contact terminal block attached to the backplate with epoxy. The RTD is mounted using mylar tape with adhesive on both faces to hold the #40 wire in place and covered with copper foil tape.

The heater is a commercially available model and has a resistance of 3.93  $\Omega$ . It is mounted in the central, isolated section of the backplate. Its leads go to <sup>a</sup> two-contact terminal block on the backplate before being connected in parallel with the other heaters.

## 3.5.3 Foil Reflector

 $\lambda$ 

The foil reflector was designed to furnish <sup>a</sup> "throw away" mirror surface. This was deemed prudent because of the high probability of damage from the intense laser pulses.

The support for the foil is an aluminum plate with a depression machined in the front side. A rectangular ring is attached with screws around the perimeter to hold the foil reflecting surface in place. The reflecting surface can be made from thin aluminum foil or from thin sheets of the metal. The critical elements are that it have <sup>a</sup> shiny surface and be made by <sup>a</sup> rolling process since this will reduce the number of potential damage sites. Also, the surface must be free of grease and fingerprints.

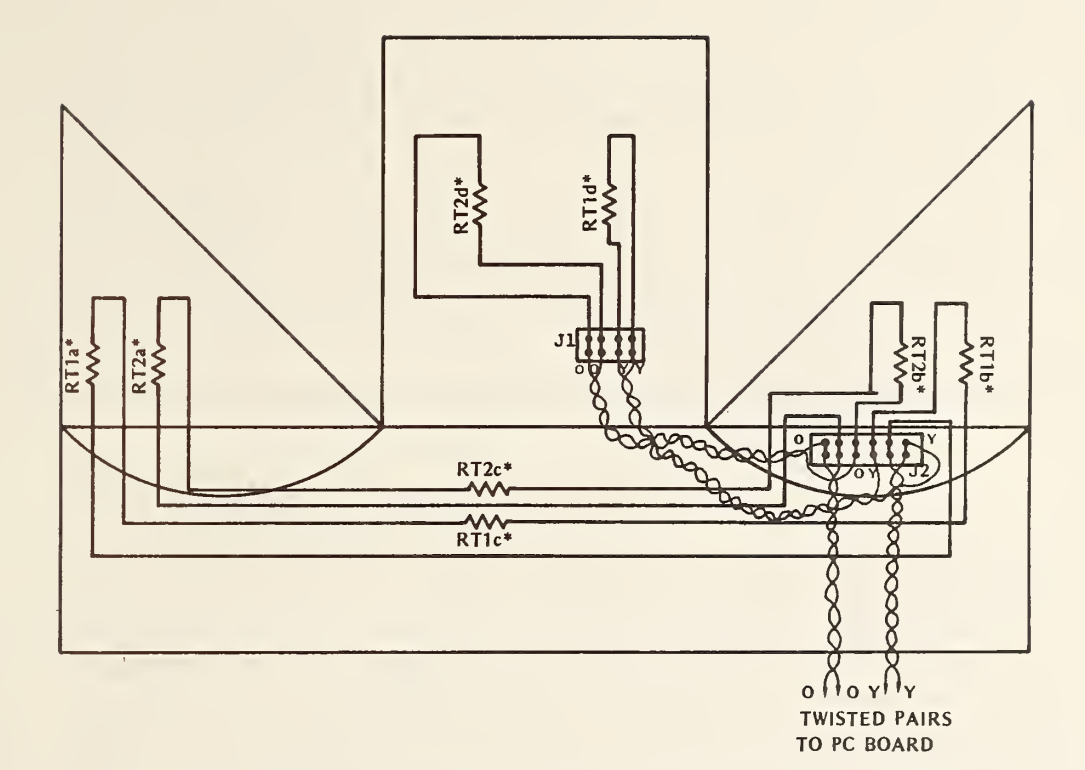

\*RT1a, b, & <sup>c</sup> and RT2a, b, & <sup>c</sup> are shown as series-connected lumped elements but are actually one continuous length of #40 copper wire for each thermometer (RT1 & RT2). The "d" elements are separate lengths of #40 copper wire connected as shown with twisted pairs of #20 copper wire.

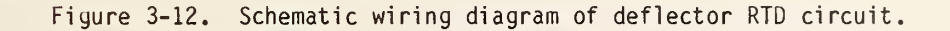

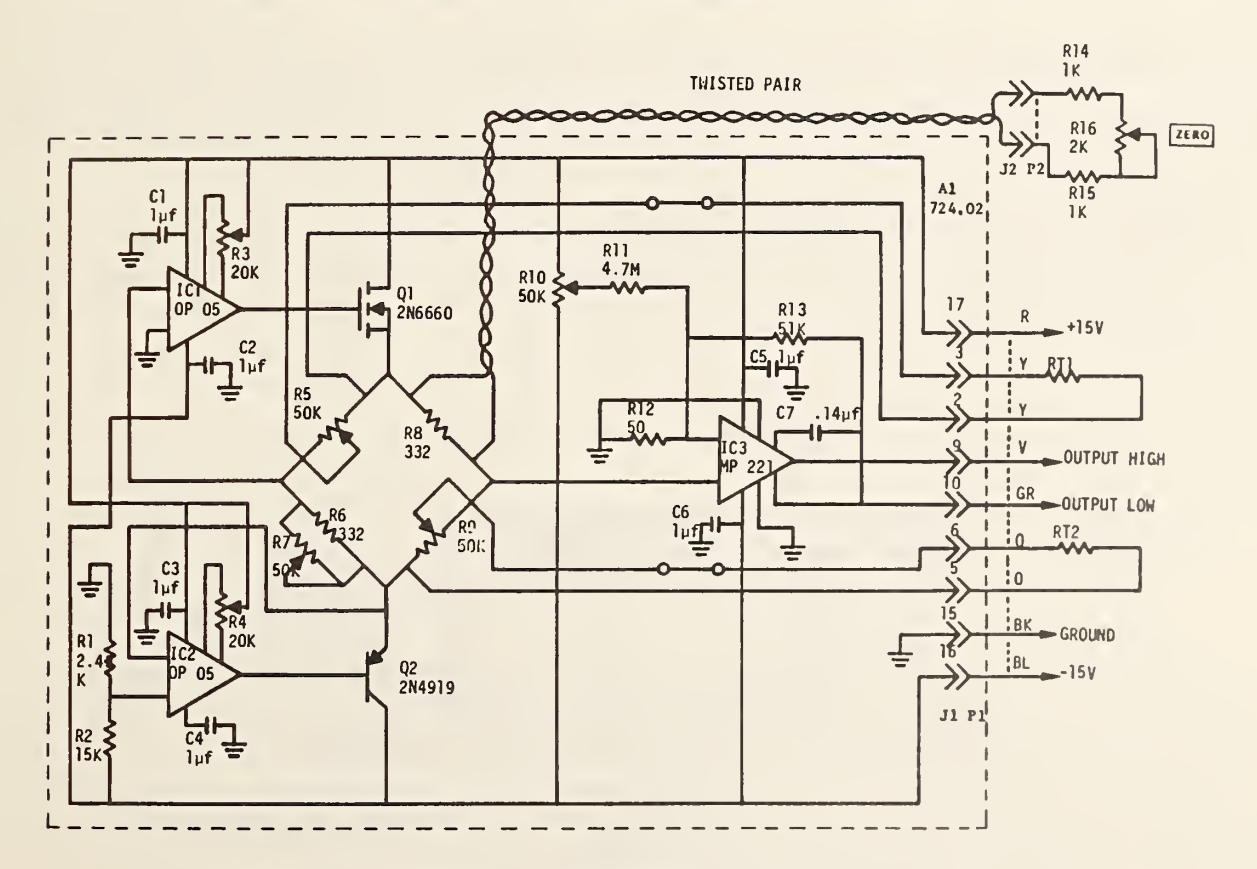

Figure 3-13. Schematic wiring diagram of deflector bridge circuit.

While the surface does not have to be of high optical quality it should be reasonably smooth so that little or none of the laser radiation will miss the main calorimeter. Thin sheets will probably have enough rigidity to maintain the proper shape. Thin foil will more likely need careful stretching and <sup>a</sup> slight negative pressure applied through <sup>a</sup> fitting on the backside of the support place to achieve a satisfactory surface.

The electrical heater is mounted to one side of the fitting on the back. It is 12.5 cm by 17.5 cm and has a resistance of 44.5  $\Omega$ . The temperature sensor is two pair of bifilar windings of #40 copper wire, each pair having a resistance of 200  $\Omega$ . These are wound in a "C" shape around three sides of the heater. Leads to the heater and the RTDs are connected to terminal blocks on the back side of the support plate so that the plate can be easily disconnected from the frame when it needs to be removed.

# 3.6 Main Calorimeter 3.6.1 General Features

The main calorimeter is <sup>a</sup> copper vessel, 43 cm in diameter and 24 cm tall. It consists of <sup>a</sup> top section which hangs down into a lower section. Located centrally on the top piece is a 15 cm by 30 cm aperture through which the laser beam enters. A motor driven shutter seals this aperture for all phases of electrical and laser runs except for the time corresponding to laser energy injection. Below the aperture is a gold plated compartment for holding the volume absorbing material. The holder can be of various designs; e.g., basket for pellets, rack for stacked plates, etc. The lower section of the calorimeter contains a heater for performing electrical calibrations plus a copper RTD.

As discussed in section 1, dry nitrogen gas is used as <sup>a</sup> vehicle for transferring the heat of the absorbed energy from the volume absorber to a heat sensing thermistor. The gas flows in through a pipe on the side of the bottom section, up through the porous volume absorber, into the upper section, and out a pipe on the side of the upper section. Figure 3-14 is <sup>a</sup> cross sectional diagram of the calorimeter showing gas flow paths in the calorimeter and various sensor locations.

The whole calorimeter fits into an insulated box for isolation from ambient changes. The box sits on <sup>a</sup> shelf just behind the legs for the separation tube. The box with the calorimeter can rotate 90° if it is desired to change the orientation of the input aperture. Also on the shelf are two circuit boxes for the associated electronics.

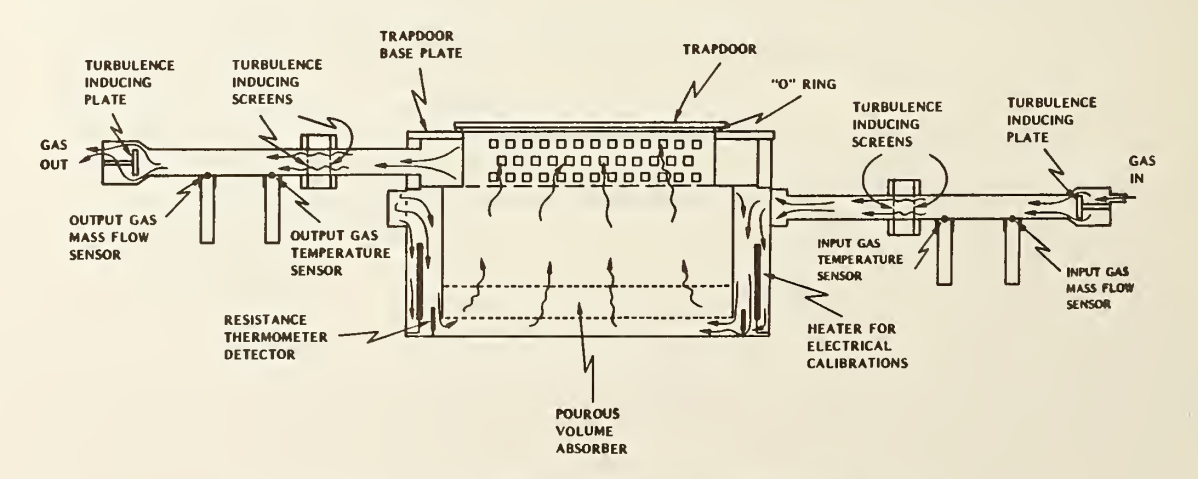

Figure 3-14. Cross sectional view of calorimeter unit.
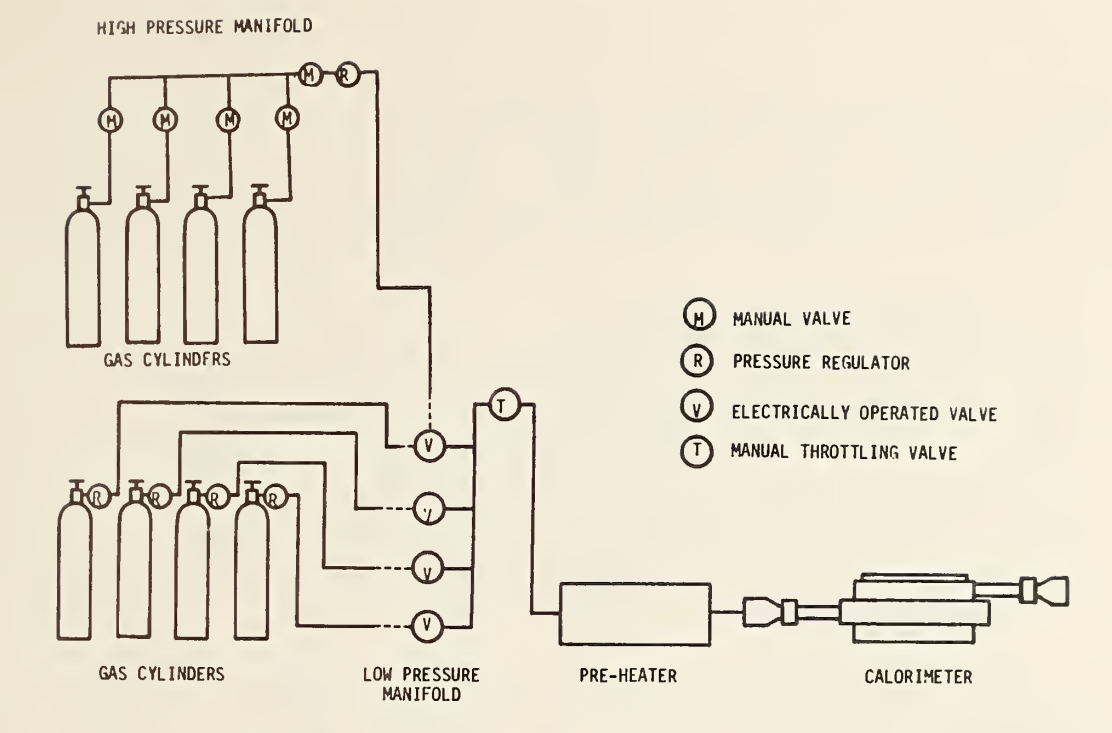

Figure 3-15. Total gas flow system for CLOP. Either the output from the high pressure manifold may be connected to an electrically operated valve on the low pressure manifold or individual cylinders with PRV's may be connected to the low pressure manifold.

# 3.6.2 Gas Flow

Figure 3-15 shows the total gas flow system. Gas flow is turned on and off with electrically controlled valves. Scanner contacts 34 through 37 actuate the four valves. Flow rate is controlled with PRVs and a throttling valve on the output of the low-pressure manifold. Dry nitrogen gas is supplied to the calorimeter by one of two methods. The preferred method uses three or more cylinders connected to <sup>a</sup> high-pressure manifold which has <sup>a</sup> PRV on its output, supplying gas at <sup>a</sup> constant reduced pressure to electrical valve #1 on the low-pressure manifold. All manifold valves to the cylinder are opened and two cylinders are opened up to the manifold while the rest are held in reserve. When the two cylinders begin to empty and the manifold pressure gets to the last graduation on the gauge, the manifold valve to one cylinder is shut off and the cylinder valve to the reserve cylinder opened. The empty cylinder can now be replaced with a full one. The operator should plan ahead of time to make this switch if the gas supply is in danger of running out during the data taking part of a run. When using this method of gas supply, manual valves on the output of unused electrical valves on the low-pressure manifold must be shut off to prevent back leakage through the electrical valves.

The second method uses two to four cylinders each with its own PRV and connected to separate electrical valves on the low-pressure manifold. This method is less desirable than the first because of the difficulty in setting two PRVs to the same pressure. The computer program (see section 4) leads the operator through the steps to adjust each regulator one at a time to get the same mass flow in reading for each PRV during the pre-run set up procedure. The operator presses a user-defined key during a run to turn off the empty cylinder and turn on the reserve cylinder. The empty cylinder can

29

then be replaced. Thus there can be as low as one reserve cylinder or as many as three. The computer program is designed to handle any situation within this number. As with the preferred method, the operator should plan ahead to avoid running out of gas while he is out of the room during laser shots.

A preheater unit is installed after the low-pressure manifold to reduce temperature background drift caused by cooling due to adiabatic expansion of the gas. This preheater is rated at 680 W and with a resistance of 145  $\Omega$  can supply up to a nominal 100 W when operated with a 120 V ac adjustable autotransformer.

As shown in figure 3-14, when the gas enters the input arm of the main calorimeter, it strikes <sup>a</sup> flat plate which induces turbulent flow. Turbulence is required to ensure good mixing of the gas and maximum flow past the sensors located near the wall of the pipe. The gas then passes through <sup>a</sup> sec tion in the input arm with a pair of screens which are used to break up laminar flow for cases where gas flow might be reversed. The gas then continues through the main chamber of the calorimeter and into the output arm. There it encounters another pair of screens which breaks up the laminar flow and induces turbulence. It then passes over the output sensors, comes to a final plate which (under reverse flow) corresponds to the initial plate, and flows out of the calorimeter.

In this section reference has been made to "reverse flow conditions." For some tests it may be advantageous to run the gas through the calorimeter opposite to what is normally done; e.g., in the top section, down through the volume absorber, and out the bottom section. Note that the calorimeter is designed symetrically with respect to input and output sensors and turbulence-inducing elements. Thus, the gas dynamics are roughly the same under both forward and reverse gas flow. However, no provision has been allowed for this in the computer program and the sensors will be labelled incorrectly. Also, input to the preheater control circuits will have to be changed.

3.6.3 Electrical Instrumentation 3. 6. 3.1 Thermistor Sensors

Thermistor sensors are used to measure the following gas parameters:

- 1. The mass of the gas flowing into the calorimeter,
- 2. The temperature of the gas flowing into the calorimeter,
- 3. The mass of the gas flowing out of the calorimeter, and
- 4. The temperature of the gas flowing out of the calorimeter.

The locations of these sensors are shown in figure 3-14.

Each sensor is actually <sup>a</sup> pair of thermistors in the opposite arms of the appropriate bridge circuits in figures 3-16 through 3-19. Figure 3-20 is <sup>a</sup> typical I-V curve for <sup>a</sup> thermistor. As ex plained in the figure, point A indicates the I-V point of the thermistor at 50°C while point <sup>B</sup> is for 300°C. The temperature sensors are operated in the linear portion of the curve well below point A as shown in the figure for greatest sensitivity to temperature changes of the gas. Conversely, the mass flow sensors are operated at some high temperature as shown in the figure in order to minimize the effect of temperature changes in the gas. The exact point of operation is set by the bias current and is chosen to make the thermistor operate where the slope is maximum and slow changing. For the mass flow thermistors the bias current is approximately 10 ma.

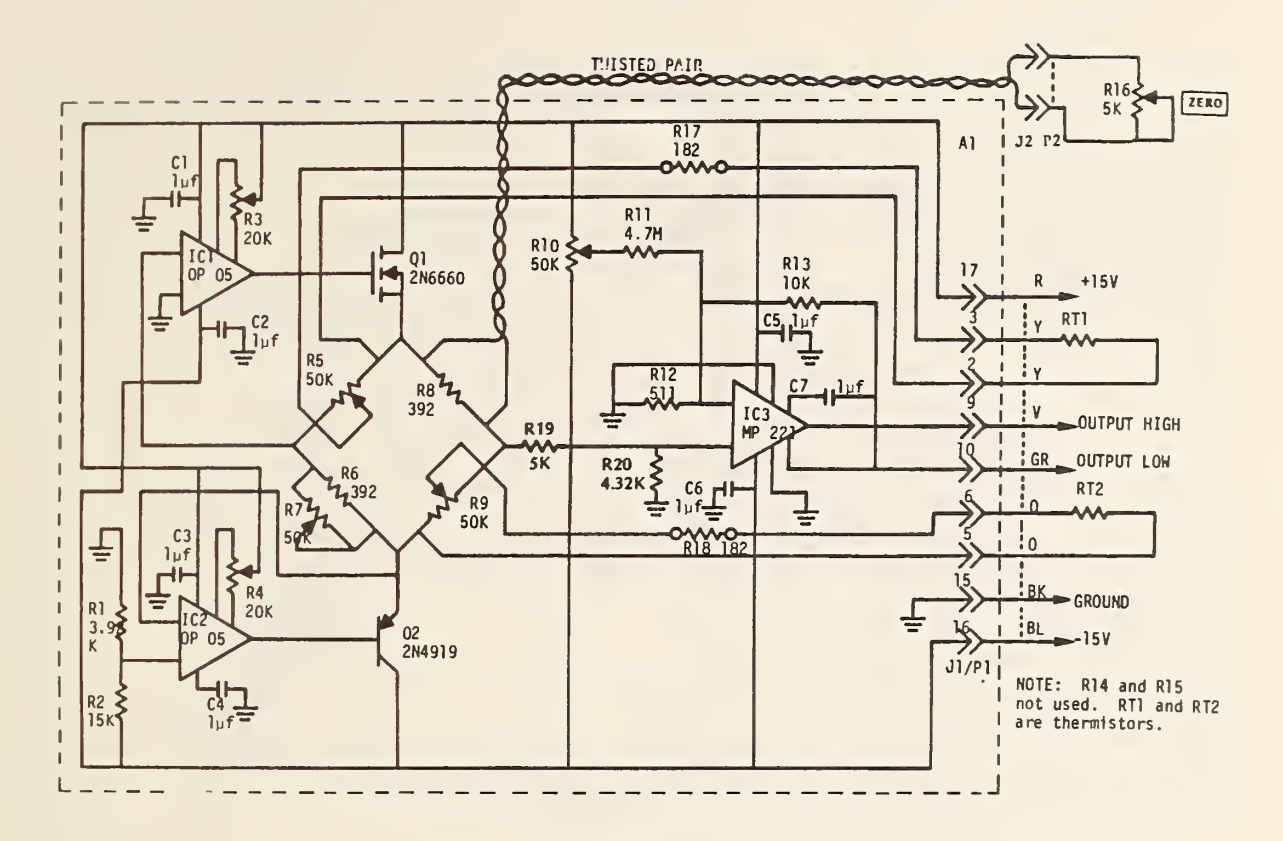

Figure 3-16. Schematic diagram of Mass Flow In bridge circuit.

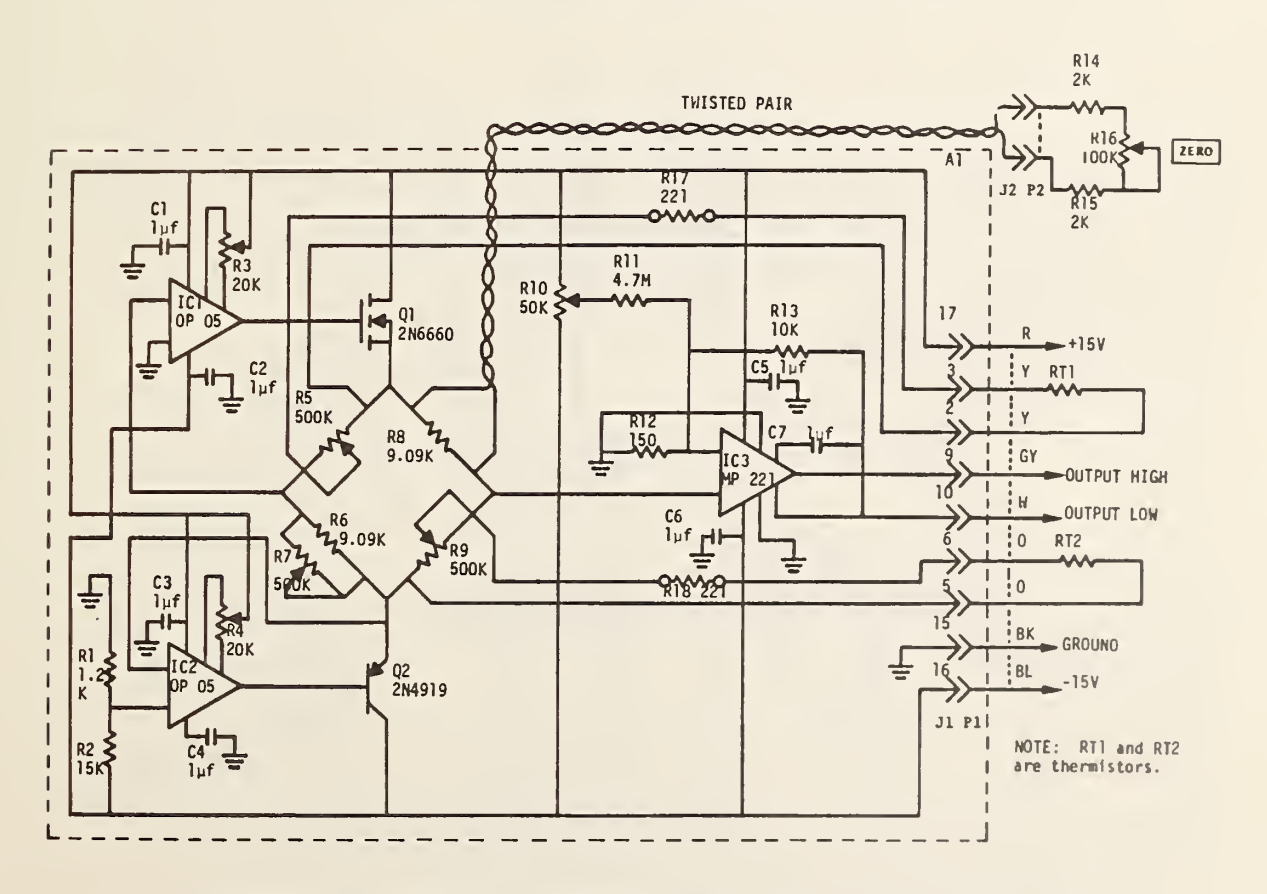

Figure 3-17. Schematic diagram of Temperature In bridge circuit.

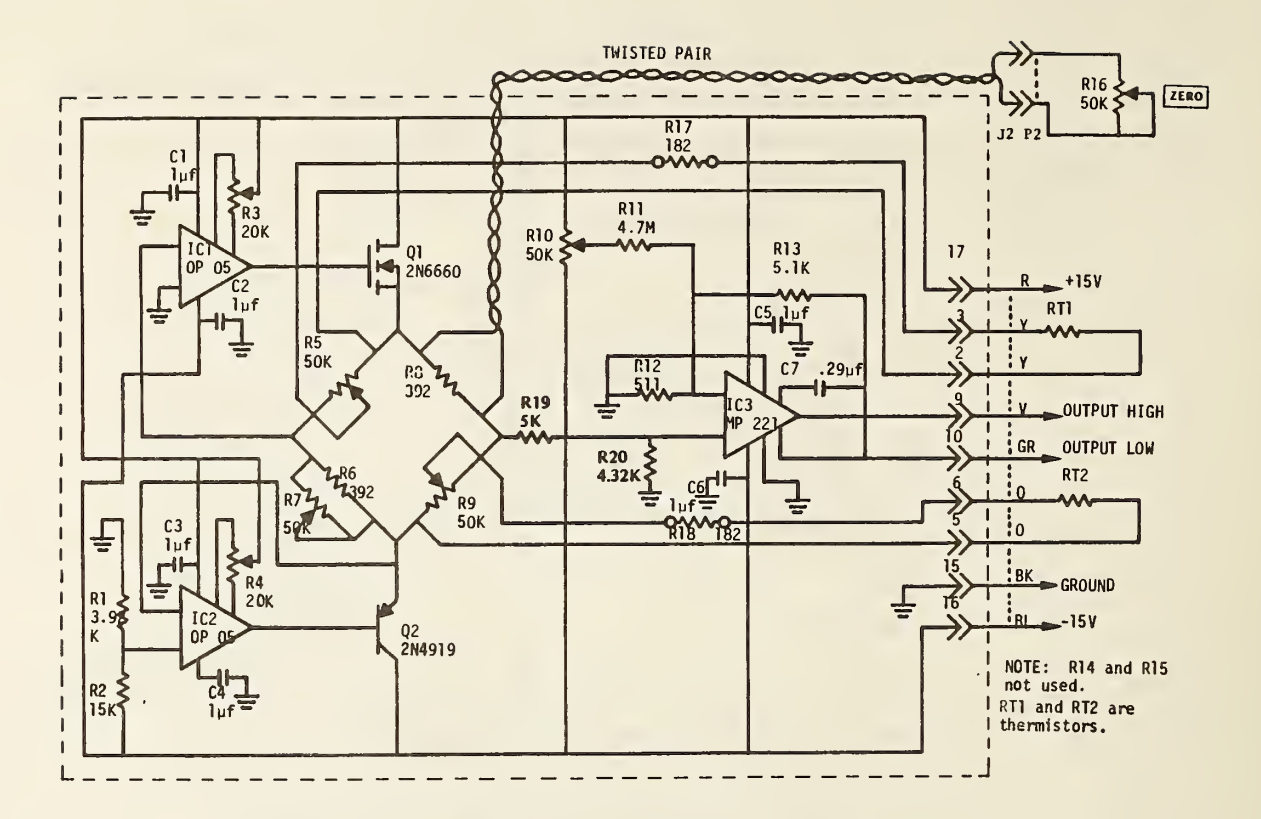

Figure 3-18. Schematic diagram of Mass Flow Out bridge circuit.

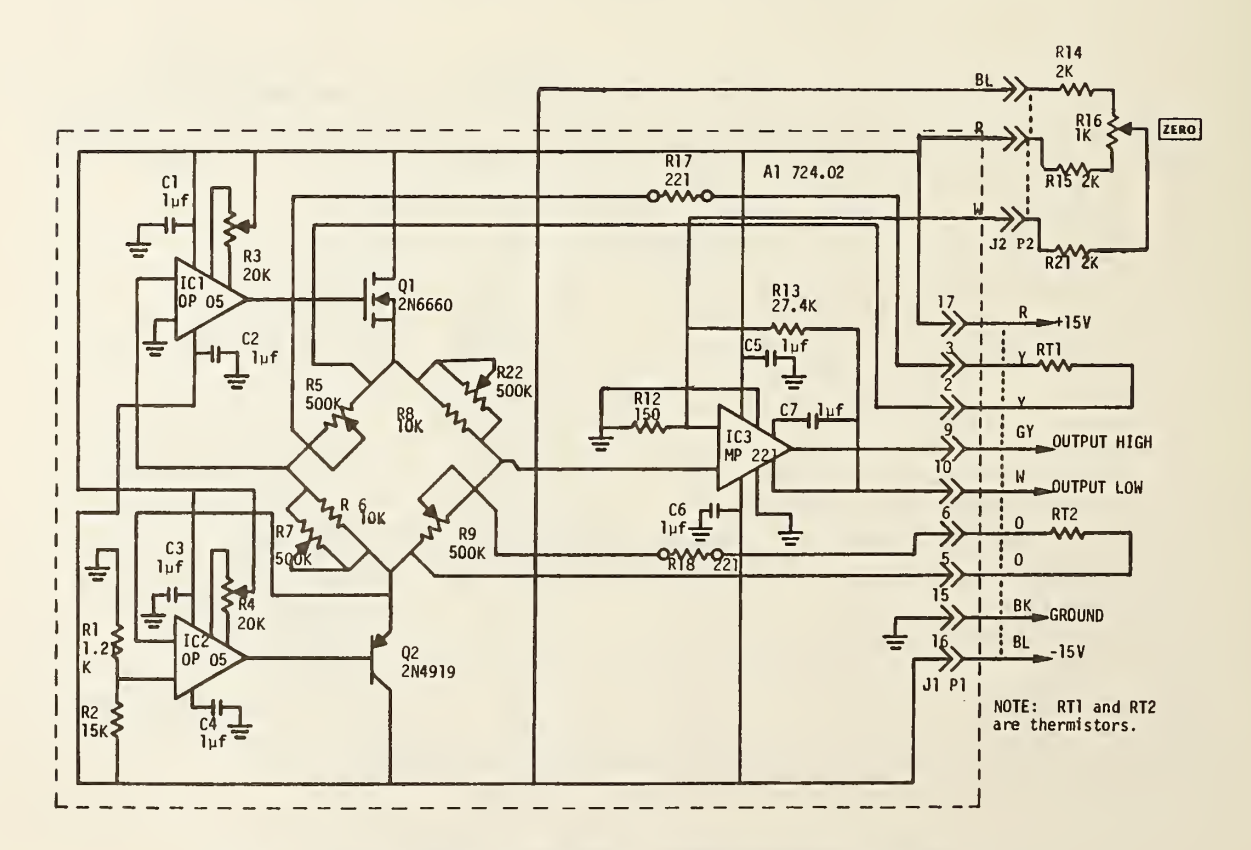

Figure 3-19. Schematic diagram of Temperature Out bridge circuit.

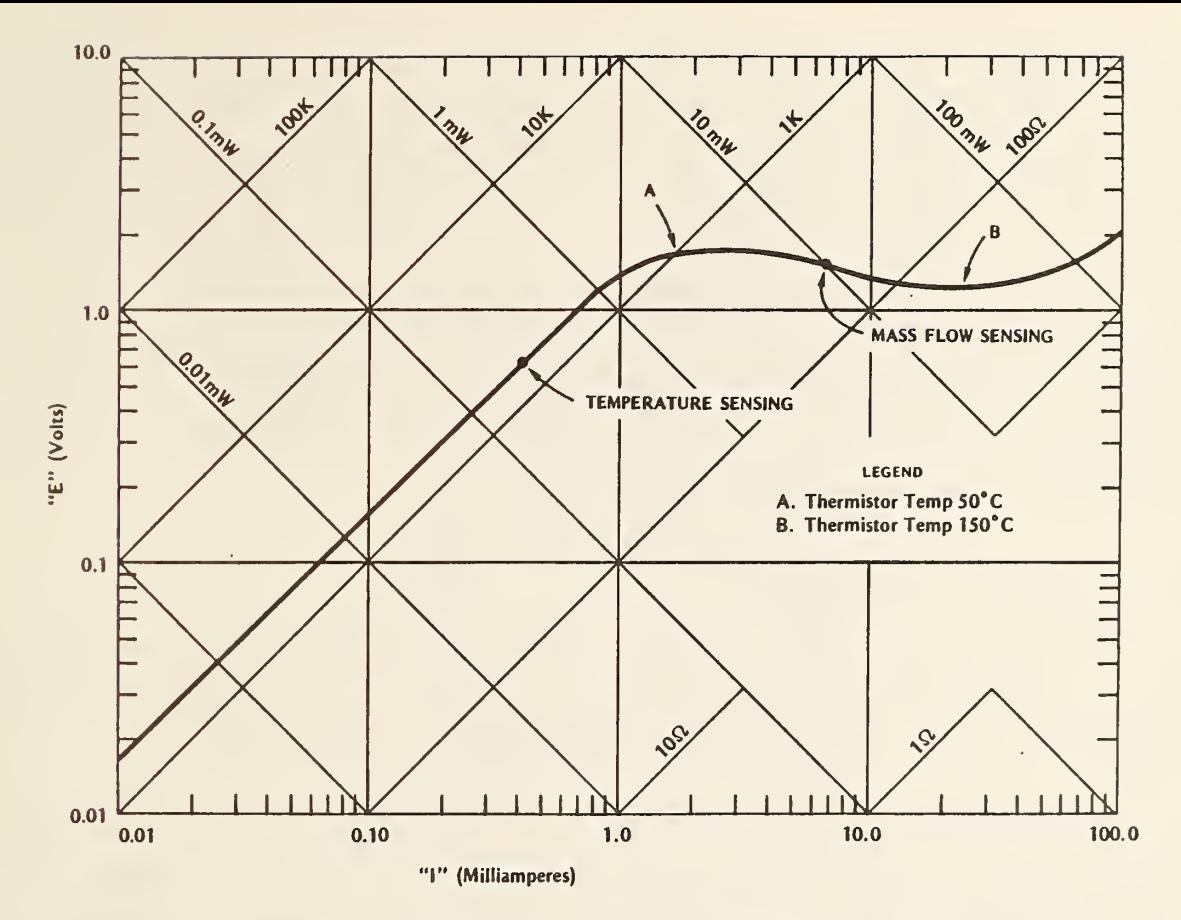

Figure 3-20. Typical I-V curve for thermistor sensors.

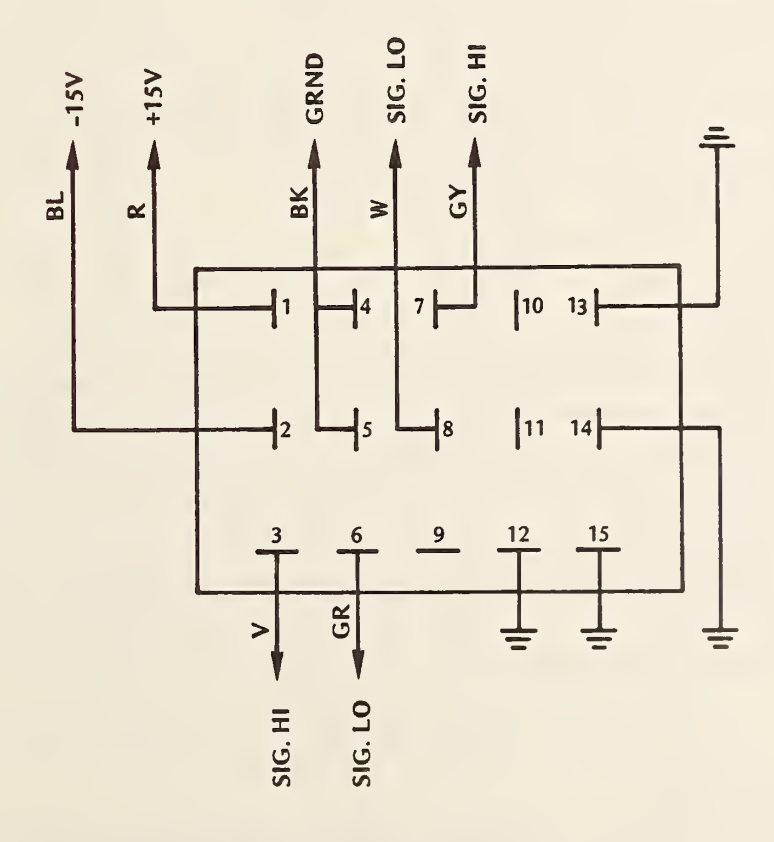

Figure 3-21. Wiring diagram for 15-pin connector on gas input circuits box.

The electronic circuitry for measuring the input gas parameters is housed in <sup>a</sup> circuit box mounted on <sup>a</sup> bracket on the left side (as the observer faces the input of the extension tube) of the shelf on which the calorimeter rests. The two zero-adjustment pots are mounted on the box. Connections to the bridge circuits are made via <sup>a</sup> 15-pin connector. Figure 3-21 shows the diagram for this connector.

A circuit box for housing the electronics for the output temperature and mass flow circuits is mounted on the opposite side of the shelf. This box also contains the circuit board for the main calorimeter RTD (see section  $3.6.3.2$ , below). All circuit zero adjustments are mounted on the box. This box can be moved to the back of the shelf if the calorimeter is rotated 90°. Connections for the output gas mass flow and temperature measuring circuits plus the RTD are via <sup>a</sup> 24-pin connector whose wiring diagram is given in figure 3-22.

## 3. 6. 3. 2 Resistance Thermometer Detector

A resistance thermometer detector (RTD) is installed in the lower section of the main calorimeter. It is located at the bottom just outside of the region where the lower part of the top section is suspended. The RTD is wound on <sup>a</sup> form of 16 equispaced posts made from 2.54 cm 4-40 screws. These are arranged in a circular pattern having a 36.8 cm diameter.

The RTD is made from <sup>2</sup> bifilar windings of 48 turns of #40 copper wire. The exact length was individually adjusted to equalize the two resistances to 219.5  $\pm$  0.1  $\Omega$  at room temperature. The copper wires are enclosed between two pieces of 76 pm thick Teflon tape which are in turn covered with 89 un thick copper tape which serves as <sup>a</sup> radiation shield. Leads to the RTD are brought through the wall via hermetic seals. Pins 1 and 3 are for one pair of wires and pins 2 and 4 for the other pair. The leads then continue to the same circuit box that contains the mass flow out and temperature out circuit boards (see section 3.6.3.1).

Figure 3-23 shows the bridge circuit for the RTD. As mentioned in section 3.6.3.1, the zero adjustment is located on the outside of the circuit box. Power and signal connections are via pins 16 through 24 of the 24-pin connector shown in figure 3-22.

# 3. 6. 3. 3 Calibration Heater

A heater for performing electrical calibration is located in the lower section of the calorimeter. This heater is made of #18 nickel chromium wire and is wound on a cylindrical wire frame. Its resistance is 15  $\Omega$ . The turns are insulated from the wire frame by a layer of glass fiber insulating tape. The ends of the heater are anchored to ceramic standoff insulators. Power leads to the heater are copper braid. Voltage sensing leads are bare stranded copper wire. The two current leads and the two voltage sensing leads are fed through the calorimeter wall via individual ceramic hermetic seals. The leads continue on to the circuit box containing the gas output bridge circuits and go through a six-pin connector to the data acquisition rack. Pin connections for this connector are as shown in figure 3.2.

# 3.6.4 Main Calorimeter Shutter

As mentioned in section 3.6.1, <sup>a</sup> shutter is used to seal the input aperture of the main calorimeter for all phases of a run except for that time corresponding to laser energy injection. It is

34

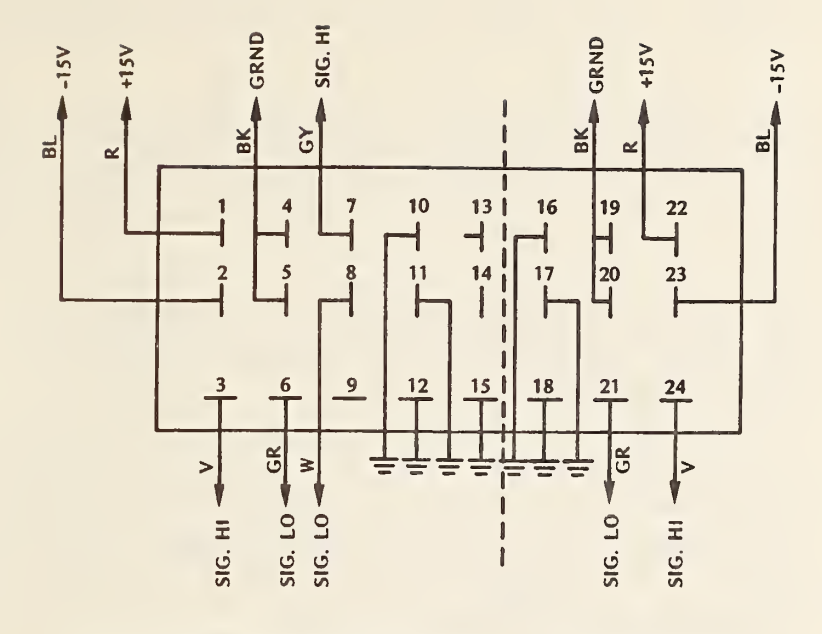

MASS FLOW/TEMP FLOW CONNECTIONS RTD CONNECTIONS

Fiyure 3-22. Wiring diagram for 24-pin connector on gas output circuits box.

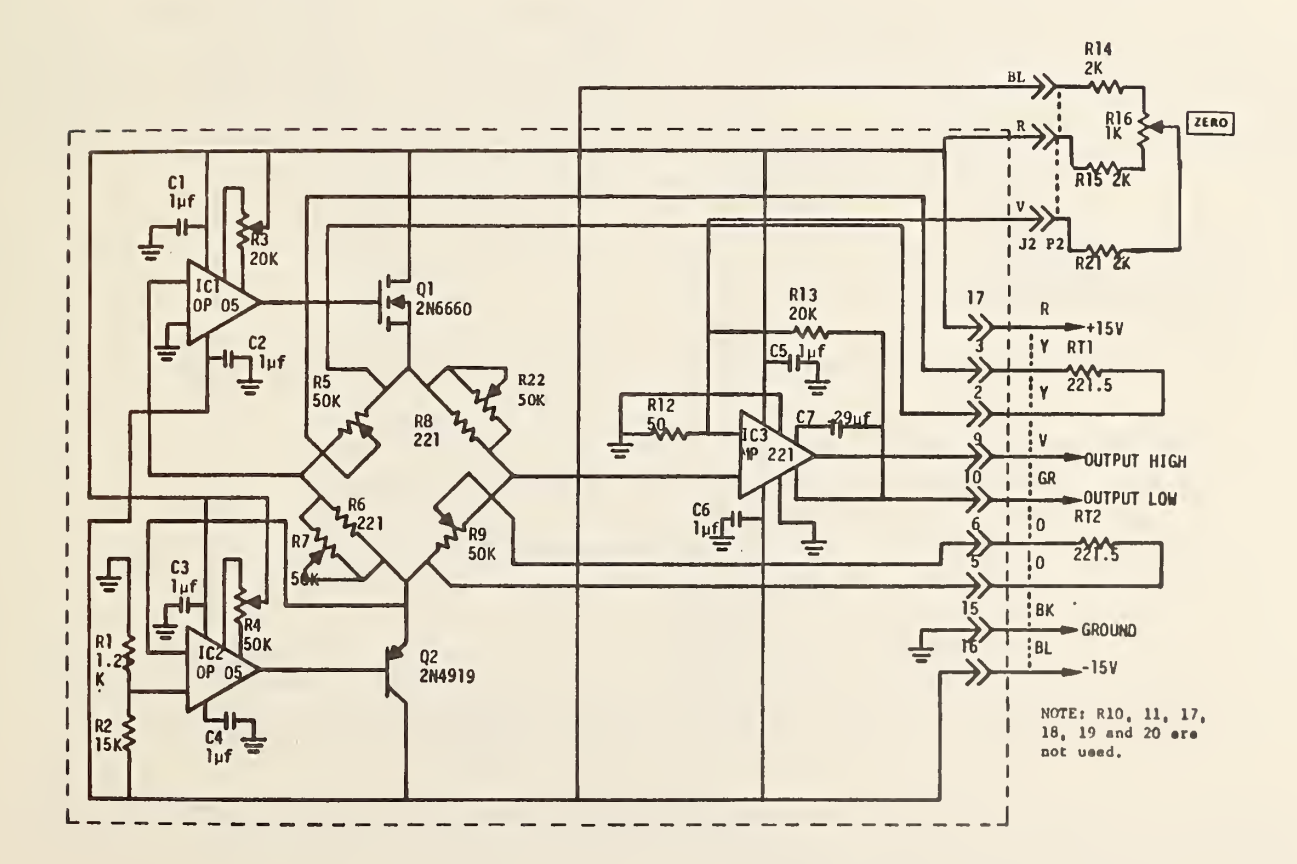

Figure 3-23. Schematic diagram for the bridge circuit for the main calorimeter RTD.

essential that the seal be free from gas leaks as any loss of gas will ultimately result in an error in the measurement of injected energy. This is true for both electrical calibrations and laser meas urements .

The shutter is in the form of a motor-driven trap door used in conjunction with a motor-driven latch for sealing purposes. The trap door is made of 6.25 mm aluminum and seals against <sup>a</sup> 6.25 mm aluminum baseplate. An 0-ring is used to effect a gas tight seal. The 0-ring should be frequently checked for laser damage.

The latch consists of a rotating shaft with two arms which press down on the two corners opposite the hinged side of the trap door. A screw adjustment is provided on each arm to precisely set the amount of pressure needed for a gas-tight seal.

When closing, the trap door moves first and when its operation is completed the latch begins operation. This sequence is reversed when the shutter is opening. Miniature roller action switches sense when the trap door and latch reach the limits of their movement. Leads from the four switches and two motors all come out to a 25-pin connector which connects to a cable from the data acquisition rack where the controlling circuitry is located.

The shutter may be operated manually using pushbuttons labelled "OPEN," "CLOSE," and "STOP" or it may be operated under computer control through scanner contacts. Momentary closure of scanner contact 30 opens the shutter while momentary closure of contact 31 closes the shutter.

Figure 3-24 is <sup>a</sup> schematic diagram of the control circuit for the calorimeter shutter. A six-pin connector, Jl, on the chassis brings in +10 V dc to operate the relays and a floating 5 V dc for powering the two motors. The polarity of this 5 V dc is reversible through the action of relay K5 to control motor direction. The six-pin connector also brings in the OPEN and CLOSE signals from the scanner.

- 3.7 Data Acquisition Rack
- 3.7.1 General Description

The data acquisition rack contains equipment for performing the following tasks:

- 1. Controlling the sequence of events during electrical calibrations.
- 2. Controlling the sequence of events during laser energy measurements.
- 3. Accumulating, storing, and processing data from the various sensors in CLOP.
- 4. Measuring, recording, and processing the dc calibration voltage and current values.
- 5. Furnishing electrical power to all modules of CLOP.
- 6. Controlling electromechanical operations.
- 7. Maintaining the temperature of the input gas to the main calorimeter at <sup>a</sup> constant value.
- 8. Visually indicating the status of various critical elements of CLOP during runs.

The rack is 1.71 m (67.25 in) high by 0.61 m (24 in) deep. It has <sup>a</sup> front and rear opening, each 1.556 m (61.25 in) high in which may be mounted standard 48.2 cm (19 in) width panels. The rack is mounted on casters to permit easy movement.

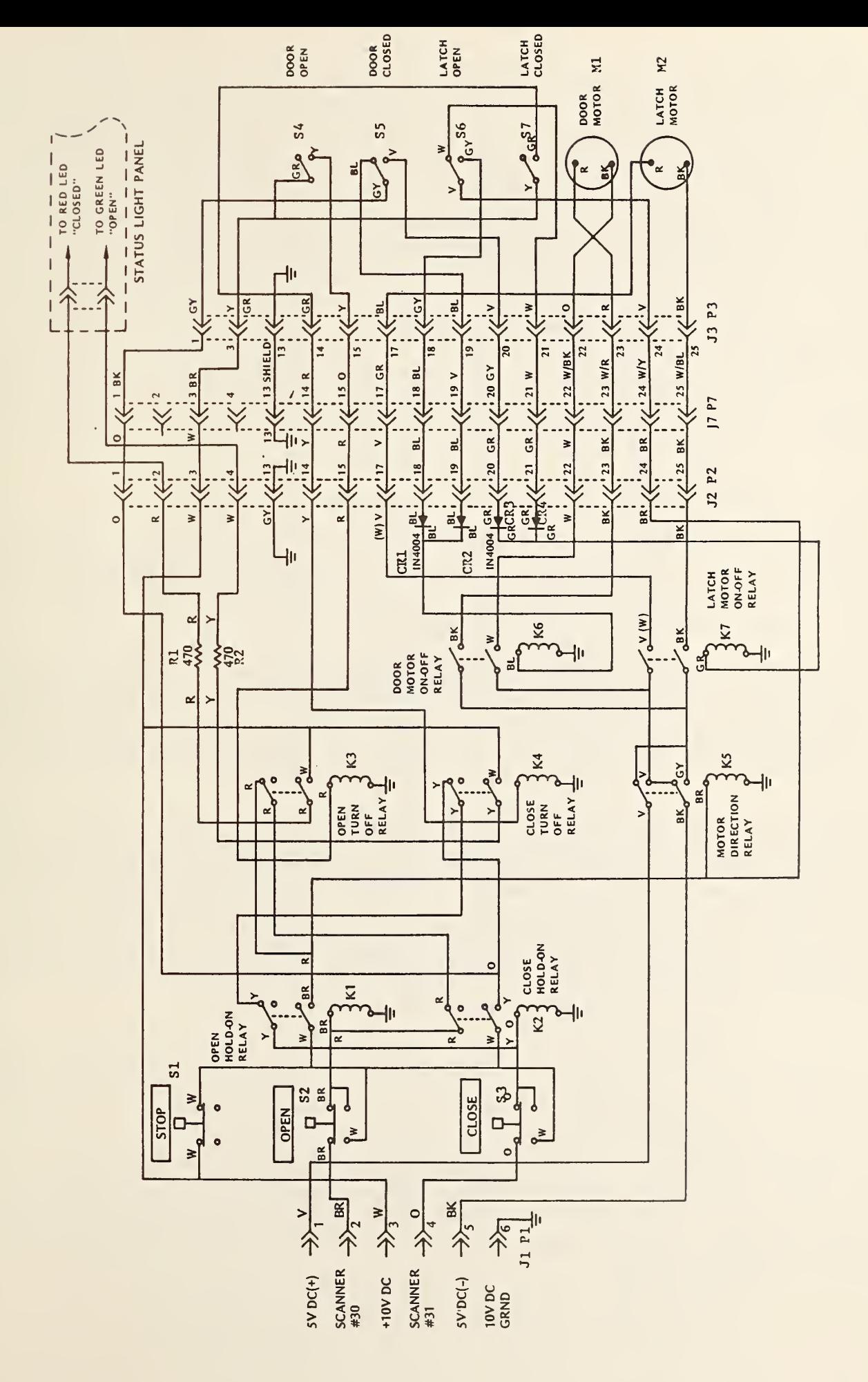

 $\overline{f}$  $\sim$  2-24. Schematic Contractor diagram  $\overline{\circ}$ calorimeter  $\tau$  $\tilde{\phantom{a}}$ 

Figure 3-2b is <sup>a</sup> front view drawing of the rack for System <sup>H</sup> showing the positions of various pieces of equipment. The rack for System T, shown in figure 3-26, is quite similar except as noted below. Figure 3-27 is <sup>a</sup> rear view drawing showing the location of the outputs for the cables to CLOP and the ac power outlet locations. This section (3.7) will describe the various pieces of equipment in the data acquisition rack in the order of location in the rack, first the front from top to bottom and then the rear from top to bottom. There are two major differences in the computers which affect the data acquisition rack for each system. These are the large size of the System T computer which prevents it from fitting into the rack and the fact that the System <sup>H</sup> computer possesses an internal clock system for timing events while the System T computer does not. The first difference means that System T is located separately from the data acquisition rack. Its space is advantageously filled with the preheater control circuit which, in System H, is crowded onto the panel with the calibration power supply status circuit (see sections 3.7.10 and 3.7.13). The second difference requires <sup>a</sup> separate pacer (timing unit) for System T. This is <sup>a</sup> half-rack width instrument and is located next to the DVM, also <sup>a</sup> half-rack width instrument (see section 3.7.8).

## 3.7.2 Main Power Switch Panel

The main power switch panel is used to turn on and off the lib <sup>V</sup> ac to the various units in the data acquisition rack. This is done with the white rocker switch on the front of the panel. Also mounted on the front of the panel is <sup>a</sup> neon pilot light and the RESET button of <sup>a</sup> 15 A circuit breaker. Figure 3-28 is a wiring diagram of the panel.

The panel uses <sup>a</sup> two wire (high and neutral) plus case ground system. Its input cord plugs into an outlet on the ac input panel (see section 3.7.11) and its output is a duplex outlet mounted on the back side of the panel. A seven-plug outlet strip which is mounted on the back of the rack is plugged into this duplex outlet. The various pieces of equipment in the rack plug into the outlet strip.

## 3.7.3 Scanner

The scanner is used to connect the output of the various sensors to the digital voltmeter (DVM) and to furnish signals for controlling various operations. This instrument has two plug-in units to perform these functions. A 20-contact duodecade unit is used to switch the sensor outputs. A 10 contact actuator unit is used to control the operations. Full information on the contact arrangement of these plug ins is given the manufacturer's instruction book. Table 3.2 is a list of the instruments connected to the scanner channels. The sensors are connected to channels 00 through 14 and the operations are controlled by channels 30 through 37 as described in table 3.2.

The scanner is operated with the IEEE 488 bus. Its address is 9. Since for the System H com puter the general address of the bus is 700, an example of the command to the scanner to turn on channels 7 and 32 and turn off all others is OUTPUT 709 USING "K"; "3,07,32" for System H. For System T this command is PRINT09: "3,07,32".

The expression USING "K" is required in the System H command to have the duodecade function cor rectly. The "3" in the command opens all contacts in the 30 decade. The "07" closes contacts <sup>7</sup> in the duodecade and by the nature of this plug-in all others are opened. Finally, the "32" closes these contacts. If contacts 32 had been already closed they would have remained closed continuously even though the "3" command was given.

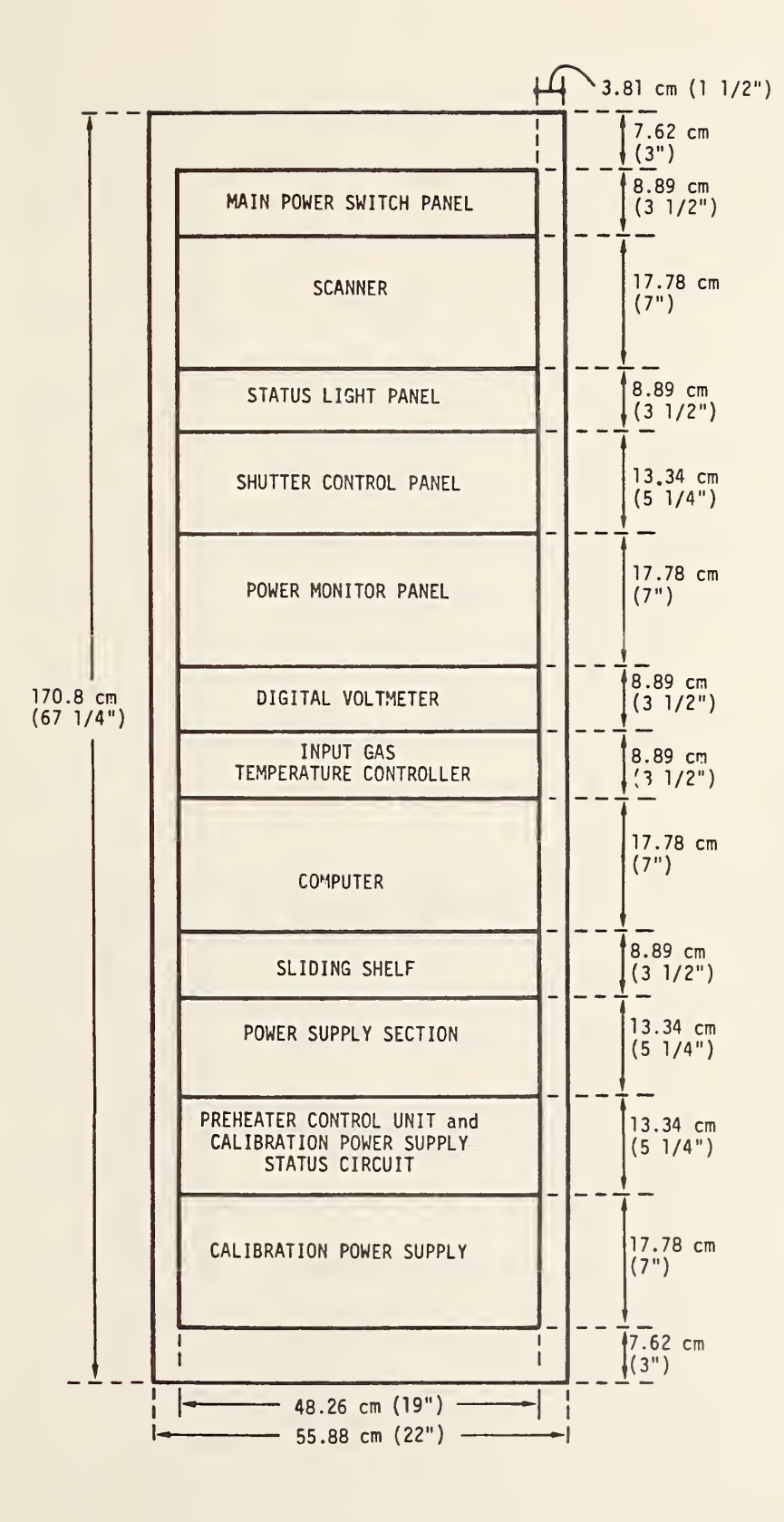

Figure 3-25. Front view of the data acquisition rack for System H

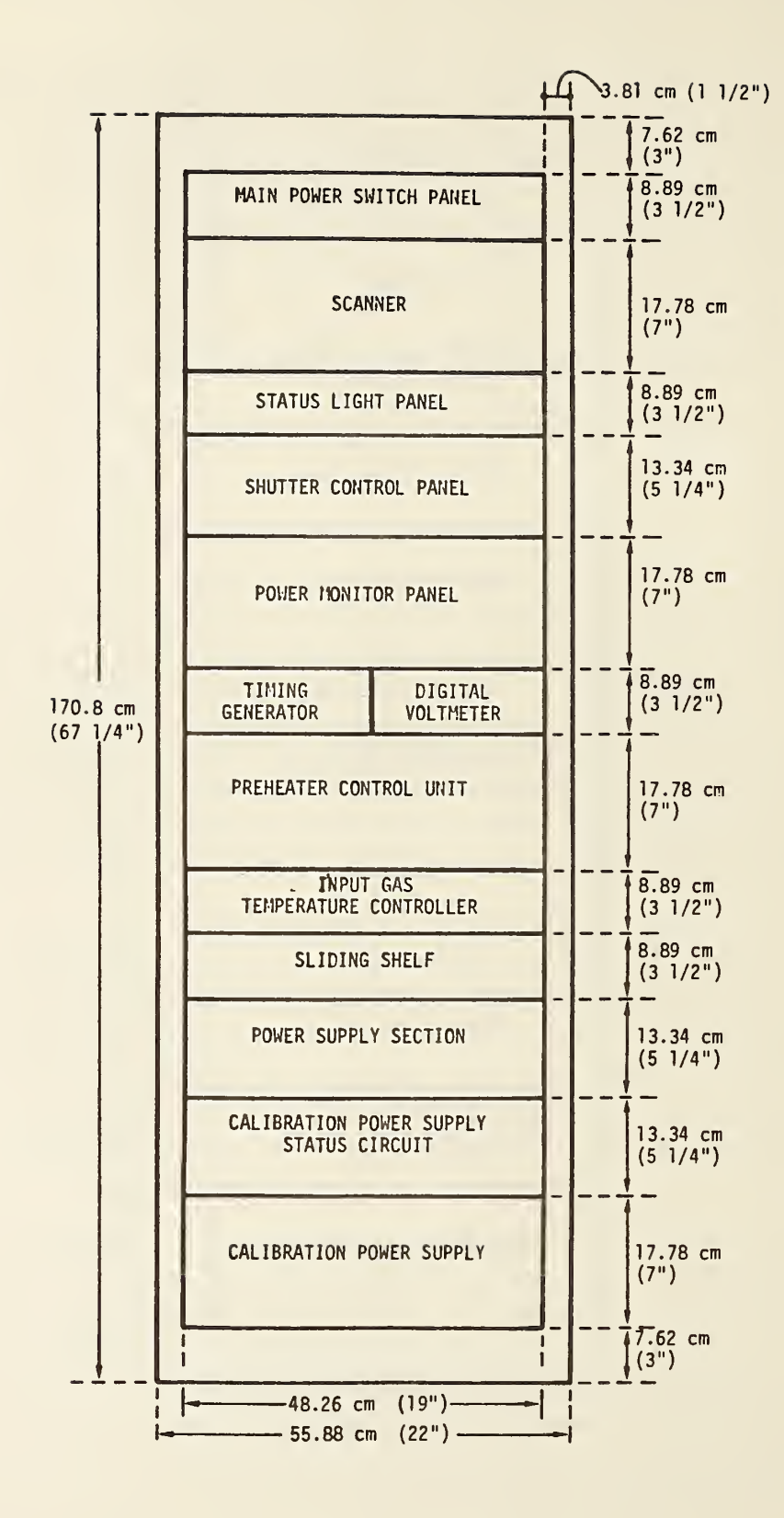

Figure 3-26. Front view of the data acquisition rack for System T.

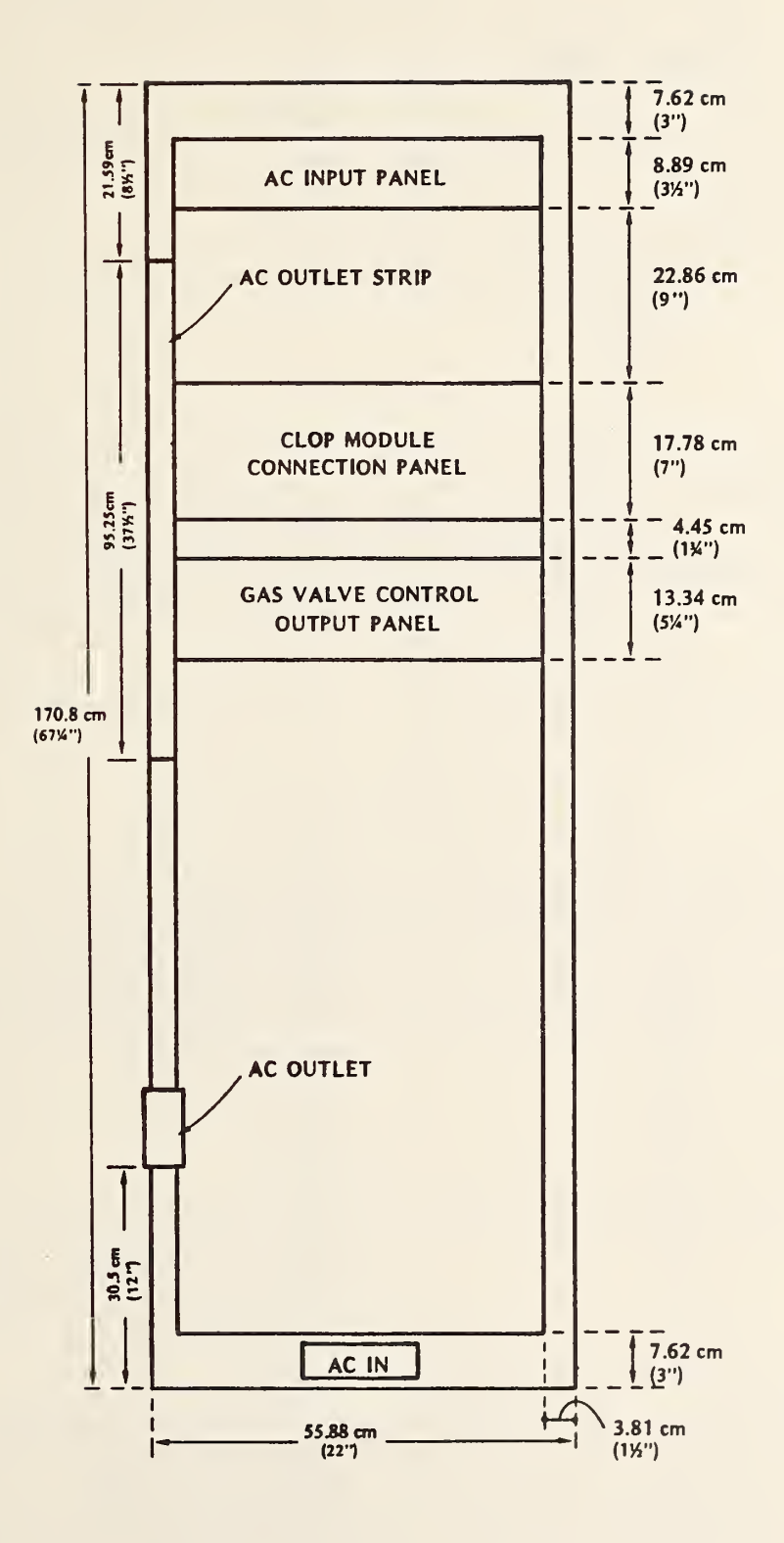

Figure 3-27. Rear view of the data acquisition racks for both systems.

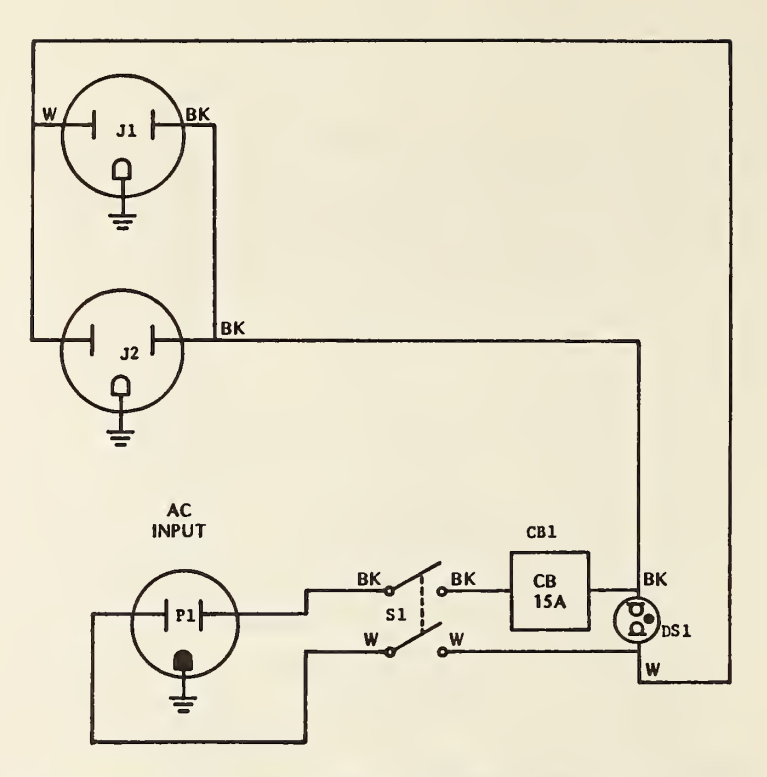

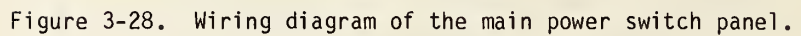

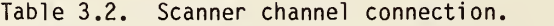

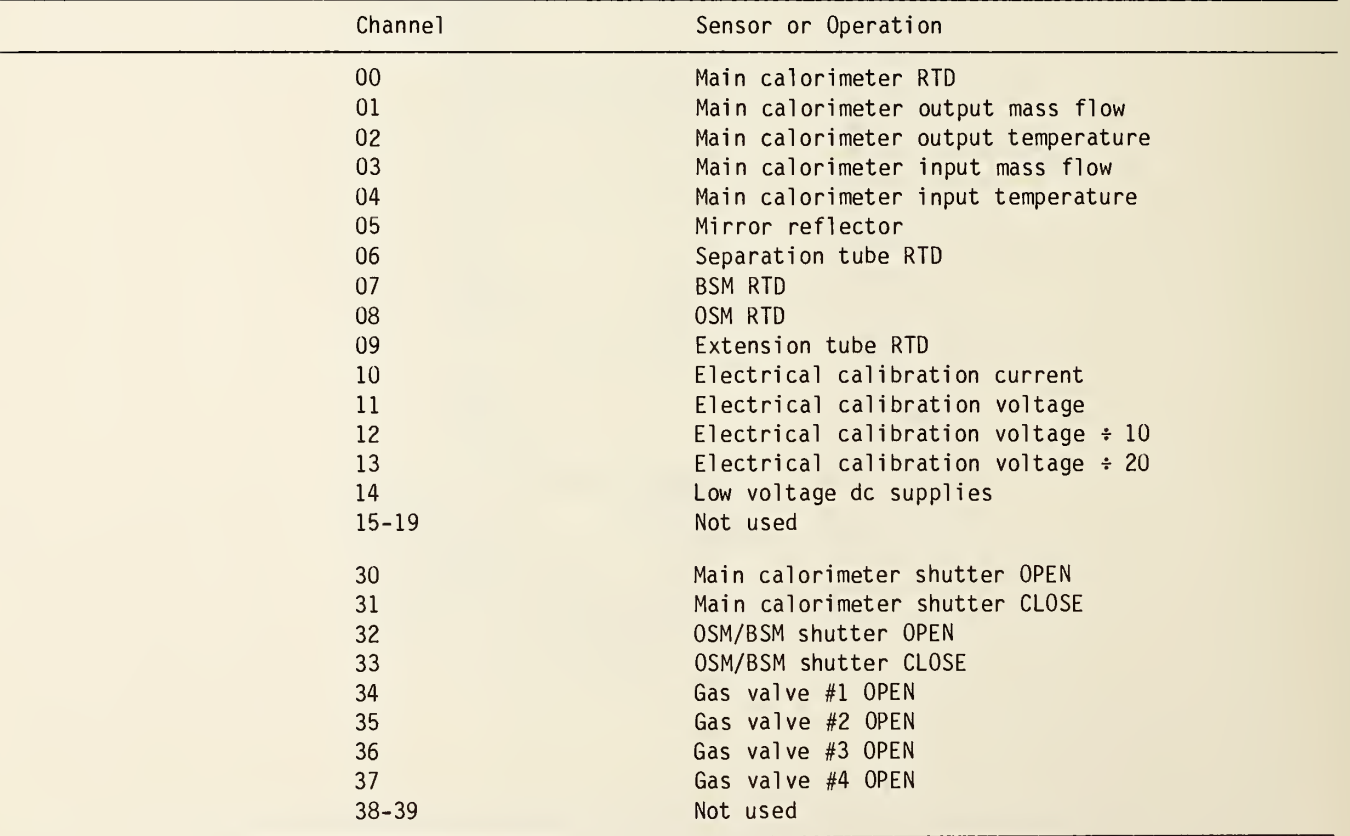

| Light                     | Red                   | Green             |
|---------------------------|-----------------------|-------------------|
| Incandescents             | no-go for laser shot  | go for laser shot |
| Calorimeter               | shutter closed        | shutter open      |
| <b>BSM</b>                | shutter closed        | shutter open      |
| Calib. power supply units | ac off to one or both | ac on to both     |
| Gas flow                  | gas not flowing       | gas flowing       |
| $+15$ V                   | of f                  | on                |
| $-15$ V                   | of f                  | on                |
| (spare)                   | not connected         | not connected     |

Table 3.3. Status light color indications.

# 3.7.4 Status Light Panel

The status light panel is an 8.89 cm (3 1/2 in) high panel containing six dual-color LEDs plus one spare in System H and seven red-green pairs in System T that give a visual indication of the status of certain CLOP elements. Also on the front of the panel are red and green incandescent indicator lights that give the overall status of the run and a switch to set the proper logic for either a laser run or combination run. When the green incandescent light is on CLOP is ready for a laser shot. Figure 3-29 is a schematic wiring diagram of this panel for System H; figure 3-30 is for System T.

The LEDs emit red and green colors. Table 3.3 explains what the colors indicate for the different CLOP elements.

# 3.7.5 Shutter Control Panel

This panel is 13.3 cm (5.25 in) high and contains two chassis--one for the OSM/BSM shutter control circuit and the other for the main calorimeter shutter-control circuit. The front of the panel contains push buttons to OPEN, CLOSE, and STOP each shutter. A description of the OSM/BSM shutter circuit and operation is given in section 3.3.4. The description for the main calorimeter shutter circuit and operation is in section 3.6.4.

## 3.7.6 Power Monitor Panel

The power monitor panel is 17.8 cm (7 in) high. It serves two functions, which are (1) provide <sup>a</sup> means of measuring the low voltage dc supply voltages and (2) provide <sup>a</sup> means of measuring the dc voltage and current used in electrical calibrations.

On the front of the panel is the shaft of <sup>a</sup> five-position, double-pole rotary switch. The various low-voltage dc supply voltages are input to this switch via <sup>a</sup> nine-pin connector. The voltage selected is output through pins 1 and 2 of a four-pin connector, goes to contacts 14 on the scanner and is eventually measured by the digital voltmeter (DVM). Figure 3-31 is a schematic wiring diagram of the switching circuit. The position marked -5 V measures the floating output supply that furnishes the reversible polarity power for the shutter motors. The other voltages are all referenced to ground potential.

The second module on this panel measures the dc voltage and current supplied during an electrical calibration. Figure 3-32 is a schematic diagram of the circuit. Input power from the calibration power supply (described in section 3.7.14) is furnished through pins 12 (+) and <sup>10</sup> (ground) of

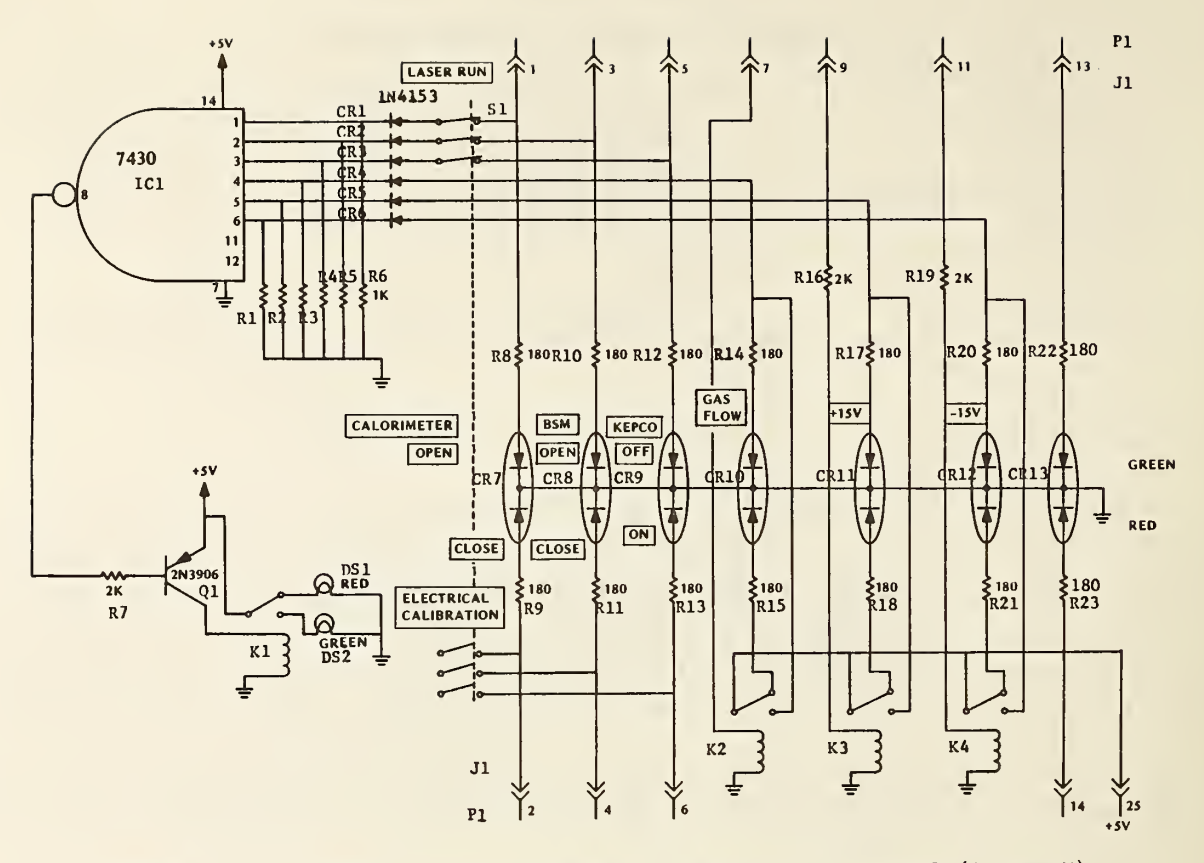

Figure 3-29. Schematic wiring diagram of the status light panel (System H).

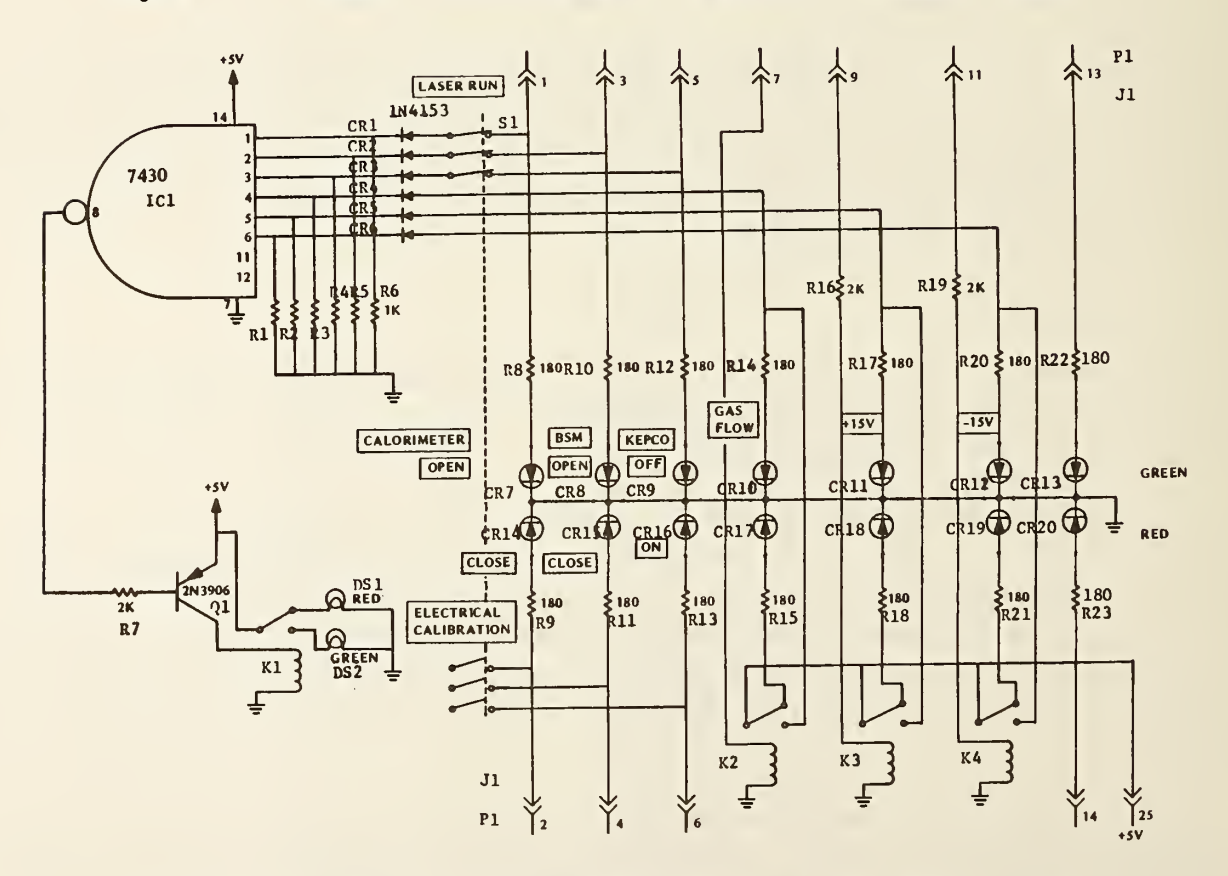

Figure 3-30. Schematic wiring diagram of the status light panel (System T).

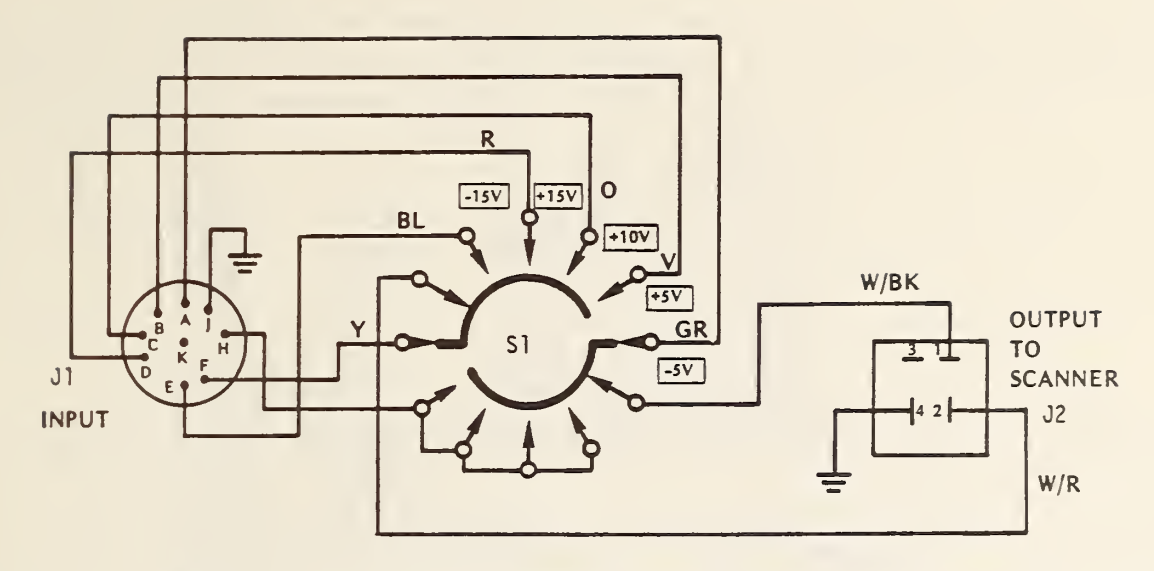

Figure 3-31. Schematic wiring diagram of the switching circuit for measuring low dc voltage.

connector <sup>P</sup> 406 DB. Voltage sensing leads from the power supply come in through pins 9 and 11. Power output is through pins 12 (+) and 10 (low) of connector S 406 DB. Voltage across the load is brought in through pins  $9 (+)$  and  $11 (-)$  to the divider chain formed by R4 and R5.

The voltage across the total divider formed by R4 and R5 is equal to the voltage across the calibration heater. The wiper on R4 is set to 0.1 times the voltage; the wiper on R5 is set to 0.05 times the voltage. Output to the scanner (see table 3.2) and DVM is through the 25-pin connector.

If an adjustable precision voltage source is not available, the following can be used to set the divider chain, R4-R5.

- 1. Set the calibration power supply so the DVM reads approximately +1.99 V on the 10 V range of the DVM when the scanner is on channel 11.
- 2. Switch the scanner to channel 12 and the DVM to the <sup>1</sup> V range.
- 3. Adjust R4 so the DVM reads the same as the previous reading; e.g., +1.990. Tighten the locking nut on the shaft of R4.
- 4. Switch the scanner to channel 13 and adjust R5 to read one half of the previous reading; e.g., +0.995. Tighten the locking nut on the shaft of R5.

Generally speaking, no measurements need be done on channel 13 as the calibration power supply does not ordinarily put out more than 100 V.

# 3.7.7 Digital Voltmeter

The digital voltmeter (DVM) is described in the manufacturer's instruction book. It has five functions which are programmable through front panel pushbuttons and the IEEE 488 bus. These are:

- 1. Voltage range,
- 2. Trigger mode,
- 3. Trigger delay,
- 4. Number of readings taken per input trigger, and
- 5. SRQ enable/disable.

The operation of CLOP utilizes only the first three functions. The burst mode of operation and the SRQ are not used.

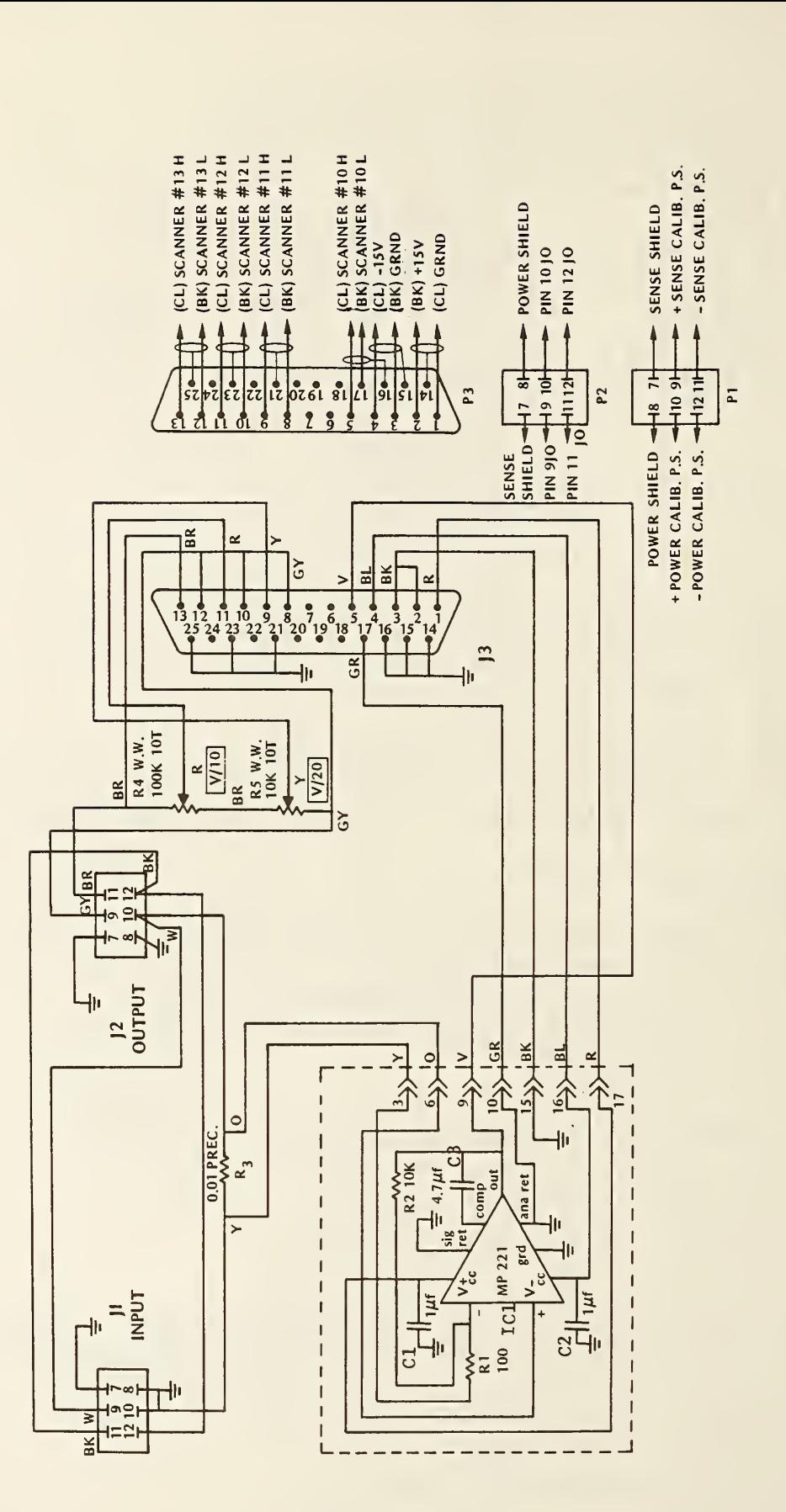

 $\epsilon$  $\overline{a}$ dc electrical voltage<br>...  $t$ ರಾ o  $\mathsf{the}$ 03 OS "Oo  $\overline{\phantom{a}}$  $\frac{2}{\alpha}$  $\mathfrak{m}$  .  $\mathbf{\omega}$ 

When using the pushbuttons, the voltage range and the trigger mode are set by merely pushing the desired button; e.g., 0.1 V, 1.0 V, 10 V, INT, EXT, HOLD/MAN. To set a trigger delay; e.g., 50 ms, the following sequence of buttons are pushed:

- 1. OELAY 2. . (decimal point) 3. 0 4. 5
- 5. SET

Note the decimal point is the first piece of data entered. This is required by the instrument to recognize the "DELAY" function. When the DVM is running in the internal trigger mode, the trigger delay function can be used to slow down the number of readings being taken. In the above case there would be 20 readings per second (50 ms period). In the external trigger and manual trigger modes, the trigger delay regulates the time lapse between the trigger command and when the reading is taken.

When using the IEEE 488 bus the DVM is addressed as device 24. Table 3.4 is a list of the commands that the CLOP programs use.

Thus, <sup>a</sup> command on System H to tell the DVM to take <sup>a</sup> reading on the <sup>1</sup> V scale <sup>5</sup> ms after an external trigger signal is received is OUTPUT 724; "R2T2D.005S". On the System T it is PRINT@24:"R2T2D.ØØ5S".

Two methods may be used to take readings under computer control. The first method is used when readings are not to be taken very rapidly. The HOLD/MANUAL command, T3, is simply sent to the DVM each time a reading is to be taken. For taking 10 or 12 readings in less than <sup>1</sup> s, the external trigger mode, T2, is used with a 5 ms delay. The external trigger is furnished by the scanner everytime it switches channels over a BNC cable from the scanner sync jack to the DVM external trigger input jack. The 5 ms delay is required to allow time for the scanner contacts to close and voltage transients to decay before making the DVM measurement.

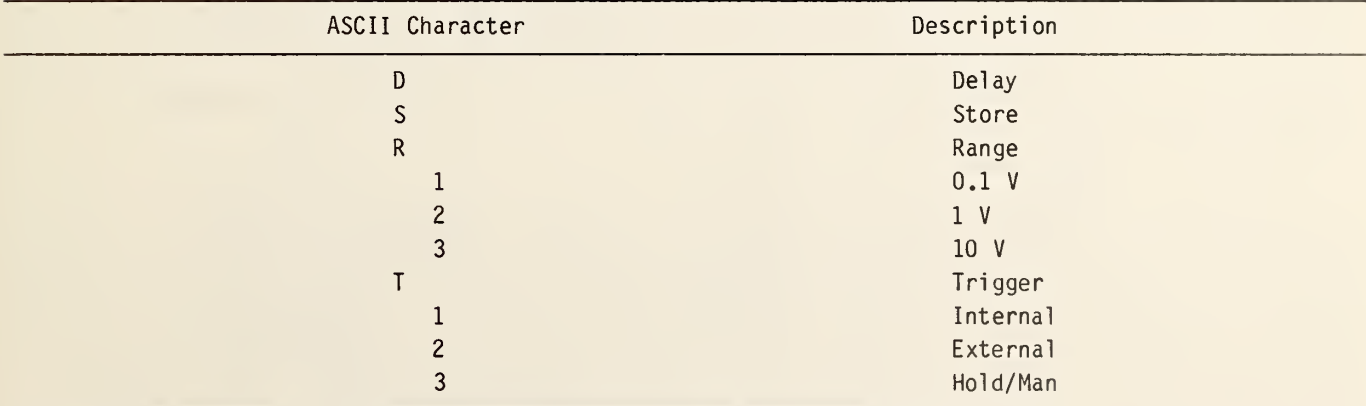

Table 3.4.\* IEEE 488 commands used by the DVM.

\*Condensed from table 3.4, page 3-6, of manufacturer's operating manual.

The rear-input, triaxial jack on the DVM is used since the instrument is mounted in <sup>a</sup> rack. This jack is connected via <sup>a</sup> triaxial cable to the common contacts of the duodecade plug-in of the scanner. The command to transfer the DVM reading to the memory in the System <sup>H</sup> computer is ENTER 724; VI. For System T the command is INPUT @24:V1. In this example the reading is stored as the variable V1.

# 3.7.8 Pacer Unit (System T Only)

The pacer unit is located to the left of the DVM in System T. It is used to furnish a train of pulses at precisely equal time intervals to form <sup>a</sup> time base for CLOP to operate by. This unit tells the System T computer when to order certain operations be done. On the System H computer there are three internal programmable timers which obviate the need for a pacer in that system.

The pacer is programmable over the IEEE 488 bus and sends pulses to the 4052A which counts them to keep track of the time that has elapsed since the run began. The pulses are first at 3 <sup>s</sup> intervals during the monitor period but change to a 1 s interval when data acquisition begins. The computer takes this into account when computing the time.

A typical command to the pacer is

PRINT @19: "P1ØØE4SR"

where the P signifies the pacer mode of operation (as opposed to the timer mode), 100E4 is the period in microseconds  $(1 \times 10^6 \text{ or } 1 \text{ s})$ , S enables the SRQ on the unit, and R either starts the pulse train or resets the internal pulse counter in the unit.

#### 3.7.9 Input Gas Temperature Controller

The Input Gas Temperature Controller is used to supply a proportional signal that will maintain the temperature of the input gas to the main calorimeter at a constant value and cancel out the tendency of the gas to cool because of its expansion from the pressurized condition in the cylinder. The proportional correction signal is in the form of a variable duration pulse having a <sup>1</sup> pps repetition rate. This correction signal is furnished to the Preheater Control Unit (see section 3.7.13) to switch on and off the ac power to the preheater and thus control the temperature of the gas entering CLOP.

The correction signal is derived from the output voltage of the temperature bridge circuit. This voltage, after entering the data acquisition rack through jack 5B of the CLOP Module Connection Panel (see section 3.7.16) is routed to the input gas temperature controller chassis. A schematic diagram of the circuitry in this unit is shown in figure 3-33.

In this unit the signal voltage is first sent to an isolation amplifier board with two outputs. One output leaves this chassis and goes to scanner contacts  $\beta$ 4 for measurement by the DVM. The other output goes to another PC board containing the proportional signal generator. On this board the tem perature in voltage is connected to the inverting input of <sup>a</sup> differential amplifier. The non-inverting input of the differential amplifier is connected to an adjustable reference voltage. This refer ence voltage first is set so that the controller is just turned off while the gas is not flowing; i.e., the controller is not pulsing as indicated by the extinguished LED. When the gas starts flowing (and cooling) the balance is upset and the controller starts generating <sup>a</sup> correction signal. The

48

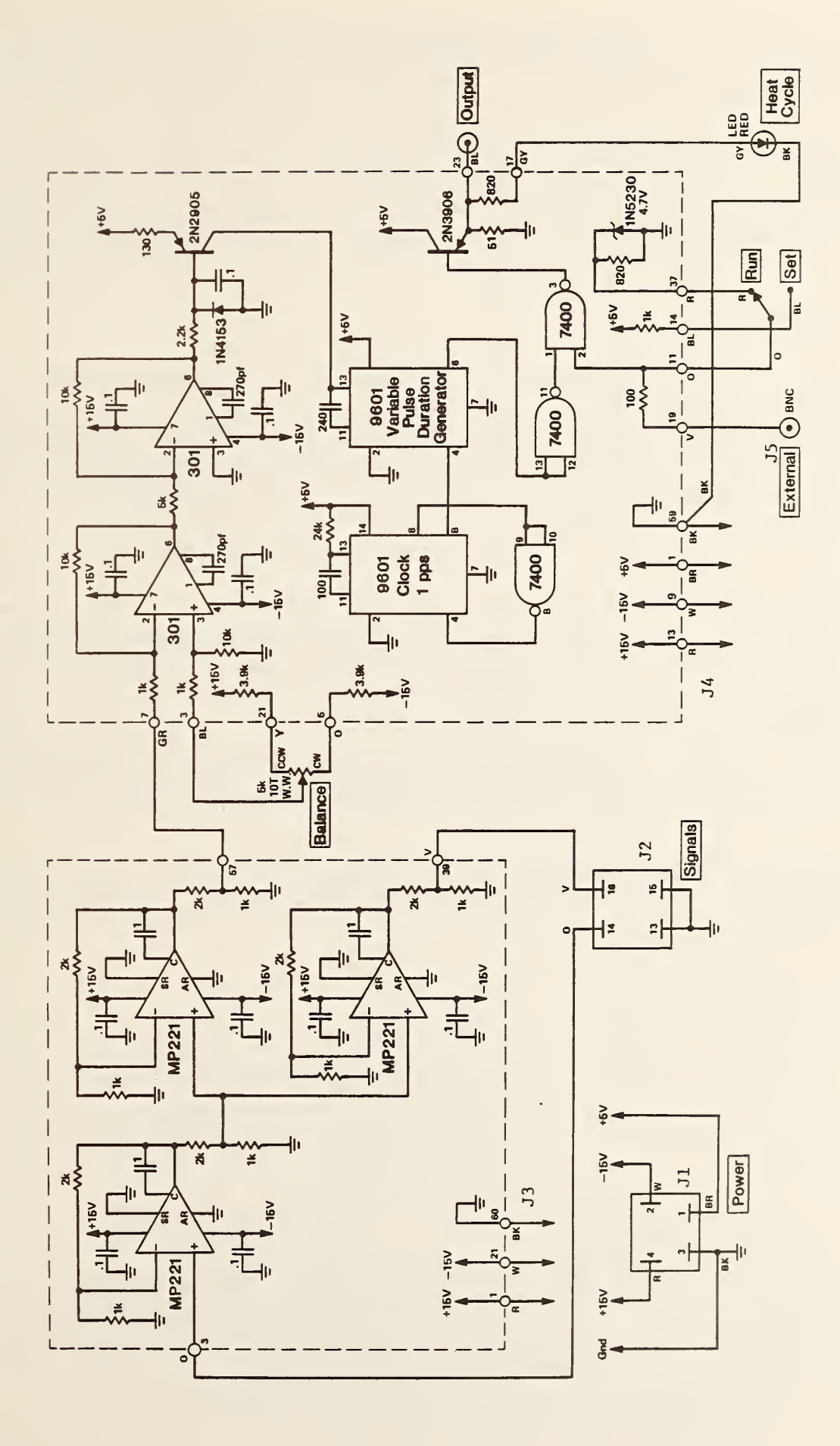

Figure 1.  $\sim$ Schematic diagram  $\overline{a}$ input  $\overline{a}$ temperature controller.

reference voltage is now reset to produce a temperature in reading called for in the program. If the gas becomes too warm the correction signal disappears until the natural cooling of the gas returns conditions to the balanced state.

When setting the balance conditions a RUN-SET switch is put in the SET position which turns on <sup>a</sup> gate and allows the correction signal to appear on the output. During a run the switch is put in the RUN position so that <sup>a</sup> gating signal from the Gas Valve Control Output panel (see section 3.7.17) turns on the correction signal only while gas is flowing. This gating signal enters via the BNC con nector labelled EXTERNAL.

## 3.7.10 Computer Section

The next 26.5 cm (10.5 in) below the Input Gas Temperature Controller in System H only is used to hold the computer. The instrument is attached to a sliding shelf in the rack and may be pulled out for convenient use and pushed inside the rack for safe storage. The computer is described as to its specifications and programming in the manufacturer's instruction manual. No attempt will be made to go into great detail about its operation but certain useful facts are given below.

The computer is furnished with an IEEE 488 bus output and an RS232 output.

The computer has 32 kbytes of memory of which space for 30288 bytes is available. Programs requiring more space than this are split into smaller programs and stored on tape as separate files. When run, they are chained in the proper sequence to perform the complete program.

The programs are described in section 4 of this manual.

The System T computer is too large to fit into the data acquisition rack. Hence, it is located externally to the rack and its space in the rack is filled by the preheater control circuit (see sec tion 3.7.13).

This computer has available 54624 bytes of memory eliminating the need for chaining any of the programs described in section 4. It, too, has IEEE 488 and RS 232 interfaces and a four-slot ROM pack for external ROMs.

## 3.7.11 Power Supply Section

The power supply section is contained on a shelf behind a 13.3 cm (5.25 in) panel just below the computer. This section contains the power supplies that furnish the low voltage dc for powering the various sensor circuits and the shutter motors. It also contains an interfacing unit between the IEEE 488 bus and the calibration power supply (see section 3.7.13). These two parts are described in the following subsections.

# 3.7.11.1 Low Voltage dc Supplies

One +15 V dc dual output power supply and three <sup>5</sup> V dc supplies are used to fill all the lowvoltage dc requirements of CLOP. Two of the <sup>5</sup> V supplies are connected in series to furnish 10 V dc as well as <sup>5</sup> <sup>V</sup> dc. Table 3.5 gives useful information about the power supply voltages. Figure 3-34 is a schematic wiring diagram of the low-voltage dc power supply section.

| $Desiquation*$ | Voltage       | Current | Remarks                                                       |
|----------------|---------------|---------|---------------------------------------------------------------|
| A <sub>1</sub> | $+5$ V        | 3A      |                                                               |
| A2             | $+10$ V       | 3A      | A second 5 V, 3 A power supply connected<br>in series with Al |
| A <sub>3</sub> | $+$ or $-5$ V | 3A      | Output floating; polarity reversible                          |
| A <sub>4</sub> | $\pm$ 15 V    | 3A      |                                                               |

Table 3.5. Low voltage dc supply summary.

'Refer to figure 3-34.

# 3.7.11.2 Calibration Power Supply Interface Unit

The calibration power supply interface unit is a commercially available unit made by the manufacturer of the calibration power supply. It is merely a D to A converter which receives a digital command on the IEEE 488 bus and puts out dc voltages specified by the command which are used to program the calibration power supply to the desired output voltage and current. Full particulars of the interface unit are given in the manufacturer's instruction book. Certain useful information is given in this section.

The unit has two output channels. Channel <sup>1</sup> is used to set the voltage limit and channel 2 sets the current limit. Only one channel need be set if the other needs no changing. For example, if the calibration power supply is running in the voltage limiting mode at 100 V and 6A and the interface unit is set to 100 V limit and a 6 A limit, only a new voltage limit need be set on the interface unit to reduce the power supply output to a lower value, e.g., 50 V.

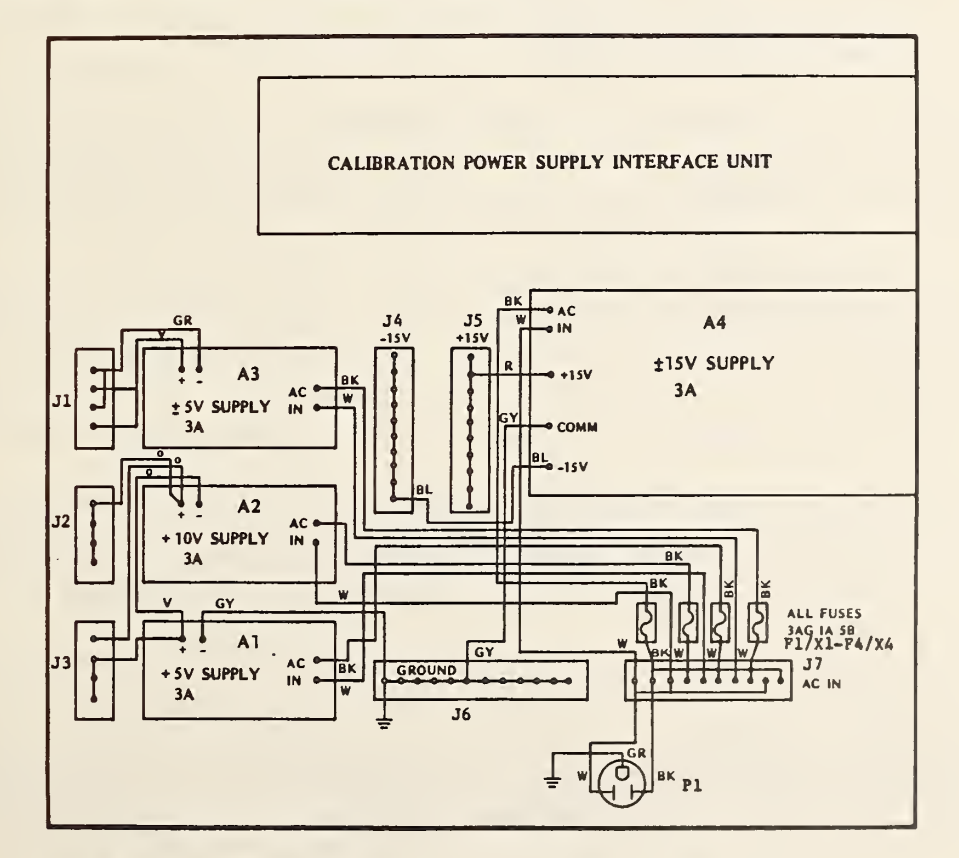

Figure 3-34. Wiring diagram of low voltage dc power supply section.

Each channel has two output ranges, 0 to +1 V and 0 to +10 V which correspond to power supply output limits of 0 <sup>V</sup> to 10 <sup>V</sup> (0 A to +10 A) and 0 <sup>V</sup> to +100 V, respectively. In addition, the interface unit can set low and high negative voltage and current limits but these are not used with CLOP since the calibration power supply has <sup>a</sup> unipolar output with the negative side grounded.

The desired voltage and current limit are set with three-character hexadecimal words, ØØØ through FFF. Thus, the incremental steps of voltage and current are <sup>1</sup> part in 4096, or approximately 0.024 percent. In terms of calibration power supply output, this is 2.4 mV resolution up to 10 V and 24 mV from 10 V to 100 V. Appendix A is included for convenience as a review of the methods for converting back and forth between the decimal and hexadecimal based number systems.

The address of the interface unit on the IEEE 488 bus is device 6. A five-character command is used to set the desired limit on the calibration power supply. The command is of the form (reading from top to bottom)

Channel  $1 =$  voltage,  $2 =$  current Range  $0 =$  high positive,  $2 =$  low positive Magnitude ØØØ through FFF

Thus the command to set a 50 V, 4 A limit on the power supply is OUTPUT 706; "107FF"; "22666" on the System <sup>H</sup> and PRINT06: "107FF" ;"22666" for the System T.

The unit has been modified to permit sampling of the ac input power as shown in figure 4-5 of the manufacturer's instruction book. This sampled ac goes to the calibration power supply status circuit (see section 3.7.12) to sense whether the instrument is on or off.

#### 3.7.12 Calibration Power Supply Status Circuit

This circuit is used to sense if both the calibration power supply and the calibration power supply interface unit are turned on or if either one is turned off. It then applies <sup>5</sup> V dc to either pin 5 or 6 of the status light panel which lights the color indicating the existing condition.

Figure 3-35 is <sup>a</sup> schematic wiring diagram of circuit. The two relays, K1 and K2, are activated by the 115 V ac from the interface unit and the power supply, respectively. These voltages are fed into the chassis through two recessed male receptacles. In the interface unit the ac is monitored on the input voltage selector board (see fig. 5-4 in the instruction book). In the calibration power supply the ac is sampled on terminals <sup>1</sup> and <sup>5</sup> of T201 (see fig. 6-3 in instruction book).

The 5 V dc for the status light panel comes in through pin A of <sup>a</sup> five-pin connector and out on either pin D or E depending on the condition of K1 and K2. The contacts of K1 and K2 are wired such that they perform a logical AND function for the "ON" condition of the power supply and interface unit and a logical OR for the "OFF" condition.

# 3.7.13 Preheater Control Circuit

The preheater control circuit is contained on the same panel as the calibration power supply status circuit for System H and is located separately for System T. It is used to apply ac power to

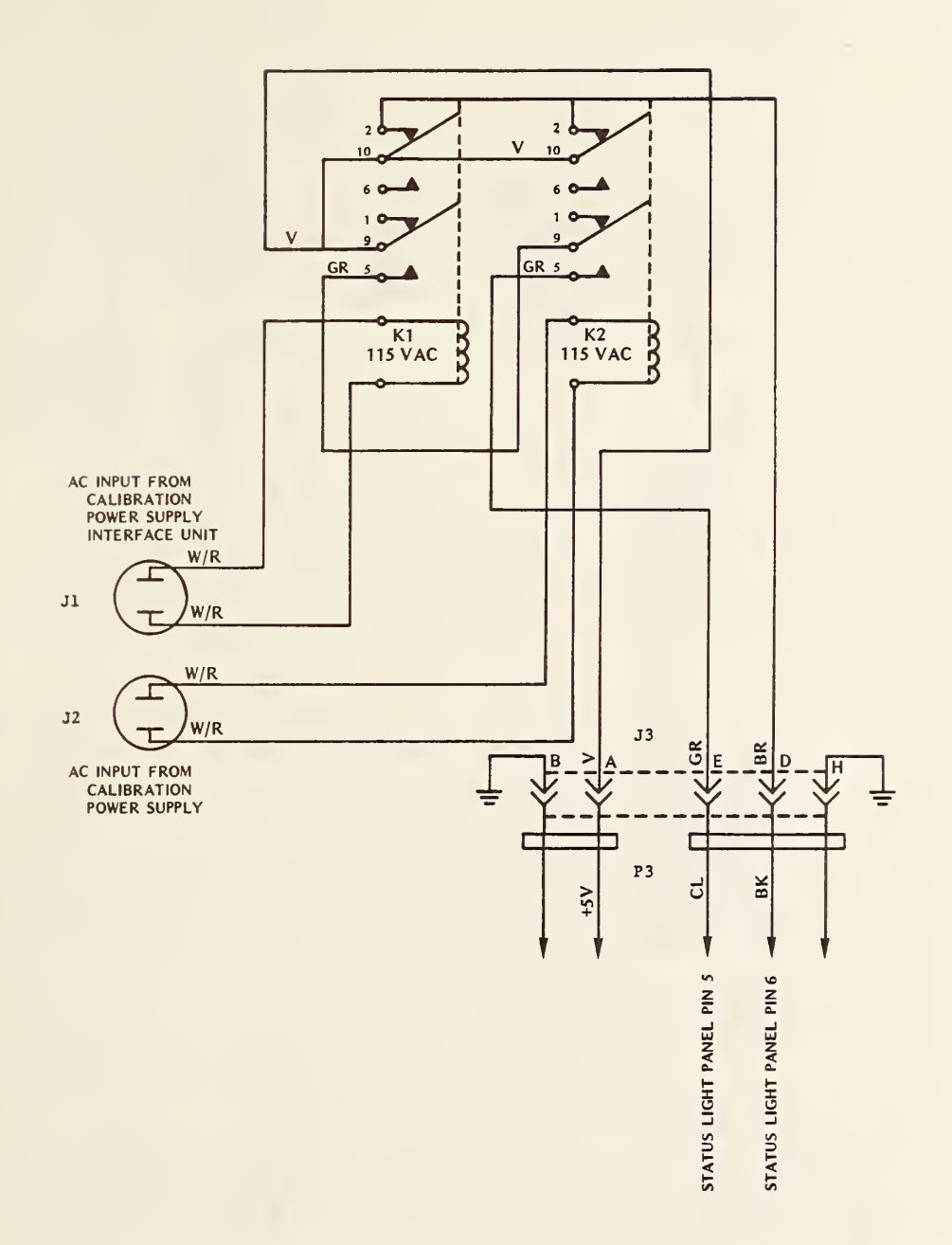

Figure 3-35. Schematic diagram of calibration power supply status circuit.

the preheater unit to heat the gas flowing into the calorimeter. The level of the ac power is adjustable by means of <sup>a</sup> variable auto transformer in the circuit. The output voltge of the autotransformer is converted to a proportional dc voltage and displayed on a front panel DVM.

The unit may be operated either manually or under automatic control. When operated automatically, the output from the Input Gas Temperature Controller is fed into this chassis through the BNC connector labelled EXTERNAL. The signal goes to the control terminal on a solid state relay and turns on and off the ac power. If for some reason the Input Gas Temperature Controller is not used, the output from the gas valve control panel should go to this connector to turn off the ac power when the gas flow is off.

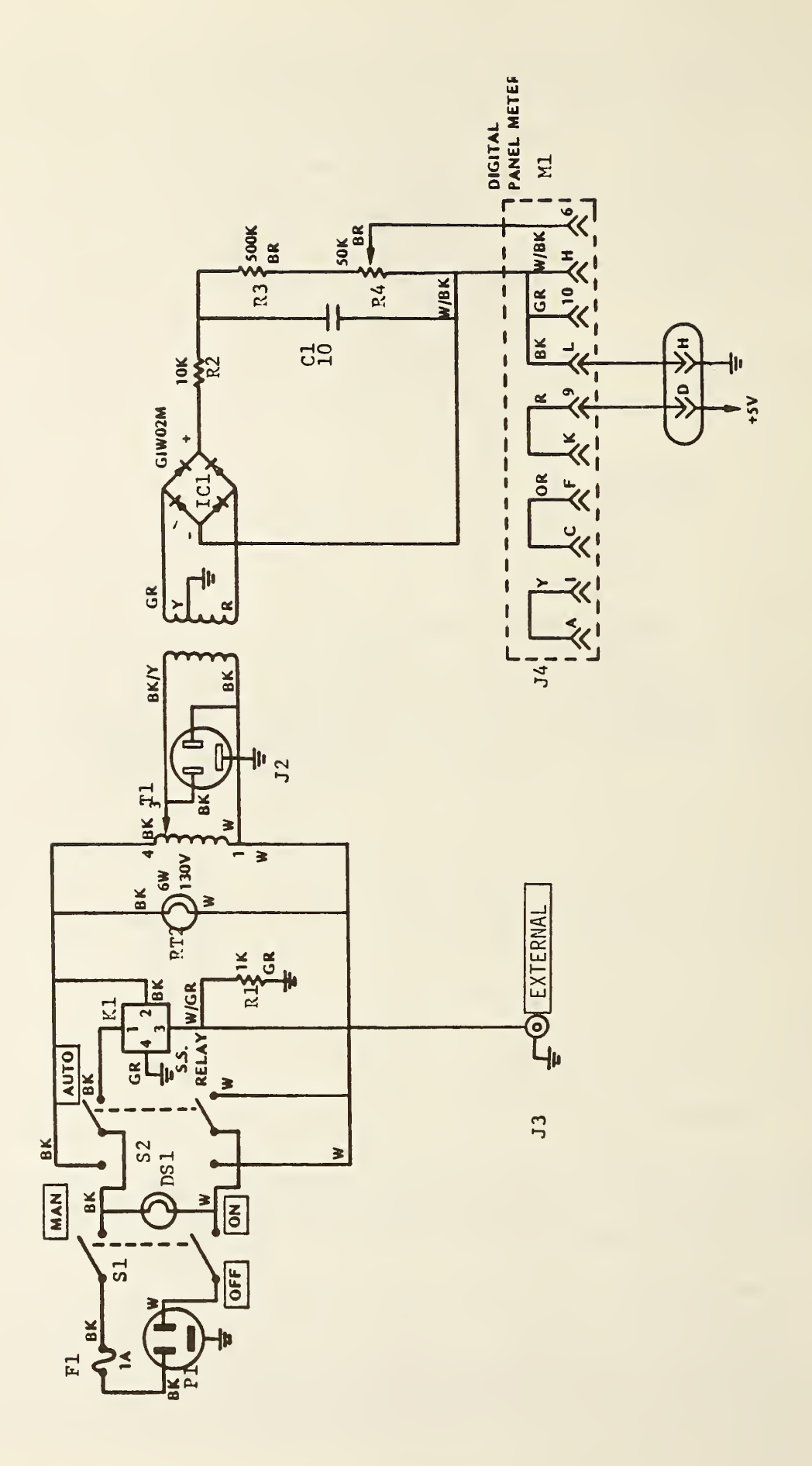

Figure 3-36 is a schematic diagram of the preheater control circuit. The output of this unit goes to <sup>a</sup> duplex outlet on the lower left side of the rear of the data acquisition rack. The preheater plugs into this outlet.

## 3.7.14 Calibration Power Supply

The calibration power supply is located at the bottom of the front of the rack. Chassis supports are mounted in the rack to facilitate installing and removing the power supply. Alternating current power is supplied to this unit through <sup>a</sup> single special receptacle for 20 A which is mounted on the rack below the bottom of the rear opening. The receptacle has a 3.66 m (12 ft) power cord for connection to an ac power main. This power line should be connected to a separate ac main from the cord from the ac input panel to avoid overloading the mains.

The calibration power supply is rated at 100 V dc and 10 A output. Operation of the unit is as described in the manufacturer's instruction manual. Factory wiring has been modified as shown in figure 3-16 on page 3-17 of the instruction manual to permit remote programming by the interface unit (see section 3.7.11.2) and remote voltage sensing in the power monitor module (see section 3.7.6). Also, connections have been added to position <sup>1</sup> and <sup>5</sup> on T201 in figure 6-3 of the instruction manual for monitoring the ac input power as discussed in section 3.7.12.

# 3.7.15 Alternating Current Input Panel

The ac input panel is located at the top of rear opening of the rack. It is 8.89 cm (3.5 in) high and contains one duplex receptacle unit. This receptacle has a 3.66 m (12 ft) power cord for connection to an ac power main. The duplex receptacle is powered whenever the power cord is connected to an ac source. The main power switch panel (see section 3.7.2) plugs into one outlet of the duplex receptacle; the other outlet is available for general utility. The power cord from this panel should be connected to a separate ac main from the cord from the calibration power supply to avoid overloading the main.

## 3.7.16 CLOP Module Connection Panel

This panel contains jacks into which plug all the cables coming into the data acquisition rack from the various components of CLOP. From the terminals on the jacks other cables go to the different units in the data acquisition rack such as the scanner, the low voltage dc power supplies, and the shutter control circuits. Table 3.6 lists the jacks on this panel and the CLOP module to which they connect.

Figures 3-37 through 3-47 are wiring diagrams of the nine output connectors on this panel in the two systems. The cables that go from these jacks to the CLOP modules are straight pin for pin connections; e.g., they have similar male and female connectors and pin <sup>1</sup> on the male connector is connected to pin <sup>1</sup> on the female connector, pin <sup>2</sup> to pin 2, etc.

#### 3.7.17 Gas Valve Control Output Panel

The gas valve control panel has four output jacks into which plug power cables for the valves on the low pressure gas flow manifold (see section 3.6.2). These four jacks are labelled CHANNEL 34, CHANNEL 35, CHANNEL 36, and CHANNEL 37 which correspond to the scanner channel which controls their output. Cable 1, which comes from valve 1, plugs into channel 34, cable 2 into channel 35, etc.

55

Desi gnator No. of pins Destination JO 6 Heater circuit on all modules (one at a time) J1 10 10 Extension tube bridge circuit J2 24 OSM/BSM bridge circuits J3 10 Separation tube bridge circuit J4 10 Mirror reflector bridge circuit J5A 24 Main cal. temp and mass flow out and RTD bridge circuits J5B 15 Main cal. temp and mass flow in bridge circuits J6 14 OSM/BSM shutter motors J7 25 Main cal. shutter motors

Table 3.6. Jack panel connections to CLOP.

Figure 3-48 is <sup>a</sup> wiring diagram of the gas valve control output panel and the connecting cable plugs. The wiring of the cable plugs is included to show the interlock formed through pins 13 and 14 which allows the status light panel to give a more valid indication of the gas flow condition. Alternating current input to this unit is through a four-prong connector on the chassis. Direct current control signals from the scanner and connections to the status light panel and input gas temperature controller chassis are through a 25-pin connector.

# 4. Computer Programs and Data Storage Files

## 4.1 Introduction

This section gives a description of each program used with CLOP. There are two subgroups in the section, the first for System T and the second for System H. A description of each program specifying what it is, what it does, etc. is given and the similar program in the other system is noted. Computer programs and variable maps for the System T are given in appendix B and for System H in appendix C.

Data tape catalogs (indexes) are listed to show the schemes for data storage. These are somewhat different for the two systems since System T has an external tape drive for the data tape cartridges while System H, with only the internal tape drive available, requires the plugging in and taking out of tape cartridges.

There are quite <sup>a</sup> few differences in the operation and basic languages of the two computers that require different methods to accomplish the same results in similar programs. Some of these are:

- 1. System H screen scrolls while System T pages.
- 2. System H has <sup>a</sup> printer; System T copies the screen.
- 3. System T can FIND and OLD the next program under program control ; System H cannot perform <sup>a</sup> LOAD this way.
- 4. System <sup>H</sup> has <sup>a</sup> programmable PAUSE which CONT will terminate while System T requires <sup>a</sup> soft ware indefinite wait that is terminated by <sup>a</sup> user-defined key (UDK).
- 5. System H allows array index 0; System T does not.

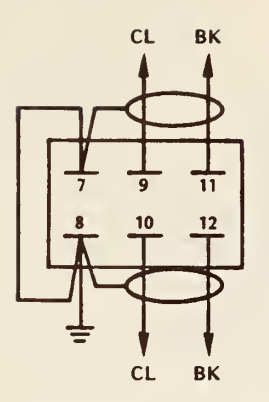

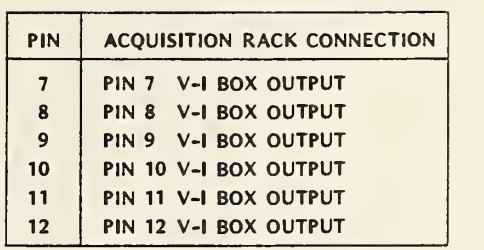

Figure 3-37. Wiring diagram of connector JO to heater circuits.

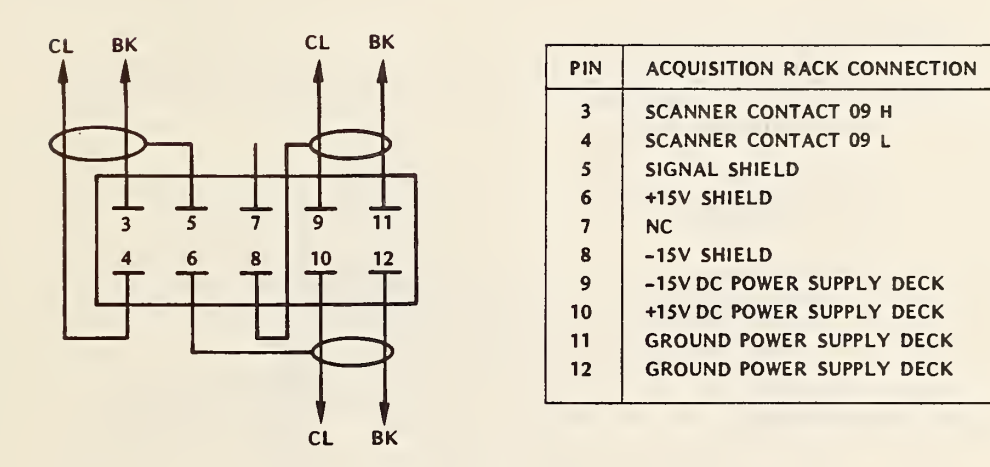

Figure 3-38. Wiring diagram of connector J1 to extension tube bridge circuit (System H)

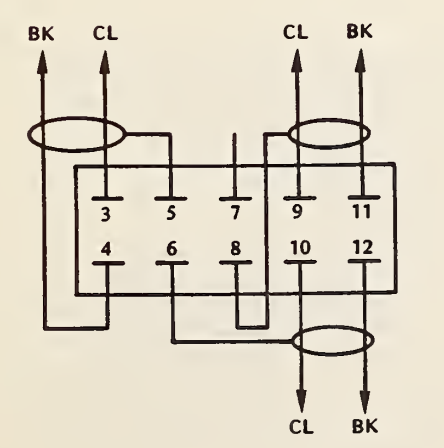

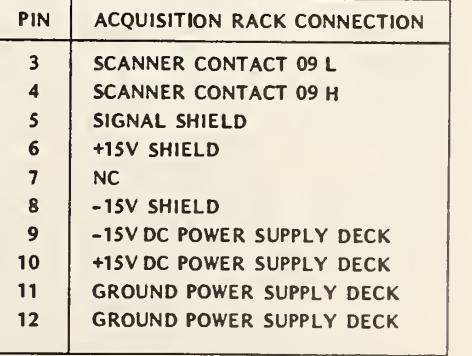

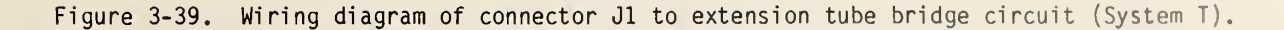

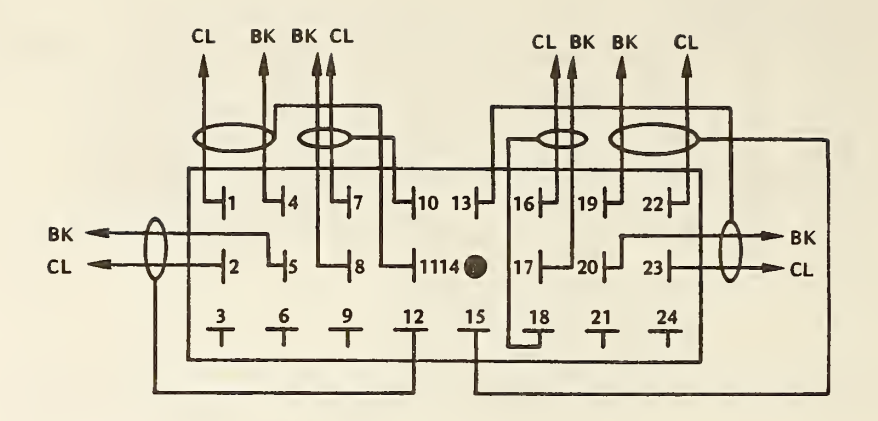

| PIN               | <b>ACOUISITION RACK CONNECTION</b> | PIN | <b>ACQUISITION RACK CONNECTION</b> |
|-------------------|------------------------------------|-----|------------------------------------|
|                   | <b>+15V DC POWER SUPPLY DECK</b>   | 13  | -15V SHIELD                        |
| $\overline{2}$    | -15V DC POWER SUPPLY DECK          | 14  | <b>NC</b>                          |
|                   | NC.                                | 15  | +15V SHIELD                        |
| $\boldsymbol{A}$  | <b>GROUND POWER SUPPLY DECK</b>    | 16  | <b>SCANNER CONTACT 07 H</b>        |
| $\varsigma$       | <b>GROUND POWER SUPPLY DECK</b>    | 17  | <b>SCANNER CONTACT 07 L</b>        |
| 6                 | NC.                                | 18  | <b>SCANNER CONTACT 07 SHIELD</b>   |
|                   | <b>SCANNER CONTACT 08 H</b>        | 19  | <b>GROUND POWER SUPPLY DECK</b>    |
| $\mathbf{R}$      | <b>SCANNER CONTACT 08 L</b>        | 20  | <b>GROUND POWER SUPPLY DECK</b>    |
| $\overline{9}$    | NC.                                | 21  | NC.                                |
| 10                | <b>SCANNER CONTACT 08 SHIELD</b>   | 22  | +15V DC POWER SUPPLY DECK          |
| 11                | +15V SHIELD                        | 23  | -15V DC POWER SUPPLY DECK          |
| $12 \overline{ }$ | -15V SHIELD                        | 24  | <b>NC</b>                          |

Figure 3-40. Wiring diagram of connector J2 to OSM/BSM bridge circuits.

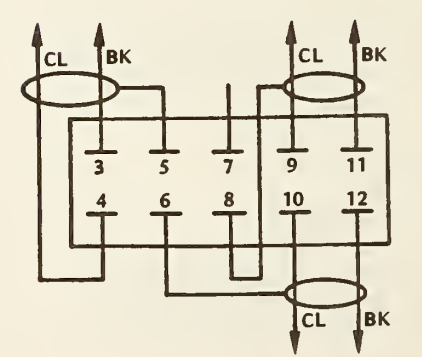

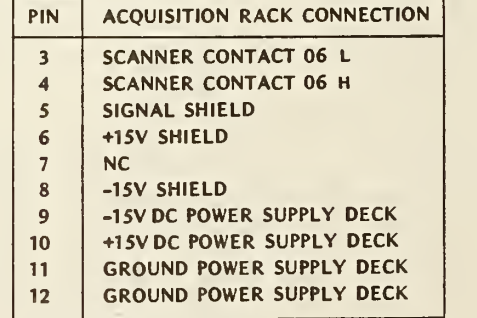

Figure 3-41. Wiring diagram of connector J3 to separation tube bridge circuits.

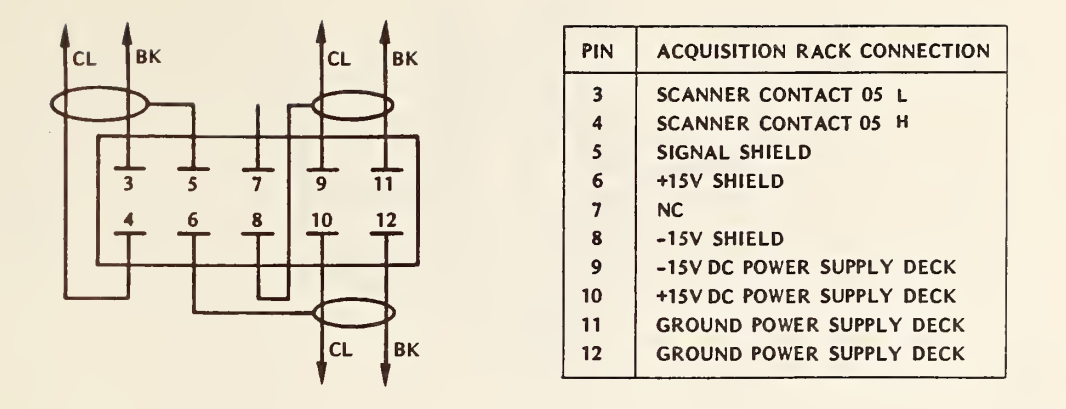

Figure 3-42. Wiring diagram of connector J4 to deflector bridge circuit.

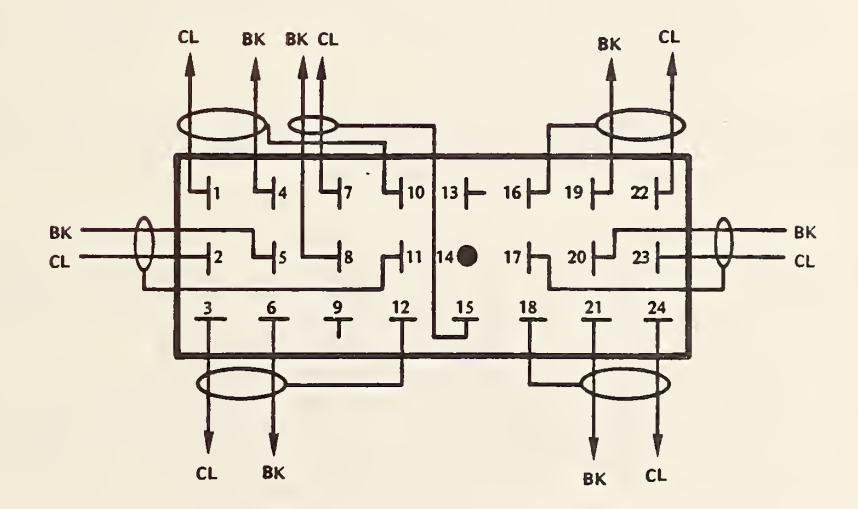

| <b>PIN</b>              | <b>ACOUISITION RACK CONNECTION</b> | <b>PIN</b> | <b>ACQUISITION RACK CONNECTION</b> |
|-------------------------|------------------------------------|------------|------------------------------------|
|                         | <b>+15V DC POWER SUPPLY DECK</b>   | 13         | NC.                                |
| $\mathcal{P}$           | -15V DC POWER SUPPLY DECK          | 14         | <b>NC</b>                          |
| 3                       | <b>SCANNER CONTACT 01 H</b>        | 15         | <b>SCANNER CONTACT 02 SHIELD</b>   |
| $\boldsymbol{4}$        | <b>GROUND POWER SUPPLY DECK</b>    | 16         | +15V DC SHIELD                     |
| $\mathsf{\overline{5}}$ | <b>GROUND POWER SUPPLY DECK</b>    | 17         | -15V DC SHIELD                     |
| 6                       | <b>SCANNER CONTACT O1 L</b>        | 18         | <b>SCANNER CONTACT 00 SHIELD</b>   |
|                         | <b>SCANNER CONTACT 02 H</b>        | 19         | <b>GROUND POWER SUPPLY DECK</b>    |
| $\mathbf{R}$            | <b>SCANNER CONTACT 02 L</b>        | 20         | <b>GROUND POWER SUPPLY DECK</b>    |
| 9                       | NC.                                | 21         | <b>SCANNER CONTACT 00 L</b>        |
| 10                      | +15V DC SHIELD                     | 22         | +15V DC POWER SUPPLY DECK          |
| 11                      | -15V DC SHIELD                     | 23         | -15V DC POWER SUPPLY DECK          |
| $12 \overline{ }$       | <b>SCANNER CONTACT 01 SHIELD</b>   | 24         | <b>SCANNER CONTACT 00 H</b>        |

Figure 3-43. Wiring diagram of connector J5A to main calorimeter gas output circuits box.

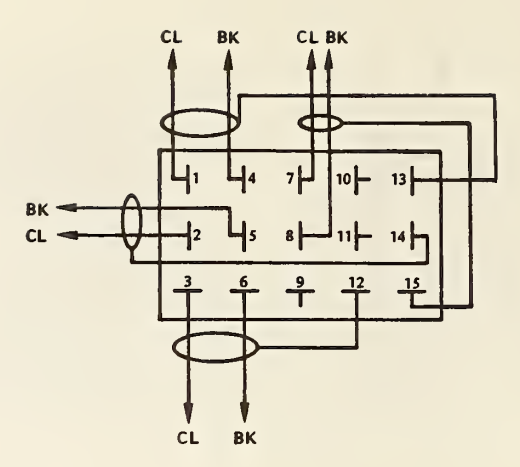

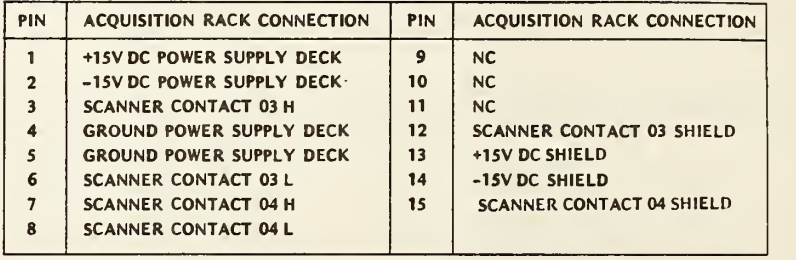

Figure 3-44. Wiring diagram of connector J5B to main calorimeter gas input circuits box (System H).

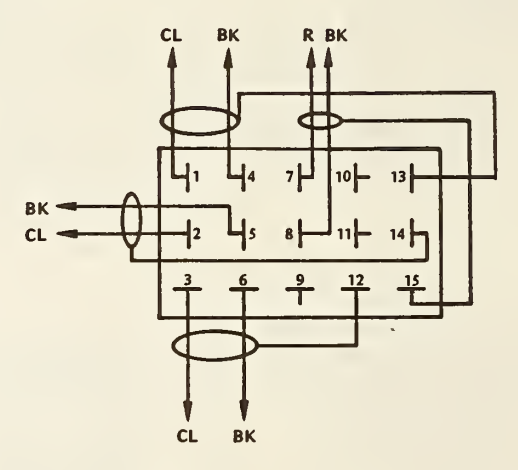

| <b>PIN</b>              | <b>ACOUISITION RACK CONNECTION</b> | <b>PIN</b> | <b>ACQUISITION RACK CONNECTION</b> |
|-------------------------|------------------------------------|------------|------------------------------------|
|                         | +15V DC POWER SUPPLY DECK          | 9          | <b>NC</b>                          |
| $\mathbf{2}$            | -15V DC POWER SUPPLY DECK          | 10         | NC.                                |
| $\overline{\mathbf{3}}$ | <b>SCANNER CONTACT 03 H</b>        | 11         | NC                                 |
|                         | GROUND POWER SUPPLY DECK           | 12         | <b>SCANNER CONTACT 03 SHIELD</b>   |
| $\boldsymbol{s}$        | <b>GROUND POWER SUPPLY DECK</b>    | 13         | +15V DC SHIELD                     |
| 6                       | <b>SCANNER CONTACT 03 L</b>        | 14         | -15V DC SHIELD                     |
|                         | <b>SCANNER CONTACT 04 H</b>        | 15         | <b>SCANNER CONTACT 04 SHIELD</b>   |
| 8                       | <b>SCANNER CONTACT 04 L</b>        |            |                                    |

Figure 3-45. Wiring diagram of connector J5B to main calorimeter gas input circuits box (System T).

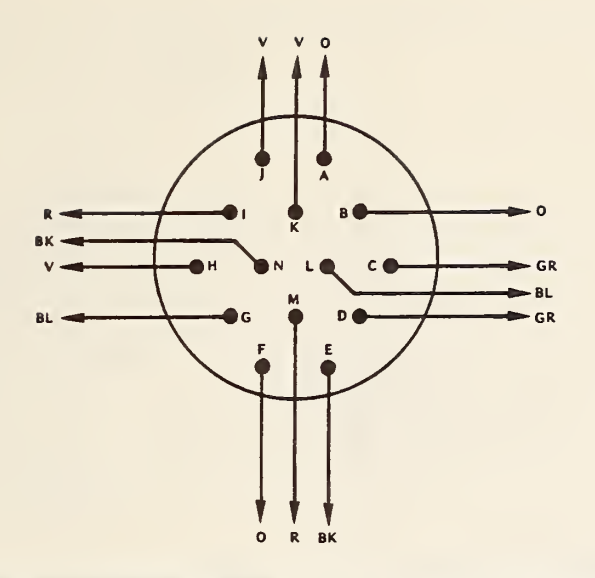

| PIN | <b>CONTROL CHASSIS CONNECTION</b> | PIN | <b>CONTROL CHASSIS CONNECTION</b> |
|-----|-----------------------------------|-----|-----------------------------------|
| A   | <b>PIN 23</b>                     | н   | <b>PIN 14</b>                     |
| B   | <b>PIN 16</b>                     |     | <b>PIN 21</b>                     |
| C   | <b>PIN 11</b>                     |     | <b>PIN 22</b>                     |
| D   | PIN <sub>7</sub>                  | K   | <b>PIN 25</b>                     |
| E   | <b>PIN 18</b>                     |     | PIN <sub>5</sub>                  |
| F   | <b>PIN 15</b>                     | M   | <b>PIN 19</b>                     |
| G   | PIN <sub>3</sub>                  | N   | <b>PIN 17</b>                     |

Figure 3-46. Wiring diagram of connector J6 to OSM/BSM shutter motors.

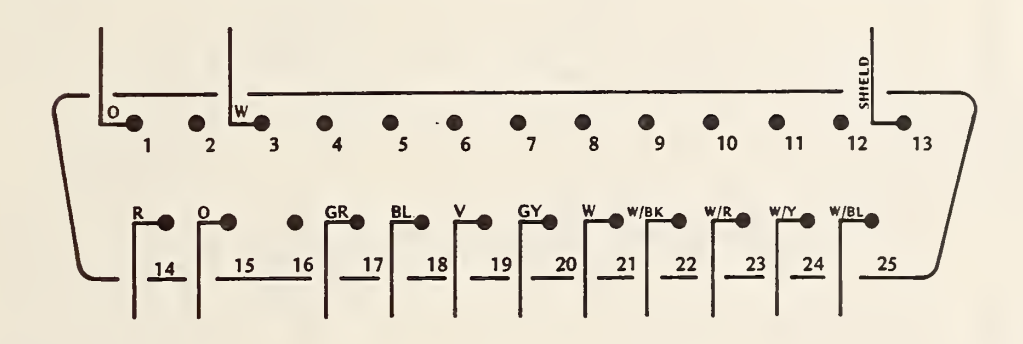

| <b>PIN</b>              | <b>CONTROL CHASSIS CONNECTION</b> | <b>PIN</b> | <b>CONTROL CHASSIS CONNECTION</b> |
|-------------------------|-----------------------------------|------------|-----------------------------------|
| 1                       | PIN <sub>1</sub>                  | 14         | <b>PIN 14</b>                     |
| $\overline{2}$          | <b>NC</b>                         | 15         | <b>PIN 15</b>                     |
| $\overline{\mathbf{3}}$ | PIN <sub>3</sub>                  | 16         | NC.                               |
| $\overline{\mathbf{4}}$ | <b>NC</b>                         | 17         | <b>PIN 17</b>                     |
| $\mathsf{S}$            | NC                                | 18         | <b>PIN 18</b>                     |
| 6                       | <b>NC</b>                         | 19         | <b>PIN 19</b>                     |
| $\overline{7}$          | <b>NC</b>                         | 20         | <b>PIN 20</b>                     |
| 8                       | <b>NC</b>                         | 21         | <b>PIN 21</b>                     |
| $\overline{9}$          | NC                                | 22         | <b>PIN 22</b>                     |
| 10                      | <b>NC</b>                         | 23         | <b>PIN 23</b>                     |
| 11                      | NC                                | 24         | <b>PIN 24</b>                     |
| 13                      | <b>PIN 13</b>                     | 25         | <b>PIN 25</b>                     |

Figure 3-47. Wiring diagram of connector J7 to main calorimeter shutter motors.

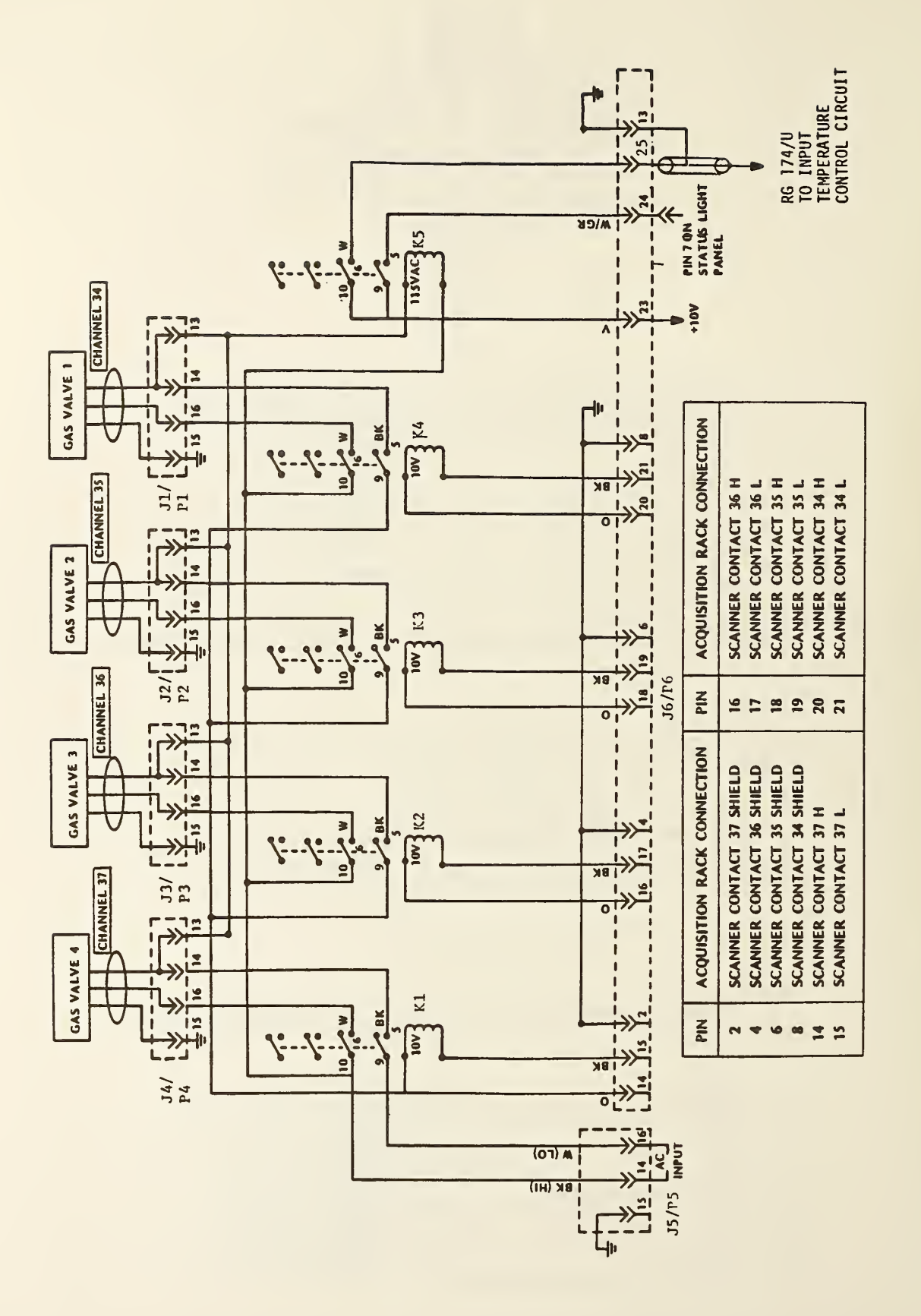

There are also some subtle differences in similar statements in the two basic languages. For instance, in the following sequence on System T

 $J = 1$  $J$ \$ = STR( $J$ ).

J\$ is a string two terms long having preserved the space for the implied plus sign. This space needs to be removed for concatenation and certain other operations. On System H the space is dropped. Also, on System H in computed GOTO statements, arguments outside the range of accepted values (zero included) cause a fatal error. On System T the computer goes to the next line, which allows software handling of mistakes <mark>such as wrong answers from keyboard input from the operator.</mark> Other differences will become apparent as the operator becomes better acquainted with the two systems.

```
4.2 System T Programs and Data Files
4.2.1 Index (FILE 1)
```
This index can most easily be run by pressing the AUTO LOAD button. The program lists the file number and name of each program on the tape and automatically loads and runs the program selected by the operator.

At the beginning of the program is a routine that tells the operator the other programs on the tape will not run if he is not using an "A" series 4050. See appendix B, section B.l, for <sup>a</sup> variable map and listing of this program.

The nearest thing on System H is the command CAT which lists the programs only.

# 4.2.2 CLOP (FILE 2)

CLOP is the data acquisition program. It accepts run parameters input by the operator and then starts operating the calorimeter, performing such functions as reading and storing the output of all the sensors, operating shutters, turning on and off the electrical calibration power supply, and shutting off and turning on the gas flow. It also performs simple mathematical operations such as averaging data packets by dividing by 6 and scaling calibration voltages by multiplying by 10.

After the run is completed results can be printed to the screen and copied, and then stored on the data tape in a temporary storage file. See appendix B, section B.2, for a variable map and listing of this program.

This program performs the same functions as "Autost" and "CLOP2" which are chained on System H.

## 4.2.3 CHANNEL MONITOR (FILE 3)

CHANNEL MONITOR is a general utility program. It is used to switch in various channels on the scanner to read the output from the sensor, or to perform certain operations such as switching open and closed gas valves and CLOP shutters. This program is extremely useful when setting up CLOP or repairing sensor and shutter circuits. See appendix B, section B.3, for a listing of this program. There is no variable map, since the program uses no variables.

This program is used for the same function as "CHMON" on System H but is more elaborate because of the greater number of UDKs.

# 4.2.4 READ RUN DATA FILES (FILE 4)

This program is used to read and list the contents of the temporary data storage files. If the operator has data stored that he does not wish to overwrite and lose, he can use this program to ascertain which file contains that data. This program also contains <sup>a</sup> graphing routine so the operator can use this program after he stores the data from CLOP to graph the sensor outputs. See appendix B, section B.4, for a variable map and listing of this program.

The equivalent program on System H is "FILEXM". That program does not contain a graphing routi ne.

# 4.2.5 CALCULATE RESULTS (FILE 5)

This program retrieves the raw data from the temporary storage file and calculates the zeroth, first, and second moments for the zero rating, transition, and final rating periods. For electrical runs a calibration factor or stability factor, whichever is appropriate, is also calculated. Results from electrical runs are stored in electrical summary files. Results of laser and combination runs are stored in data files labelled LASER OR COMBINATION RUN RESULTS FILE #1 through #10. See appendix B, section B.5, for a variable map and listing of this program.

The corresponding program in System H is "CALC".

## 4.2.6 READ ELECTRICAL SUMMARY FILE (FILE 6)

This program displays and lists the contents of the electrical summary file for any sensor of CLOP. For each electrical calibration run, the run parameters; zeroth, first, and second moments for the zero rating, transition period, and final rating period; and calibration factor (or stability factor) are printed. This program is useful when the operator wishes to obtain an over-all picture of how well CLOP is operating, environmental effects, etc. See appendix B, section B.6, for a variable map and listing of this program.

The corresponding program in System H is "ELSCAN".

# 4.2.7 CALCULATE CAL FACTORS (FILE 7)

This program calculates the "best" values of calibration factor and drift as described in section 2. For the ancillary modules it calculates an average value; standard deviation; and 90 percent, 95 percent, and 99 percent confidence intervals. For the main calorimeter RTD and temperature out sensor, a least squares fit is performed. Standard deviations and confidence intervals are calculated for the Y-intercept and the slope.

An editing routine is included in the program to allow removal of bad or irrelevant runs. Also, provision is made to add <sup>a</sup> descriptive information note in which the operator can record comments pertinent to the data. The only character not permitted in the comments is an asterisk (\*) since this character is used as <sup>a</sup> delimiter between the individual information notes. Results are stored in file 23 in the form of an 8 <sup>x</sup> <sup>4</sup> array (see table 2.1) and <sup>a</sup> single alpha string containing the information notes for all sensors. See appendix B, section B.7, for <sup>a</sup> variable map and listing of this program.

The equivalent program in System H is "FACTOR."
## 4.2.8 RUN KEPCO (FILE 8)

This program is a general utility program. It allows the operator to set the electrical calibration power supply to run at any desired voltage limit and current limit to the limits of the instrument (1U0 <sup>V</sup> and 10 A). This is especially useful when one desires to set the divider ratios in the dc calibration voltage and current measuring circuits (see section 3.7.6). See appendix B, section B.8, for <sup>a</sup> variable map and listing of this program. In System H, program "KEPCO" performs the same functions.

#### 4.2.9 System T Data Tapes

All data tapes for System T are formatted the same. Since this system has an external tape deck, this should require less changing of tape cartridges. The data tape index is given in table 4.1.

File 1 is written in ASCII; all the rest are in binary. Since binary data takes less space than ASCII, this permits storing greater amounts of data. The binary data can also be accessed faster.

File <sup>1</sup> is marked to hold 5120 bytes. Files 2 through 11 hold 20224 bytes each. The electrical summary files, 12 through 22 hold 9216 bytes each. File 23, the electrical calibration summary file

|              |     |            | CLOP Data Tape #1 Index |                                                                                |  |  |  |  |  |
|--------------|-----|------------|-------------------------|--------------------------------------------------------------------------------|--|--|--|--|--|
| FILE         |     | $1:$ INDEX |                         |                                                                                |  |  |  |  |  |
| FILE         |     |            | 2 : RUN DATA FILE #1    |                                                                                |  |  |  |  |  |
| FILE         |     |            | 3 : RUN DATA FILE #2    |                                                                                |  |  |  |  |  |
| FILE         |     |            | 4 : RUN DATA FILE #3    |                                                                                |  |  |  |  |  |
| FILE         |     |            | 5 : RUN DATE FILE #4    |                                                                                |  |  |  |  |  |
| FILE         |     |            | 6 : RUN DATA FILE #5    |                                                                                |  |  |  |  |  |
| FILE         |     |            | 7 : RUN DATA FILE #6    |                                                                                |  |  |  |  |  |
| FILE         |     |            | 8 : RUN DATA FILE #7    |                                                                                |  |  |  |  |  |
| FILE         |     |            | 9 : RUN DATA FILE #8    |                                                                                |  |  |  |  |  |
| FILE         |     |            | 10 : RUN DATA FILE #9   |                                                                                |  |  |  |  |  |
| FILE         |     |            | 11 : RUN DATA FILE #10  |                                                                                |  |  |  |  |  |
| FILE         |     |            |                         | 12 : MAIN CALORIMETER RTD ELECTRICAL SUMMARY                                   |  |  |  |  |  |
| <b>FILE</b>  | 13: |            |                         | MASS FLOW OUT ELECTRICAL SUMMARY                                               |  |  |  |  |  |
| FILE         |     |            |                         | 14 : TEMPERATURE OUT ELECTRICAL SUMMARY                                        |  |  |  |  |  |
| FILE<br>FILE |     |            |                         | 15 : MASS FLOW IN ELECTRICAL SUMMARY<br>16 : TEMPERATURE IN ELECTRICAL SUMMARY |  |  |  |  |  |
| FILE         |     |            |                         | 17 : FOIL REFLECTOR ELECTRICAL SUMMARY                                         |  |  |  |  |  |
| FILE         |     |            |                         | 18 : DEFLECTOR ELECTRICAL SUMMARY                                              |  |  |  |  |  |
| FILE         |     |            |                         | 19 : SEPARATION TUBE ELECTRICAL SUMMARY                                        |  |  |  |  |  |
| FILE         | 20: |            |                         | BACKSCATTER MONITOR ELECTRICAL SUMMARY                                         |  |  |  |  |  |
| FILE         | 21: |            |                         | OVERSPILL MONITOR ELECTRICAL SUMMARY                                           |  |  |  |  |  |
| FILE         |     |            |                         | 22 : EXTENSION TUBE ELECTRICAL SUMMARY                                         |  |  |  |  |  |
| FILE         |     |            |                         | 23 : ELECTRICAL CALIBRATION FACTOR SUMMARY FILE                                |  |  |  |  |  |
| FILE         |     |            |                         | 24 : LASER OR COMBINATION RUN RESULTS FILE #1                                  |  |  |  |  |  |
| FILE         |     |            |                         | 25 : LASER OR COMBINATION RUN RESULTS FILE #2                                  |  |  |  |  |  |
| FILE         |     |            |                         | 26 : LASER OR COMBINATION RUN RESULTS FILE #3                                  |  |  |  |  |  |
| FILE         |     |            |                         | 27 : LASER OR COMBINATION RUN RESULTS FILE #4                                  |  |  |  |  |  |
| <b>FILE</b>  |     |            |                         | 28 : LASER OR COMBINATION RUN RESULTS FILE #5                                  |  |  |  |  |  |
| FILE         |     |            |                         | 29 : LASER OR COMBINATION RUN RESULTS FILE #6                                  |  |  |  |  |  |
| FILE         |     |            |                         | 30 : LASER OR COMBINATION RUN RESULTS FILE #7                                  |  |  |  |  |  |
| FILE         |     |            |                         | 31 : LASER OR COMBINATION RUN RESULTS FILE #8                                  |  |  |  |  |  |
| FILE         |     |            |                         | 32 : LASER OR COMBINATION RUN RESULTS FILE #9                                  |  |  |  |  |  |
| <b>FILE</b>  |     |            |                         | 33 : LASER OR COMBINATION RUN RESULTS FILE #10                                 |  |  |  |  |  |

Table 4.1. Index of System T data tapes.

is 1536 bytes. The last 10 files, 24 through 33, are 14848 bytes each. Thus, there is space in the electrical summary files for the results of 55 electrical calibrations. Files 24 through 33 can each hold the results of 13 laser runs.

The total space on the tape used is 458 kbytes. The tape deck has trouble marking this much space so it is recommended that marking of new data tapes be done with the internal drive of the System T computer. When making <sup>a</sup> new file 23 (or after <sup>a</sup> KILL 23:), <sup>a</sup> dummy array and information note must be put in the new file. The following program will perform this operation.

```
100 INIT
110 DIM F0(8,4),I0$(584)
120 FØ=Ø
130 10\ = "null*null*null*null*null*null*null*"
140 FIND 23
150 WRITE F0, 10$
160 PRINT @33,2:
170 END
```
4.3 System H Programs and Data Files 4.3.1 "Autost"

This program, along with CL0P2 (see section 4.3.2) which is chained to it, performs the same function as CLOP on System T (see section 4.2.2). Autost performs all the operations up to the start of the data-taking process. This program is named Autost so that it will load and run automatically when System H is first turned on. It may also be loaded the normal way by typing LOAD "Autost" followed by RUN. See section 4.2.2 for a more complete description of the operations performed by this program.

This program, since it is chained with CL0P2, requires that some variables be stored in COMMON. Those variables so stored are preserved for use in CL0P2; all others are discarded during the chaining operation. In the program map variables in COMMON are marked (C). See appendix C, section C.l, for a variable map and listing of this program.

## 4.3.2 "CL0P2"

This is the second half of the main data-acquisition program and is chained to Autost. Together these two programs perform the same function as CLOP does for System T (see section 4.2.2). This program begins with the data-taking routines and completes all phases of the run thereafter. This program cannot be run alone as many of the variables need to be defined in Autost.

Variables stored in COMMON are marked (C) in the variable map. See appendix C, section C.2, for a variable map and listing of this program.

#### 4.3.3 "CALC"

This program performs the same functions as program CALCULATE RESULTS (FILE5) in System T (see 4.2.5). The program retrieves the raw run data from a temporary storage file on tape RUN DATAØ or RUN

66

DATA1 and does the required mathematical calculations. For electrical calibration runs the results are stored in the appropriate electrical summary file on the tape marked ELEC. SUMMARY. Results of laser and combination runs are stored in files on the tape marked LASER RUNS 1. See appendix C, section C.3, for <sup>a</sup> variable map and listing of this program.

#### 4.3.4 "ELSCAN"

"ELSCAN" is similar to the program READ ELECTRICAL SUMMARY FILES (FILE6) on System T (see section 4.2.6). See appendix C, section C.4 for <sup>a</sup> variable map and listing of this program.

#### 4.3.5 "FACTOR"

This program is the System H equivalent of CALCULATE CAL FACTORS (FILE 7) on System T (see section 4.2.7). The same statistical methods are used for the various sensors and editing of the electrical summary file data is possible.

The information note utilizes certain infrequently used characters unique to the System H com puter as delimiters. These characters are listed below with their associated keystrokes.

Table 4.2 Delimiter characters used with the HP85 information notes.

6 CONTROL A<br>G CONTROL G **e CONTROL e**<br>Æ CONTROL E CONTROL C e CONTROL X<br>£ CONTROL ^ £ CONTROL<br>↑ CONTROL f CONTROL J ≋ CONTROL<br>F SHIFT + I- SHIFT +  $S$ HIFT  $-$ 

These delimiters are listed in the order they appear in the long alpha string, except for the control A. This character is not in the alpha string and hence, when its position is searched for, a zero is returned indicating the beginning of the alpha string. Thus, on System H the asterisk is permitted in the information notes.

A variable map and listing for this program are given in appendix C, section C.5.

# "FILEXM"

"FILEXM" is the System H equivalent of READ RUN DATA FILES (FILE 4) on System T (see section 4.2.4). This program performs the same functions as its System T counterpart except there is no routine included for graphing sensor output. See appendix C, section C.6, for the variable map and a listing of this program.

## 4.3.7 "CHMON

This program is similar to program CHANNEL MONITOR (FILE 3) on System <sup>T</sup> (see section 4.2.3). Since there are only eight UDKs on System H, only six of the sensor outputs are available with <sup>a</sup> single keystroke. However, UDK#7 allows the operator to input via the keyboard any channel command he desires. UDK#8 terminates the program. A variable map and listing for this program are given in appendix C, section C.7.

## 4.3.8 "KEPCO"

This program performs the same function as its System <sup>T</sup> equivalent RUN KEPCO (FILE 8) (see sec tion 4.2.8). Appendix C, section C.8, has the variable map and program listing.

#### 4.3.9 System H Data Files

Data files are maintained on separate tape cartridges according to the type of data stored. Since the internal tape drive of System H is the only drive available for tape use, the data and program tapes must be plugged in and removed at various times during program operation. Usually this will be done according to prompting messages displayed on the screen.

Temporary files for storing the raw data acquired by "Autost" and "CL0P2" are available on tapes RUN DATA  $\beta$  and RUN DATA 1. Each of these two tapes has 10 files, RUN DATA  $\beta$  through RUN DATA 9 and RUN DATA 10 through RUN DATA 19, respectively. Each file holds data from one run.

The data tape marked ELEC. SUMMARY contains the electrical summary files for all the sensors. Each file can hold the results of 69 electrical calibrations. Also on this tape is the file "CALFAX" which contains the statistical summary for each of the temperature sensors.

The tape labelled LASER RUNS <sup>1</sup> is used to store the results of L- and C-type runs. The tape has 9 files, each capable of holding the results of 28 runs. Tables 4.3 through 4.6 list catalogs of the four data tapes for System H.

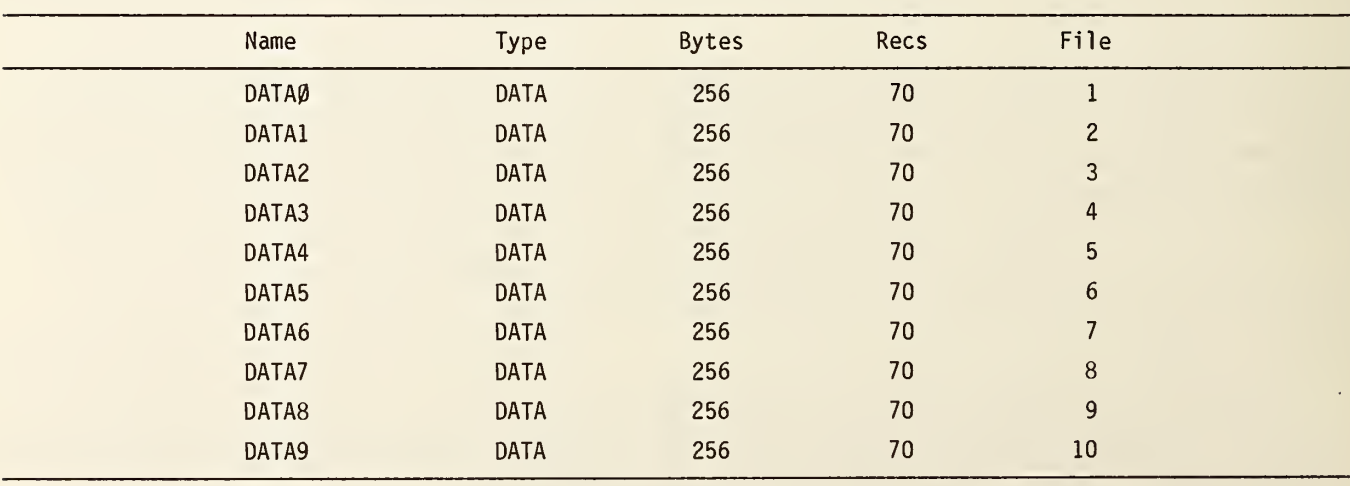

Table 4.3. Catalog for data tape RUN DATA  $\beta$ .

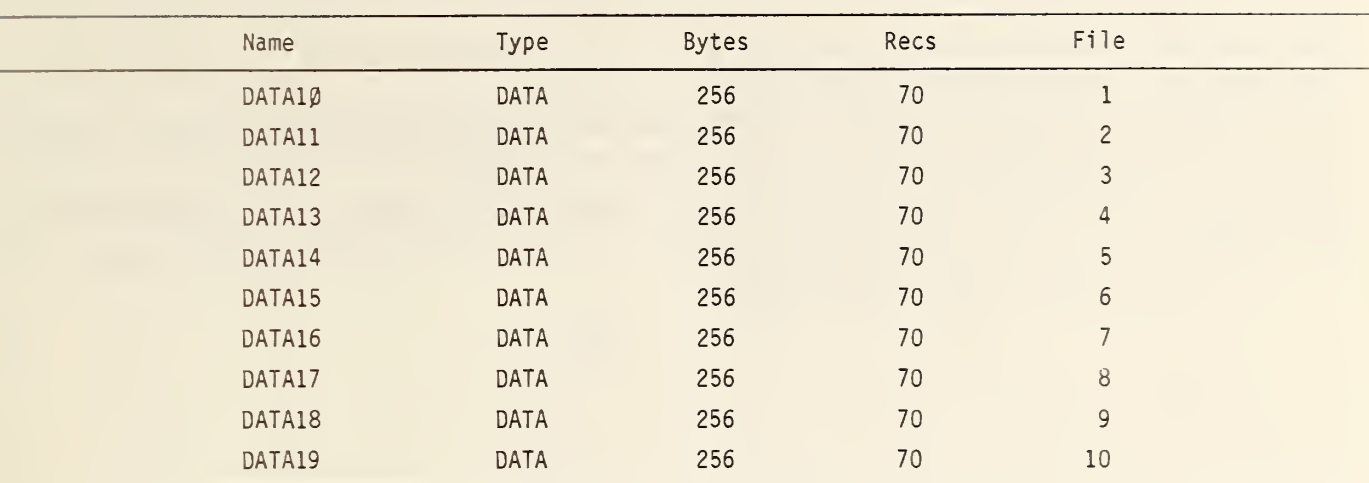

# Table 4.4. Catalog for data tape RUN DATA  $1\beta$ .

Table 4.5. Catalog for data tape ELEC. SUMMARY.

| Name   | Type        | Bytes | Recs       | File           |  |
|--------|-------------|-------|------------|----------------|--|
| MCRTD* | DATA        | 150   | 69         | $\mathbf{I}$   |  |
| MAOUT* | DATA        | 150   | 69         | $\overline{c}$ |  |
| TEOUT* | DATA        | 150   | 69         | 3              |  |
| MASIN* | DATA        | 150   | 69         | 4              |  |
| TEMIN* | <b>DATA</b> | 150   | 69         | 5              |  |
| DEFLC* | DATA        | 150   | 69         | 6              |  |
| FOREF* | DATA        | 150   | 69         | $\overline{7}$ |  |
| SPTUB* | DATA        | 150   | 69         | $\,$ 8 $\,$    |  |
| BSMON* | DATA        | 150   | 69         | 9              |  |
| OSMON* | DATA        | 150   | 69         | 10             |  |
| EXTUB* | DATA        | 150   | 69         | 11             |  |
| CALFAX | DATA        | 256   | $\sqrt{4}$ | 12             |  |

Table 4.6. Catalog for data tape LASER RUNS 1.

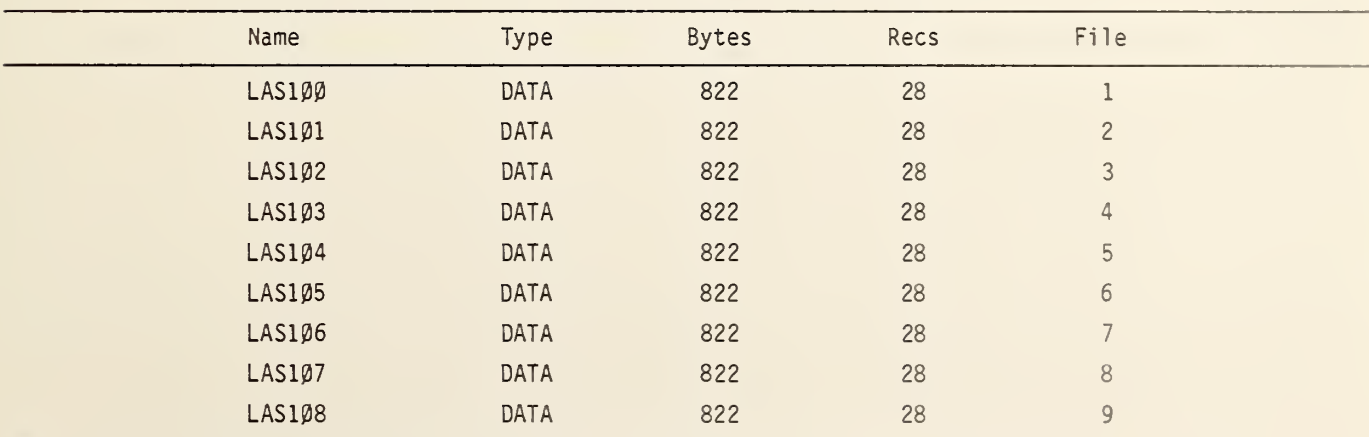

# 5. References

- [1] Hoya Glass Works Std., Hoya color filter glass, p. 6, Catalog No. 7109E.
- [2] Laser Focus, Buyers' Guide, p. 444 (1983).
- [3] Johnson, Jr., E. G. Evaluating the inequivalence and <sup>a</sup> computational simplification for the NBS laser energy standards. App. Opt. 16: 2315-2331; 1977 August.
- [4] Natrella, M. Experimental statistics, Nat. Bur. Stand. (U.S.) Handb. 91; 1963 August, pp.5-10.
- [5] Bennett, H. E., et. al . Infrared reflectance of aluminum evaporated films in high vacuum. J. Opt. Soc. of Am. 53(9): 1089-1095; 1963 September.

## Appendix A. Conversion Routines Between Decimal and Hexadecimal Based Number Systems

The electrical calibration power supply utilizes commands containing hexadecimal numbers to set voltage and current limits. The routines used in the CLOP computer programs employ the conventional hexadecimal digits 0 through 9 and continuing A through F, where F  $_{16}$  = 15  $_{10}$  and 10  $_{16}$  = 16  $_{10}{\rm \cdot}$  The algorithm used to convert from the decimal to hexadecimal base involves dividing the decimal number by 16 and recording the remainder, R, of each step as illustrated in the following.

16 
$$
\sqrt{\frac{77}{1240}}
$$
 R = 8  
16  $\sqrt{\frac{4}{77}}$  r = 13<sub>10</sub> = D  
16  $\sqrt{\frac{0}{4}}$  R = 4

Therefore,  $1240_{10}$  +  $408_{16}$ .

The inverse operation involves multiplying each hexadecimal digit, starting with the most significant, by 16 and adding in the next digit before again multiplying by 16. An example is given below.

$$
Convert (4D5)_{16} \rightarrow (?)_{10}.
$$

Convert (1240)<sub>10</sub> + (?)<sub>16</sub>.

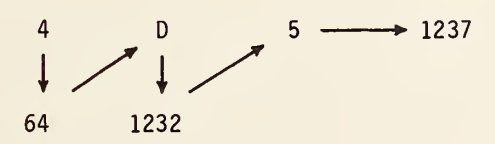

Therefore, 4D5 $_{16}$  = 1237 $_{10}$ .

Appendix B. System <sup>T</sup> Program Listings and Variable Maps

```
Bl. Index (FILE 1)
```
Program Listing

```
100 REM ************* PROGRAM INDEX ********** DATA-TIliE: 630331 0 1o:1o
110 REM
120 REN ********* TAPE CLOP *************** FILE 1 *******************
130 IN IT
140 X=RND(0)
150 FUZZ 2 170 IF X=0.79 OR X=0.69 OR X=0.59 THEN 210
150 PRINT "<u>LG</u>TAPE CLOP HAS PROGRAMS WHICH WILL RUN ONLY ON THE `A´ SEN";
190 PRINT "IES 4050's. JJTHEY WILL NOT RUN ON THIS COMPUTER."
200 CO TO 999o
210 PRINT "LGTAPE CLOP
220 PRINT
230 PRINT "FILE 1 Index"
240 PRINT "FILS 2 Perform CLOP Runs"
250 PRINT "FILE 3 260 PRINT "FILE 4 :
270 PRINT "FILE 5
                     Read Scanner Channels"
                     Read Run Data Files"
                     Calculate Run Results"
                                                     DATE: 640111"
230 PRINT "FILE" 6 : Read Electrical Summary Files" (1986)
290 PRINT "FILE 7 : Calculate Cal Factor and Stats For Each Hodule."
300 PRINT "FILE 6 : Run KEPCO Power Supply."
500 PRINT "JJWhat file no.? (Enter 0 for no file) ";
510 INPUT F 520 IF F=0 THEN 9996
530 FIND F 540 OLD
9998 PRINT "JDONE"
9999 END
                                                                   If
```
Variable Map F-file number of program to run X-number indicating type of System <sup>T</sup> computer being used B2. CLUP (FILE Z) Proyram Listing

> INIT SET KEY GO TO 100 REM READ MASS IN IF F3<>1 AND F3<>2 THEN 7 6 GOSUB 9800 **RETURN**  REM READ TEMP IN IF F3<>1 AND F3<>2 THEN 11 GOSUB 9900 11 RETURN REM PAUSE ROUTINE  $17 \text{ F3} = 1$  RETURN REM GAS ON 45 IF F3<>1 AND F3<>2 THEN 47 GOSUB 9600 47 RETURN REM GAS OFF IF F3<>1 AND F3<>2 THEN 51 GOSUB <sup>9</sup> 7 00 RETURN REM CHANGE GAS CYLINDER IF F5<>1 THEN 55 GOSUB 10100 RETURN REM ABORT RUN ROUTINE IF F2 <sup>=</sup>0 THEN 96 PRINT @ <sup>1</sup> <sup>9</sup> : "D" F3=0 F2=0 85 IF J>120 THEN 92 GOSUB <sup>9</sup> 7 00 87 PRINT "JJGProgram aborted!G CLOP is on HOLD before 2 min adj period." 88 WBYTE 056.4.1: CALL "1FC" GOSUB 10000 GO TO 3740 92 PRINT "JJGGJGAbort activated! We are retreating to the 2 min adjus"; 93 PRINT "tment period." CALL "WAIT", GO TO 3740 RETURN REM \*\*\*\*\*\*\*\*\*\*\* PROGRAM CLOP \*\*\*\*\*\*\*\*\*\*\*\*\*\* DATE-TIME 340210 <sup>0</sup> 09:21 10 REM 120 REM \*\*\*\*\*\*\*\*\*\*\*\*\*\*\*\*\*\*TAPE CLOP \*\*\*\*\*\*\*\*\* FILE 2 \*\*\*\*\*\*\*\*\*\*\*\*\*\*\*\*\*\*\*\* REM INIT EQUIP. ON SRQ THEN 10300 PRINT 06: "12000"; "2200F" 160 WBYTE 056,4,1:

```
1 7 0 PRINT 69 : "C , 3 1 , 33"
180 PRINT 09:"3" – 1
1 90
PRINT 619: "T100E1DR"
200 CALL "RENOFF"
210 CALL "RENON"
220 DIM
230 DIN
240 DIM V1$(5),V2(176,3),U2$(1),M5$(17),U$(1)
250
REM SET CRITICAL FLAGS
260 F3=0
270
F2 =0
280 PRINT "<u>L</u>PRE-RUN CHECKLIST"
290
PRINT "JPRE-HEATER CONTROLS SHOULD BE--"
300 PRINT "J
310 PRINT "
320 PRINT "
330
GOSUB 10000
340 PRINT "<u>LG</u>STATUS LIGHT CHECK"
350
PRINT "JARE SHUTTER STATUS LIGHTS RED? (Y OR N) "; 360
INPUT R$
370 GO TO (R$="Y")+2*(R$="N") OF 410,390
380
GO TO 340
390
PRINT "JUSE MANUAL PUSHBUTTONS TO CLOSE SHUTTERS."
400
GOSUB 10000
410 PRINT "<u>JJ</u>KEPCO STATJS LIGHT SHOULD BE RED."
420
PRINT " JKepco OFF and Interface Unit ON"
430
GOSUB 10000
440
PRINT "JJGAS FLOW status light should be RED"
450
PRINT "J+15V & -15V status lights should be GREEN"
460
PRINT " JDVM should be on 10V RANGE. INT, TRIG., ASCII FORMAT , ZER";
470
PRINT "0 DELAY"
480
PRINT " JSCANNER should be BLANK"
490
GOSUB 10000
500
G 1 $= " " 510
G9 = 0
520 PRINT "<u>LG</u>IS EQUIPHENT WARMED UP? (Y OR N) "; -
530
INPUT R$
540
GO TO ( R $ = " Y
" )+2 * (R $ = " N
" ) OF 760,560
550
GO TO 520
560 PRINT 09:"14"
570
PRINT "LG45 MINUTE WARM-UP PERIOD STARTED, J"
580
PRINT "JCHECK POWER SUPPLY VOLTAGES."
590 J=0
600
PRINT 619: "P100E4SR"
610
WAIT
620 J=J+1
630 IF J<>600 THEN 650
640 PRINT "<u>G</u>10 MIN ELAPSED" (1986)
650 IF J<>1200 THEN 670
660
PRINT "G20 MIN ELAPSED"
    DIM 10$(5),L$(1),N$(9),O1$(6),R$(1),U1$(19),V(10),V4(170,10),H1(10)
    DIM G0$ (3) ,G1$(2) ,G2$(2) ,G3$(2) ,G4$(2) , (15$ (2 ) ,V1 (55) , I 1 (55)
                OFF-ON SWITCH-------------OFF"
               MANUAL-AUTO SWITCH--------MANUAL"
               VOLTAGE KNOB--------------0 VOLTS (FULL CCW)"
```

```
670 IF J<>1300 THEN 690
630 PRINT "G30 MIN ELAPSED"
690 IF J<>2400 THEN 710
700 PRINT "G40 MIN ELAPSED"
710 IF J<>2700 THEN 610
720 PRINT 019: "2100E4D"
730 PRINT "JG45 MIN WARM-UP COMPLETED"
740 GOSUB 12000
750 GO TO 300
760 REM PWR CHK-NO WARM UP
770 PRINT 09:"14"
780 PRINT "LCHECK POWER SUPPLY VOLTAGES"
790 GOSUB 10000
800 REM INPUT RUN PARAMETERS
810 PRINT "LGWHAT IS THE RUN NO.?
                                    \mathbb{R}^n820 INPUT N$
830 PRI "JIS THIS A LASER(L), ELECTRICAL(E), OR COMBINATION(C) RUN?
                                                                          H_{\frac{1}{2}}840 INPUT L$
850 U1$=""
860 GO TO (L$="L")+2*(L$="E")+3*(L$="C") OF 1050,900,880
870 GO TO 830
880 \text{ } U1 = 6390 GO TO 1030
900 PRINT "LWHAT UNIT IS TO BE CALIBRATED?"
910 PRINT \overline{J} 1. EXTENSION TUBE"
920 PRINT "
             2. OVERSPILL MONITOR"
930 PRINT "
             3. BACKSCATTER MONITOR"
940 PRINT "
             4. SEPARATION TUBE"
950 PRINT "
             5. DEFLECTOR or FOIL REFLECTOR"
960 PRINT " 6. MAIN CALORIMETER"
970 PRINT "JENTER LINE NO. ";
980 INPUT U1
990 U1=INT(U1)
1000 IF U1<=6 AND U1=>1 THEN 1030
1010 PRINT "G"
1020 GO TO 970
1030 REM GET CALOR CONFIGURATION
1040 GO TO 1080
1050 \text{ } U1=61060 U1$="MAIN CALORIMETER"
1070 TO=0
10300035=""
1090 M5$="DEFLECTOR=
                             \mathbf{H}1100 IF L$="L" THEN 1130
1110 PRINT "LSet LASER RUN - COMBINATION switch to COMBINATION"
1120 GO TO 1140
1130 PRINT "LSet LASER RUN - COMBINATION switch to LASER RUN"
1140 GOSUB 10000
1150 F=01160 FOR I=1 TO 6
```
 $\mathbf{r}$ 

```
1170 \text{ } U$ = "1130 PRINT "LRECORD CALORIMETER CONFIGURATION"
1190 PRINT "J 0. NO MODULE"
1200 PRINT "
              1. EXTENSION TUBE"
1210 PRINT "
              2. OVERSPILL MONITOR"
1220 PRINT "
              3. BACKSCATTER MONITOR"
1230 PRINT "
              4. SEPARATION TUBE"
1240 PRINT "
              5. DEFLECTOR or FOIL REFLECTOR"
1250 PRINT " 6. MAIN CALORIMETER"
1260 PRINT "JEROM THE INPUT END, WHAT MODULE IS NUMBER "; I
1270 INPUT U$
1280 IF U$<>"5" THEN 1370
1290 PRINT "LWHICH DEVICE IS BEING USED?"
1300 PRINT "J
               1. DEFLECTOR"
1310 PRINT " 2. FOIL REFLECTOR"
1320 PRINT "JENTER LINE NO. ";
1330 INPUT R
1340 GO TO R OF 1370, 1360
1350 GO TO 1290
1360 M5$="FOIL REFL=
1370 IF VAL(U$)<>U1 THEN 1390
1330 F = 11390 01$=01$&U$
1400 NEXT I
1410 D$=SEG(M5$.1,1)
1420 IF F=1 THEN 1480
1430 PRINT "JONUMBER "; U1; " IS TO RECEIVE ELECTRICAL ENERGY BUT IS NOT";
1440 PRINT " IN THE CALORIMETER_CONFIGURATION. RESOLVE THIS PROBLEM ";
1450 PRINT "BEFORE CONTINUING."
1460 GOSUB 10000
1470 GO TO 1040
1430 IF L$="L" THEN 1520
1490 GOSUB U1 OF 8000, 3100, 3200, 3300, 8400, 8600 ! GET ELEC PARAM
1500 \text{ V}1 = 01510 11=01520 REM GET AMBIENT CONDITIONS
1530 PRINT "LWHAT IS THE AMBIENT TEMPERATURE IN DEGREES C? ";
1540 INPUT T9
1550 PRINT "JWHAT IS THE BAROMETRIC PRESSURE IN mm OF Hg? ";
1560 INPUT B9
1570 PAGE
1580 IF U1<>6 THEN 1920
1590 REM SET RTD & TEMP OUT DIALS
1600 PRINT 29:"00"
1610 PRINT "LSet RTD dial for convenient reading on DVM."
1620 PRINT "Enter dial reading ";
1630 INPUT Z5
1640 PRINT 09:"02"
1650 PRINT "JSet TEMP OUT dial for convenient reading on DVM."
1660 PRINT "Enter dial reading
                                ^{\prime\prime} :
```
1670 INPUT 26 1630 HEM GET MAIN CAL ZERO READINGS 1690 PRINT 024: ''R3T2D. OIOS" 1700 PRINT 09: "03" 1710 INPUT 024:Z1 1720 PRINT 09: "01" 1730 INPUT 024 :Z2 1740 PRINT 09: "04" 1750 INPUT 024 :Z3 <sup>1</sup> 760 PRINT 09: "02" 1770 INPUT 1730 PRINT 09: "00" <sup>1</sup> 790 INPUT 024 : Z9 1300 PRINT 024: "T ID. IS" 1310 WBYTE 256**,1:** 1320 IMAGE "MASS FLOW IN ZERO RDG: ",30T,+2D.2D 1330 IM 1840 IM 1350 IMAGE "TEMP OUT ZERO RDG: ",30T,+2D.2D 1860 PRINT USING 1820:Z1 1870 PRINT USING 1840:Z2 1330 PRINT 1890 PRINT USING 1830:Z3 <sup>1</sup> 900 PRINT USING <sup>1</sup> 350 : Z4 1910 CALL "WAIT", <sup>1</sup> 920 REM PRINT RUN PARAM 1930 PRINT "LRUN NO: ";N\$ 1940 PRINT "<u>J</u>RUN TYPE: ";L\$ 1950 IF L\$="L" THEN 1930 1960 PRINT "<u>J</u>UNIT RECEIVING ELECTRICAL ENERGY: ";U1\$ 1970 PRINT "<u>J</u>NOMINAL ELECTRICAL ENERGY: ' 1980 PRINT "<u>J</u>CALORIMETER CONFIGURATION: ' 1990 PRINT "AMBIENT TEMP: ";T9;" DEG C" 2000 PRINT "BAROM. PRESS: ";B9;" mm Hg" 2010 IF U1<>6 THEN 2100 2020 PRINT 2030 PRINT USING 1820 Z1 2040 PRINT USING 1840 Z2 2050 PRINT 2060 PRINT USING 1830:Z3 2070 PRINT USING 1850:Z4 2080 PRINT USING """<u>J</u>RTD dial setting:"",30T,4D":Z5 2090 PRINT USING """TEMP OUT dial setting:"",30T,4D":Zó 2 100 CALL "WAIT", 2 110 COPY 2120 IF U1<>6 THEN 3340 2130 PRINT "LWE ARE READY TO SET THE GAS FLOW." 2140 PRINT "JGAS FLOW WILL BE FROM--" 2150 PRINT  $\sqrt{d}$ 2160 PRINT "  $024:24$ IMAGE "TEMP IN ZERO RDG: ",30T,+2D.2D IMAGE "MASS FLOW OUT ZERO RDG: ",30T,+2D.2D ";E1;" J"  $" ; 013$ 1. DIRECT FROM INDIVIDUAL CYLINDERS ONE AT A TIME" 2. SEVERAL CYLINDERS ON A HIGH PRESSURE MANIFOLD"

 <sup>1</sup> 7 0 PRINT "JENTER LINE NO. "; 130 INPUT G9 IF G9=1 OR 09=2 THEN 2220 PRINT "GJANSWER MUST BE <sup>1</sup>OR 2" GO TO 2170 IF G9=2 THEN 2620 REM INDIVIDUAL BOTTLE ROUTINE 2240 PRINT "<u>L</u>OPEN MANUAL VALVES ON INPUT TO ALL ELECTRICAL VALVES TO BE" PRINT "USED. MAKE SURE MANUAL VALVES ON NON-CONNECTED ELECTRICAL" 60 PRINT "VALVES ARE CLOSED TO PREVENT BACK LEAKAGE." GOSUB 10000 PRINT "JOPEN ALL CYLINDER VALVES. CHECK CYLINDER PRESSURE >100#." PRINT "JSET REGULATORS TO APPROXIMATELY 35 PSI." GOSUB 10000 M9\$= "GJERROR ! ANSWER MUST BE 1, 2, 3, OR 4" 2320 PRINT "LTO WHAT VALVE IS THE PRIMARY CYLINDER CONNECTED? "; INPUT R IF R= <sup>1</sup> OR R=2 OR R=3 OR R=4 THEN 2370 PRINT M9\$ GO TO 2320 G0\$=STR ( 33+R 2380 G1\$=TRIM(G0\$) 2390 PRINT "<u>J</u>TO WHAT VALVE IS THE #1 BACK-UP CYLINDER CONNECTED? "; INPUT R 2410 IF R=1 OR R=2 OR R=3 OR R=4 AND R<>VAL(G1\$)-33 THEN 2440 2420 PRINT M9\$;" AND ";VAL(G1\$)-33;" IS THE PRIMARY CYLINDER VALVE" GO TO 2390 GO\$=STR(33+R) G2\$=TRIM(G0\$ 2460 PRINT "JTO WHAT VALVE IS THE #2 BACK-UP CYLINDER CONNECTED? ": INPUT R 2480 IF R=1 OR R=2 OR R=3 OR R=4 AND R<>VAL(G2\$)-33 THEN 2510 2490 PRINT M9\$;" AND ";VAL(G2\$)-33;" IS THE #1 BACK-UP CYLINDER VALVE" GO TO 2460 G0\$=STR ( 33+R G3\$=TRIM(G0\$) 2530 PRINT "<u>J</u>TO WHAT VALVE IS THE #3 BACK-UP CYLINDER CONNECTED? "; 540 INPUT R IF R= <sup>1</sup> OR <sup>R</sup> <sup>=</sup> <sup>2</sup> OR <sup>R</sup> <sup>=</sup> <sup>3</sup> OR <sup>R</sup> <sup>=</sup> <sup>4</sup> AND R<> VAL (G3\$ ) -33 THEN 2580 2560 PRINT M9\$;" AND ";VAL(G3\$)-33;" IS THE #2 BACK-UP CYLINDER" GO TO 2530 G0\$=STR ( 33+R G4\$=TRIM(G0\$) 600 F3 =<sup>1</sup> GO TO 2950 HEM GAS SUPPLY FROM MANIFOLD ROUTINE PRI "LMAKE SURE ALL VALVES ON MANIFOLD AND CYLINDERS ARE SHUT OFF. PRINT "JCONNECT <sup>3</sup> OR MORE GAS CYLINDERS TO THE MANIFOLD WITH THE" PRINT "COPPER TUBING PIG-TAILS." PRINT "JOPEN ALL MANIFOLD VALVES TO CYLINDERS."

2 6 7 0 PRINT "JOPEN VALVES ON 2 CYLINDERS." 2660 G03UB 10000 2 690 PRINT "LFOR YOUR INFORMATION--" 2700 PRINT "JJCHANGE GAS CYLINDERS IF PRESSURE DROPS TO IOC#." 2710 PRINT "JPROCEDURE IS AS FOLLOWS:" 2720 PRINT "<u>J</u> 2730 Phi<mark>NT</mark> " 2740 PRINT " 2750 PRINT 2760 PRINT " 2770 GOSUB 10000 -2730 PRINT "LCONTINUING WITH SETTING UP THE GAS MANIFOLD--" 2790 PRINT "JOPEN MANIFOLD VALVE TO PRESSURE REGULATOR." 2800 PRINT "JSET REGULATOR TO APPROXIMATELY 35 PSI." 2610 GOSUB 10000 2620 PRINT "LTO WHAT ELECTRICAL VALVE IS THE PRESSURE REGULATOR CONNEC"; 2630 PRINT "TED? 2840 INPUT <sup>R</sup> 2850 IF R=1 OR R=2 OR R=3 OR R=4 THEN 2890 2860 PRINT M9\$ 2370 CALL "WAIT",2 2880 GO TO 2820 2390 G0\$ <sup>=</sup> STR ( 33+R 2900 G 1\$ <sup>=</sup> TRI!i(G0\$ ) 2910 F3 = 2 2920 PRINT "<u>GJ</u>MAKE SURE MANUAL VALVES ON UNUSED ELECTRICAL VALVES ARE "; 2 930 PRINT "CLOSED." 2940 GOSUB 10000 2950 PRINT "LWe are now setting up the gas flow." 2950 PRINT "<u>L</u>We are now setting up the gas flow."<br>2960 PRINT "<u>J</u>On the INPUT GAS CONTROLLER--"<br>2970 PRINT "<u>J</u> 1. Put the RUN-SET switch to SET" 2970 PRINT "J 2980 PRI " 2990 PRINT " 3000 PRINT " 3010 GOSUB 10000 3020 PRINT "<u>J</u>On the PREHEATER CONTROL CIRCUIT--" 3030 PRINT "J 3040 PRINT " 3050 PRINT " 3060 GOSUB 10000 3070 Z0 <sup>=</sup> 7 .8 ! THIS VALUE DETERMINED EMPIRICALLY AT DESIRED FLOW RATE 3080 T <sup>1</sup> =0 . <sup>6</sup> <sup>1</sup> ! THIS VALUE DETERMINED AS WELL ABOVE LAB TEMP 23 DEG C 3090 PRINT §9: "03" 3100 PRINT "LGUDK 1, 2, 11, 12, 13 (if approp) and 20 are available fo"; 3110 PRINT "r use if needed\_in succeeding procedures." 3120 PRINT "JMASS FLOW readings on DVM. " ! \_=C0NTR0L RUBOUT 3130 PRINT "JMake sure REGULATORS are set to approximately 35 PSI." 3140 PRI "JOpen FLOW VALVE approximately <sup>7</sup> turns. Leave it alone if yo"; 3150 PRINT "u know it is\_already set from a previous run." 3160 GOSUB 10000 1. SHUT OFF MANIFOLD VALVE TO ONE CYLINDER." 2. TURN ON CYLINDER VALVE TO A NEW CYLINDER." " 3. CLOSE THE CYLINDER VALVE ON THE CYLINDER IN STEP 1." 4. REPLACE CYLINDER IN STEP 1 WITH A NEW CYLINDER." " 5. OPEN THE MANIFOLD VALVE ON REPLACEMENT CYLINDER." 2. Adjust the BALANCE knob so the HEAT CYCLE LED just does" remain extinguished." 3. Put the RUN-SET switch to RUN." 1. Put the MANUAL-AUTO switch to AUTO." 2. Rotate VOLTAGE knob to 80 on the front dial." 3. Put the OFF-ON switch to ON."

```
3170
GOSUB 9600
3130 PRINT "<u>GJ</u>HEAT CYCLE LED should start BLINKING."
3190
PRI "JAdjust FLOW VALVE to get the below MASS IN reading and the
3200
PRINT "BALANCE knob_to get the below TEMP IN reading."
3210
PRINT "JIMASS IN = ";Z 1+ZO
3220
PRINT "ITEMP IN = " ; T
3230
IF G9=2 THEN 3270
3240
PRINT "JSwitch to each gas cylinder and set its regulator to get
3250
PRINT "the MASS IN .reading."
3260
PRINT "JBe sure to end up with the primary cylinder."
3270
PRINT "JMASS IN and TEMP IN readings are coupled. Use UDK's to sw";
3280
PRINT "itch back and"
3290
PRINT "forth while setting MASS FLOW and TEMPERATURE."
3300
GOSUB 10000
3310 PRINT @9:"3"
3320
F3 =0 3330
GO TO 3400
3340
C$=STR( 10-U1
3350
C$=TRIM(C$)
3360
C$="0"&C$
3370
PRINT 09:C$
3330 PRINT "<u>LG</u>";U1$;" output readings ON DVM."
3390
CALL "WAIT",
3400
PRINT "LSHUTTERS BEING TESTED"
3410
PRINT 09: "3.30.32"
3420
PRINT §9: "3"
3430
CALL "WAIT",
3440
PRINT "JGShutter STATUS LIGHTS should be GREEN."
3450
CALL "WAIT" 4 3460
PRINT "GJTEST CONTINUING."
34 7 0
PRINT @9: "3.31 ,33"
3430
PRINT 09: "3"
3490
CALL "WAIT",
3500
PRINT "JGShutter STATUS LIGHTS should be RED."
3510 PRINT "<u>J</u>DID SHUTTERS TEST OKAY? (Y OR N) "
3520
INPUT R$
3530
GO TO (R$="Y" ) +2* ( R$="N" ) OF 3600,3560
3540 PRINT "<u>JG</u>WHAT?"
3550
GO TO 3510
3560
PRINT "JExercise balky shutter with pushbuttons. It must operate "; 3570
PRINT "in 9 seconds."
3580
GOSUB 10000
3590
GO TO 3400
3600
IF L$<> "L "THEN 3630
3610
U 1$s "MAIN CALORIMETER"
3620
U1=0
3630
U2$ = 3EG ( U 1 $ , 1 . 1
3640 PRINT "<u>LG</u>FINAL PRE-RUN CHECKLIST"
3650
PRINT " JVerify CABLE 0 is connected to ":U1$
3660
IF L$="L" THEN 3690
```

```
3670 PRINT "JTurn on KEPCO power supply."
3630 GO TO 3700
3690 PRINT " JVerify KEPCO power supply is OFF."
3700 IF U1 =6 OR U1=0 THEN 3720
3710 PRINT "<u>J</u>GAS CYLINDERS should be turned OFF at
3720 PRINT "JMake SAFETY CHECK of area."
3
7 30 GOSUB 10000
3740 H<sub>1=0</sub>
3750 IF L$="E" AND U2$<>"M" THEN 3770
3760 F3=G9 !ACTIVATE UDK S
3770 F2= 1 3780 PRINT "LBegin 2 min adjustment periodJ"
3790 PRINT 024: "R3T2D.010S"
3800 IF L$="E" AND U2$<>"M" THEN 3820
3310 PRINT @9 : "3 . " :G 1$
3820 J=0
3830 N9=20+T0
3840 PRINT @19: "P300E4SR"
3350 WAIT
3860 FOR I = 0 TO 9 3870 C$=STR ( I
3880 C$sTRIM(C$)
3390 PRINT @9 : "0" ; C$
3900 INPUT @24:V(I+1)
3910 NEXT I 3920 PRINT "<u>L</u>MASS IN= ";V(4)<br>3930 PRINT "MASS OUT= ";V(2)
3930 PRINT "MASS OUT= ";V(2)<br>3940 PRINT "TEMP IN= ";V(5)
3940 PRINT "TEMP IN= ";V(5)<br>3950 PRINT "TEMP OUT= ";V(3)
3950 PRINT "TEMP OUT= ";V(3)<br>3960 PRINT "CAL RTD= ";V(1)
3960 PRINT "CAL RTD=
3970 PRINT M5$ ; V(6)
3980 PRINT "SEP TUBE= ";V(7)<br>3990 PRINT "BSM RTD= ";V(8)
                                 "; V(7)4000 PRINT "OSM RTD= "; V(9)
4010 PRINT "EXT TUBE=
                                 "; V(10)4020 \text{ J} = J + 34030 PRINT " JTIME : "
J ;
3 EC"
4040 IF JC120 THEN 3050
4050 IF J<>120 THEN 4070
4060 PRINT "JGStart 8 min monitor periodG"
4070 IF J<600 THEN 3850
4080 PRINT "LGRun is in data taking stage"
4090 PRINT @19: "P100E4R"
4100 WAIT
4110 GO TO 4810 ! 1 COUNT ONLY & THEN OPERATE FROM 2 LINES DOWN
4120 REM DATA TAKING ROUTINE
4130 WAIT
4140 PRINT @9: "00"
4150 INPUT @24 : HO
4160 H1(1)=H1(1)+H0
```

```
4170 PRINT 09:"01"
4 180 INPUT 024:HO
4190 H1(2)=H1(2)+H0
4200 PRINT @9:"02"
4210 INPUT 924 : HO
4220 HI ( 3 ) = H 1 (3)+H0
4230 PRINT 09 : "03"
4240 INPUT 024: HO
4250 H 1 (4) = H 1 (4) + H 0
4260 PRINT 09: "04"
4270 INPUT 024 : HO
4280 H1(5)=H1(5)+HO
4290 PRINT 09: "05"
4300 INPUT 024: HO
4310 H1(6) = H1(6) + H04320 PRINT 09: "06"
4330 INPUT 024 : HO
4340 H1(7)=H1(7)+H0
4350 PRINT 09:"07"
4360 INPUT 024 : HO
4370 H1(3)=H1(8)+H0
4380 PRINT 09: "03"
4390 INPUT 024 : HO
4400 HI (9)=H1 (9)+H0
4410 PRINT 09: "09"
4420 INPUT 024 : HO
4430 H1(10) = H1(10) + H04440 IF J MOD 6<>0 THEN 4560<br>4450 V4((J-600)/6,1)=H1(1)
4460 V4((J-600)/6,2)=H1(2)
4470 V4((J-600)/6,3)=H1(3)
4480 V4 ((J-600 )/6,4)=H1(4)
4490 V4((J-600)/6, 5) = H1(5)4500 V4 ((J-600)/6, 6) = H1(6)4510 V4((J-600)/6,7)=H1(?)
4(3-600)/6.8=H1(3)
4530 V4((J-600)/o.9)=H1(9)
4540 V4((J-600)/6,10)=H1(10)
4550 H<sub>1=0</sub>
4560 IF J<1081 OR J>1150+T0 THEN 4800
4570 IF J>1130 THEN 4690
4580 IF J<>1031 THEN 4620
4590 PRINT 09:"3.3O,32"
4 600 PRINT 09: "3"
4610 GO TO 4310
4620 IF J<>1120 THEN 4660
4630 PRINT §9:"3.31 .33"
4640 PRINT 09: "3"
4650 GO TO 4810
4660 IF J<>1129 THEN 4810
```
÷.

4670 PRINT 09:"3.":G1\$ 4680 GO TO 4810 4690 IF L\$="L" THEN 4310 4700 PRINT @9:"10" 4710 INPUT @24:I1(J-1130) 4720 PRINT 09:"12" 4730 INPUT 024:V1(J-1130) 4740 IF J<>1140+T0 THEN 4770 4750 PRINT 06:"12000", "2200F" 4760 GO TO 4810 4770 IF J<>1140 THEN 4810 4780 PRINT 06: V13. IO\$ 4790 GO TO 4810 4800 IF J>1656 THEN 4830  $4810 \text{ J} = J + 1$ 4820 GO TO 4130 4330 PRINT @19:"T100E1DR" 4840 PRINT 09:"3" 4350 PRINT 024: "R3T1D.1S" 4360 WBYTE 056.1: 4370 CALL "IFC" 4880 PRINT @9:"14" 4890 PRINT "LGRUN END CHECKLIST" 4900 PRINT "JCHECK CALORIMETER AND ENVIRONS FOR DAMAGE." 4910 PRINT "JPREHEATER SHOULD BE TURNED OFF." 4920 PRINT "JTURN OFF VALVES ON GAS CYLINDERS." 4930 PRINT "JCHECK POWER SUPPLY VOLTAGES ARE NOMINAL." 4940 IF L\$="L" THEN 4960 4950 PRINT "JTURN OFF KEPCO POWER SUPPLY." 4960 GOSUB 12000 4970 PRINT "LDATA-SUM PACKETS BEING AVERAGED" 4980 V4=V4/6 4990 IF L\$="L" THEN 5050 5000 PRINT "JCALIBRATION VOLTAGES BEING SCALED" 5010 REM MULTIPLY V1 BY 10 BECAUSE OF DIVIDER IN V-I BOX 5020 FOR I=1 TO M9 5030 V1(I)=10\*V1(I) **5040 NEXT I** 5050 REM OUTPUT RESULTS  $5060 \text{ M} = 1$  $5070 Y1 = 32$ 5080 REM FOR PRINTER CHANGE THIS LINE TO "GO TO <2 lines down> 5090 REM MAKE THIS LINE Y1=<printer's add.> & FIX UDK TO "GO TO <here>" 5100 PAGE 5110 PRINT QY1: "Run No:  $" : N3$ 5120 PRINT @Y1:"JRun Type: ";L\$ 5130 PRINT @Y1:"JJCalorimeter Configuration: ";01\$ 5140 PRINT @Y1:"Room Temperature: ";T9;" deg C" 5150 PRINT @Y1:"Barometric Pressure:  $^{\text{H}}:B9:^{\text{H}}$  am  $\text{HR}^{\text{H}}$ 5160 IF L\$="L" THEN 5800

```
5170 PRINT @Y1:"JELEC. DATAJ"
                          AI1PS"
5180 Y13 = 10VOLTS
5190 PRINT @Y1: USING "3(24A)":Y1$,Y1$,Y1$
5200 IMAGE 3(2D.2X.+2D.3D.2X.+2D.3D.4X)
5210 IMAGE 2(2D,2X,+2D.3D,2X,+2D.3D,4X)
5220 IMAGE 2D.2X, +2D.3D.2X, +2D.3D.4X
5230 PRINT
5240 N8=INT(N9/3)
5250 IF N9 MOD 3=0 THEN 5270
5260 N3=N3+15270 FOR I=1 TO N3
5280 N=I+N8
5290 P = I + 2 * N35300 IF N9 MOD 3<>0 THEN 5330
5310 PRINT 0Y1: USING 5200:I,V1(I),I1(I),N,V1(N),I1(N),P,V1(P),I1(P)
5320 GO TO 5430
5330 IF N9 MOD 3=2 THEN 5390
5340 IF I=N8 THEN 5370
5350 PRI @Y1: USI 5200:I,V1(I),I1(I),N,V1(N),I1(H),P-1,V1(P-1),I1(P-1)
5360 GO TO 5430
5370 PRINT @Y1: USING 5220:I, V1(I), I1(I)
5380 GO TO 5430
5390 IF I=NO THEN 5420
5400 PRINT @Y1: USING 5200: I, V1(I), I1(I), N; V1(N), I1(N), P, V1(P), I1(P)
5410 GO TO 5430
5420 PRINT @Y1: USING 5210:I, V1(I), I1(I), N, V1(N), I1(N)
5430 NEXT I
5440 CALL "WAIT",2
5450 IF M=1 THEN 5470
5460 COPY
5470 PRINT @Y1:"JJ"
5480 IF L$="C" THEN 5800
5490 PAGE
5500 PRINT @Y1:U1$; " OUTPUT"
5510 IMAGE 3D.2X.4(+2D.4D.7X)
5520 IF U1=6 THEN 5570
5530 PRINT
5540 J1 = 11 - U15550 GOSUB 10500
5560 GO TO 6190
5570 PRINT @Y1:"JMASS FLOW INJ"
5580 J1=4
5590 GOSUB 10500
5600 PRINT @Y1: "JHASS FLOW OUTJ"
5610 J1=25620 GOSUB 10500
5630 PRINT @Y1:"JTEMPERATURE INJ"
5640 J1=5
5650 GOSUB 10500
5660 PRINT @Y1:"JTEMPERATURE OUTJ"
```
5670 PRINT 0Y1: 5630 PRINT 0Y1:"<u>J</u>TEMP OUT dial setting=";26 5690 PRINT Q Y1 : "' OUT zero reading:";Z4 5700 GO TO 5 7 <sup>1</sup>  $5710$   $J1 = 3$ 5 <sup>7</sup> 20 GOSUb 10500 5730 PRINT ∂Y1:" 5740 PRINT 2Y1:<mark>"J</mark>R 5750 PRINT 0Y1:<mark>"</mark>RTI 5760 PRINT @Y1: 5770  $J1 = 1$ 5 7 30 GOSUB 10500 <sup>5</sup> <sup>7</sup> 90 GO TO 6190 5800 REM OUTPUT L&C RUN RESULTS  $5810$  FOR J1=1 TO 10 5320 GO TO J1 OF 5830,5890.5910,5960,5930,6000 ,6050,6070,o090,61 10 5830 PRINT @Y1:"JMAIN CALORIMETER RTDJ"<br>5840 PRINT @Y1:"JRTD dial setting: ";Z5 5850 PRINT @Y1:"RTD zero reading: ";Z9 5360 PRINT 6Y1 :  $5870$   $J2=6$ 5880 GO TO 6130 5890 PRINT @Y1:"<u>J</u>MASS FLOW OUT<u>J</u>" 5900 GO TO 6130 5910 PRINT @Y1:"<u>J</u>TEMPERATURE OUT<u>J</u>" 5920 PRINT @Y1:"TEMP OUT dial setting: ";Z6 5930 PRINT @Y1:"TEMP OUT zero reading: ";Z4 5940 PRINT @Y1 : 5950 GO TO 6130 5960 PRINT @Y1:"<u>J</u>NASS FLOW IN<u>J</u>" 5970 GO TO 6130 5930 PRINT @Y1:"JTEMPERATURE INJ" 5990 GO TO 6130 6000 IF D\$="F" THEN 6030 6010 PRINT @Y1 :" 6020 GO TO 6120 6030 PRINT @Y1:"JFOIL REFLECTOR<u>J</u>" 6040 GO TO 6120 6050 PRINT @Y1:"<u>J</u>SEPARATION TUBE<u>J</u>" 6 060 GO TO 6120 6070 PRINT @Y1:"<u>J</u>BACKSCATTER MONITOR<u>J</u>" 6080 GO TO 6120 6090 PRINT 9Y <sup>1</sup> : " MONITOR,!" 6100 GO TO 6120 6110 PRINT @Y1:"JEXTENSION TUBE<u>J</u>"  $6120$   $J2 = 11 - J1$ 6130 GOSUB 11000 6140 IF F=1 THEN 6170 6150 PRINT @Y1 : " DATA" 6160 GO TO 6180 .ORIHETER RTD" dial setting=";25 zero reading=";Z9 | ;Z5 Z9 5830 PRINT @Y1:"JMAIN CALORIMETER RTDJ"

 GOSUJ3 10500 NEXT J1 IE M=2 THEN 6270 PRINT "GDO YOU WANT A COPY OF THE RESULTS? (Y OR N) INPUT GO TO (R\$="Y")+2\*(R\$="N») OF 6240.6310 GO TO 6200 PRINT @32.26:3 M=2 GO TO 5100 6270 CALL "WAIT",3 COPY M= <sup>1</sup> PRINT @32,26:0 6310 PRINT "<u>LG</u>DO YOU WANT TO STORE DATA ON TAPE? (Y OR N) INPUT R 6330 GO TO (R\$="Y")+2\*(R\$="N") OF 6350,6510 GO TO 6310 o350 PRINT " JWHAT FILE?" PRINT "JChoioes are files 2 through 11" 3 7 0 INPUT LI 6380 FIND 04:L1 WRITE @4 : N\$ , L\$ , 0 <sup>1</sup> \$ , D\$ WRITE @4:T9.B9,U1 6410 IF U1<>6 AND U1<>0 THEN 6430 WRITE @4 : Z5 , Z6 WRITE @4 : V4 IF  $L$ \$=" $L$ " THEN  $6430$  450 WRITE @4 : U <sup>1</sup> \$ WRITE @4:T0,E1,N9 WRITE §4: VI, II PRINT @4,2: PRINT " JGData stored in file ";L1;" of CLOP DATA tape. 11 CALL "WAIT", 6510 PRINT "LRUN NO: ";N\$;" COMPLETED." PRINT JINDICATE CHOICE" PRINT PRINT 6550 PRINT **"**  PRINT PRINT PRINT PRINT PRINT "JENTER LINE NUMBER "; INPUT R IF R=> <sup>1</sup> AND R< <sup>=</sup> 7 AND <sup>R</sup> MOD 1=0 THEN 6650 6630 PRINT "J<u>G</u>WHAT?" GO TO 6610 50 GO TO <sup>R</sup> OF 6880, 6660, 6o70, 6750, 67 <sup>7</sup> 0, 5100, 6350 660 RUN 1. END RUNS" 2. START NEW RUN" 3. READ RUN DATA FILE" 4. PERFORM DATA REDUCTION CALCULATIONS" 5\* TRANSFER DATA VIA RS232 INTERFACE" 6. DISPLAY CURRENT DATA" 7. COPY CURRENT DATA TO FILE" ti

6670 PRI "CAJTION--This will wipe out program and all data from memory." 680 PRINT "Do you wish to continue? (Y or N) INPUT R\$ o 7 00 GO TO ( R\$ <sup>=</sup> " Y" )+2 \* (R\$ <sup>=</sup> "N " ) OF 6730,6510 6710 PRINT "<u>JG</u>WHAT?" – 1 7 20 GO TO 6690 <sup>7</sup> 30 FIND <sup>4</sup> ! READ FILE 7 40 OLD 7 50 FIND 5 ! PERFORM CALC, <sup>7</sup> 60 OLD 6770 PRINT "LGROUTINE NEEDS TO BE DEVELOPED TO SUIT PARTICULAR SERIAL "; 7 80 PRINT "TRANSFER\_SYSTEM" <sup>7</sup> 90 GO TO 6500 REM ============ REM SPACE 6820 REM **6830 REM** 6840 REM 350 REM ROUTINE **6860 REM**  7 0 REM ============ REM END RUNS './BYTE 056 ,4,1: 6900 PRINT "<u>JG</u>DONE" – END REM MAX PARAM FOR EXT TUBE E0= <sup>1</sup> 000 V0=100 R0=340 I0\$= "2207A" U1\$= "EXTENSION TUBE" GO TO 8900 REM MAX PARAM FOR OSM E0= <sup>1</sup> 000 V0=5 <sup>1</sup> .2 8130 RO=7.9 I0\$="22A7F" u1\$= "OVERSPILL MONITOR" GO TO 3900 REM MAX PARAM FOR BSM EO <sup>=</sup> <sup>1</sup>000 V0=86 ,4 R0 = 22 ,2 I0\$= "22639 U1 \$= "BACK SCATTER MONITOR" GO TO 3900 REM MAX PARAM FOR SEP TUBE £ 0=1000 V0=100 R0=340 REM FOR **FUTURE** RS232 REM HERE

8340 10\$="2207A" 8350 U1\$="SEPARATION TUBE" 8300 GO TO 8900 3400 REM MAX PARAM FOR DEFLECTOR 8410 IF D\$="F" THEN 8480 8420 E0=1000 3430 VO=26 8440 RO=3.56 8450 IO\$="22BAE" 8460 U1\$="DEFLECTOR" 8470 GO TO 8900 8480 E0=1000  $3490 V0 = 78.9$ 8500 RO=25.5 8510 I0\$="224F2" 8520 U1\$="FOIL REFLECTOR" 8530 GO TO 8900 3600 REM MAX PARAM FOR MAIN CAL 8610 E0=15000 8620 VO=100 8630 RO=12.7 8540 10\$="22C98" 8650 U1\$="MAIN CALORIMETER" 8900 PRINT "LHOW MANY JOULES ARE TO BE INJECTED? "; 8910 INPUT E1 8920 IF E1<=E0 THEN 8960 8930 PRINT "JGTOO MUCH ENERGY! TRY "; EO; " JOULES OR LESS." 8940 CALL "WAIT", 2 8950 GO TO 8900 8960 T0=5 8970 V3=SQR(E1\*RO/TO) 8980 IF V3<=VO THEN 9030 8990 TO=1+INT(E1\*RO/VO^2) 9000 V3=SQR(E1\*R0/T0) 9010 PRINT "JJGINJECTION TIME LENGTHENED TO "; TO; " SECONDS." 9020 CALL "WAIT", 2 9030 REM GET KEPCO COMMAND 9040 IF V3>10 THEN 9080 9050 K1=409.6  $9060$   $D2=2$ 9070 GO TO 9100  $9080 K1 = 40.96$  $9090 D2=0$ 9100 D2\$=STR(D2)  $9110$   $D2\$ =TRIM(D2\$) 9120 K9=INT(K1\*V3) 9130 REM CONVERT K9 TO RADIX 16  $9140 V9 = INT(K9/16)$ 9150 D5=K9 MOD 16  $9160 D3 = INT(V9/16)$ 

 <sup>7</sup> <sup>0</sup> D4=V9 MOD <sup>16</sup> D0\$=3TH(D5) 9190 IF D5<10 THEN 9210 GOSUB 9400 D5\$=TRIM(D0\$) D0\$=STR(D4) 9230 IF D4<10 THEN 9250 GOSUB 9400 D4\$=TRIM(D0\$ D0\$=3TR(D3) 9270 IF D3<10 THEN 9290 GOSUB 9400 D3\$=TRIM(D0\$) V1\$="1"&D2\$&D3\$&D4\$&D5\$ RETURN REM CONVERT LARGE HEX DIGITS GO TO VAL(D0\$)-9 OF 9420,9440,9460,9430,9500,9520 9420 DO\$="A" RETURN D0\$= "B" RETURN D0\$="C" 9470 RETURN D0\$="D" RETURN D0\$="E" RETURN DO\$="F" RETURN REM TURN ON GAS 9610 PRINT @9:G1\$ RETURN REM TURN OFF GAS PRINT d9: "3" RETURN REM MASS IN VOLTS 9810 PRINT 29:"03" RETURN REM TEMP IN VOLTS 9910 PRINT @9:"04" RETURN REM PAUSE ROUTINE PRINT "GJPush UDK#4 to continue" F3=0 REM IDLING LOOP IF F8= <sup>1</sup> THEN 10060 GO TO 10030  $10060 F8=0$  RETURN REM CHG GAS CYLINDER ROUTINE

```
10110 G5$ = G1$10120 01$ =02$
10130 PRINT 09:"3,";G1$
10140 G2$=G3$
10150 G3$=G4$
10160 G4$=G5$
10170 RETURN
10300 POLL C.D; 19
10310 GO TO C OF 10320
10320 RETURN
10500 REM PRINT OUT SENSOR DATA
10510 IMAGE 3D.2X,4(+2D.4D.7X)
10520 FOR K=1 TO 176 STEP 4
10530 PRINT (2)1: USING 10510:K, V4(K, J1), V4(K+1, J1), V4(K+2, J1), V4(K+3, J1)
10540 NEXT K 10550 RETURN
11000 REM MISSING MODULE DETECTION ROUTINE
11010 F=0
11020 J2$=STR(J2)
1 1030 J2$=TRIM(J2$)
11040 FOR L= 1 TO 6
11050002$=SEG(01$, L, 1)
11060 IF 02$<> J2$ THEN 11080
11070 F=1
11030 NEXT L 11090 RETURN
12000 REM ROUTINE TO KEEP SCREEN FROM ERASING
12010 PRINT "JPush UDK#4 to continue."
12020 F8=0
12030 K=0
12040 DO
12050 K=K+1
12060 CALL "WAIT",
120<mark>70 IF</mark> K MOD 1500<>0 THEN 12090 THEN 12000
12080 PRINT "1"
12090 EXIT IF F8=
12100 LOOP
12110 F6=0
12120 RETURN
```

```
Variable Map
Proyram: CLUP
B9 - barometric pressure in mm of Hg
C - polling variable indicating unit activating SRQ
             scanner channel command for switching sensor channels
D - polling variable indicating SRQ message<br>
DU - aumber indicating power supply voltage
U2 - number indicating power supply voltage range<br>U3 - first hexadec, digit (MSD) of voltage part of
D3 - first hexadec. digit (MSD) of voltage part of power supply command<br>D4 - second hexadec. digit of voltage part of power supply command
D4 - second hexadec. digit of voltage part of power supply command<br>D5 - third hexadec. digit (LSD) of voltage part of power supply com
D5 - third hexadec. digit (LSD) of voltage part of power supply command<br>U$ - deflector-type descriptor (F = foil reflector. D = mirror deflecto
U$ - deflection-type description (F = foil reflection, D = mirror deflection)<br>U2$ - second digit in power supply command (string version of D2)D2$ - second digit in power supply command (string version of D2)<br>D3$ - third digit in power supply command (string version of D3)
U3$ - third digit in power supply command (string version of D3)<br>U4$ - fourth digit in power supply command (string version of D4
U4$ - fourth digit in power supply command (string version of D4)
U5 - fifth digit in power supply command (string version of U5)<br>U\psi$ - temporary string variable for converting hexadec, digits t
             temporary string variable for converting hexadec. digits to string variables
£1 - nominal electrical energy input
£U - maximum allowable electrical energy
F = flay to look for unit missing from calorimeter configuration<br>F2 = flag to lock out UDK #20
F2 - flag to lock out UDK #2U
F3 - flag to lock out UDKs \#1, \#2, \#11, \#12, and \#13<br>F8 - flag to leave indefinite wait subroutine
             flag to leave indefinite wait subroutine
G9 - method of gas supply (1 = 1)ow press, manifold, 2 = high press, manifold)<br>G1$ - electrical valve channel for primary gas cylinder (LP and HP supply)
G1$ - electrical valve channel for primary gas cylinder (LP and HP supply)<br>G2$ - electrical valve channel for #1 back-up gas cylinder (LP supply)
G2$ - electrical value channel for #1 back-up gas cylinder (LP supply) G3$ - electrical valve channel for #2 back-up gas cylinder (IP support)G3$ - electrical valve channel for #2 back-up gas cylinder (LP supply)<br>G4$ - electrical valve channel for #3 back-up gas cylinder (LP supply)
G4$ - electrical valve channel for #3 back-up gas cylinder (LP supply)<br>G5$ - temporary string variable for changing order of gas cylinders in
G5 - temporary string variable for changing order of gas cylinders in LP supply G\beta - temporary string variable for setting up gas flow valve priorities
             temporary string variable for setting up gas flow valve priorities
H1 - array for acquiring by summing sensor output data packets<br>H\emptyset - measured sensor output voltage to be summed to H1
             measured sensor output voltage to be summed to H1
I - counter<br>Il - array co
I1 - array containing electrical calibration current readings<br>I0S - current limit command to calibration power supply
            current limit command to calibration power supply
J - counter
J1 - index indicating sensor data being handled
J2 - index indicating unit being searched for missing module routine J2<br>J2 - string version of J2string version of J2
K - counter<br>Kl - sealing
K1 - sealing constant for calculating power supply command<br>K9 - decimal equivalent of hexadecimal voltage part of pow
             decimal equivalent of hexadecimal voltage part of power supply command
L - counter<br>L1 - no.of
L1 - no. of file in which data is to be stored<br>L$ - run type (L = laser. C = combination. E =
     - run type (L = laser, C = combination, E = electrical)M - results output-type descriptor (1 = display, 2 = hardcopy)
M5$ - deflector-type name display message during monitor period
             error message in gas set-up routine
N - line number of second column of VI - II data
N8 - number of lines of V1 and I1 readings to be displayed<br>N9 - number of V1 (and I1) readings
N9 - number of V1 (and I1) readings<br>N$ - run number
             run number
01$ - calorimeter configuration description
P - index of third column of VI - II data being displayed
                                                                                                                                 Date: 840210
```
R - numeric answer to questions<br>RØ - resistance of calibration ho  $R\emptyset$  - resistance of calibration heater<br> $R\emptyset$  - alpha answer to questions alpha answer to questions T1 - temperature in reading desired while gas is flowing<br>T9 - ambient temperature in degrees C Ty - ambient temperature in deyrees C<br>Ty - electrical energy injection perio electrical energy injection period duration in seconds U1 - numeric indicator of unit receiving electrical energy<br>U\$ - temporary string variable for building U1\$  $U$ - temporary string variable for building  $U1$ - name of unit to be calibrated$$  $U1\$  - name of unit to be calibrated<br> $U2\$  - one letter descriptor of unit one letter descriptor of unit receiviny energy (laser or electrical) V - array for storing sensor output readings during monitor period<br>V1 - array containing electrical calibration voltage readings V1 - array containing electrical calibration voltaye readings<br>V3 - required voltaye setting of electrical calibration power V3 - required voltaye setting of electrical calibration power supply<br>V4 - matrix for storing all data pockets acquired through H1 V4 - matrix for storing all data pockets acquired through H1<br>V9 - quotient derived during hexadecimal conversion V9 - quotient derived during hexadecimal conversion  $V\psi$  - maximum allowable electrical calibration voltage<br>V1\$ - voltage command to calibration power supply voltage command to calibration power supply Y1 - address of device outputting results<br>Y1\$ - column heading title for printing ou  $\frac{1}{2}$  column heading title for printing out V1 - I1 data Z1 - mass flow in zero reading<br>Z2 - mass flow out zero reading Z2 - mass flow out zero reading<br>Z3 - temperature in zero readin Z3 - temperature in zero readiny Z4 - temperature out zero readiny Zb - main calorimeter RTD dial setting<br>Z6 - temperature out dial setting temperature out dial setting Z9 - main calorimeter zero reading<br>Z0 - change in mass flow in readin chanye in mass flow in reading when yas is turned on

 INIT SET KEY GO TO 100 <sup>A</sup> REM READ MAIM CAL RTD PRINT 09: "00" 6 PRINT "LJJJJHAIM CAL RTD READINGS ON DVM" RETURN **3 REM READ MASS FLOW OUT**  PRINT 09: "01" 10 PRINT "LJJJJIMASS FLOW OUT READINGS ON DVM" 11 RETURN REM READ TEMP OUT PRINT 09: "02" 14 PRINT "LUJJJTEMPERATURE OUT READINGS ON DVM" RETURN REM READ MASS FLOW IN <sup>7</sup> PRINT 09: "03" PRINT "LJJJJHASS FLOW IN READINGS ON DVM" RETURN REM READ TEMP IN PRINT 09: "04" 22 PRINT "LJJJJTEMPERATURE IN READINGS ON DVM" RETURN REM READ DEFLECTOR PRINT 09: "05" 26 PRINT "LUJJJDEFLECTOR READINGS ON DVM" RETURN REM READ SEP TUBE 29 PRINT 09:"06" 30 PRINT "LJJJJSEPARATION TUBE READINGS ON DVM" RETURN REM READ BSM PRINT 09: "07" 34 PRINT "<u>LJJJJ</u>BACKSCATTER MONITOR READINGS ON DVM" RETURN REM READ OSM 37 PRINT 09:"08" 38 PRINT "LJJJJOVERSPILL MONITOR READINGS ON DVM" RETURN REM READ EXT TUBE 41 PRINT @9:"09" 42 PRINT "<u>LJJJJ</u>EXTENSION TUBE READINGS ON DVM" RETURN REM GAS VALVE #1 PRINT 09: "34" RETURN REM GAS VALVE #2 PRINT 09: "35" RETURN 52 REM GAS VALVE  $#3$ 

 PRINT @9: "36" RETURN REM GAS VALVE #4 PRINT 09: "3 <sup>7</sup> " RETURN REM GASS OFE PRINT 99: "3" RETURN REM OPEN MAIN CAL SHUTTER PRINT @9: "30" PRINT 09: "3" RETURN REM CLOSE MAIN CAL SHUTTER PRINT 09: "31" <sup>0</sup> PRINT 99: "3" <sup>1</sup> RETURN 2 REM OPEN BSH/OSM SHUTTER <sup>3</sup> PRINT 09 : "32" PRINT 09: "3" 5 RETURN REM CLOSE BSM/OSM SHUTTER <sup>7</sup> PRINT 09: "33" PRINT 09: "3" RETURN REM READ POWER SUPPLY VOLTAGES PRINT 09: "14" 82 PRINT "LJJJJPOWER SUPPLY VOLTAGE READINGS ON DVM. USE PANEL SWITCH." RETURN REM \*\*\*\* PROGRAM CHANNEL MONITOR \*\*\*\*\*\*\*\*\*\* DATE-TIME 830207 <sup>0</sup> 13:40 10 REM 120 REM \*\*\*\*\*\*\*\*\* TAPE CLOP \*\*\*\*\*\*\*\*\*\*\*\*\* FILE 3 \*\*\*\*\*\*\*\*\*\*\*\*\*\*\*\*\*\*\*\*\*\*\*\*\*\* PRINT "LPUSH APPROPRIATE UDK TO GET DESIRED CHANNEL." REM PRINT  $"$  GO TO 140 170 END

Variable Map, no variables used

```
100 REH ******* PROG READ RUN DATA FILES ****** DATE-TIME 640209 0 03:15
110 REN
120 REN ************** TAPE CLOP *************** FILE 4 ****************
130 INIT
140 ON SRQ THEN 3000
150 DIN D$(1), L$(1), N$(9), O1$(6), O2$(1), R$(1), U1$(19), U2$(1)
160 DIN VO(176,10), V1(55), I1(55)
170 PRINT "LOWHAT FILE DO YOU WISH TO ACCESS?"
130 PRINT "JChoices are files 2 through 11J"
190 INPUT L1
200 L1=IHT(L1)
210 IF L1<2 OR L1>11 THEN 170
220 FIND @4:L1
230 PRINT "JFile contents being loaded into memory."
240 READ 24:N$, L$, 01$, D$, T9, B9, U1
250 IF U1<>0 AND J1<>6 THEN 270
260 READ 04:25.26
270 READ 24:VO
280 IF L#="L" THEN 300
290 READ 24: U1$, TO, E1, N9, V1, I1
300 11 = 1310 PRINT "LFile ";L1
320 PRINT "JRun No:
                        "; N $
330 PRINT "JRun Type: ";L$
340 PRINT "JCalorimeter Configuration: ";01$
                                         \cdots"; T9; " deg C"
350 PRINT "Room Temperature:
360 PRINT "Barometric Pressure:
                                         n; B9; " mm Hg''370 IF L$="L" THEM 950
360 PRINT "Nominal Energy:
                                          ^{\prime\prime}: E1: ^{\prime\prime} J"
390 Y13 = "NOVOLTS
                         AMPS"
400 PRINT "JELEC DATAJ"
410 PRINT USING "3(24A)":Y1$, Y1$, Y1$
420 IMAGE 3(2D, 2X, +2D. 3D, 2X, +2D. 3D, 4X)
430 IMAGE 2(2D, 2X, +2D. 3D, 2X, +2D. 3D, 4X)
440 IMAGE 2D, 2X, +2D. 3D, 2X, +2D. 3D
450 PRINT
450 N8=INT(N9/3)
470 IF N9 HOD 3=0 THEN 490
400 N6 = N3 + 1490 FOR I=1 TO N8
500 H=I+No
510 P=I+2*N8
520 IF N9 MOD 3<>0 THEN 550
530 PRINT USING 420:I, V1(I), I1(I), W, V1(W), I1(W), P, V1(P), I1(P)
540 GO TO 650
550 IF N9 NOD 3=2 THEN 610
560 IF I=NO THEN 590
570 PRINT USING 420:1, V1(I), I1(I), N, V1(H), I1(N), P-1, V1(P-1), I1(P-1)
580 GO TO 650
590 PRINT USING 440:I, V1(I), I1(I)
```
000 GO TO 650 610 IF I=NG THEN 640 620 PRINT USING 420:1,  $V1(I), I1(I), W, V1(H), I1(N), P, V1(P), I1(P)$ 630 GO TO 650 640 PRINT USING 430:I, V1(I), I1(I), N, V1(N), I1(N) 650 NEXT I 660 GIN X, Y 670 HOVE 0,0 680 PRINT 690 IF L\$="C" THEN 990 700 PRINT U1\$; " OUTPUT" 710 IMAGE 3D, 2X, 4(+2D. 4D, 7X)  $720 \text{ } \text{U2\$} = \text{SEG}(\text{U1\$}, 1, 1)$ 730 IMAGE /, 20A, 40T, "Dial Setting: ", 4D, / 740 IF U2\$="M" THEN 790 750 J1=(U2\$=D\$)+2\*(U2\$="S")+3\*(U2\$="B")+4\*(U2\$="0")+5\*(U2\$="E")+5 760 PRINT 770 GOSUB 2500 780 GC TO 1310 790 PRINT "JHASS FLOW INJ"  $d00$   $J1=4$ 810 GOSUB 2500 820 PRINT "JNASS FLOW OUTJ"  $830 \text{ J1=2}$ 840 GOSUB 2500 850 PRINT "JTEMPERATURE INJ"  $860$  J1=5 870 GOSUB 2500 880 PRINT USING 730: "TEMPERATURE OUT", 26  $0.90$   $J1=3$ 900 GOSUB 2500 910 PRINT USING 730: "CALORIMETER RTD", 25  $920 \text{ J1} = 1$ 930 GOSUB 2500 940 GO TO 1310 950 REN OUTPUT L&C RUNS 960 IF M=1 THEN 980 970 COPY 980 PAGE 990 FOR J1=1 TO 10 1000 GO TO J1 OF 1010, 1040, 1060, 1080, 1100, 1120, 1170, 1190, 1210, 1230<br>1010 PRINT USING 730: "HAIN CALORIMETER RTD", Z5  $1020 \text{ J2=6}$ 1030 GO TO 1250 1040 PRINT "JHASS FLOW OUTJ" 1050 GO TO 1250 1060 PRINT USING 730: "TEMPERATURE OUT", Z6 1070 GO TO 1250 10d0 PRINT "JMASS FLOW INJ" 1090 GO TO 1250

1100 PRINT "<u>J</u>TEMPERATURE IN<u>J</u>" – GO TO 1250 1120 IF D\$="F" THEN 1150 1130 PRINT "<u>J</u>DEFLECTOR<u>J</u>" 140 GO TO 1240 1150 PRINT "<u>J</u>FOIL REFLECTOR<u>J</u>" 150 GO TO 1240 1170 PRINT "<u>J</u>SEPARATION TUBE<u>J</u>" 160 GO TO 1240 1190 PRINT "<u>J</u>BACKSCATTER MONITOR<u>J</u>" GO TO 1240 PRINT "JOVERSPILL MONITORJ" 220 GO TO 1240 1230 PRINT "<u>J</u>EXTENSION TUBE<u>J</u>" 240 J2= <sup>1</sup> 1-J1 1250 GOSUB 2000 1260 IF F=1 THEN 1290 270 PRINT "NULL DATA" 2o0 GO TO 1300 GOSUB 2500 300 NEXT J1 1310 IF M=2 THEN 1390 1320 PRINT "<u>JG</u>DO YOU WANT A COPY OF THE DATA? (Y or N) " INPUT R\$ 3^0 GO TO (R\$="Y")+2\*(R\$="N") OF 1360,1430 GO TO 1320 PRINT £32,26:3 1370 M=2 1330 GO TO 310 C CALL "WAIT", 400 COPY M=1 PRINT £32,26:0 430 REM GRAPH OF SENSOR OUTPUT 1440 PRINT "DO YOU WISH TO PRINT A GRAPH OF ANY SENSOR'S OUTPUT?" 450 PRINT "Y OR N 460 INPUT 1470 IF B\$="N" THEN 1500 480 IF B5="Y" THEN 1490 490 GOSUB 4000 1500 PRINT "<u>JG</u>PROGRAM FINISHED. RE-RUN TO ACCESS MORE FILES." END REM HISSING MODULE DETECTION ROUTINE F=0 J2\$=STR(J2) J2\$=TRIM(J2\$) FOR L <sup>=</sup> <sup>1</sup> TO 6 023 =SEG ( 0 <sup>1</sup> \$ , L , <sup>1</sup> ) 2060 IF 02\$<>J2\$ THEN 2000 O 7 0 F= <sup>1</sup> **1 HISSING MODULE DETECT** 

```
2030
NEXT L 2090
RETURN
2500
REM PRINT OUT SENSOR DATA
2 510
IiiAGE 3D,2X,4(+2D.4D, 7 X)
2520
EOR K=1 TO 176 STEP 4 2530 PRINT USING 2510:K,VO(K,J1),VO(K+1,J1),VO(K+2,J1),VO(K+3,J1)
2 540
NEXT K 2550
RETURN
3000 POLL X, Y;4
3010 INPUT 04,30:Z
3020
IE Z<>7 THEM 3070
3030
PRINT "JONG CARTRIDGE INSERTED IN 4924."
3040 PRINT "<u>J</u>PRESS <return> WHEN READY"
3050
INPUT Z$
3060
RUN
3070 PRINT "<u>JG</u>ERROR MESSAGE ";Z;" FROM 4924. SEE PAGE 2-2o OF INSTRUCT";
3030
PRINT "ION BOOK."
3090
STOP
3100
RETURN
4000
REM GRAPH OF SENSOR OUTPUT
4005
PAGE
4010 PRINT " 1","MAIN CALORIMETER RTD"
4020
PRINT " 2", "MASS FLOW OUT THERMISTOR"
4030
PRINT " 3", "TEMPERATURE OUT THERMISTOR"
4040
PRINT » 4", "MASS FLOW IN THERMISTOR"
4050
PRINT " 5", "TEMPERATURE IN THERMISTOR"
4060
PRINT " 6", "DEFLECTOR RTD"
4070
PRINT " 7" , "SEPARATION TUBE RTD"
4030
PRINT " 3" , "BACKSCATTER MONITOR RTD"
4090
PRINT " 9" , "OVERSPILL MONITOR RTD"
4 100
PRINT "10", "EXTENSION TUBE RTD"
4 110
PRINT
4 1 20
PRINT
4130
PRINT "TYPE IN THE INDEX OF THE SENSOR'S OUTPUT THAT YOU"
4 140
PRINT "WISH TO GRAPH AND PRESS RETURN."
4 150
INPUT J1
4160 DIM A(176) |
4170 FOR K=1 TO 175
4 130
A(K)=V0(K, J1 ) 4 190
NEXT K 4200
REM GRAPH OF SENSOR OUTPUT
4210
PAGE
4220 VIEWPORT 10,125,10,88
4230 WINDOW 0,175,-14,14
4240
AXIS 10,1
4242
AXIS 0,0,175,14
4244
AXIS 10,0,0,-14
4250 MOVE 0,A(1)
4260 FOR I=0 TO 175
4260 FOR I=0 TO 175<br>4270 DRAW I,A(I+1)
```
4200 NEXT I 4290 MOVE 58,-14 4300 PRINT "JJUHHHHHH"; "READINGS, MINUTES" 4320 FOR I=-14 TO 14 4330 HOVE -10, I<br>4340 PRINT I 4350 NEXT I 4360 FOR I=1 TO 17 4370 HOVE 10\*1,-14 4360 PRINT "J"; I 4390 NEXT I 4400 V\$="VOLTS" 4410 MOVE -15,0 4420 FOR I=1 TO LEN(V\$)/2 4430 PRINT "K"; 4440 NEXT I 4450 FOR I=1 TO LEN(V\$) 4460  $W3 = SEG(V$, I, 1)$ 4470 PRINT W\$; "JH"; 4480 NEXT I 5000 IF J1<>1 THEN 5030 5010 A\$="MAIN CALORIMETER RTD" 5020 GO TO 6000 5030 IF J1<>2 THEN 5060 5040 A\$="MASS FLOW OUT" 5050 GO TO 6000 5060 IF J1<>3 THEN 5090 5070 A\$="TEMPERATURE OUT" 5080 GO TO 6000 5090 IF J1<>4 THEN 5120 5100 A\$="HASS FLOW IN" 5110 GO TO 6000 5120 IF J1<>5 THEN 5150 5130 A\$="TEMPERATURE IN" 5140 GO TO 6000 5150 IF J1<>6 THEN 5160 5160 A\$="DEFLECTOR" 5170 GO TO 6000 5180 IF J1<>7 THEN 5210 5190 A\$="SEPARATION TUBE" 5200 GO TO 6000 5210 IF J1<>8 THEN 5240 5220 A\$="BACKSCATTER MONITOR" 5230 GO TO 6000 5240 IF J1<>9 THEN 5270 5250 A\$="OVERSPILL MONITOh" 5260 GO TO 6000 5270 IF J1<>10 THEN 5300 5280 A\$="EXTENSION TUBE" 5290 GO TO 6000

5300 HOVE 88, 14<br>5310 PRINT "<u>AHHHHH</u>"; N\$<br>5315 FOR I=1 TO 32 5320 PRINT 5321 NEXT I 5325 PAGE 5330 PRINT "JDO YOU WANT TO MAKE A GRAPH OF ANY OTHER SENSOR? YOU N" 5340 INPUT C\$ 5350 IF C\$="Y" THEN 4000 5360 IF C\$="N" THEN 5390 5370 PRINT "JGWHAT?" 5380 GO TO 5340 5390 RETURN 6000 MOVE 88,14<br>6010 FOR I=1 TO LEN(A\$)/2<br>6020 PRINT "H"; 6025 NEXT I 6030 PRINT "KK"; A\$ 6040 GO TO 5300

 $\sim$   $\alpha$
```
Variable Map
```

```
Proyram: READ RUN DATA FILES OF THE SALE OF THE SALE OF THE SALE OF THE SALE OF THE SALE OF THE SALE OF THE SALE OF THE SALE OF THE SALE OF THE SALE OF THE SALE OF THE SALE OF THE SALE OF THE SALE OF THE SALE OF THE SALE O
AA  –   array containing sensor output values to be graphed<br>A$  –   name of sensor output being graphed-graph label
\frac{B9}{B5} -
    - barometric pressure in mm of Hg<br>- answer to graphing question
C$ - answer to "graph again" question
U$ - deflectron-type descriptor (D = mirror deflection, F = foil reflector)El - nominal electrical energy injected
F - flag in missiny module routine (0 = m) issing, 1 = p resent)
III - counter
array containing electrical calibration current readinys
J1 - -J2 - J2\ -
          column index in VØ indicating particular sensor
          numeric indicator of module
          string equivalent of J2 for comparing in missiny module routine
K counter
\mathbf{L}- L1 - -L$ -
          counter
          number of data storage file to be read
          run type (L = laser, C = combination, E = electrical)
M - results output-type descriptor (1 = \text{display}, 2 = \text{hardcopy})N - N8 - N9 - N$ -
          line number of second column of VI - 11 data
          number of lines of VI and 11 readings to be displayed
          number of VI (and 11) data points
          run numbers
01\frac{1}{2} - 02$ -
U2$ - calorimeter configuration description
segment of Ul$ in missing module routine
P
          index of third column of VI - II data being displayed
K$ - alpha answer to questions
T9 - T9 -    ambient temperature in degrees C<br>TØ -    duration of injection period in seconds
U1 -U1S -U2S -number of module receiving energy (laser or electrical)
          name of module receiving electrical eneryy
          one letter descriptor of unit receiving electrical eneryy
V1 -V0 - V<sub>5</sub>array containing electrical calibration voltaye readinys
          matrix (176 x 1U) containing output values for all sensors
          yraph ordinate label
w$ - segment of V$ for printiny ordinate label vertically
X -GIN variable in routine to create PAGE FULL
Y - Y - GIN variable in routine to create PAGE FULL column heading variable<br>Y1$ - column heading title for printing out V1 - I1 data, also POLLing variable
Z - Z5 -16 -
          error message number from tape deck
          main calorimeter RTD dial setting
          temperature out dial setting
```
1 TNIT 2 SET KEY 3 GO TO 100 16 REN CONTINUE AFTER INDEFINTE PAUSE  $17 F8 = 1$ 18 RETURN 100 REM \*\*\*\*\* PROGRAM CALCULATE RESULTS \*\*\*\*\*\*\* DATE-TIME 640216 3 13:30 110 REM 120 REM \*\*\*\*\* TAPE CLOP PROGRAMS \*\*\*\*\* FILE 5 \*\*\*\*\*\*\*\*\*\*\*\*\*\*\*\*\*\*\*\*\*\*\*\*\*\*\*\* 130 ON SRQ THEN 5000 140 DIM D\$(1), G\$(19), L\$(1), M\$(19), N\$(9).01\$(6), R\$(1), U1\$(19), U2\$(1) 150 DIM F1(10), I1(55), KO(10), V(176, 10), V1(55), YO(3, 10), Y1(3, 10), Y2(3, 10) 160 PRINT "LWHAT FILE DO YOU WISH TO ACCESS?" 170 PRINT "JChoices are files 2 through 11." 130 INPUT L1 190 IF L1<2 OR L1>11 THEN 160 200  $L1 = INT(L1)$ 210 FIND 04:L1 220 READ @4:N\$, L\$, 01\$, D\$, T9, B9, U1 230 IF U1<>0 AND U1<>6 THEN 250 240 READ 24:25,26 250 READ @4:V 260 IF L\$="L" THEN 280 270 READ 04:01\$, TO, E1, N5, V1, I1 280 PRINT "LGContents of file ";L1;" are in memory." 290 PRINT "JRun No:  $\mathbf{u}$ ; N3 300 PRINT "JRun Type: ";L\$ 310 PRINT "JCalor. Config: ";01\$ 320 IF L\$="C" OR L\$="L" THEN 1920 330 U2\$=SEG(U1\$, 1, 1)<br>340 IF U2\$<>"M" THEN 370  $350 \text{ N}1 = 1$  $360$  N2=5 370 IF U2\$<>"E" THEN 410  $380 N1 = 10$  $390$  N2=10  $400 L2=22$ 410 IF U2\$<>"0" THEN 450  $420$   $N1=9$ 430  $N2=9$ 440 L2=21 450 IF U2\$<>"B" THEN 490  $460 N1=8$ 470  $N2=8$ 480 L2=20 490 IF U2\$<>"S" THEN 530  $500 N1=7$  $510 N2=7$  $520 L2 = 19$ 530 IF U2\$<>"D" THEN 570

```
540 N1=0
550 \text{ N}2=6500 L2 = 10570 IF U2$<>"F" THEN 610
530 N1=6
590 N2=6600 L2=17
610 115=015620 GOSUB 4000
630 GOSUB 4500
640 REM GET CAL FACTOR
650 ON SIZE THEN 6000
660 T2=1 ! ASSUME TEMP BEFORE SHUTTER OPENS=TEMP AFTER SHUTTER CLOSES
670 FOR I=N1 TO N2
680 KO(I)=(YO(3,I)-YO(1,I)-Y1(1,I)*T2*SQR(12))/JO
690 NEXT I
700 REM OUTPUT RESULTS
710 M = 1720 Y9 = 32730 PAGE
740 PRINT @Y9: "Run No:
                                              "; N$
750 PRINT @Y9:"JRun Type:
                                                        "; L$
760 PRINT 0Y9:"Unit Calib:
                                                        \mathbf{u};
770 U1$=TRIM(U1$)
780 FOR I=1 TO LEN(U1$)
790 PRINT @Y9:"H":
800 NEXT I
810 PRINT 0Y9:U1$
820 PRINT 2Y9: USING "30A, 6A": "Calor. Config:", 01$
830 PRINT @Y9: USING "31A,-2D.D.6A": "Room Temp: ", T9, " deg C"
840 PRINT @Y9: USING "31A, 3D.D.6A": "Barom. Press:", B9," mm Hg"
                      "31A, 5D, 2A": "Elec. Energy", JO, " J"<br>"34A, 2D, 5A": "Inject. Time: ", TO, " sec.
850 PRINT @Y9: USING
860 PRINT 0Y9: USING
870 IF U2$<>"M" THEN 900
880 PRINT @Y9: USING "32A, 4D": "RTD dial setting: ", Z5
890 PRINT 0Y9: USING "32A, 4D": "TEMP OUT dial setting:", 26
900 IF M=2 THEN 930
910 GOSUB 6500
920 GO TO 940
930 COPY
940 IMAGE 20A, 24T, +4E
950 FOR I=N1 TO N2
960 IF IKY1 THEN 990
970 M$="RTD"
980 GO TO 1100
990 IF I<>2 THEN 1020
1000 M$="MASS FLOW OUT"
1010 GO TO 1100
1020 IF I<>3 THEN 1050
1030 M$="TEMPERATURE OUT"
```

```
1040
00 TO 1100
1050 IF I<>4 THEN 1030
1060 M$="HASS FLOW IN"
1 070
GO TO 1100
1030
IF I<>5 THEN 1100
1 090
M$= "TEMPERATURE IN"
1 100
PAGE
1110
PRINT 0Y9 : "Run No: ";N$
1 120
PRINT GY9:"J";M$
1130 PRINT 0Y9:
1140 PRINT 0Y9:"<u>J</u>ZERO RATING PERIOD<u>J</u>"
1 150
PRINT §Y9: USING 940:"0th MOMENT : " , YO ( 1
, I
1160 PRINT @Y9: USING 940:"1st MOMENT:",Y1(1,I)
1170 PRINT @Y9: USING 940:"2nd MOMENT:",Y2(1,I)
1180 PRINT 0Y9:"<u>J</u>TRANSITION PERIOD<u>J</u>" – –
1190 PRINT @Y9: USING 940:"0th MOMENT:",YO(3,I)
1 200
PRINT 0 Y9: USING 940: "1st MOMENTS" ,Y1 (3 ,1)
1210
PRINT 0Y9: USING 940: "2nd MOMENTS : "
, Y2 ( 3 , I)
1220
IF 1=2 OR 1=4 OR 1=5 THEN 1250
1230 PRINT 0Y9: USING 940:"<u>J</u>CALIBRATION FACTOR:",KO(I)
1 240
GO TO 1260
1250
PRINT GY9: USING 940 : " JSTABILITY FACTOR : " , KO ( I ) * JO
1260 PRINT 0Y9:"<u>J</u>FINAL RATING PERIOD<u>J</u>"
1270 PRINT @Y9: USING 940:"0th MOMENT:",YO(2,I)
1230
PRINT 0Y9: USING 940: "1st MOMENT: " , Y1 (2 , 1
1 290
PRINT 0Y9: USING 940:"2nd MOMENT : "
, Y2 (2 , I
1300 IF M=2 THEN 1330
1310
GOSUB 6500
1320
GO TO 1350
1330
CALL "WAIT",
1 340
COPY
1350
NEXT I 1360
IF M=2 THEN 1430
1370 PRINT "<u>G</u>DO YOU WANT A COPY OF THE RESULTS? (Y OR N) "
1 330
INPUT R$
1390
GO TO (R$="Y")+2*(R$="N") OF 1410,1440
1400
GO TO 1370
1410 M=2
1420
GO TO 720
1430
M= 1 1440 PRINT "<u>LG</u>DO YOU WANT TO STORE IN SUMMARY FILE? (Y OR N) ";
1 450
INPUT R$
1460
GO TO ( R$= " Y" ) +2* ( R$= "N" ) OF 1430,3100
1 470
GO TO 1440
1480 FOR I=N1 TO N2
1490 IF I<>1 THEN 1520
1 500
L2 = 1
1510
GO TO 1630
1520 IF I<>2 THEN 1550
1 530
L2= 1 3
```

```
1540 GO TO 1630
1550 IF I<>3 THEN 1560
1560 L<sub>2</sub>=141570 GO TO 1630
1580 IF I<>4 THEN 1610
1590 L2= 1
1600 GO TO 1630
1610 IF IK>5 THEN 1630
1020 L<sub>2</sub>=16
1630 J=01640 FIND 24:L2
1650 INPUT 24, 6: Q1, Q2
1660 GO TO Q1 OF 1770, 1690, 1720, 1740
1670 PRINT "<u>GJ</u>NEW FILE"
1680 GO TO 1310
1690 PRINT "GJASCII file! It should be binary. File no. is ";L2
1'7 00 PRINT "Fix problem. Then type RUN 1430" !FIX LINE// AFTER RENUMBER
1710 STOP
1720 READ @4:G
1730 GO TO 1650
1740 READ @4:G$
1750 J=J+0.51760 GO TO 1650
1 77 0 IF J<55 THEN 1810
1780 PRINT "GJFile is full. Take appropriate action."
1790 GOSUB 6500
1300 GO TO 1440
1810 WRITE 04:N$, 01$, T9, B9
1820 IF I<>1 THEN 1840
1830 WRITE §4 : Z5
1840 IF I<>3 THEN 1860
1850 WRITE 04:26
1860 WRITE (24:J0,K0(I),Y0(1,I),Y0(2,I),Y0(3,I),Y1(1,I),Y1(2,I),Y1(3,I))1870 WRITE 04:Y2(1,I),Y2(2,I),Y2(3,I)
1380 PRINT 04,2:
1890 PRINT "<u>GJ</u>";J+1;" lines stored in file ";L2
1900 NEXT I 1910 GO TO 3100
1920 REM DO L&C RUNS
1930 FOR J1=1 TO 10
1940 J2= 1 1— J1
1950 IF J2<5 THEN 1
7 0
I960 J2=6
1970 GOSUB 5500
1980 IF F1(J1)=0 THEN 2030 ! MISSING MODULE TEST
1990 N1 = J12000 N2 = J12010 GOSUB 4000
2020 GO TO 2040
2030 GOSUB 5700
```
**2040 NEXT J1** 2040 NEXT J1<br>2050 REM CALC. ELEC ENERGY OF C RUNS E2 =0 IF L\$<>"C" THEN 2100 2030 GOSUB 4500 - E2 <sup>=</sup> JO REM OUTPUT RESULTS 110 M=1 2120 Y9=32 PAGE 2140 PRINT @Y9:"Run No: ";N\$ PRINT GY9: "JRun Type: ";L\$ 160 PRINT GY9: " JCalorimeter Configuration: ";01\$ 170 PRINT Q Y9: "Room Temperature: ";T9;"deg C" 2180 PRINT @Y9:"Barometric Pressure: ";B9;" mm Hg<u>J</u>" 2190 PRINT @Y9:"<u>J</u>RTD dial setting: ";25" 2200 PRINT @Y9:"TEMP OUT dial setting: ";Z6 IF L\$="L" THEN 2240 PRINT @ Y9: USING "23A,5D,2A": " JIn jected Elect. Energy: ";E2;" J' PRINT §Y9: FOR 1=1 TO 10 GO TO I OF 2260,2230,2300,2320,2340,2360,2410,2430,2450,2470 2260 PRI 2280 PRINT 0Y9:"<u>I</u>MASS FLOW OUT" GO TO 2480 PRINT @Y9: "ITEMPERATURE OUT" GO TO 2480 2320 PRINT @Y9:"<u>I</u>MASS FLOW IN" GO TO 2480 2340 PRINT @Y9:"<u>I</u>TEMPERATURE IN" GO TO 2480 IF D\$= "F" THEN 2390 2370 PRINT @Y9:"<u>I</u>DEFLECTOR" GO TO 2480 PRINT @Y9: "IFOIL REFLECTOR" GO TO 2480 2410 PRINT @Y9:"ISEPARATION TUBE" GO TO 2430 2430 PRINT @Y9:"<u>I</u>BACKSCATTER MONITOR" GO TO 2480 2450 PRINT 0Y9:"<u>I</u>OVERSPILL MONITOR" GO TO 2480 PRINT 0Y9: "IEXTENSION TUBE" 2480 IF F1(I)=1 THEN 2510 2490 PRINT 0Y9:"<u>J</u>NULL DATA<u>J</u>" 2500 GO TO 2710 PRINT GY9: " JZERO RATING PERIOD" PRINT GY9: USING 940: "Oth MOMENT :", YO ( <sup>1</sup> , <sup>I</sup> PRINT @Y9: USING 940: "1st MOMENT Y <sup>1</sup> ( <sup>1</sup> , <sup>I</sup> PRINT 0Y9:<mark>"I</mark>MA<br>GO TO 2480 "<u>I</u>MAIN CALORIMETER RTD"

2540 PRINT 0Y9: USING 940:"2nd MOMENT:", Y2(1, I) 2550 PRINT 2Y9: "JTRANSITION PERIOD" 2560 PRINT @Y9: USING 940:"Oth MOMENT:",YO(3,I) 2570 PRINT  $\mathfrak{G}$ y: USING 940:"1st MOMENT:",Y1(3,I) 2580 PRINT 0Y9: USING 940:"2nd MOMENT:",Y2(3,I) 2590 PRINT 0Y9:"<u>J</u>FINAL RATING PERIOD" 2600 PRINT 3Y9: USING 940: "Oth MOMENT:", YO (2, I) 2610 PRINT @Y9: USING 940:"1st MOMENT:", Y1(2, I) 2620 PRINT 0Y9: USING 940:"2nd MOMENT:", Y2(2, I) 2630 PRINT 0Y9: 2640 IF 1=10 THEN 2660 2650 IF I-1 MOD 2<>0 THEN 2710 2660 GIN X, Y 2670 MOVE 0,0 2680 PRINT 2690 IF M=1 THEN 2710 2700 CALL "WAIT", 2710 NEXT I 2 7 20 IF M=2 THEN 2800 2730 PRINT "JDO YOU WANT A COPY OF THE RESULTS? (Y OR N) "; 2 7 40 INPUT R\$ 2750 GO TO (R\$="Y")+2\*(R\$="N") OF 2770,2840 2760 GO TO 2730 2770 M=2 2780 PRINT 232,26:3 2790 GO TO 2120 2800 IF SUM (FI ' MOD 2=0 THEN 2320 2810 COPY  $2820$  M=1 2o30 PRINT 232,26:0  $23\overline{4}$ O PRINT " $\underline{GJ}$ DO YOU WANT TO SAVE RESULTS ON TAPE? (Y OR N) "; 2350 INPUT R\$ 2660 GO TO (R\$="Y")+2\*(R\$="N") OF 2360,3100 2370 GO TO 2840 2880 PRINT "JWHAT FILE NUMBER? (Choices are 24 through 33) "; 2690 PRINT "NOTE--each file can hold results of 13 runs" 2900 INPUT L2 2910 IF L2<23 OR L2>32 THEN 2380 2920 L2=INT(L2) 2930 FIND 84:L2 2940 INPUT 04,6:Q1,Q2 2950 GO TO Q1 OF 3040,2930,3600,3020 2960 PRINT "JG New File" 2970 GO TO 3040 2930 PRINT "JGASCII FILE! It should be binary. File number is ";L2 2990 STOP 3000 READ §4 : 3010 GO TO 2940 3020 READ 04 : G\$ 3030 GO TO 2940

3040 WRITE 04:N\$, L\$, 01\$, D\$, T9, B9, Z5, Z6 3050 IF L\$="L" THEN 3070 3060 WRITE @4:U1\$, TO 3070 WRITE 04:E2, YO, Y1, Y2 3080 PRINT 04,2: 3090 PRINT "JORESULTS STORED IN FILE ";L2 3100 PRINT "JDONE" 3110 END 4000 REM GET Oth, 1st & 2nd MOMENTS 4010 N=20 4020 X1=237<br>4030 X2=477 4040 X3=573  $4050$   $X4=813$ <br>4060  $X5=1053$ 4070 X0=X2-X1  $4080 X? = (X2+X1)/2$  $4090 \text{ Xd} = (X4 + X5)/2$  $4100 X9 = (X3 + X4)/2$ 4 110 A0=1-1/(4\*N<sup>2</sup>2)<br>4 120 C0=X0<sup>2</sup>-0.5 4130 C1=SQR(12/A0)/X0^1.5 4140 C2=SQR(180)/X0^2.5  $4150 \t Z0 = (X2-X1)/(2*N)$ 4160 PO=CO 4170 FOR J=N1 TO N2  $4180 K1 = X7$ 4190 GOSUB 7000  $4200 Y0(1, J)=S0$  $4210 Y1(1, J)=S1$  $4220 Y2(1, J)=S2$  $4230 K1 = X3$ 4240 GOSUB 7000 4250 YO(2, J)=SO  $4260 Y1(2, J)=S1$  $4270 Y2(2, J) = S2$  $4230 K1 = X9$ 4290 GOSUB 7000 4300 YO(3, J)=SO 4310  $Y1(3, J) = S1$  $4320 Y2(3, J)=S2$ 4330 NEXT J 4340 RETURN 4500 REM CALCULATE ELECTRICAL ENERGY 4510 V2=0 4520 V3=0 4530 I2=0 4540 I3=0 4550 REM GET AVERAGE OF PRE- & POST INJECTION READING 4560 FOR I=1 TO 10

 $4570 V2 = V2 + V1(I)$  $4530 V3=V3+V1(L+TO+10)$  $4590 I2=I2+I1(I)$  $4600$   $13=13+11(I+T0+10)$ 4610 NEXT I 4620 V2=V2/10 4630 I2=I2/10 4640 v3=v3/10 4650 I3=I3/10 4660 REM REMOVE LINEAR DRIFT & CALCULATE ENERGY 4670 JO=0 4680 FOR I=1 TO N5 4690 V4=V1(I)-V2-I\*(V3-V2)/N5 4700 I4=I1(I)-I2-I\*(I3-I2)/N5 4710 JO=JO+V4\*I4 4720 NEXT I 4730 RETURN 5000 POLL C, D; 4 5010 REM SPACE FOR COMPUTED "GO TO" 5020 INPUT 04,30:F0 5030 IF F0=12 THEN 5590 5040 IF F0<>2 THEN 5070 5050 PRINT "GUFILE NOT FOUND! RUN PROGRAM AGAIN." 5060 STOP 5070 IF F0<>7 THEN 5500 5080 PRINT "GUNO CARTRIDGE INSERTED IN TAPE DECK. INSERT CARTRIDGE." 5090 GOSUB 6500 5100 GO TO 2840 5110 IF F0<>9 THEN 5150 5120 PRINT "GJCARTRIDGE IS WRITE PROTECTED" 5130 GOSUB 6500 5140 GO TO 2840 5150 IF F0<>4 THEN 5220 5160 PRINT "JOEMPTY FILE! DO YOU WISH TO START A NEW FILE? (Y OR N) "; 5170 INPUT R\$ 5180 GO TO (R\$="Y")+2\*(R\$="N") OF 5250,5210 5190 PRINT "GJWHAT?" 5200 GO TO 5170 5210 GO TO 2840 5220 PRINT "JGERROR MESSAGE "; FO; " FROM TAPE DECK" 5230 PRINT "JPRESS <return> WHEN READY TO CONTINUE" 5240 INPUT Z\$ 5250 RETURN 5500 REM MISSING MODULE DETECTION SUBROUTINE 5510  $F1(J1)=0$ 5520 J2\$=STR(J2) 5530 J2\$=TRIM(J2\$) 5540 FOR L=1 TO 6 5550 02\$=SEG(01\$, L, 1) 5560 IF 02\$<>J2\$ THEN 5570

```
5570 f1(J1)=15560 NEXT L
5590 RETURN
5700 REM FILL NULL DATA ARRAY SLOTS
5710 FOR J=1 TO 3
5720 Y0(J,J1) = -999995730 Y1(J,J1) = -999995740 Y2(J,J1)=-999995750 NEXT J
5760 RETURN
6000 REM SIZE ERROR SUBROUTINE
6010 RETURN
6500 REM INDEFINITE PAUSE
6510 PRINT "JGPush UDK#4 to continue"
6520 F8=06530 REM
6540 IF F3=1 THEN 6560
6550 GO TO 6530
6560 F8=06570 RETURN
7000 REM MOMENT SUMMING ROUTINE
7010 S0=07020 S1=0
7030 S2=0
7040 FOR I=-N TO N-1
7050 Z1=20*(1+0.5)7060 P1=C1*Z1
7070 P2=C2*(Z1^2-A0*X0*X0/12)
7030 SO=SO+V(1+(K1+21)/ZO,J)*PO
7090 S<sub>1=S1+V</sub>(1+(K<sub>1+Z1</sub>)/z<sub>0</sub>, J)*P<sub>1</sub>
7100 S2=S2+V(1+(K1+Z1)/Z0, J)*P2
7110 NEXT I
7120 RETURN
```

```
Variable Map
Proyram: CALCULATE RUN RESULTS Date: 84U216
A\psi - first-order correction factor to get orthogonality between moments
B9 - barometric pressure in mm of Hg
\mathcal{C}- C<sub>1</sub>
C2C\emptyset -
          PULL variable
          normalization factor for first moment
          normalization factor for second moment
          normalization factor for zeroth moment
\mathbf{D}U  -   PULL variable<br>U$  -   deflector-type descriptor (D = mirror deflector, F = foil reflector)
£1 - EZ - nominal electrical energy injected
energy injected during C run
F1F8 -
Fid -
          array containing flays indicating missing modules
          flay in indefinite wait routine error message number from tape deck
6 - GS -tnrowaway variable while finding EOF throwaway string variable while finding EOF
I = -1112 -\begin{array}{cc} 13 & - \\ 14 & - \end{array}14counter
          array containing electrical calibration current readings
          average zero reading of 11 before injection
          average zero reading of 11 after injection
          11 readings corrected for drift
J
    - J1J2 -J\emptyset -
J2\ -
          counter
          counter while calculating moments of L and C runs number indicating unit beiny searched for in missing mod test
          electrical energy injected during calibration run striny equivalent of J2 used in missing module routine
K1K1 - midpoint of period being calculated<br>KØ - calibration factor
          calibration factor
LL1L2 -L$
          counter
          number of file containing data to be processed
          number of file in which results are to be stored
          run type (L = laser, C = combination, E = electrical)M
M - results output-type descriptor (1 = display, 2 = hardcopy)<br>M$ -   temporary label for printing name of unit
          temporary label for printing name of unit
N -N1 -N2 - N5 - N$ -
          number of data packets in half duration of any time period
          lower sensor index of data to be processed
          upper sensor index of data to be processed
          number of VI (and 11) readings
          run number
01\frac{1}{2} - 02$ -
02$ - calorimeter configuration description
segment of 01$ being searched for in missiny module routine
PI - P2 -
P<sub>0</sub> -
          first moment function
          second moment function
          zeroth moment function
Q1Q1 -   TYP(Ø) command variable indicating type of data read<br>Q2 -   TYP(Ø) command variable indicating length of data read
R$ - alpha answer to questions
S1 -S2 - first moment summiny variable
second moment summiny variable
```
 $S\varnothing$  - zeroth moment summing variable

T2 - factor representing ratio of temp, after shutter closes to temp, before shutter opens<br>T9 - ambient temperature in deurees C ambient temperature in degrees C duration in seconds of electrical energy injection period  $T\emptyset -$ U1 - Inumeric indicator of unit receiving energy (laser or electrical)<br>U1\$ - Iname of module receiving electrical energy U1\$ - I name of module receiving electrical energy<br>U2\$ - I single letter descriptor of unit receiving single letter descriptor of unit receiving electrical energy  $V -$  array (176 x 10) containing voltage output readings for the 10 sensors<br>V1 - array containing electrical calibration voltage readings V1 - array containing electrical calibration voltage readings<br>V2 - average zero reading of V1 before injection V2 - average zero reading of V1 before injection<br>V3 - average zero reading of V1 after injection average zero reading of V1 after injection V4 - VI readings corrected for drift X - GIN variable used in creating PAGE FULL X1 - time in seconds of starting point of zero rating period<br>X2 - time in seconds of ending point of zero rating period X2 - time in seconds of ending point of zero rating period<br>X3 - time in seconds of starting point of transition period X3 - time in seconds of starting point of transition period X4 - time in seconds of ending point of transition period Xb - time in seconds of ending point of final rating period<br>X7 - midpoint of zero rating period in seconds X7 - midpoint of zero rating period in seconds<br>X8 - midpoint of transition period in seconds X8 - midpoint of transition period in seconds<br>X9 - midpoint of final rating period in second  $X$ 9 - midpoint of final rating period in seconds<br> $X$ Ø - period duration in seconds period duration in seconds YGIN variable used in creating PAGE FULL  $\overline{a}$  $Y1$ array containing first moments of three time periods for all sensors  $YZ$ array containing second moments of three time periods for all sensors  $YY$ address of device outputting results  $YD$ array containing zeroth moments of three time periods for all sensors Z1 - time coordinate of the point under question<br>Z5 - main calorimeter RTD dial setting Zb - main calorimeter RTD dial setting<br>Z6 - temperature out dial setting Z6 - temperature out dial setting number of readings averaged to get one data packet

Z\$ - throwaway answer to wait routine

100 REM \*\*\*\*\*\* PROG READ ELECT SUMMARY FILE \*\* DATE-TINE 340130 3 Jy:50 110 REH 120 REH \*\*\*\*\*\*\*\*\*\* TAPE CLOP PROGRAMS \*\*\*\*\*\*\*\*\* FILE 6 \*\*\*\*\*\*\*\*\*\*\*\*\*\*\*\*\*\* 13C INIT 140 ON SRQ THEN 2000 150 DIH R\$(1), YO(3), Y1(3), Y2(3) 160 PAGE 170 C1\$="HAIN CALORIMETER RTD" 180 C2\$="MASS FLOW OUT" 190 C3\$="TEMPERATJRE OUT" 200 C4\$="MASS FLOW IN" 210 C5\$="TEMPERATURE IN" 220 D1\$="FOIL REFLECTOR" 230 D2\$="DEFLECTOR" 240 S1\$="SEPARATION TUBE" 250 B1\$="BACKSCATTER MONITOR" 260 02\$="OVERSPILL MONITOR" 270 E1\$="EXTENSION TUBE" 280 PRINT "Electrical Summary File for which sensor is to be accessed?J" 290 PRINT "  $1.$   $\frac{1}{2}$ ;  $013$ 300 PRINT "  $2.$  ";  $C2$   $\degree$ 610 PRINT "  $3.$  ";  $C33$ 320 PRINT "  $4. 1;043$ 330 PRINT "  $5.$  ";  $C55$  $6.$  "; D<sub>1\$</sub> 340 PRINT " 350 PRINT "  $7.$  ":D2\$  $d.$  "; S1\$ 360 PRINT " 9. "; B1\$ 370 PRINT "  $10.$   $\frac{1}{2}025$ 380 PRINT " 390 PRINT "  $11.$   $\text{II}$ ; E1\$ 400 PRINT "JJEnter line number "; 410 INPUT R 420 GO TO INT(R) OF 450,470,490,510,530,550,570,590,610,630,650 430 PRINT "JGWHAT?" 440 GO TO 410 450 T\$=C1\$ 460 GO TO 660 470 T\$=C2\$ 480 GO TO 660 490 T\$=C3\$ 500 GO TO 660  $510$  T\$=C4\$ 520 GO TO 660 530 T\$=C5\$ 540 GO TO 660 550 T\$=D1\$ 560 GO TO 660 570 T\$=D2\$ 530 GO TO 660 590 TS=S1\$

```
600 GG TO 660
610 T$=B1$620 GO TO 660
630 T$=02$
640 GO TO 660
650 T$=E1$
660 L1 = R + 11670 F1=0680 FIND 04:L1
690 IF F1=1 THEN 670
700 IF R<>2 AND R<>4 AND R<>5 THEN 730
710 F1$="Stability Factor:"
720 GO TO 300
730 F1$="Calibration Factor:"
740 IMAGE P, "Electrical Summary file: ", 20A, 66T, "Page"3D, /
750 IMAGE /, 5T, "Room Temperature: ", 30T, 2D.D, 45T, "deg C"
760 IMAGE 5T, 21A, 6D, 45T, 5A
770 IMAGE 5T, 19A, 30T, +4E
780 IMAGE /, 2T, 18A, 27T, 17A, 51T, "FINAL RATING PERIOD", /
790 IMAGE 3T, 9A, 4E, 26T, 9A, 4E, 50T, 9A, 4E
800 \text{ J1=0}810 INPUT 04,6:H1
820 IF H1=1 THEN 1500
830 READ @4:N$,01$,T9,B9
840 IF R<>1 AND R<>3 THEN 860
850 READ @4:ZO
360 READ 04: JO, KO, YO(1), YO(2), YO(3), Y1(1), Y1(2), Y1(3), Y2(1), Y2(2), Y2(3)
870 \text{ J1} = J1 + 0.5880 IF J1=INT(J1) THEN 900
890 PRINT USING 740:T$, INT(J1+1)
900 PRINT "Run No: "; N$
910 PRINT USING 750:T9
920 PRINT USING 760: "Barometric Press:", B9, "mm Hg"
930 PRINT USING 760: "Calor. Config:", VAL(01$), " "
940 PRINT
950 PRINT USING 760: "Injected Energy: ", JO, "J"
960 PRINT USING 770:F1$, KO
970 IF R<>1 AND R<>3 THEN 1000
980 PRINT USING 760: "Dial Setting:", ZO, ""
990 GO TO 1010
1000 PRINT
1010 PRINT USING 780: "ZERO RATING PERIOD", "TRANSITION PERIOD"
1020 PRINT USING 790: "0th MOM:", Y0(1), "0th MOM:", Y0(3), "0th MOM:", Y0(2)<br>1030 PRINT USING 790: "1st MOM:", Y1(1), "1st MOM:", Y1(3), "1st MOM:", Y1(2)<br>1040 PRINT USING 790: "2nd MOM:", Y2(1), "2nd MOM:", Y2(3), "2nd M
1050 PRINT "J"
1060 GO TO 810
1500 IF J1<>0 THEN 1530
1510 PRINT "JGEmpty file"
1520 GO TO 1540
```
 PRINT "JRead out of file ";L1;" for ";T\$;" completed" 540 PRINT "JGRe-run program to access other files" 1550 EHD. POLL Q <sup>1</sup> ,02 ; 2010 INPUT 04,30:H GO TO H OF 2040, 2060, 2080, 2100, 2020, 2160, 2200, 2250, 22 <sup>7</sup> 0, 2320 GO TO 11-10 OF 2340,2360 2040 PRINT "<u>J</u>GDonain error or invalid argument--Error message 1" – STOP PRINT "JGFile not found--Error message 2" 2070 STOP 2080 PRINT "<u>JG</u>Mag tape format error--Error message 3" – STOP 2090 SIOF<br>2100 PRINT <mark>"<u>JG</u>Illegal access--Error message 4"</mark> – 2110 FIND 04:L1 2120 PRINT "<u>J</u>HeaderJ" – 130 INPUT @4,9:110\$ 140 PRINT H0\$ STOP 2160 F1=1 RETURN 2180 PRINT "<u>JG</u>Read error (10 re-reads)--Error message 6" 190 STOP PRINT "JGNo cartridge inserted--Error message7 " PRINT "JPush <ret> when ready to continue" INPUT 2\$ 30 F <sup>1</sup> = <sup>1</sup> RETURN 2250 PRINT "<u>JG</u>Over-read (illegal tape record length)--Error message o" STOP 2270 PRINT "<u>JG</u>Cartridge write-protected--Error message 9" PRINT "JPush <ret> when ready to continue" INPUT Z\$ FIND LI RETURN PRINT "JGRead after write error--Error message 10" STOP PRINT "JGEnd of medium--Error message 11" STOP PRINT "JGEnd of file--Error message 12" PRINT "JHit BREAK twice to abort run" 2380 PRINT "<u>J</u>Push <ret> to continue" and INPUT Z\$ RETURN

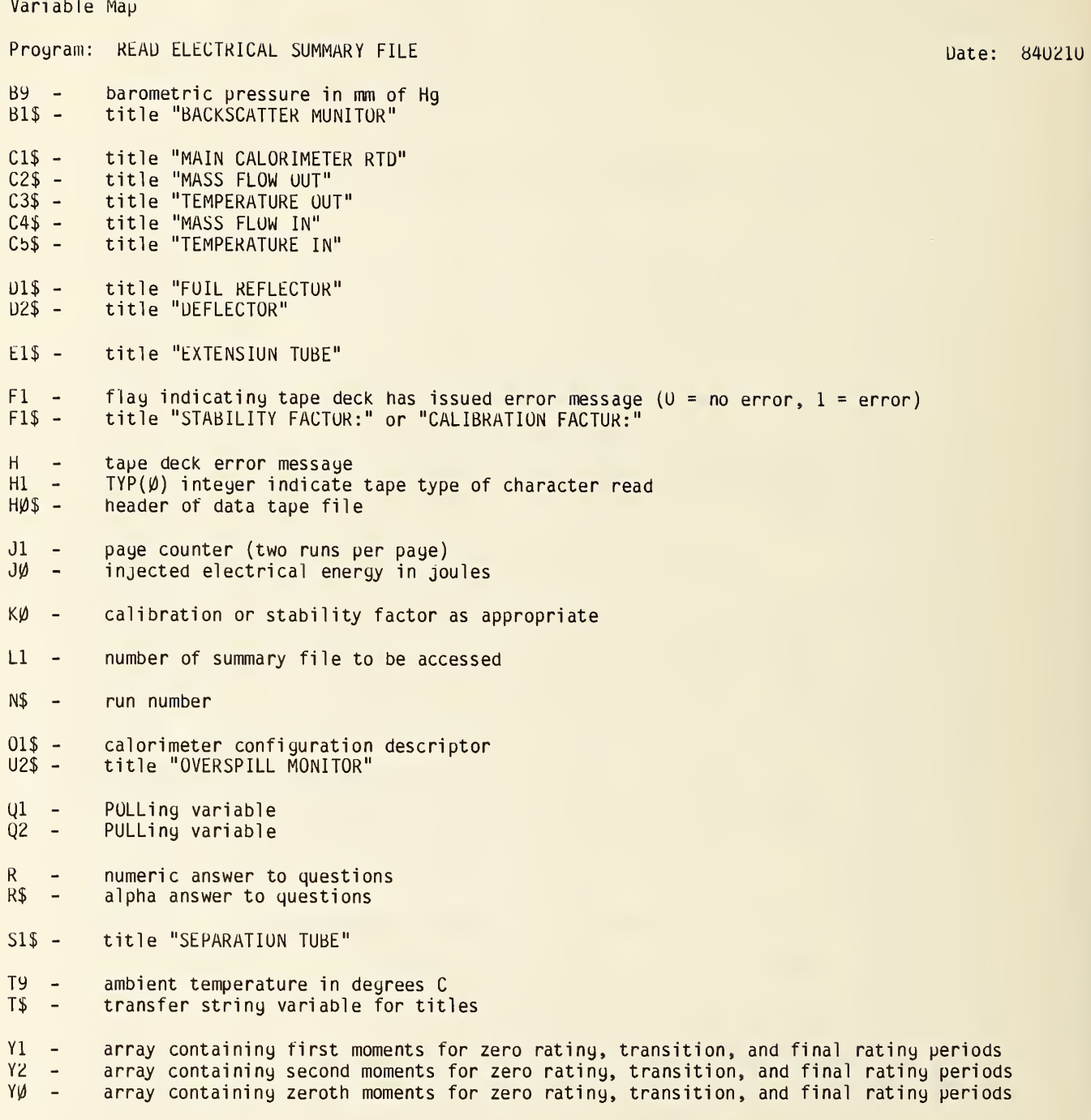

Z0 - dial settiny for either main calorimeter RTO or temp, out sensor

Z\$ - throwaway striny variable for creatiny <sup>a</sup> wait

 $\epsilon$ 

100 REN \*\*\*\* PROG CALCULATE CAL FACTORS \*\*\*\*\*\*\* DATE-TINE 040120 2 10:00 110 REN 120 RDN \*\*\*\*\*\*\*\*\* TAPE CLOP PROGRAMS \*\*\*\*\*\* FILE 7 \*\*\*\*\*\*\*\*\*\*\*\*\*\*\*\*\*\*\*\*\*\* 130 REH 140 REN APPLIES CORECTION FOR DRIFT TO TEMP OUT AND HAIN CALOR. FOR 150 REM OTHER MODULES PROGRAM AVERAGES RESULTS. NO PROVISION FOR HASS 150 REM FLOW IN AND OUT AND TEMP IN. 170 INIT 130 ON SRQ THEN 8000 190 DIN N\$(20), N\$(9), 015(6), NO(38), K1(36), R\$(1), V1(35), FO(8,4), IO3(504)<br>200 DIN V2(38), K2(38), V3(38) 210 PRINT "LEnter line number of sensor desiredJ" 220 PRINT " 1. Hain Calorimeter RTD" 230 PRINT " 2. Temperature Out" 3. Foil Reflector" 240 PRINT " 250 PRINT " 4. Mirror reflector" 260 PRINT " 5. Separation Tube" 270 PRINT " 5. Backscatter Honitor" 230 PRINT " 7. Overspill Monitor" 290 PRINT " o. Extension Tube" 300 PRINT "JJEnter line number "; 310 INPUT R 320 R=INT(R) 330 GO TO R OF 360,390,420,450,480,510,540,570<br>340 PRINT "JGWHAT?" 350 GO TO 310  $360 L1 = 12$ 370 MS="HAIN CALORIMETER RTD" 380 GO TO 590  $390 L1 = 14$ 400 M\$="TEMPERATURE OUT" 410 GO TO 590 420 L1=17 430 MS="FOIL REFLECTOR" 440 GO TO 590  $450 L1 = 10$ 460 M\$="HIRROR DEFLECTOR" 470 GO TO 590 430  $L1 = 19$ 490 MS="SEPARATION TUBE" 500 GO TO 590 510 L1=20 520 M\$="BACKSCATTER MONITOR" 530 GO TO 590 540 L1=21 550 MS="OVERSPILL MONITOR" 560 GO TO 590  $570 L1 = 22$ 580 M\$= "EXTENSION TUBE" 590 FIND 04:L1

 $600 \text{ N}1 = 1$ 610 DO 620 INPUT 04, 6:H1 630 EXIT IF  $H1=1$ 640 READ 04:N\$,013,T9,B9 650  $NO(M1)=VAL(M$)$ 660 IF R<>1 AND R<>2 THEN 680 670 READ 04:20 680 READ 04:JO, K1(M1), G, G, G, V1(N1), G, G, G, G, G 690  $N1 = N1 + 1$ 700 LOOP  $710$  N1=N1-1 720 IF N1<37 THEN 730 725 PRINT "JGFile ";L1;" for ";M\$;" is full." 730 IF N1<>0 THEN 760 740 PRINT "JGFile ";L1;" for ";H\$;" is empty" 750 GO TO 2500 760 IF N1<3 AND (R=1 OR R=2) THEN 2200 770 GOSUB 7000 780 REM SELECT APPROPRIATE RUNS 790 IMAGE 6D.2D, 19T, +4E, 37T, +4E 800 PRINT "L":M\$ 810 PRINT "JRUN NO. DRIFT TERMJ" CAL FACTOR 820 FOR I=1 TO N1 830 PRINT USING 790:NO(I), K1(I), V1(I) 840 NEXT I 850 PRINT "JINFORMATION NOTE: "; I1\$ 860 PRINT "JDelete any run? (Y or N)  $\mathbf{H}$ : 870 INPUT R\$ 880 GO TO (R\$="Y")+2\*(R\$="N") OF 910,1170 890 PRINT "JOWHAT?" 900 GO TO 870 910 PRINT "JWhat run number? "; 920 INPUT N9 930 PRINT "JIs ";N9;" the correct number? (Y or N) "; 940 INPUT R\$ 950 GO TO (R\$="Y")+2\*(R\$="N") OF 980,910 960 PRINT "JGWHAT?" 970 GO TO 940  $980$  N2=-1 990 FOR I=1 TO N1 ! FIND INDEX OF RUN 1000 IF NO(I)<>N9 THEN 1020  $1010 N2 = I$ 1020 NEXT I 1030 IF N2<>-1 THEN 1070 1040 PRINT "JRun no. ";N9;" not found. GTry again." 1050 CALL "WAIT", 2 1060 GO TO 800 1070 FOR I=N2 TO N1-1 1080 IF N2=N1 THEN 1120

```
1090 W0(I)=NO(I+1)1100 K1(I)=K1(I+1)
1110 V1(I)=V1(I+1)1120 NEXT I
1130 11=11-11140 IF N1>0 THEN 800
1150 PRINT "LGNo values left to be considered!"
1160 GO TO 2500
1170 IF N1<3 AND (R=1 OR R=2) THEN 2200 ! NOT ENOUGH DATA FOR LST SQRS
1180 IF N1>1 OR R=1 OR R=2 THEN 1210
1190 GOSUB 6000
1200 GO TO 1640
1210 IF R<>1 AND R<>2 THEN 1230
1220 GOSUB 3000
1230 IF R=1 OR R=2 THEN 1250
1240 GOSUB 4000
1250 GOSUB 5000
1260 IF R<>1 AND R<>2 THEN 1640
1270 REM OUTPUT TEMP OUT OR RTD RESULTS
1280 IMAGE 15A, 19T, +4E
1290 IMAGE 15A, 19T, 4A, 4E, 39T, 3A
1300 M = 11310 PRINT "L": M$. "J"
1320 PRINT USING 1280: "Calib Factor: ", K
1330 PRINT USING 1280:"JStd Deviation:", K8
1340 PRINT USING 1290:""Std Dev:";"+H_H",ABS(100*K8/K)," " "<br>1350 PRINT USING 1290:""30% Conf. int:","+H_H",ABS(100*T0*K8/K)," " "<br>1360 PRINT USING 1290:"95% Conf. int:","+H_H",ABS(100*T5*K8/K)," " "<br>1370 PRINT USING 1290:
1380 PRINT USING 1280:"JDrift Coef:", A1
1390 PRINT USING 1280: "JStd Deviation: ", A8
1400 PRINT USING 1290: "Asta Dev:","+H_H", ABS(100*Ad/A1),"<sup>%</sup>"<br>1410 PRINT USING 1290:"Asta Dev:","+H_H", ABS(100*Ad/A1),"<sup>%</sup>"<br>1420 PRINT USING 1290:"J90% Conf. int:","+H_H", ABS(100*T0*Ad/A1),"<sup>%</sup>"<br>1430 PRINT USING 
1440 PRINT "JNo. of points:", N1
1450 PRINT "J"; I1$
1460 IF M=2 THEN 1610
1470 PRINT "JDo you want to change information note? (Y or N)
                                                                                   \mathbf{u}_{\pm}1480 INPUT RS
1490 GO TO (R$="Y")+2*(R$="N") OF 1520,1540
1500 PRINT "JGWHAT?"
1510 GO TO 1480
1520 GOSUB 7500
1530 GO TO 1300
1540 PRINT "JDo you want a copy of the results? (Y or N) ";
1550 INPUT R$
1560 GO TO (R$="Y")+2*(R$="N") OF 1590,2000
1570 PRINT "JGWHAT?"
1580 GO TO 1550
```
1590 M=2 <sup>1</sup> b 00 GO TO 1310 1610 COPY 1620 li= <sup>1</sup> 1630 GO TO 2000 1640 REM OUTPUT ANCILLARY MODULE RESULTS 1050 11=1 1660 PRINT "<u>L</u>";M\$;"<u>J</u>" <sup>1</sup> 670 PRINT USING 1280: "Calib Factor: ",K 1680 PRINT USING 1280:"<u>J</u>Std Deviation:",K8 1690 PRINT USING 1290:"» Std Dev:","+<u>H H</u>",ABS(100\*K8/K),"»" 1700 PRI 1710 PRI 1720 PRI 1730 PRINT "<u>J</u>No. of points:",N1 1740 PRINT "<u>J</u>";I1\$ 1750 IF 1760 PRI 1770 INPUT R\$ 1780 GO TO (R\$="Y")+2\*(R\$="N") OF 1810,1830 1790 PRINT "JGWHAT?" 1600 GO TO 1770 1610 GOSUB 7500 1620 GO TO 1650 1630 PRINT "JDo you want a copy of the results? (Y or N) 1840 INPUT R\$ 1850 GO TO (R\$="Y" )+2\*(R\$="N" ) OF 1330,2000 1860 PRINT "<u>JG</u>WHAT?" 1870 GO TO 1840 1880 M=2 1890 GO TO 1660 <sup>1</sup> 900 COPY 1910 M=1 1920 GO TO 2000 2000 REM SAV RESULTS ON TAPE 2010 PRINT "JDo you want to save results on tape? (Y or N) "; 2020 INPUT R\$ 2030 GO TO (R\$="Y")+2\*(R\$="N") OF 2060,2500 2040 PRINT "<u>JG</u>WHAT?" 2050 GO TO 2020 2060 F0(R, <sup>1</sup> )=K 2070 FO(R,2)=100\*K8/K 2030 FO(R,3)=N1 2090 IF R< <sup>&</sup>gt;<sup>1</sup> THEN 2120 2100 FO(1,4)=A1  $2110 F0(3, 4) = A8$ 2120 IF R<>2 THEN 2150  $2130 \text{ F0} (2, 4) = 11$  $2140 \text{ FO} (4, 4) = A8$ 2 150 FIND 04:23 PRINT USING 1290:"<u>J</u>90% Conf int:","+<u>H H</u>",ABS(100\*T0\*K8/K),"%" \_\_\_\_\_\_\_\_\_\_\_\_\_\_\_ PRINT USING 1290:"95% Conf int:","+<u>H H</u>",ABS(100\*T5\*K8/K),"¿" PRINT USING 1290:"99% Conf int:","+<u>H H</u>",ABS(100\*T9\*K8/K),"% IF M <sup>=</sup> 2 THEN 1900 PRINT "JDo you want to change infornation note? (Y or N)

2160 WRITE 04:FO,IO\$ = = 2170 PRINT 04,2: 160 PRINT "JGDATA STOhED IN FILE 23" 190 GO TO 2500 2200 PRINT "<u>JG</u>Not enough runs for least squares fit. Only ";N1;" runs." 00 TO 2500 2500 PRINT "<u>JG</u>DONE!" | END REM LINEAR LEAST SQUARE FIT (NATRELLA) 51 =0 52 = 0 53 = 0 54 <sup>=</sup> 0 S5 = 0 FOR 1=1 TO HI  $3070 \text{ V2} (I) = V1 (I)^2$ 30d0 V3(I)=V1(I)\*K1(I) K2(I)=K1 (I) "2 51=S1+V1 (I) ! SUM X's S2 <sup>=</sup> S2+K <sup>1</sup> (I) ! SUM Y 's S3=S3+V3(I) ! SUM XY's S4 <sup>=</sup> S4 + V2 ( <sup>I</sup> ) ! SUM X~2's S5=S5+K2 ( <sup>I</sup> ) ! SUM Y~2's NEXT <sup>I</sup> REM W1=Sxx;W2=Syy;W3=Sxy;V0=X-bar;K0=Y=bar 170 W3=S3-S1\*S2/N1 W1 =S4-S1"2/N1 VJ2 <sup>=</sup> S5-S2~2/N1 V 0 = S <sup>1</sup> / N <sup>1</sup> K0=S2/N REM A1=SLOPE;K=Y-INT 3230 A1=W3/W1 K=K0-A <sup>1</sup> \*V0 REM U4=S(Y)~2;W5=S(Y) 32b0 W4=(W2-W3"2/W1 ) / (N 1-2 W5=SQR ( W4 3280 REM A9=VAR OF SLOPE;K9=VAR OF Y-INT;Ad=S.D OF SLOPE;Kd=S.D OF Y-INT 3290 A9=W4/W1 3300 K9=W4\*(1/N1+VO^2/W1) 3310 A8=SQR(A9) K8=SQR(K9) RETURN REM AVERAGE AND STD DEV S1=0 S2 <sup>=</sup> 0 S4 =0 S5 = 0 4050 FOR I=1 TO U1 V2(I)=V1 (I) "2 C 7 0 K2 ( <sup>I</sup> ) <sup>=</sup> <sup>K</sup> <sup>1</sup> (I) \*2

 $4000 S1 = S1 + V1(I)$  $4090$  S2=S2+K1(I)  $4100$  S4=S4+V2(I) 4110  $S5 = S5 + K2(I)$ 4120 NEXT I 4130 VO=S1/N1 4140 K=S2/W1 4150 V9=(N1\*S4-S1^2)/(N1\*(N1-1))  $4160 \text{ V3} = \text{SQR}(\text{V9})$ 4170 K9=(N1\*S5-S2<sup>2</sup>2)/(N1\*(N1-1)) 4180  $K5 = SQR(K9)$ 4190 RETURN 5000 REN t-STATISTIC--T0=90%.T5=95%.T9=99% 5010 IF R<>1 AND R<>2 THEN 5030 5020 N3=N1-2 5025 GO TO 5040  $5030 N3=N1-1$ 5040 IF N3>4 THEN 5080<br>5050 T0=15.016+N3\*(-12.1829+N3\*(3.8945-0.4135\*N3)) 5060 T5=34.958+N3\*(-31.3655+N3\*(10.208-1.0945\*N3)) 5070 GO TO 5100 5080 T0=N3/(-0.559925368278+0.60784409253\*N3)+6.0E-4 5090 T5=N3/(-0.6115593191+0.5101102332\*N3)+6.0E-4 5100 IF 113>1 THEN 5130 5110 T9=63.657 5120 GO TO 5170 5130 IF N3>5 THEN 5160 5140 T9=35.362+N3\*(-20.6568+N3\*(4.6965-0.36307\*N3)) 5150 GO TO 5170 5160 T9=N3/(-0.715572170161+0.387490270184\*N3)+6.0E-4 5170 RETURN 6000 REM ROUTINE FOR 1 DATA POINT 6010  $K = K1(I)$  $6020 K3=0$  $6030 A8=0$ 6040 A1=V1(I)  $6050 V8=0$  $6060$  TO=1 6070 T5=1  $6080$  T9=1 6090 RETURN 7000 REM CAL FACTOR MATRIX AND INFO NOTES 7010 FIND 04:23 7020 READ 04:F0, 10\$ 7030 REM GET INFO NOTE  $7040$   $J1=1$  $7050 P = 0$ 7060 DO  $7070 P1 = P + 1$ 7080 P=POS(I0\$, "\*", P1) 7090 IF J1<>R THEN 7120 7100 I1\$=SEG(I0\$, P1, P-P1) 7110 EXIT IF J1=R  $7120 J1=J1+1$ 7130 LOOP 7140 RETURN 7500 REM MAKE NEW INFO NOTE 7510 PRINT "JType new info note [max length=72 char. (1 line) ]J" 7520 INPUT IS 7530 P2=LEN(I1\$) 7540 I0\$=REP(I\$, P1, P2) 7550 I1\$=I\$ 7560 RETURN 8000 POLL Q1, Q2; 4 8010 INPUT 04,30:H 8020 PRINT "JGError message "; H; " from TAPE DECK" 8030 STOP

Variable Map Program: CALCULATE CAL FACTORS A1 - drift coefficient (slope from least squares fit)<br>A8 - standard deviation of A1  $\overline{AB}$  - standard deviation of Al<br> $\overline{AB}$  - variance of the slowe - variance of the slope by - barometric pressure in mm of Hy  $F\psi$  -  $\theta$  x 4 array containiny "best" values of temperature sensors 0 - throwaway variable H - error message from tape deck  $HI - TYP(\emptyset)$  integer <sup>1</sup> - counter IS - new information note to replace 11\$ 11\$ - information note for data beiny considered 10\$ - alpha striny containiny info note and delimiters for all eiyht sensors J1 - steppiny index to find info note of sensor JØ - electrical energy injected  $K -$ "best" value of calibration factor K1 - array containing cal factors read from elec. summary file<br>K8 - standard deviation of K K8 - standard deviation of K<br>K9 - variance of K - variance of K  $K\varnothing$  - average value of  $K1$ LI - file number of electrical summary file to be accessed M - results output type descriptor (1 = display, 2 = copy) M\$ - name of sensor for electrical summary file N1 - counter of lines of data  $N2$  - index of run data to be edited out<br> $N3$  - deyrees of freedom in t-statistic - degrees of freedom in t-statistic subroutine Ny - run number for data to be edited out N0 - array containiny numeric equivalents of N\$ N\$ - run number 01\$ - calorimeter configuration descriptor <sup>P</sup> - position of next delimiter in 10\$ starting point in  $I\psi$ \$ to look for next delimiter 1)1 - POLLiny variable Q2 - POLLiny variable R - numeric answer to questions R\$ - alpha answer to questions 51 - summation of VI terms S2 - summation of K1 terms<br>S3 - summation of V1 x K1 S3 - summation of Vl $_{\alpha}$ x Kl terms 54 - summation of VI, terms  $55 -$  summation of  $K1<sup>2</sup>$  terms T5 - 95 percent t-stat<br>T9 - ambient temperatu - ambient temperature in deyrees C; after line 250, 99 percent t-stat T0 - 90 percent t-stat VI - array containiny first moments for zero ratiny from elec. sum. file VØ - ave value of V1 Wl - sum of the squares of the Vl residuals<br>W2 - sum of the squares of the Kl residuals - sum of the squares of the K1 residuals

Date: 84012b

```
<code>W3 - sum</code> of the squares of the <code>V1</code> x <code>K1</code> residuals
```

```
w4 – (w3<sup>2</sup>/w2) * (N1 – 2)
```

```
Wb - square root of W4
```
 $\mathcal{A}$ 

```
Z\psi - dial setting for either main calorimeter KTD or temp. out (as appropriate)
```
 IN IT SET KEY GO TO 100 HEM TURN OFF KEPCO PRINT 06: "12000", "22000" 6 PRINT "JGKEPCO TURNED OFF." REII READ KEPCO VOLTAGE PRINT 09: "12" RETURN REII READ KEPCO CURRENT PRINT 06: "10" RETURN 100 REN \*\*\*\*\*\*\*\*\*\* PROG RUN KEPCO \*\*\*\*\*\*\*\*\*\*\* DATE-TIME: 830303 0 12:30 10 REM 120 REM \*\*\*\*\*\*\*\*\*\*\*\* TAPE CLOP PROGRAMS \*\*\*\*\*\*\* FILE 8 \*\*\*\*\*\*\*\*\*\*\*\*\*\*\*\*\* 130 PRINT "LWHAT VOLTAGE LIMIT? "; INPUT VI 150 IF V1>10 THEN 180  $160 K1 = 409.6$  70 GO TO 190 K <sup>1</sup> =40 . 96 190 VO=INT(K1\*V1) 200 D1\$="1" 210 IF V1>10 THEN 250 D2\$= "2" GOSUB 1000 GO TO 270 D2\$= "0" 60 GOSUB 1000  $270 A$ = X$$ 280 REM SET CURRENT LIMIT 290 PRINT "JWHAT CURRENT LIMIT? "; 300 INPUT V2  $D1\$ = $"2"$   $D2\$ ="2" V0=INT(409.o\*V2) GOSUB 1000 B\$=X\$ 360 PRINT 06:A\$;B\$ <sup>7</sup> 0 PRINT "LGKEPCO SET TO ";V1;"V0LTS AND ";V2;" AMPS." 380 PRINT " $JJ$ JPRESS UDK #1 TO TURN OFF KEPCO." PRINT "JPRESS UDK #6 TO READ VOLTAGE." PRINT "PRESS UDK #7 TO READ CURRENT." END REM CONVERT VO TO RADIX 16 1010 E1=INT(V0/16) 1020 D5=V0-16\*E1 1030 E2=INT(E1/16) D4=E1-16\*E2 D3=E2

 D0?=STR(D5) 0 7 0 D0\$=TRIM(D0\$) IF D5< <sup>1</sup> 0 THEN 1100 090 GOSUE 2000 D5\$=D0\$  $\overline{\phantom{0}}$  D0\$=STR(D4 120 D0\$ =TRIii (D0\$ 1130 IF D4<10 THEN 1150  $\hskip1.6cm$  140 GOSUB 2000 150 D4\$ <sup>=</sup> D0\$ 1160 DO3=STR(D3) 1160 DOS=STR(D3)<br>1170 DO\$=TRIH(DO\$) == 1180 IF D3<10 THEN 1200 190 GOSUE 2000 200 D3S=D0\$ X\$=D1\$&D2\$&D3\$&D4\$&D5\$ 1220 RETURN REM CONVERT LARGER HEXADECIMALS TO ALPHAS D6= VAL (D0\$ ) -9 GO TO D6 OF 2030, 2050, 20 <sup>7</sup> 0, 2090 2110,2130 D0\$= "A" RETURN 2050 DO\$="B" - RETURN 7 0 D0\$= "C" RETURN D0\$="D" 100 RETURN D0\$= "E" 120 RETURN 2130 DO\$="F" 140 RETURN

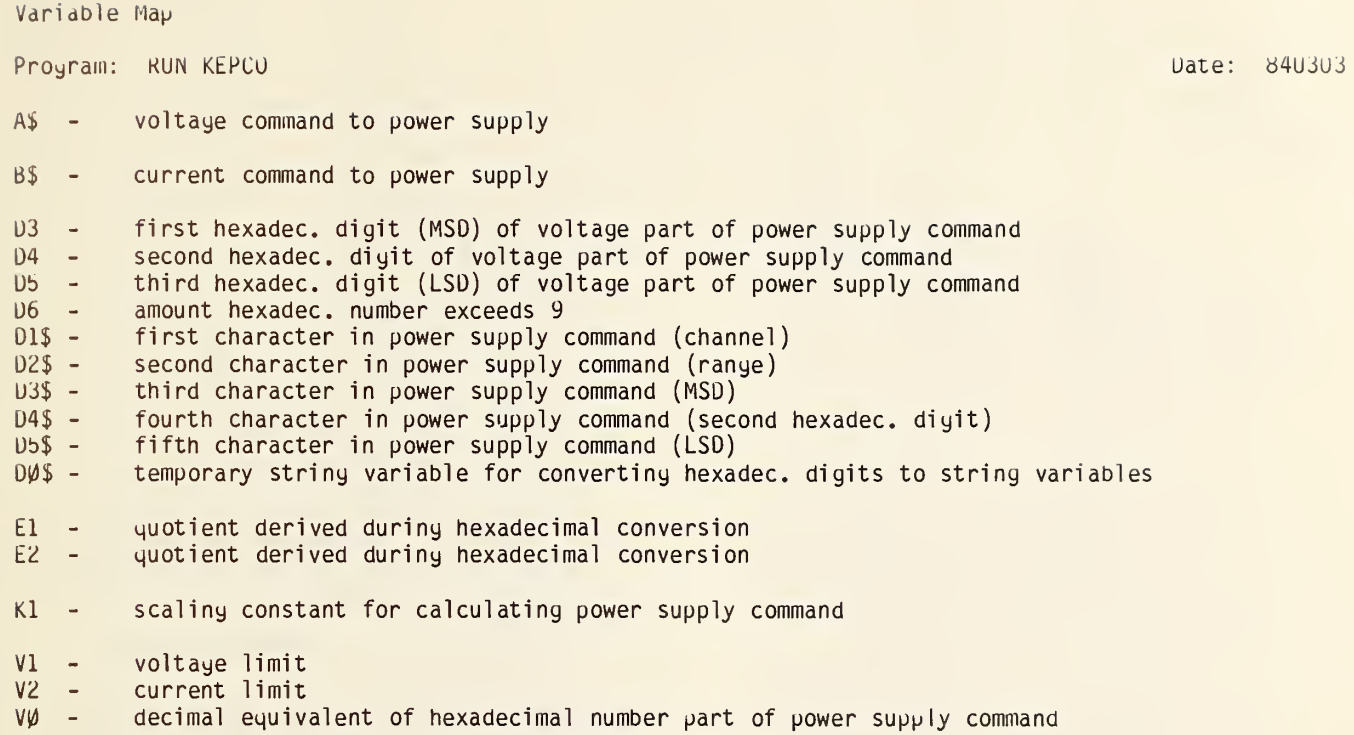

X\$ - transfer string variable for calculating power supply commands

## C1. "AUTOST"

## Program Listing

38 OUTPUT 724 : "R3.T1.N1S.E0S.F 490 D1SP "IS EQUIPMENT WARMED UP<br>
1.0.05"<br>
48 LOCAL 724 : "R3.T1.N1S.E0S.F 490 D1SP "IS EQUIPMENT WARMED UP<br>
18 00TPUT 709 USING "K", "C.31 420 IF R\$="N" THEN 680<br>
23" e OUTPUT 709 USING "K Practice dust "Push CONT when<br>
The CLEAR e DISP "STATUS LIGHT<br>
1.0 CLEAR e DISP "STATUS LIGHT<br>
CHECK" e DISP E BEEP<br>
120 DISP "PRE SHUTTER STATUS LIGHT<br>
120 DISP "RE SHUTTER STATUS LIGHT<br>
120 DISP "RE SHUTTER STATUS LIGH 218 GOTO 110<br>
220 DISP "KEPCO STATUS LIGHT SHO<br>
220 DISP "KEPCO STATUS LIGHT SHO<br>
220 DISP "KEPCO STATUS LIGHT SHO<br>
230 DISP "KEPCO OFF and Interia<br>
230 DISP "KEPCO OFF and Interia<br>
230 DISP "KEPCO OFF and Interia<br>
230 DIS

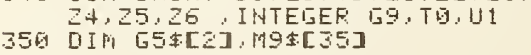

X"<br>
X"<br>
X"<br>
X"<br>
X"<br>
X"<br>
CONT when<br>
THEN 100 (C) RUN";<br>
THEN 100<br>
Y90 DISP "Push CONT when<br>
THEN 100<br>
Y90 DISP "Push CONT when<br>
T20 PHOSE<br>
THEN 840<br>
T20 DISP (21 DECALL ASSECT) UNSEEN 23<br>
T20 DISP (21 DECALL ASSECT) UNITED 860 DISP "WHAT UNIT IS TO BE CAL

S70 DISP " 1. EXTENSION TUBE"<br>880 DISP " 2. OVERSPILL MONITOR 890 DISP " 3. BACKSCATTER MONIT  $0R<sup>n</sup>$ 900 DISP " 4. SEPARATION TUBE"<br>910 DISP " 5. DEFLECTOR/FOIL RE FLECTOR" 920 DISP " 6. MAIN CALORIMETER" 930 DISP @ DISP "ENTER LINE NO." 940 INPUT U1 950 IF U1K=6 AND U1>=1 AND FP(U1)  $>=0$  THEN 980 960 BEEP @ DISP @ DISP "WHAT?" 970 NAIT 1000 @ GOTO 850 980 REM GET CALOR. CONFIGURATION 990 GOTO 1010 1000 U1=6 @ U1#="MAIN CALORIMETE  $R'' - R = TQ = 0$ 1010 01\$="" @ F=0 @ CLEAR @ M5\$= "DEFLECTOR= 1020 IF L\$="L" THEN 1040 1030 DISP "Set LASER RUN - COMBI NATION switch to COMBINATIO W" @ GOTO 1850<br>1840 DISP "Set LASER RUN – COMBI **The Second Switch to LASER"**<br>1050 DISP @ DISP "Push CONT when ready" @ PAUSE 1060 FOR I=1 TO 6<br>1070 CLEAR @ DISP "RECORD CALORI METER CONFIGURATION" @ DISP<br>1080 DISP " 0. NO MODULE"<br>1090 DISP " 1. EXTENSION THET" 1. EXTENSION TUBE"<br>2. OVERSPILL MONITO 1100 DISP "  $R<sub>0</sub>$ 1110 DISP " 3. BACKSCATTER MONI TOR" DISP " 4. SEPARATION TUBE"<br>DISP " 5. DEFLECTOR/FOIL R 1120 DISP " 1130 EFLECTOR" DISP<sup>"</sup> 6. MAIN CALORIMETER 1140 1150 DISP "FROM THE INPUT END, N HAT MODULE IS NUMBER "; I 1160 INPUT R\$ 1170 IF R#<>"5" THEN 1250 1180 CLEAR @ DISP "WHICH DEVICE IS BEING USED?" DISP @ DISP " 1. DEFLECTOR<br>" @ DISP " 2. FOIL REFLECT 1190 OR<sup>u</sup> 1200 DISP @ DISP "ENTER LINE NO. 1210 INPUT R 1220 IF R=1 OR R=2 THEN 1230 ELS E 1200 1230 ÖN R GOTO 1250,1240<br>1240 MS≸="FOIL REFLECTOR= "<br>1250 IF VAL(R\$)<>U1 THEN 1270

1270 01\$=01\$&R\$ 1280 NEXT I 1290 IF F=1 THEN 1<br>1300 BEEP @ CLEAR **THEN 1340** 1310 OISP USING "K" ; U1\$; " IS T O RECEIVE ENERGY BUT IS NOT<br>"IN CALOR, CONFIGURATION"<br>1320 DISP @ DISP "Push CONT when Problem is resolved" @ PAU SE 1330 GOTO 990 1340 IF L∗="L" THEN 1370<br>1350 REM GET ELECTRICAL PARAMETE RS 1360 ON U1 GOSUB 4000,4100,4200, 4300,4400,4600 1370 REM GET AMBIENT CONDITIONS<br>1380 CLEAR @ DISP "WHAT IS THE A<br>MBIENT TEMPERATURE IN DEG. C2" 1390 INPUT T9<br>1400 CLEAR @ DISP "WHAT IS THE 8<br>AROMETRIC PRESSURE IN mm?" 1410 INPUT B9@ CLEAR 1420 IF U1<>6 THEN 1710 1430 REM SET RTD & TEMP OUT DIRL î440 OUTPUT 709 USING "K" ) ™00"<br>1450 CLEAR @ DISP "Set RTD dial for convenient reading on D VM" 1460 DISP @ DISP "Input dial rea  $\mathbf{u}$  $d$ ina 1470 INPUT 25 1480 OUTPUT 709 USING "K" ; "02" 1490 CLEAR @ DISP "Set TEMP OUT dial for convenient reading on DVM" 1500 DISP @ DISP "Input dial rea dine. 1510 INPUT 26 1520 REM GET MAIN CAL ZERO ROGS<br>1530 Output 724 ;"R3T2D.005S"<br>1540 Output 709 USING "K" ; "03" 1550 ENTER 724 ; 21 1560 OUTPUT 709 USING "K" ; "01" 1590 ENTER 724 ; 23<br>1600 OUTPUT 709 USING "K" ; "02" 1610 ENTER 724 ; Z4 11 11 11 12 12<br>1620 OUTPUT 724 ; "T1D.1S" @ LOCA 724 IMAGE "MASS FLOW IN ZERO RO  $-1630$  $G: \mathbb{R}^n$ , 2X, SB2, 2B 1640 IMAGE "TEMP IN ZERO ROG ".2 X, SDZ.2D<br>1650 IMAGE "MASS FLOW OUT ZERO R  $DG: "72X, SDZ, 2D$ 1660 IMAGE "TEMP OUT ZERO ROG " 2X.SDZ 2D

 $1260 F = 1$ 

1670 DISP USING 1630 : Z1<br>1680 DISP USING 1650 : Z2 1998 Dier ObtNG 1650 ; Z2<br>1690 DiSP @ DISP USING 1640 ; Z3<br>1700 DiSP USING 1660 ; Z4<br>1710 PEM PRINT DUM 311 Z4 1710 REM PRINT RUN FHROM<br>1730 PRINT "RUN NO: ";N\$ MECTED?"<br>1730 PRINT @ PRINT "RUN TYPE: "; 2030 IF R=1 OR R=2 OR R=3 OR R=4<br>2080 IF R=1 OR R=2 OR R=4 1740 IF L#="L" THEN 1780<br>1750 PRINT (UNIT RECEIVI 2009 DISP M9# @ GOTO 2060<br>1760 PRINT U14 @ PRINT<br>1770 PRINT "NOMINAL ELEC. ENERGY 2110 DISP @ DISP "TO WHAT VALVE<br>1770 PRINT "NOMINAL ELEC. ENERGY 2110 DISP @ DISP "TO WHAT  $G: {^{(n)}:014}$ 1790 FRINT "AMBIENT TEMP: ";T9;"  $DEG$   $C<sup>n</sup>$ 1800 PRINT "BAROM PRESS: ";89;"  $mm$  Hs" 1310 WAIT 2000 1820 IF U1<>6 THEN 2940 1838 PRINT "RTD DIAL SETTING:<br>"25 @ PRINT "TEMP OUT D IAL SETTING : " Z6 @ PRINT 1840 PRINT @ PRINT USING 1630 ;  $Z1$ 1850 PRINT USING 1650 ; Z2<br>1860 PRINT @ PRINT USING 1640 ; 1870 PRINT USING 1660 ; 24<br>1880 Rem Stabilize Gas Zero Temp<br>1890 Gutpüt 709 USING "K" ; "04" 1980 CLEAR<br>1910 DISP "WE ARE READY TO SET T<br>1910 DISP "WE ARE READY TO SET T<br>... HE GAS FLOW" @ DISP 1920 DISP "GAS FLOW WILL BE FROM 2220 INPUTED?"<br>
--" @ DISP " 1. DIRECT FROM IND 2220 INPUT R<br>
IVIDUAL" @ DISP " CYLI<br>
IVIDUAL" @ DISP " CYLI<br>
NOERS ONE AT A TIME" 2240 DISP M9\$;" AND ";R;" IS THE<br>
NOERS ONE AT A TIME" 224 PRESSURE MANIFOLD"<br>1950 DISP @ DISP "ENTER LINE NO. 2260 GOTO 2520<br>1950 DISP @ DISP "ENTER LINE NO. 2260 GOTO 2520 1960 INPUT G9 1970 IF G9=1 OR G9=2 THEN 1990<br>1980 BEEP @ DISP "ANSWER MUST BE 1980 BEEF @ UISF THRSWER HOST BE<br>1990 IF 69=2 THEN 2270<br>2000 REM IND. CYLINDER ROUTINE<br>2010 CLEAR @ DISP "OPEN MANUAL V<br>ALVES ON INPUT TO ALL ELECT

- 2010 CLEHR W DISP "OPER MANOHL V<br>
ALVES ON INPUT TO ALL ELECT<br>
RIGAL VALVES USED."<br>
2020 DISP "MAKE SURE MANOHL VALV" 2300 DISP @ DISP "OPEN ALL MANIF<br>
2020 DISP "MAKE SURE MANOHL VALV<br>
ES ON NON-CONNECTED ELECTRI<br>
CAL VAL EVENT";
- 2030 DISP " BACK LEAKAGE."

2040 GUSUB 5810 2050 MB#="ERROR' ANSWER MUST BE 2060 CLEAR & DISP "TO WHAT VALVE IS THE PRIMARY CYLINDER CO 2120 INPUT R 2130 IF R=1 OR R=2 OR R=3 OR R=4 AND RK>VAL(G1\$)-33 THEN 21  $50^{\circ}$ 2140 OISP M9\$; " AND ";R; " IS TH E PRIMARY CYLINDER VALVE" @ BEEP @ GOTO 2110<br>2150 G2\$=VAL\$(33+R)<br>2160 DISP @ DISP "TO WHAT VALVE<br>IS THE #2 BACK-UP ON THE IS THE #2 BACK-UP CYLINDER CONNECTED?" CONNECTED?"<br>2170 INPUT R<br>2180 IF R=1 OR R=2 OR R=3 OR R=4 AND ROVAL(62#)-33 THEN 22 00<br>2190 DISP M9≸;" AND ";R;" IS THE<br>#1 BACK-UP CYLINDER VALVE"<br>A COTO 2160 WILDHUR-UP CYLINDER VALVE<br> **E BEEF @ GOTO 2160<br>2200 63\$=VAL\$(33+R)**<br>2210 DISP @ DISP "TO WHAT VALVE<br>IS THE #3 BACK-UP CYLINDER<br>IS THE #3 BACK-UP CYLINDER<br>2220 LABLE TED?" 2280 CLEAR @ DISP "MAKE SURE ALL VALUES ON MANIFOLD AND CYL<br>INDERS ARE SHUT OFF." @ DIS<br>P DISP "CONNECT 3 OR MORE GAS<br>CYLINDERS TO MANIFOLD WITH<br>THE COPPER TURING PICTAILS VALVES ON MANIFOLD AND CYL THE COPPER TUBING PIGTAILS

- NDERS."
- 2328 GOSUB 5818
- 2330 CLEAR @ DISP "FOR YOUR INFO RMATION--" @ DISP
- 2340 DISP "CHANGE CYLINDERS IF P"<br>Ressure Drops to 100#"
- 2350 DISP "PROCEDURE TO FOLLOW I S:" @ DISP " 1. SHUT OFF<br>MANIFOLD VALVE TO 0NE CYLINDER"
- DISP<sup>N</sup> 2. TURN ON CYLINDE 2360 R VALVE TO **A NEW CYLI**
- NOER." 3. CLOSE THE CYLIN DER VALVE THE CYLIN<br>
INDER IN STEP 1"<br>
2380 DISP " 4. REPLACE CYLINDE<br>
R IN STEP 1 WITH A NEW<br>
CYLINDER." WITH A NEW<br>
2390 DISP "
- 
- 
- ALVE ON THE REPLACEMEN
- 
- 2400 GOSUB 5810<br>2410 CLEAR @ DISP "CONTINUING WI TH SETTING UP THE GAS MANIF OLD--" @ DISP
- 2420 DISP "OPEN MANIFOLD VALVE T O PRESURE REGULATOR. " @ DIS
- 2430 DISP "SET REGULATOR TO 40 P  $51$
- 2440 GOSUB 5810
- 2450 CLEAR @ DISP "TO WHAT ELECT<br>RICAL VALVE IS THE REGULATO R CONNECTED?" 2460 INPUT R
- 2470 IF R=1 OR R=2 OR R=3 OR R=4 THEN 2490
- 2480 DISP @ DISP M9\$ @ BEEP @ WA 17 2000 @ GOTO 2450
- 2490 G1\$=VAL\$(33+R) @ BEEP
- 2500 DISP @ DISP "MAKE SURE MANU AL VALVE ON UNUSED ELECTRIC<br>AL VALVES ARE CLOSED."
- 2510 GOSUB 5810
- 2520 CLEAR @ DISP "We are now se ttins up the sas flow." @ D ISP.
- 2530 DISP "On the INPUT GAS TEMP<br>CONT--" @ DISP
- 2540 DISP " 1. Put the RUN-SET
- Example: 1999<br>2558 DISP " 2. Adjust the BALA<br>NCE knob so the HEAT C YOLE LED Just"<br>2560 DISP " do
- oior " - does remain ext<br>Inauished."<br>DIsp " -
- 2570 DISP " 3 Put the RUN-SET RUN." switch to
- 2580 GOSUB 5810
- 2590 DISP @ DISP "On the PREHEAT ER CONTROL UNIT" @ DISP
- 2600 DISP " 1. Put the MANUAL-<br>AUTO switch to AUTO."<br>2610 DISP " 2. Retate the VOLT FULL CLOCK AGE knob to WISE "<br>2620 DISP " 3. Put the OFF-ON switch to **CON 5** 2630 GÖSUB 5810<br>2640 Z0=9 ! THIS VALUE DETERMINE **D EMPIRICALLY** 2645 T4=.95 ! ABITRARY VALUE A80<br>VE ROOM TEMP 2650 ON KEY# 1, "GAS ON" GOSUB 53  $\mathbf{m}$ 2660 ON KEY# 2, "GAS OFF" GOSUB 5 400 2670 IF G9=2 THEN 2690<br>2680 ON KEY# 3, "CHG CYL" GOSUB 5 700 2690 ON KEY# 5, "MASS IN" GOSUB 5 560. 2700 ON KEY# 6, "TEMP IN" GOSUB 5 600 2710 ON KEY# 8, "CONT" GOTO 2910<br>2720 OUTPUT 709 USING "K" : "03" 2730 CLEAR @ KEY LABEL 2740 DISP "MASS FLOW IN readings on DVM" 2750 DISP "Make sure REGULATORS are set to 40 PSI." 2760 DISP "Gren FLOW VALVE 2 tur  $r_i s$ ,  $u_i$ 2770 GUSUB 5810<br>2780 GUSUB 5300 2790 BEEP @ CLEAR @ KEY LABEL 2800 DISP "Check HEAT CYCLE LED is BLINKING" 2810 DISP "Use FLOW VALVE and BA LANCE knob respectively to set below MASS 2820 DISP "IN and TEMP IN readin  $95.$   $"$ 2830 DISP " 2830 DISP " MASS IN="; Z1+Z0<br>2840 DISP " TEMP IN="; T4 2850 IF G9=2 THEN 2880 2860 DISP "Switch to each REGULA TOR and setit to get these readings. At end" 2370 BISP "switch to Primary c/l Inder. $"$ 2880 DISP "MASS IN and TEMP IN a re courled. Switch back and forth to monitorboth readin  $9.5\%$  .  $^0$ 2890 DISP "Push k8 to continue" 2900 GOTO 2900 2918 OUTPUT 789 USING "K" : "3"<br>2928 OFF KEY# 1 @ OFF KEY# 2 @ 0<br>FF KEY# 3 @ OFF KEY# 6 @ OF

F KEY# 8 @ CLEAR

131

2930 6670 2970 2940 OUTPUT 709 USING "K" ; "0"% **MAL#(10-U1)** 2950 CLEAR @ BEEP @ DISP USING "<br>K" : U1\$:" OUTPUT READINGS 2300 Distribution Control 1990<br>
2300 Distribution Control 1990 Distribution Control 1990 Distribution Control 1990 Distribution Control 1990 Distribution Control 1990 Distribution Control 1990 Distribution Control 1990 Di ON DUM" 2960 WAIT 2000 @ CLEAR<br>2970 DISP "SHUTTERS BEING TESTED DERS"<br>3280 DISP & DISP "MAKE SAFETY CH" = 4740 GOTO 4700<br>ECK OF AREA" = 4750 T0=5<br>3290 DISP & DISP "Push CONT when = 4760 Vi=SQR(E1\*R0/T0)<br>ready" = 4770 IP (E Vi=Ver PA/UA-2)

- 3300 PAUSE
- 3310 CHAIN "CLOP2"

4000 REN MAX PARAM FOR EXT TUBE 4010 E0=1000 4020 00=100 1030 R0=340<br>4040 I0\$="2207A"<br>4050 U1\$="EXTENSION TUBE"<br>4060 GOTO 4700<br>4060 GOTO MOV BORON FOR OS 4100 REM MAX PARAM FOR OSM 4110 Ee=1000 4780 T0=CEIL(E1\*R0/V0^2)

4790 V1=S0R(E1%R0/T0) 4800 BEEP @ DISP "INJECTION TIME LENGTHENED TO "; TO; " SECON DS" @ WAIT 2000<br>4810 REM GET KEPCO COMMAND 4820 IF V1>10 THEN 4860 4830 K1=409.5 4840 82=2 4850 GOTO 4880 4860 K1=40.95 4870 D2=0 4880 K9=INT(K1#V1) 4890 REM CONVERT K9 TO RADIX 16 4900 V9=INT(K9/16) 4910 D5=K9-16\*V9 4920 D3=INT(V9/16) 4930 D4=V9-16\*D3 4940 00\$=VAL\$(D5) 4956 IF 05>9 THEN GOSUE 5100 4960 05\$=00\$ 4970 D0\$=VAL\$(D4) 4980 IF 04>9 THEN GOSUB 5100 4990 D4\$=D0\$ 5000 00\$=VAL\$(03) 5010 IF D3>9 THEN GOSUB 5100 5020 03\$=00\$ 5030 Vi\$="1"&VAL\$(D2)&D3\$&D4\$&D5 5040 RETURN 5100 REM CONVERT LARGE HEX BIG. 5110 D6=VAL(D0\$)-9 5120 ON D6 GOTO 5130,5150,5170,5 190,5210,5230 5130 00\$="A" 5140 RETURN 5150 80\$="8" 5160 RETURN 5170 00\$="C" 5180 RETURN 5190 00\$="0" 5200 RETURN 5210 00\$="E" 5220 RETURN 5230 00\$="F" 5240 RETURN 5300 REM TURN ON GAS 5310 OUTPUT 709 USING "K" ; G1\$ 5320 RETURN 5400 REM TURN OFF GAS 5410 OUTPUT 709 USING "K" : "3" 5420 RETURN 5500 REM MASS IN VOLTS 5510 OUTPUT 709 USING "K" ; "03" **5520 RETURN** 5600 REM TEMP IN VOLTS 5610 OUTPUT 709 USING "K" : "04" 5620 RETURN 5700 REM CHG GAS BOTTLE ROUTINE 5710 REM 5720 65\$=61\$

5730 61\$=62\$ 5740 OUTPUT 709 USING "K" : "3."  $8.51$  F 5750 62\$=63\$ 5760 63\$=64\$ 5770 64\$=65\$ 5780 RETURN 5800 REM PAUSE SUBROUTINE 5810 BEEP @ DISP 5820 DISP "Push CONT when ready" 5830 PAUSE 5840 RETURN

## Variable Map

Proyram: AUTOST bate: 840214 B9 - barometric pressure in mm of Hy (c) (c)  $\begin{bmatrix} D2 & - \\ D3 & - \end{bmatrix}$ U3 - number indicatiny power supply voltaye ranye first hexadec. digit (MSU) of voltaye part of power supply command U4 - second hexadec. digit of voltage part of power supply command Ub - third hexadec. digit (LSU) of voltage part of power supply command  $U6$ amount hexadec. number exceeds 9  $U3$$  third character in power supply command (string version of D3) fourth character in power supply command (striny  $U45$ version of U4)  $U_{\nu}$  - fifth character in power supply command (string version of  $U5)$  $U\psi$  - temporary string variable for converting hexadec. digits to striny variables  $E1 -$ <br> $E\varphi -$ L0 - nominal electrical eneryy input (c) maximum allowable electrical eneryy F flag to look for unit missing from calorimeter configuration descriptor G9 - method of gas supply (1=low pressure manifold, 2=high pressure manifold) (c) G1\$ - electrical valve channel for primary gas cylinder (L.P. and H.P. supply) (c) G2\$ - electrical valve channel for #1 back up yas cylinder (L.P. supply) (c) G3\$ - electrical valve channel for #2 back up yas cylinder (L.P. supply) (c) G4\$ - electrical valve channel for #3 back up yas cylinder (L.P. supply) (c) Gb\$ - temporary striny variable for changiny order of yas cylinders in L.P. supply (c)  $1\psi$ \$ - current limit command to calibration power supply  $(c)$  $J - -$ - counter (c)  $K1$ K9 - scaling constant for calculation power supply command decimal equivalent of hexadecimal voltage part of power supply command L\$ - run type (L=laser, C=combination, E=electrical) (c) Mb\$ - deflector type name display message duriny monitor<br>period period (c) M9\$ - error message in yas set-up routine N\$ - run number (c) 01\$ - calorimeter configuration descriptor (c) numeric answer to questions R $\sim$  $R\emptyset$ resistance of calibration heater (c)  $RS$ alpha answer to questions T4 temperature in reading desired while gas is flowiny ambient temperature in degrees C (c) T9 -  $T\emptyset$ electrical energy injection period duration in seconds (c) U1 - numeric indicator of unit receiving electrical

134

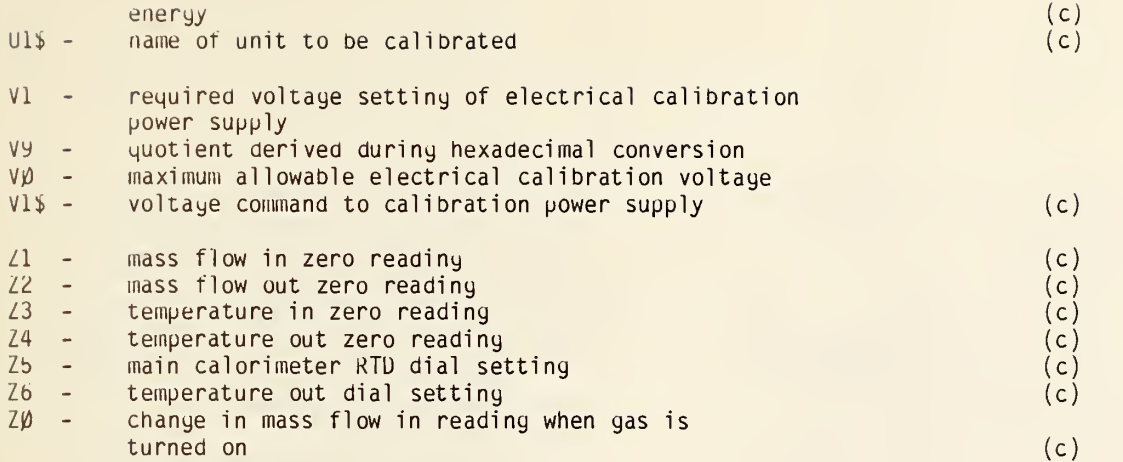

 $\ddot{\phantom{1}}$ 

10 REN "CLOP2" DRIE-TIME 831118  $0.09:30$ 20 OPTION BASE 0 30 DIM R#E13 40 OUTPUT 709 USING "K" > "1200 0"; "2200F" @ CLEAR 50 COM G1#E23, G2#E23, G3#E23, G4# E23,10\$E53,1\$E13,M5\$E173,N\$E 93,01\$E63,01\$E193,01\$E53 60 COM SHORT B9-E1-T9-Z1-Z2-Z3. 24,25,26 ,INTEGER G9,T0,U1 70 SHORT V(10), V0(176, 10), H0, H1  $(10), 01(55), 11(55)$ 80 INTEGER IJUJULJŽJKJEJN9JR<br>90 FOR I=0 TO 9  $100 H1(1)=0$ 110 NEXT I 120 BEEP @ DISP "Sesin 2 min adj ustment Period"<br>130 IF L\$="E" AND U1\$E1,11<>"M" **THEN 180** 140 ON G9+1 GOTO 180,150,160<br>150 ON KEY# 1,"CHG BTL" GOSUB 30 ЙЙ. 160 ON KEY# 2, "GAS ON" GOSUB 350 й ON KEY# 3, "GAS OFF" GOSUB 36  $170$ 自商 180 ON KEY# 8, "ABORT" GOTO 3700 190 OUTPUT 724 J "R3T2D.001S" 200 IF L#="E" AND UI#EI, 13<>"M" **THEN 220** OUTPUT 709 USING "K" : "3."% 210  $G14$ 220 J=0 @ N9=20+T0 230 ON TIMER# 1,3000 GOTO 260 240 GOTO 240 250 REM PERIOD B 260 CLEAR @ KEY LABEL 270 FOR 1=0 TO 9 280 C\$="0"&VAL\$(I) 290 OUTPUT 709 USING "K" ; C# 300 ENTER 724 : U(I) 310 NEXT 1 320 DISP "MASS IN=  $"$ ;  $V(Z)$ 330 DISP "MASS OUT=  $"$ ;  $0<1$ 340 DISP "TEMP IN=  $P_1, Q \in 4$ 350 DISP "TEMP OUT=  $"3902$ 360 DISP "MAIN CAL RTD= #: 見て自 370 DISP M5\$;W(5) 380 DISP "SEP TUBE=  $"$ ;  $V$ (6) 390 DISP "BSM RTD=  $"3907$ 400 DISP "OSM RTD=  $"$ ;  $W(8)$ 

410 DISP "EXT TUBE=  $"$ ; U(9)  $420 J = J + 3$ 430 DISP "TIME: "; J; " SEC" 440 IF J<120 THEN 240<br>450 IF J<>120 THEN 480 460 ON KEY# 8, "ABORT" GOTO 4006 470 BEEP @ DISP "Start 8 min add ustment period" 480 IF JK600 THEN 240 490 REM PERIOD D 500 CLEAR @ KEY LABEL @ DISP "Ru n is in data taking stage. 510 ON TIMER# 1,1000 GOTO 530 520 6010 520 530 OUTPUT 709 USING "K" ; "00" @ ENTER 724 > HØ@ H1(8)=H1(0  $>+H<sub>D</sub>$ 540 OUTPUT 709 USING "K" ; "01" @ ENTER 724 : HØ@ H1(1)=H1(1 ウモロの 550 OUTPUT 709 USING "K" : "02" @ ENTER 724 ; HØ@ H1(2)=H1(2  $)+H<sup>2</sup>$ 560 OUTPUT 709 USING "K" ; "03" @ ENTER 724 > HØ@ H1(3)=H1(3  $+HH$ 570 OUTPUT 709 USING "K" ; "04" @ ENTER 724 : HØ@ H1(4)=H1(4  $)+H<sub>H</sub>$ 580 OUTPUT 709 USING "K" ; "05" @ ENTER 724 ; HO@ H1(5)=H1(5)  $)+H\Theta$ 590 OUTPUT 709 USING "K" , "06" @ ENTER 724 : HØ@ H1(6)=H1(6  $)+H0$ OUTPUT 709 USING "K" : "07"  $600 -$ @ ENTER 724 : HØ@ Hi(7)=Hi(7  $>+H<sub>0</sub>$ 610 OUTPUT 709 USING "K" : "08" @ ENTER 724 > HØ@ H1(8)=H1(8 ) +H0 OUTPUT 709 USING "K" , "09" 日クロー @ ENTER 724 / HØ@ H1(9)=H1(9  $7 + H<sub>0</sub>$ 630 IF FP((U-5)/6)(>0 THEN 700 640 V0((U-605)/6,0)=H1(0) @ V0(( J-605)/6,1)=H1(1) @ V0((J-60 5)/6,2)=H1(2) 650 VB((U-605)/6,3)=H1(3) 660 VB((J-605)/6,4)=H1(4) @ VB(( J-605)/6,5)=H1(5) @ V0((J-60 5)/6,6)=H1(6) V0((U-605)/6,7)=H1(7) @ V0(( 670 J-6050/6,80=H1(8) @ V0((J-60 5)/6,9)=H1(9) 680 H1(0)=0 @ H1(1)=0 @ H1(2)=0 @ H1(3)=0 @ H1(4)=0 @ H1(5)= 690 81(7)=0 @ 81(8)=0 @ 81(9)=0
940 710 IF J>1130 THEN 830<br>720 IF J<>1080 THEN 760<br>730 OUTPUT 709 USING "K" ; "3,30  $/32$ <sup>o</sup> 740 OUTPUT 709 USING "K" ; "3" 750 6010 950 260 ÎF J<∑ÎÎ10 THEN 800<br>220 OUTPUT 209 USING "K" ; "3,31 | 770 OUTPUT 709 USING "K" ; "3,31<br>
780 OUTPUT 709 USING "K" ; "3" (1210 INPUT R\$<br>
790 GOTO 950<br>
800 IF J.\21128 THEN 950<br>
800 IF J.\21128 THEN 950<br>
810 OUTPUT 709 USING "K" ; "3,"% (1240 BEEP @ DISP @ DISP "WHAT?"<br>
820 GO 920 UF U\$="L" THEN 950<br>
930 IF U\$="L" THEN 950 USING "K" ; "10" PRINT<br>
948 OUTPUT 709 USING "K" ; "10" PRINT "NO. VOLTS AMPS"<br>
968 OUTPUT 709 USING "K" ; "12" 1290 IMAGE 3D,3X,SDZ.20,2X,SDZ.2 968 OUTPUT 789 USING "K" ; "12"<br>
978 ENTER 724 ; V1(J-1131)<br>
988 IF J<>1140+T0 THEN 910<br>
980 OUTPUT 706 ; "12000", "2200F"<br>
980 OUTPUT 706 ; "12000", "2200F"<br>
978 OUTPUT 706 ; V1\$,10\$<br>
920 OUTPUT 706 ; V1\$,10\$<br>
930 GOTO 9 960 GOTO 520 970 OFF TIMER# 1 @ OUTPUT 709 US<br>ING "K" ; "3"<br>980 OUTPUT 724 ;"R3T1D.1S" @ LOC AL 724 990 OUTPUT 709 USING "K" ; "14" 1000 BEEP @ CLEAR @ DISP "RUN EN D CHECK LIST" @ DISP ENVIRONS FOR DAMAGE" @ DIS<br>Privirons for Damage" @ Dis DISP "CHECK CALORIMETER AND 1010 Þ 1020 DISP "PREHEATER SHOULD BE T URNED OFF" @ DISP<br>1030 DISP "TURN OFF VALVES ON GA THE STRIVE STRIVE STRIVE STRIVE STRIVE STRIVE STRIVE STRIVE STRIVE STRIVE STRIVE STRIVE STRIVE STRIVE STRIVE STRIVE LINGES ARE NOMINAL"<br>1050 IF L\$="L" THEN 1070<br>1060 DISP "TURN OFF KEPCO POWER SUPPLY" 1070 DISP @ DISP "Push CONT when ready" **1080 PAUSE** 1100 FOR K=0 TO 9 1110 FOR 1=0 TO 175 1110 FUR 1=0 TU 175<br>1120 V0(I,K)=V0(I,K)/6<br>1130 NEXT I

1140 NEXT K

```
700 IF J<1080 OR J>1150+T0 THEN = = = = = 1150 IF L$="L" THEN 1200<br>940 940
                                                             being scaled"
                                                     1170 FOR 1=0 TO N9-1 ! MULT V1 8
                                                             Y 10 BECAUSE OF DIVIDER IN
                                                             V-I BOX
                                                    1180 \text{ V1}(1) = 10*V1(1)1180 NEXT I
                                                     1200 CLEAR @ DISP "DO YOU WANT A
                                                              PRINT OUT OF THE RESULTS?
                                                  E PRINT<br>1350 IMAGE 30,3%, SDZ.40<br>1360 IF U1=6 THEN 1410<br>1370 PRINT
                                                    1380 J1 = 10 - U11390 GOSUB 4500
                                                     1400 GOTO 1900<br>1410 PRINT @ PRINT "MASS FLOW IN
                                                    1420 J1=3 @ PRINT
                                                  1430 GOSUB 4500<br>1440 PRINT @ PRINT "MASS FLOW OU
                                                            T^{\frac{1}{11}}1450 PRINT @ J1=11460 GOSUB 4500
                                                 1470 PRINT @ PRINT "TEMP IN"<br>1480 PRINT @ J1=4<br>1490 GOSUB 4500
                                                    1500 PRINT @ PRINT "TEMP OUT"
                                                    1510 PRINT @ J1=21520 GOSUB 4500<br>1530 PRINT @ PRINT "CAL RTD"<br>1540 PRINT @ J1=0
                                                    1550 GOSUB 4500
                                                    1560 GOTO 1900
                                                            70,1790
                                             1590 PRINT "MAIN CAL RTD"<br>1600 J2=6<br>1610 GOTO 1810
```
1720 GOTO 1800<br>1730 PRINT "SEP TUBE"<br>1740 GOTO 1800<br>1750 PRINT "BSM"<br>1760 GOTO 1800<br>1780 GOTO 1800<br>1780 GOTO 1800<br>1780 GOTO 1800<br>1780 GOTO 1800

1620 PRINT "BRE POW THE PRINT WAS FLOW OUT"<br>
1630 GUTO 1818<br>
1630 GUTO 1818<br>
1650 GUTO 1818<br>
1650 GUTO 1818<br>
1650 GUTO 1818<br>
1650 GUTO 1818<br>
1650 GUTO 1818<br>
1650 GUTO 1818<br>
1650 GUTO 1818<br>
1650 GUTO 1818<br>
1650 GUTO 1818<br>
1 1799 PRINT PROFILE PRINT TO THE SERVICE PRINT OF THE REPORT OF SAMPLE PRINT PROFILE PRINT PROPERTY OF A SAMPLE PRINT PROPERTY AND REPORT OF THE REPORT OF THE REPORT OF THE REPORT OF THE REPORT OF THE REPORT OF THE REPORT

**5060 RETURN** 

2490 REM RS232 2510 REM ROUTINE THE HERE <sup>2520</sup> REM =========== 2530 REM END RUN 2540 OUTPUT 724 ,''R3T1D 08" 2550 LOCAL 724 0 ABORT 10 7 2560 BEEP @ DISP @ DISP "DONE" 2570 END 3000 REM CHG GAS BOTTLE ROUTINE 3010 G5\$=G1\$ 3020 Gi\$=G2\$ 3030 OUTPUT 709 USING "K" ; "3," ( 161≉<br>2040 G2\$=63\*<br>2050 G3\$=54\* 3060 G4\$=G5\$ 3070 RETURN 35O0 REM GAS ON ROUTINE 3510 OUTPUT 709 USING "K" : "3,"  $8.614$ 3520 RETURN  $3600$  REM GAS OFF  ${\tt ROUTINE}$ 3610 OUTPUT 709 USING "K" <sup>i</sup>"3" 3620 RETURN 3700 REM ABORT #1 ROUTINE 3710 OFF TIMER# 1<br>3720 OFF KEY# 1 @ OFF KEY# 2 @ O FF KEY# 3 0 OFF KEY# 8 3730 GOSUB 3600 3740 BEEP 40,306 @ BEEP 50,506 3750 CLEAR 3766 DISP "Program aborted. Push CONT to start over!" @ DIS <sup>P</sup> <sup>3776</sup> OUTPUT <sup>724</sup> ; "R3, T1 , <sup>0</sup> . IS" 3786 LOCAL 724 @ ABORTIO 7 3796 PAUSE 3806 GOTO 126 4006 REM ABORT #2 ROUTINE 4020 BEEP 40,300 @ BEEP 50,500 4030 BEEP 40,306 0 BEEP 50,506 4048 DISP "ABORT ACTIVATED! WE A<br>RE RETREATING TO 2 MIN ADJU STMENT PERIOD" 4058 WAIT 2006 6 GOTO 120 4500 REM ELECT. SENSOR PRINT OUT 4518 FOR 1=6 TO 175 4520 PRINT USING "3D,3X,8DZ.4D" | I , 00(I ,J1)<br>4530 NEXT I<br>4540 RETURN 5000 REM MISSING MODULE ROUTINE 5010 f=m 5920 FOR L= <sup>1</sup> TO 6 5630 IF 01\$EL, L]OWflLt( -J2> THEN 5050<br>5040 F=1 5050 NEXT L

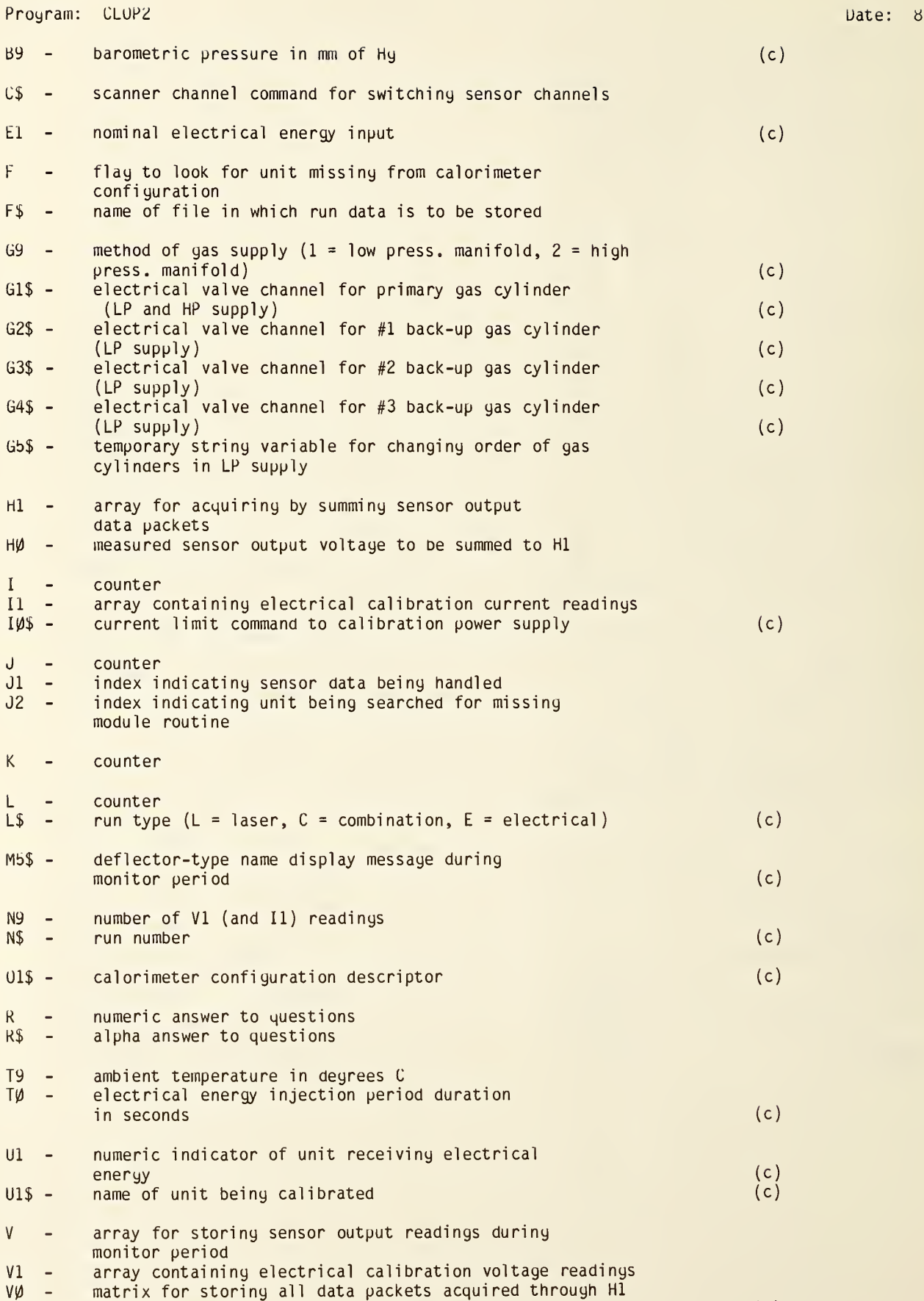

Date: 831118

Vl\$ - voltage command to calibration power supply (c)

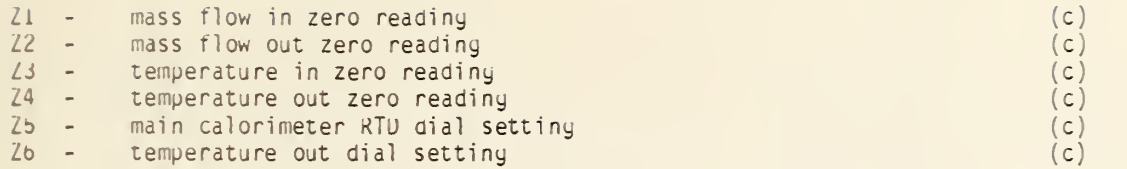

 $\bar{\ell}$ 

10 REN PROG "CALC" DATE-TIME 84 89, NMERER 1, J. J1, J2, K. L. N1, N2,<br>60 INTEGER 1, J. J1, J2, K. L. N1, N2,<br>70 N3, N4, N5, T0 70 M1\$="Push CONT when ready" 100 PAUSE 210 READ# 1 ; U1\$ 220 READ# 1 ; T0,E1,N5<br>230 READ# 1 ; V1(),I1()<br>240 ASSIGN# 1 TO \* 230 READ# 1 ; V1(),I1()<br>
240 ASSIGN# 1 TO \*<br>
250 CLEAR @ BEEP<br>
250 CLEAR @ BEEP<br>
260 DISP "Contents of file ";F\$;<br>
370 DISP "Run No: ";N\$ @ DISP<br>
270 DISP "Re-insert tare CLOP in<br>
380 OISP "Re-insert tare CLOP in<br>
380 OISP 290 PAUSE 300 CLEAR<br>310 OISP "Run No: ";N\$ @ DISP 690 FOR 1=N1 TO N2<br>320 DISP "Run Type: ";L\$ @ DISP 690 FOR 1=N1 TO N2<br>320 DISP "Calor Config: ";O1\$ 700 IF I=0 THEN M\$="MASS FLOW OU 340 IF L#="L" THEN 2000 350 DISP @ DISP "Unit receiving elec, energy" 360 DISP U1\$ @ OISP 370 DISP "Nominal Energy: ";E1," 380 IF L#="C" THEN 2000

430 IF UI\$E1,130 "S" THEN 446 EL 0227 0 15:45<br>20 OPTION BASE 0<br>30 SHORT V(176,10),V1(55),I1(55 0 440 IF U1\$E1,13()"F" THEN 450 EL<br>30 SHORT V(176,10),V1(55),I1(55 440 IF U1\$E1,13()"F" THEN 450 EL<br>20 OF Nies 0 Notes of Nies of Nies of Nies of Nies of Nies 30 SHORT V(176,10),V1(55),11(55<br>
25,26<br>
25,26<br>
49 DIM D\$E11,F\$E61,F1\$E61,L\$E11<br>
82 M1=5 @ N2=5 @ M\$=U1\$ @ F1<br>
82 M1193,M1\$E203,N\$E93,01\$E63<br>
82 M1=5 @ N2=5 @ M\$=U1\$ @ F1<br>
82 DIM Y0(3,10),Y1(3,10),Y2(3,1<br>
30 DIM Y0(3,10),Y1 #="DEFEC\*" @ J1=5<br>460 GOSUB 3000<br>470 GOSUB 3500<br>485 T2=1 ! NO HEAT FLOW WHILE SH es CLEAR @ BEEP<br>
98 DISP "Insert tape RUN DATA x 490 FOR I=N1 TO N2<br>
1n drive" M1\$ 500 K0(I)=(Y0(2,I)-Y0(0,I)-Y1(0) 188 PRUSE<br>
188 PRUSE<br>
188 CLEAR<br>
188 DISP "WHAT FILE DO YOU WISH<br>
TO ACCESS?"<br>
138 INPUT F\*<br>
198 READ# 1 70 F\$<br>
188 READ# 1 70 F\$<br>
188 READ# 1 1 79. B9. U1<br>
189 READ# 1 1 79. B9. U1<br>
189 READ# 1 1 79. B9. U1<br>
179 IF U1<>> I)\*T2\*SQR(12))/J0 4UE/2H" ; "ELECT ENERGY:",<br>Gia disputation (12A,4X,2D,4A" ;<br>Gia disputation (12A,4X,2D,4A" ; "INJECT TIME", TO, " SEC" 670 DISP M1# @ BEEP @ PAUSE  $T$ <sup> $\mu$ </sup> 720 IF I=2 THEN M\$="TEMP OUT"<br>730 IF I=3 THEN M\$="MASS FLOW IN 740 IF I=4 THEN M\$="TEMP IN"<br>750 DISP @ DISP M\$ @ DISP 390 IF UI\$[1,1](3)"M" THEN 480 EL<br>
SE NI=0 0 N2=4<br>
SE NI=0 N2=4<br>
SE NI=9 (N2=9 (0 M\$=UI\$ 0 EL<br>
SE NI=9 (N2=9 (0 M\$=UI\$ 0 FL<br>
SE NI=9 (N2=9 (0 M\$=UI\$ 0 FL<br>
SE NI=9 (N2=9 (0 M\$=UI\$ 0 FL<br>
SE NI=6 (N2=8 (0 M\$=UI\$ 0 FL<br>
SE NI=6 760 DISP "ZERO RATING PERIOD" @

```
830 DISA
 830 LISE<br>1260 IF 1=3 Then Fise Massing Market (1980 IF 1=3 Then Fise Massing)<br>1270 IF 1=4 Then Fise Members of The Training Market (1980 IF 1=4 Then Fise Members)
            SP Heedschipersenter "
 850 OISP USING 680 ; "0th MOMENT
             5, 10.2, 10S60 DISP USING 680 : "Ist MOMENT
            1.142.12870 DISP USING 680 ; "2nd MOMENT<br>" Y2(2)!) @ DISP<br>880 IF !=! OR !=3 OR !=4 THEN $1
 890 015P USING 580 , "CAL FACTOR"
         \equiv ( \pm k 0 ( 1 )
1909 0010 920<br>
913 013P USING 680 : "STABIL FAC (1980 013P 2 BEEP @ DISP "PAUSE 3<br>
928 013P 1390 013P 2 BEEP @ DISP 1400 PAUSE 1400 PAUSE 1400 PAUSE 1400 PAUSE 1400 PAUSE 1400 PAUSE 1400 PAUSE 1400 PAUSE 1400 PAUSE 1400 PA
           (リリヤ)のく エリエン
 980 DISP USING 680 ; "ist MOMENT
          .571(1,1)990 DISP USING 680 : "2nd MOMENT
          : "72(1,1)1000 DISP
 1010 IF M=2 THEN 1040
1020 DISP M1$ @ BEEP @ PAUSE
 1930 DISP
1060 DISP "DO YOU WANT A PRINT-8<br>
1060 DISP "DO YOU WANT A PRINT-8<br>
UT OF THE RESULTS? (Y OR N)<br>
1540 ASSICN# 1 TO *<br>
1550 BEEP<br>
1550 DISP J+1;" lines stored in<br>
1970 INPUT R$<br>
1980 ON 1+(R$="Y")+2*(R$="N") GO<br>
TO 1090;110
1980 h=2<br>
1100 h=2<br>
1110 GOTO 540<br>
1120 M=1 0 CRT IS M 0 CLEAR<br>
1120 M=1 0 CRT IS M 0 CLEAR<br>
1130 DISP "00 YOU WANT TO STORE" 1600 DISP M1$<br>
1600 DISP M1$<br>
IN SUMMARY? (Y OR N)" 1610 PAUSE<br>
1140 INPUT R$ 1620 GOTO 2920<br>
11
1150 ON 1+(R$="Y")+2*(R$="N") GO<br>
TO 1160,1170,2920<br>
TO 1160,1170,2920<br>
1160 BEEP @ GOTO 1120<br>
1160 BEEP @ GOTO 1120<br>
1170 DISP "Insert tape ELEC SUMM 2007 T0=0<br>
2010 FOR J1=0 TO 9<br>
2010 FOR J1=0 TO 9<br>
1180 DISP M1$<br>
1180 
8RY in tare drive"<br>
1180 DISP Mi‡<br>
1190 PRUSE<br>
1200 FOR I=NI TO N2<br>
1200 FOR I=NI TO N2<br>
1200 FOR I=NI TO N2<br>
1200 FF I=0 OR I=2 THEN N6=13<br>
1230 IF I=0 THEN F1$="MARTD*"<br>
1240 IF I=1 THEN F1$="MAOUT*"<br>
1250 IF I=2 THEN F
```

```
1280 ASSIGN# 1 TO FI#
          1290 FOR J=0 TO 58
           1300 ON EEROR GOTO
                                              - 1418
           1310 READ# 1 3 G$
          1330 FOR K=0 TO N6
          1340 READ# 1 ; G
          1350 NEXT K
          1360 NEXT U<br>1370 ASSIGN# 1 70 %
          1380 BEEP @ DISP USING "R" ) "F:
          1450 PAUSE
           1460 REM ADD NEW DATA
         1460 REM HDU NEW UH!H<br>1470 PRINT# 1 : N$,01$<br>1480 PRINT# 1 : 79,89<br>1490 IF 1<>0 THEN 1510<br>1500 PRINT# 1 : 25<br>1500 PRINT# 1 : 25<br>1500 IF 1<>2 THEN 1530
1510 IF 1<>2 THEN 1000<br>1520 PRINT# 1 > 26<br>1530 PRINT# 1 > JO,KO(I),YO(O,I)<br>1530 PRINT# 1 > JO,KO(I),Y1(0,I),Y1
```
2090 REM CALC EL ENER OF C RUNS 2100 E2=0<br>2110 IF L\$<>"C" THEN 2140 2120 GOSUB 3500 2130 E2=J0 2140 REM OUTPUT RESULTS 2150 PRINT "RUN NO: "THE @ PRI NT. 2160 PRINT "RUN TYPE: "; L\$ @ PRI NT 2170 PRINT "CALOR CONFIG: ";01\$ 2180 PRINT "ROOM TEMP: " BS 2190 PRINT "BAROM PRESS: ")T9 2200 PRINT @ PRINT "RTD dial set tine: "2210 PRINT " PRINT "TEMP OUT dia  $l$  setting: "; Z6 2220 FRINT 2230 IF L#="L" THEN 2260 2240 PRINT USING "178,50,2A" ; "<br>Inj elec energy: ";e2;" j" **2250 PRINT** 2260 FOR 1=0 TO 9 2270 IF 1=0 THEN PRINT "MAIN CAL RTO" 2280 IF I=1 THEN PRINT "MASS FLO W OUT" 2290 IF I=2 THEN PRINT "TEMP OUT 2300 IF I=3 THEN PRINT "MASS FLO **Q** IN\* 2310 IF I=4 THEN PRINT "TEMP IN"<br>2320 IF I=5 AND D\$="0" THEN PRIN T "DEFLECTOR" 2330 IF I=5 AND D\*="F" THEN PRIN T "FOIL REFLECTOR" 2346 IF I=6 THEN PRINT "SEP TUBE 2350 IF I=7 THEN PRINT "BACKSCAT TER MONITOR" 2360 IF I=8 THEN PRINT "OVERSPIL" L MONITOR" 2370 IF I=9 THEN PRINT "EXT TUBE 2380 PRINT 2390 IF Fi(1)=1 THEN 2430 2400 PRINT "NULL DATA" @ PRINT 2410 GOSUB 4500 2420 G0TO 2550<br>2430 PRINT "ZERO RATING PERIOD"<br>@ PRINT "==================== 2440 PRINT USING 680 ; "0th MOME  $NT: "/Y@(0, I)$ 2450 PRINT USING 680 ; "ist MOME  $\texttt{NT} : \texttt{M} \times \texttt{Y1} \times \texttt{B} \times \texttt{I}$ 2460 PRINT USING 680 : "2nd MOME NT:", Y2(0.I) @ PRINT

2470 PRINT "TRANSITION PERIOD" @ PRINT "==================="

2480 PRINT USING 680 : "0th MOME  $MT:$ ",  $Y0(2, I)$ 2496 PRINT USING 680 : "ist MOME  $NT: "/Y1(2, I)$ 2500 PRINT USING 680 : "2nd MOME NTEL/Y2(2)I) @ PRINT<br>2510 PRINT "FINAL RATING PERIOD" @ PRINT "==================  $=$  =  $"$ 2520 PRINT USING 680 : "0th MOME 2530 PRINT USING 680 ; "ist MOME<br>PRINT "/YI(1,I)<br>2540 PRINT USING 680 ; "2nd MOME  $NT: "/Y2(1, I)$ 2550 PRINT – 2560 CLEAR @ BEEP<br>– 2570 DISP "DO YOU WANT TO SAVE R ESULTS ON TAPE? (Y OR N)" 2580 INPUT R\$ 2590 ON 1+(R\$="Y")+2\*(R\$="N") GO T0 2600, 2610, 2920 2600 BEEP @ GOTO 2560<br>2610 DISP @ DISP "Insert tape LA SER RUN X in the drive" @<br>PRINT M1\$ @ PAUSE<br>2620 DISP @ DISP "What file do x ou wish to access?" 2630 INPUT F1\$ 2640 ASSIGN# 1 TO F1# ! LOOK FOR EOF 2650 FOR 1=0 TO 27<br>2660 ON ERROR GOTO 2790<br>2670 READ# 1 : G\$,G\$,G\$,G\$<br>2680 READ# 1 : G\$,G,G,G<br>2680 READ# 1 : G\$ 2690 READ# 1 : 6:3<br>2690 READ# 1 : 6:\$<br>2700 READ# 1 : 6 2720 NEXT J 2730 NEXT I 2740 BEEP @ DISP "File ";F1#;" i s full. Input another file<br>name "; 2750 INPUT F1\$ 2760 DISP "PAUSE to create ";Fi\$ i" if necessary. Push CONT when ready." 2770 PAUSE 2780 GOTO 2640 2790 OFF ERROR<br>2800 IF ERRN=71 THEN 2840<br>2810 BEEP @ DISP "ERRN=";ERRN;"E  $RRL = "FERRL$ 2820 ASSIGN# 1 TO \* 2830 PAUSE 2840 PRINT# 1 > N#, L\$, 01\$, D\$ 2850 PRINT# 1 / T9/B9/25/26 2860 PRINT# 1 : U1\$<br>2870 PRINT# 1 : T0.E2.Y0(.),Y1(.  $2.72(.)$ 

```
2880 ASSIGN# 1 TO *
2890 DISP I+1/" lines stored in
      ";F1$ @ BEEP
2900 WAIT 2000
2910 CLEAR @ DISP "Re-insert tap
      e CLOP in tare drive".
2920 DISP "DONE"
2930 END
3000 REM CALCULATE MOMENTS<br>3010 N=20 @ X1=237 @ X2=477 @ X3
      =573 @ X4=813 @ X5=10533020 X0=X2-X1 @ X7=(X1+X2)/2 @ X
      8=(X4+X5)/2 @ X9=(X3+X4)/2
      @ B9 = 1 - 1 \times (4 + N^2)3030 C0=X0^-.5 @ C1=SQR(12/A0)/X
     0^1.5 @ C2=SQR(180)/X0^2.5<br>@ 20=(X2-X1)/(2*N) @ P0=C0
3040 FOR J=NI TO N2<br>3050 K1=X7
3060 GOSUB 5000
3070 Y0(0,U)=S0 @ Y1(0,U)=S1 @ Y
      2(0, J) = S23080 Ki=X8
3090 GOSUB 5000
3100 Y0(1, J)=S0 @ Y1(1, J)=S1 @ Y
      2(1, J) = 523110 K1=X9
3120 GOSUB 5000
3130 Y0(2, J)=S0 @ Y1(2, J)=S1 @ Y
      2(2, J)=82
3140 NEXT J
3150 RETURN
3500 REM ELEC ENERGY INJ
3510 V2=0
3520 03=0
3530 12=0
3540 13=0
3550 FOR I=0 TO 9
3560 V2=V2+V1(I)
3570 V3=V3+V1(I+T0+10)
3580 12=12+11(1)
3590 13=13+11(1+T0+10)
3600 NEXT I
3610 V2=V2/10
3620 V3=V3/10
3630 12=12/10
3640 13=13/10
3650 J0=0
3660 FOR I=0 TO N5-1
3670 V4=V1(I)-V2-I*(V3-V2)/N5
3680 14=11(1)-12-1≭(13-12)/N5
3690 J0=J0+V4*I4
3700 NEXT I
3710 RETURN
4000 REM MISSING MOD DETECT
4010 F1(J1)=0
4020 FOR L=1 TO 6
4030 IF 01$EL.13<>VAL$(J2) THEN
     4050
4040 F1(J1)=1
```

```
4050 NEXT L
4060 RETURN
4500 REM FILL NULL DATA SLOTS
4510 FOR J=0 TO 2
4520 Y0(J) I) = - INF
4530 Y1(J) ID=-INF
4540 Y2(J, I) = - INF
4550 NEXT J
4560 RETURN
5000
     REM MOMENT CALC ROUTINE
5010 80=0 0 81=0 0 82=0
5020 FOR I=-N TO N-1
5030 21=20*(I+.5)
5040 P1=01*21
5050 P2=02*(Z1^2-A0*X0*X0/12)
5060 $0=$0+V((K1+Z1)/Z0,J)*P0
5070 S1=S1+V((K1+Z1)/Z0, J)*P1
5080 S2=S2+V((K1+Z1)/Z0,J)*P2
5090 NEXT I
5100 RETURN
5200 REM FILL NULL DATA FOR L RU
     HS.
5210 T0=-INF
5220 E1 = - INF
5230 E2=-INF
5240 U1$="N/A"
5250 RETURN
```
Program: CALC  $A\mathbf{y}$  - first order correction factor to get orthoyonality between moments By - barometric pressure in mm of Hy Cl - normalization factor for 1st moment C2 - normalization factor for 2nd moment  $C\emptyset$  - normalization factor for Uth moment  $U\$  - deflector type descriptor ( $U=$ mirror deflector,  $F=$ foil reflector) El - nominal electrical energy injected<br>E2 - energy injected during C run energy injected during C run FI - array containiny flays indicatiny missiny modules F\$ - name of file containiny raw run data name of file in which results are to be stored G - throw away numeric variable G\$ - throw away striny variable <sup>I</sup> - counter I1 - array containing electrical calibration current readings<br>I2 - average zero reading of Il before injection 12 - averaye zero readiny of II before injection 13 - averaye zero readiny of II after injection - Il readinys corrected for drift J - counter - index of sensor data in V beiny processed J2 - number indicatiny unit beiny searched for in missiny mod test  $J\mathcal{Y}$  - electrical energy injected during calibration run K1 - midpoint of period beiny calculated<br>KØ - calibration factor - calibration factor L - counter L\$ - run type (L=laser, C=combination, E=electrical)  $M -$  results output type descriptor (1=display, 2=print)<br> $M\$  - temporary label for printing name of unit M\$ - temporary label for printiny name of unit -messaye- "Push CONT when ready" N - number of data packets in half duration of any time period N1 - lower sensor index of data to be processed N2 - upper sensor index of data to be processed N5 - number of VI (and 11) readinys N6 - number of throw away numerical variables per line in electrical summary file N\$ - run number 01\$ - calorimeter configuration descriptor P1 - 1st moment function P2 - 2nd moment function  $P\varnothing$  - Oth moment function R\$ - alpha answer to questions S1 - 1st moment summing variable S2 - 2nd moment summiny variable  $S\varnothing$  - Oth moment summing variable

Date: 840227

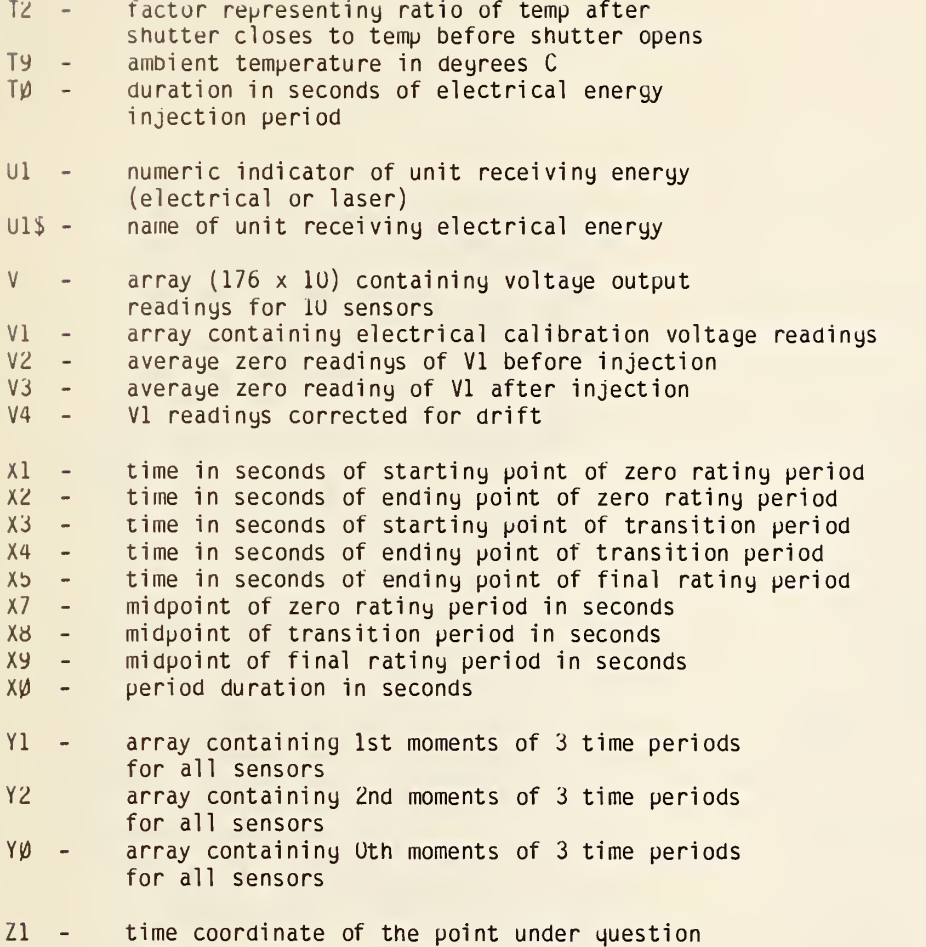

- Zb main calorimeter RTU dial setting
- Zb temperature out dial setting
- ZØ number of readings averayed to get one data packet –

```
ie REM PROG "ELSCRN" DATE-TIME
    846228 R 09 ; 25
 20 OPTION BASE 0
 SO DIM F*C63, M*C203, MifC203, R*C
    13, YO(3), Y1(3), Y2(3) =
 40 SHORT 69 , T9 , Z5 .• Zb
 50 INTEGER I,M,R<br>60 M1$="Push CONT when ready" |
 70 CLEAR @ DISP "Insert tape EL ...
    EC. SUMMARY in drive" (
EC. SUMMARY in drive"<br>S0 DISP @ DISP M1# @ PAUSE
 90 CLEAR
1 00 DISP "DATA FILE FOR WHICH SE
    NSDR IS TDBE ACCESSED?"
1 10 DISP "
1 . MAIN CAL RTD
120 DISP 1 2 MASS FLOW OUT"
1 30 DISP " 3 TEMPERATURE OUT"
140 DISP " 4 . MASS FLOW IN"
150 DISP " 5. TEMPERATURE IN" -
160 DISP " 6 . DEFLECTOR"
170 DISP "
f FOIL REFLECTOR"
1 80 DISP " O . SEPARATION TUBE"
190 DISP " 9. BACKSCATTER MONIT | |<br>| OR"
200 DISP " 10 . OVERSPILL MONITOR
210 DISP "
1 1 . EXTENSION TUBE"
220 DISP @ DISP "ENTER LINE NO. . .
230
240 IF
250 BEE
260 WAI
270 ON
280 F$=
290
300 F$=
310 F$="MASIN*" @ M$="MASS IN" @
320 F$="TEMIN*" @ M$="TEMPERATUR
330
F*="DEFlC*" R M*=" MIRROR DEF
340 F$="FOREF*" @ M$="FOIL REFLE
350
F*="SPTUB*" R M*= " SEPARAT I ON
360 F$="BSMON*" @ M$="BACKSCATTE
370 F$
380 F*="EXTUB*" @ M*="EXTENSION
390
390 M=1<br>400 O1$="7"
410
CRT IS M
    INPUT R
    IF R>=1 AND R<=11 THEN 270 \hskip10mmBEEP @ DISP @ DISP "WHAT?" | |
    WAIT 2008 R GOTO 90
    ON R GOTO 280,
    0.. 330, 340, 350.
    F* = " MCRTD4 " R
    INETER RTD" @ GO
    F*= " MAOUT t' R
    R GOTO 390
    F*="TEOUT*" R
    E OUT" @ GOTO 390
    GOTO 390
    E IN" @ GOTO 390
                   290 , 306 , 3 1 0 , 32
                   360,370,380<br>M$="MAIN CALOR
                   GOTO 390
M* = "MASS OUT"
                   M*= " TEMPER A TUR
                   396
    LECTOR" @ GOTO 396
    CTOR" @ GOTO 390
    TUBE" R GOTO 390
    R MONITOR" R GOTO 390
    F* = " OSMON*" R M*= " OVERSP ILL
   MONITOR<sup>®</sup> @ GOTO 390
    TUBE"
```

```
420 CLEAR @ DISP N#
     430 IMF
     440 ASI
     450 FOR
     460 ON
     470 REF
     480 REF
     490 IF
     500 REf
     510 REf
     520 DI:
     530 DIS
     540 DI\
     550 DI\
     560 DI(
     570 DIS
     530 IF
     590 DI(
     600 IF
     610 DIS
     620 IF
     630 BEI
     640 DIS
     650 OI:
     660 OI
     670 DI
     680 DIS
     690 DIS
     700 IF
     710 BEEP @ DISP M1$ @ PAUSE
     720
DISP
     730
DISP "TRANSITION
PERIOD" R D
     740 DIS
     750
     760 DIS
     770 IF
     780 DIS
     790
     300 DIS
     810
DISP
     320
IF M=2 THEN 350
     830 BEEP @ DISP M1$ @ PAUSE | |
          CLEAR @ DISP M*
          I MhGE 12A , 1X , SD . 3 DE
          ASSIGN* 1 TO F
          FOR 1=0 TO 6
          ON ERROR GOTO 960 -
          READ# 1 N*,01*
          READ# 1 : 19,89<br>IF R<>1 an<u>d</u> R<>3 then 510 ...
          READ* 1 , 28
          READ# 1 , JO, K 0 , Y O ; 0 > , Y 0 ' 1 .? , V 0 (.2 > ,V 1 < 0 > ,V 1 c; 1 > , Y 1 < 2 >, Y2 < 0
          > , Y 2 < 1 > , V 2 < 2 ) DISP "LINE 11 1 + 1 R DISP
          DISP "RUN HQ: ":N$ R DISP
          D I SP 11 ELEC . ENERGY = " , J0 .i " J
          " R DISP
          DISP "CAL CONFIG "
; 0 1 $
DISP "ROOM TEMP : " ;T9," DEG
          C
" DISP "BAROM PRESS' "iB9.i" mm
          H9" @ DISP<br>IF R⇔1 THEN 600
          DISP "RTD DIAL SETTING = " ; ZO
           R DISP
          IF R\otimes3 Then 620 -DISP "TEMP OUT DIAL SETTING
           " Z0 @ DISP
          IF M=2 THEN 650
          BEEP @ DISP M1$ @ PAUSE
          DISP
          OISP "ZERO RATING PERIOD" @<br>DISP "===================="
          DISP USING 430 "0th MOMENT
          • 11 , Y O 0 > DISP USING 430 "l.-t MOMENT
          :",Y1(0)<br>DISP USING 430 ; "2nd MOMENT" |
          : " , Y 2 < 0
DISP
          IF M=2 THEN 730
          ISF' "=================="
          DISP USING 430
          "",Y0(2)<br>DISP USIN<mark>G 430</mark> ; '
          ; ",Y1(2)<br>DISP USIN<mark>G 430</mark> ; "
          • " , Y2 2
DISP
          IF R=2 OR R=4 OR
          0<br>DISP USIN<mark>G 430</mark> ) '
          : " ,K8
                               "0th MOMENT
                               "1st MOMENT
                               "2nd MOMENT
                              R=5 THEN 30
                              "CAL FACTOR
          GOTO 810
          DISP USING 430 \pm "STABIL FAC \pm 1
         T : " , K04J0
```

```
840 DISP
850 DISP "FINAL RATING PERIOD" @
        DISP "=====================
860 DISP USING 430 ; "0th MOMENT
       .9, Y0(1)870 DISP USING 430 : "ist MOMENT
       \sqrt{9571615}880 DISP USING 430 : "2nd MOMENT
      : "72(1)890 DISP
900 IF M=2 THEN 930
910 BEEP @ DISP M1$ @ PRUSE
920 DISP
930 NEXT I
940 IF M=2 THEN 960<br>950 BEEP @ DISP "File "/F$;" is<br>(411" @ OFF ERROR @ GOTO 104
      Й
960 OFF ERROR<br>970 IF ERRN=71 THEN 1010<br>980 BEEP @ DISP "ERRN=";ERRN;"ER
      RL = "; ERRL990 ASSIGN# 1 TO *
1000 PAUSE
1010 IF 01*<>"7" THEN 1050<br>1020 BEEP @ DISP "FILE IS EMPTY!
1030 GOTO 1130
1030 GOTO 1256<br>1040 IF M=2 THEN 1120<br>1050 DISP "DO YOU WANT A PRINT-0<br>UT OF THE FILE? (Y OR N) "
1060 INPUT R$
1070 0N 1+(R$="Y")+2*(R$="N") GO<br>TO 1080,1100,1130
1080 BEEP @ DISP "WHAT?"
1090 GOTO 1060
1100 M=21110 GOTO 410
1120 M=1 @ CRT IS M<br>1130 BEEP @ DISP "DONE!"<br>1140 DISP @ DISP "TO ACCESS MORE
         FILES RE-RUN PROGRAM."
1150 END
```
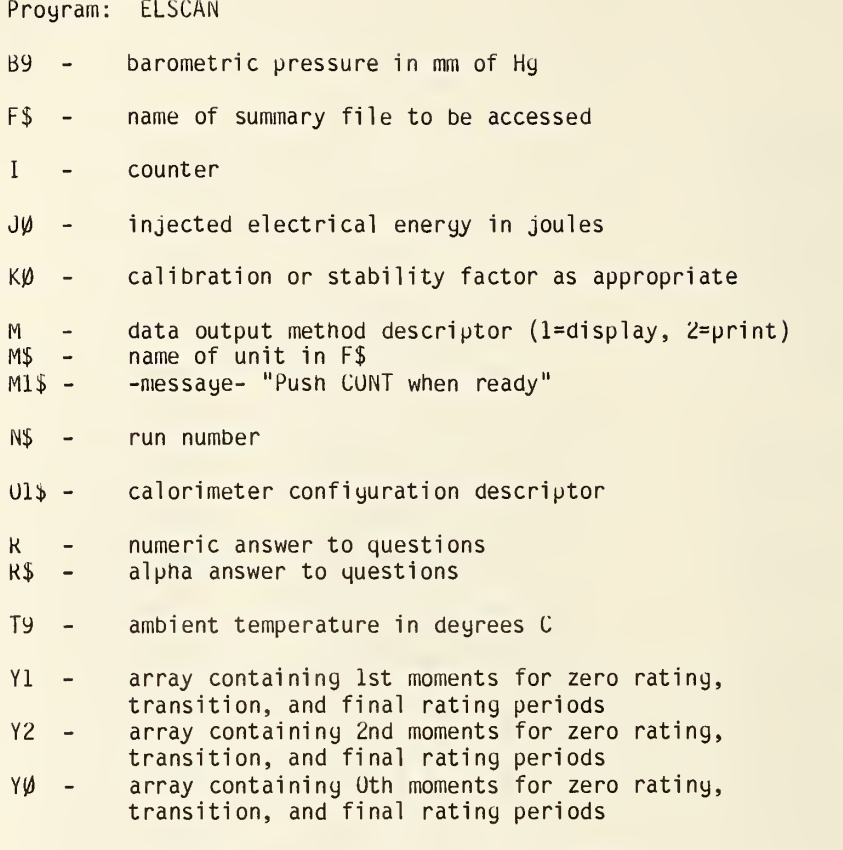

ZØ - dial settiny for either main calorimeter RTD<br>or temp out sensor

```
70 DIN F$E63,R$E13,M$E193,F0(8,
      4), V3(69)
 98 DISP "Insert tape ELEC, SUMM"<br>"ARY in drive"
 90 BEEP @ OISP "Push CONT when
      ready"
100 PAUSE<br>
100 CLEAR @ DISP "Enter line no<br>
of sensor desired"<br>
120 DISP " 1. Main Cal RTD"<br>
130 DISP " 2. Temp Dut"<br>
130 DISP " 2. Temp Dut"<br>
140 DISP " 3. Foil Reflector"<br>
160 DISP " 3. Foil Reflector"<br>
160 DISP " 3. Foi
100 PAUSE
      or".
or" – SS0 CLEAR @ DISP M$<br>180 DISP " 7. Overspill Monitor – SS0 CLEAR @ DISP M$<br>190 DISP " 8. Extension Tube" – 600 DISP USING 570 : N0(I),K1(I)
190 DISP " | 8. Extension Tube" |<br>200 DISP @ DISP "Enter line no.
        \mathcal{H}_{-1}210 INPUT R& R=INT(R)
210 INPU) K@ R=INT\R/<br>220 IF R>=1 OR R<=8 THEN 240<br>230 DISP @ BEEP @ DISP "WHAT?" @
        GOTO 210
240 ON R GOTO 250,260,270,280,29 |
      0,300,310,320
250 F$="MCRTD*" @ M$="MAIN CAL R
250 F$="MCRID*" @ M$="MMIN CAL R<br>| TO" @ GOTO 330<br>| TO" @ GOTO 330
      @ GOTO 330
270 F$="FOREF*" @ M$="FOIL REFLE
      CTOR" @ GOTO 330
280 F$="DEFLC*" @ M$="MIRROR DEF
      LECTOR" @ GOTO 330
298 F#="SPTUB*" @ M#="SEPARATION<br>
TUBE" @ GOTO 338<br>
388 F#="BSMON*" @ M#="BACKSCATTE 50<br>
88 F#="BSMON*" @ M#="BACKSCATTE 50<br>
88 F#="OSMON*" @ M#="OVERSPILL 738 FOR I=0 TO N1-1 ' FIND INDEX<br>
318 F#="OSMON*" @ M#="OVERSPILL 
320 F$="EXTUB*" @ M$="EXTENSION<br>THEE"
330 ASSIGN# 1 TO F$<br>335 N1=0
340 FOR I=0 TO 68
```

```
10 REM PROG "FACTOR" DATE-TIME<br>
840224 @ 16:25<br>
20 REM APPLIES CORR FOR DRIFT F 370 NO(1)=VAL(N$)<br>
ROM OUTSIDE AMBIENT TO RTD A<br>
NO TEMP OUT. FOR OTHER MODUL<br>
380 READ# 1 ; T9.89<br>
10 TEMP OUT. FOR OTHER MODUL<br>
380 READ# 1 
                                                             470 OFF ERROR
                                                           480 IF ERRN=71 THEN 510
                                                           490 BEEP @ DISP "ERRN="; ERRN; "ER
                                                                    RL=";ERRL
                                                           REFORRE<br>510 IF N1>0 THEN 540<br>520 CLEAR @ D1SP "File "(F$)" is
                                                                    DE.
                                                  (3)<br>
(4)<br>
(529) DISP "Delete any run? (Y or<br>
(4)<br>
(529)640 ON 1+(R$="Y")+2*(R$="N") GOT
                                                                    0 650,660,890
                                                              650 BEEP @ DISP "NHAT?" @ GOTO 6
                                                                    30
                                                              660 DISP @ OISP "What run no? "
                                                              670 INPUT N9
                                                             S80 DISP USING "K" ; "Is ".N9;"
                                                                    the correct no? Of or NY
                                                            690 INPUT R#
                                                             700 ON 1+(R$="Y")+2*(R$="N") GOT<br>0 710,720,660
                                                             750 N2=1
                                                             760 NEXT I
                                                            -770 IF N2\leftrightarrow-1 THEN 800
                                                            780 BEEP @ DISP USING "F" . "Fun<br>780 BEEP @ DISP USING "F" . "Fun
                                                                    981010
```
870 IF N1>0 THEN 580 880 GOTO 2500 890 IF N1K3 AND (R=1 OR R=2) THE N 2200 900 IF N1>1 OR R=1 OR R=2 THEN 9 36. 910 GOSUB 6000 920 6010 1600 930 IF R<>1 AND R<>2 THEN 950 940 GOSUB 3000 950 IF R=1 OR R=2 THEN 970<br>960 GOSUB 4000<br>970 GOSUB 5000 960 GOSUB 4000<br>970 GOSUB 5000<br>980 IF R()1 AND R()2 THEN 1400<br>990 REM OUTPUT RTD & TEMP OUT RE THAT 1420 CRT IS M @ DISP M\$ @ DISP<br>990 REM OUTPUT RTD & TEMP OUT RE THAT 1430 DISP USING 1000 ; "Calib Fa 1990 IMAGE 15A, X, SD. 3DE<br>1010 IMAGE 15A, 2X, D. 3DE, 2X, A<br>1020 M=1 @ CLEAR<br>1030 CRT 18 M @ DISP M\$ @ DISP<br>1040 DISP USING 1000 ; "Calib Fa  $\mathsf{ctor} : \mathbb{R} \times \mathbb{K}$ 1050 DISP @ DISP USING 1000 ; "S to Deviation:", K8 1060 DISP USING 1010 : "% Std De V:",ABS(100\*K8/K),"%" 1978 DISP @ DISP USING 1818 : "9 1970 DISP @ DISP USING 1010 : "9<br>
0% Cont int:",ABS(100\*T0\*K8<br>
/K),"%" 1480 DISP USING 1010 : "99% Cont<br>
1490 DISP USING 1010 : "95% Cont<br>
1490 DISP @ DISP "No. of Points:<br>
1090 DISP USING 1010 : "99% Cont<br>
1690 DISP USING 1100 IF M=2 THEN 1130<br>1110 BEEP @ DISP "Push CONT when ready" 1120 PAUSE 1130 DISP @ DISP USING 1000 : "D That Coet:", A1<br>1140 DISP @ DISP USING 1000 ; "S ta. Dev:", AS 1150 DISP USING 1010 ; "% Std De  $V:$  ", 100\*A8/A1 1160 DISP @ DISP USING 1010 : "9 

1180 DISP USING 1010 : "99% Conf  $in$ t:",ABS(100%T9%A8/A1)

1150 Unit 2000 0 GOTO 580<br>
1150 U.V.<br>
1150 U.V.<br>
1290 DISP 0 DISP 11\$<br>
1290 DISP 0 DISP 11\$<br>
1290 DISP 0 DISP 11\$<br>
1290 DISP 0 DISP 11\$<br>
1290 DISP 0 DISP 11\$<br>
1290 DISP 0 DISP 11\$<br>
1290 DISP 0 DISP 11\$<br>
1290 DISP 0 DISP 1 TO 1250,1260,1280 1220  $1260 60506 7500$ 1270 GOTO 1020<br>1280 DISP "Do you want a cory of<br>the results? (Y or N) "; 1290 INPUT R\$ 1300 ON 1+(R\$="Y")+2\*(R\$="N") GO TO 1310,1326,1330 1310 BEET<br>1290<br>1320 M=2 @ GOTO 1030<br>1330 M=1 @ CRT IS M<br>1340 GOTO 2000<br>1400 REM OUTPUT ANCILLARY MODULE<br>5 1440 OISP @ DISP USING 1000 ; "S td Deviation:", K8 1450 DISP USING 1010 1 "% Std De 1460 DISP @ DISP USING 1010 : "9 0% Cont int:", ABS(100#T0#K8 ZK05 #2# 1470 DISP USING 1010 : "95% Conf  $-1nt^{-\mu}$ , ABS(100#T5\*K8/K), "%" into note?  $(Y$  or  $N \geq 1)$ . 1530 INPUT R\$<br>1540 ON 1+(R\$="Y")+2\*(R\$="N") GO TO 1550,1560,1580 1520 1560 GOSUB 7500<br>1570 GOTO 1420 1580 DISP "Do you want a copy of DISP @ DISP USING 1010 : "9<br>0% Conf int:",ABS(100\*T0\*ABS) = 1590 INPUT R\$<br>7A1),"%" = 1600 ON 1+(R\$="Y")+2\*(R\$="N") GO

TO 1610,1620,1630 1590

```
1525 AFE & GOTO 1420<br>1530 M=1 @ CRT IS M<br>1640 CATO 1001
0 save results on targe with the same scale of ND<br>
3280 KS=SGP (KS)<br>
3280 KS=SGP (KS)<br>
3290 RETURN<br>
10 2040,2050,2500<br>
3340 SEEP @ DISP "WHRT?" @ GOTO<br>
4000 SI=0 e S2=0 @ S4=0 0 S5=0<br>
2340 EGER @ DISP "WHRT?" @ GOTO<br>
4020
2210 60TO 2500<br>2500 BEEP @ DISP "DONE"
 2510 END
2510 END<br>3000 REM LIN LST SGR FIT (NATREL ) | | |
       LA)
3020 FOR I=0 TO N1-1<br>3030 V2(I)=V1(I)^2
3040 V3(I)=V1(I)*K1(I)<br>3050 K2(I)=K1(I)^2
3060 S1=$1+V1(I)<br>3070 S2=S2+K1(I)
 3080 S3=S3+V3(I)
 3090 S4=S4+V2(I)
3100 S5=S5+K2(I)<br>3110 NEXT I - 5150 G0T0 5170<br>3120 REM W1=Sxx;W2=Sxx;W3=Sxx;V0 5150 G0T0 5170<br>5160 T9=N3/(-.715572170161+ 3874
       =xbar;K0=Y-bar
3130 W3=83-31*82/N1
3140 W1=54-51^2/N1<br>3150 W2=55-52^2/N1
3160 V6=S1/N1
3170 K0=S2/N1
 3180 REM B1=SL0PE; K=Y-1nt3190 A1=W3/W1
 3200 K=K0-A1*V0
3210 REM W4=S(Y)^2)W5=S(Y)<br>3220 W4=(W2-W3^2/W1)/(N1-2)
```

```
5050 T0=15.016+N3*(-12.1829+N3*)
                                                           3.8945-.4135*N3))<br>5060 T5=34.958+N3*K-31.3655+N3*
                                                                    10.208 - 1.0945 * N3)
                                                          10.200−1.0945*N322<br>5070 60TO 5100<br>5080 70=N3/(−.559925368278+.6078
                                                                    4409253*N3)+.0006
                                                 4409253%N377.0006<br>5090 T5=N3/(-.6115593191+.510110<br>2332%N3)+.0006<br>5100 T5=63.657<br>5110 T5=63.6576
                                                            5120 (670 5170)<br>5130 IF N3>5 THEN 5160<br>5130 IF N3>5 THEN 5160<br>5140 T9=35.362+N3*(-20.6568+N3*)
                                                                     90270184*N3)+.0006
                                                            5170 RETURN
                                                            6000 REN ROUTINE FOR 1 DATA PT
                                                            0000 REM ROOT<br>6020 KS=0<br>6030 RS=0<br>6030 RS=0<br>6040 RS=VI(0)
                                                            -6050 T6=1-6060 T5=1
                                                            - 6070 T9=1<br>- 6080 V8=0
```
6090 RETURN 7000 REM IDEN INFO 7010 IF R=1 THEN P1#="3" @ P2#=" 7020 IF R=2 THEN P1\$="4" @ P2\$=" 徒… 7030 IF R=3 THEN PI#="E" @ P2#="  $0\mathbb{E}^{-1\psi}$ 7040 IF R=4 THEN P1\$="%" @ P2\$="  $\tilde{\mathbb{E}}^{n}$ 7050 IF R=5 THEN P1\*="£" @ P2\*=" 7060 IF R=6 THEN P1\$="1" @ P2\$=" 7070 IF R=7 THEN P1\$="%" @ P2\$=" L, 7980 IF R=8 THEN P1\$="H" @ P2\$="  $+$   $\mu$ 7090 ASSIGN# 3 TO "CALFAX" 7100 READ# 3 ; FO())<br>7110 READ# 3 ; 10\$ 7120 Pi=POS(10\$, Pi\$) 7130 P2=P0S(I0\$,P2\$) 7140 Ii\$=10\$EP1+1, P2-13 7150 RETURN 7500 REM MAKE NEW INFO NOTE<br>7510 DISP @ DISP "Type in new in<br>7520 INPUT li\*<br>7520 INPUT li\* 7530 P3=POS(10\$,"+")<br>7530 P3=POS(10\$,"+") 7550 10\$=11\$&10\$EP2, P31 7560 6070 7580 7570 10\$=10\$E1, P11%I1\$%I0\$EP2, P3 7580 RETURN

 $\ddot{\phantom{a}}$ 

```
Program: FACTOR Date: 84U224
A1 - drift coefficient (slope from least squares fit)
A8standard deviation of A1 A9 -variance of A1
F\psi - 8 x 4 array containing "best" values
         of temperature sensors
F$ - name of electrical summary file to be accessed
li throw away variable
         counter
\left\{ \right.alpha striny containing info notes and delimiters for
 YS –
         all 8 sensors
11$ - information note for data being considered
JØ - electrical energy injected
         "best" value of calibration factor
K\overline{\phantom{a}}K1 -array containing cal factor read from elec. summary file
K2 -array containing Kl<sup>-</sup> terms
K8 - standard deviation of K K9 -variance of K KD -average value of K1
M =-     results output type descriptor (1=display, 2=printer)<br>-    name of sensor represented by F$
         name of sensor represented by F$
         counter of lines of data
N1 -N2index of run data to be edited out N3degrees of freedom in t-statistic eoutine
N9 - run number for data to be edited out N\emptysetarray containing numeric equivalents of N$ N$ -
         run number
Ul$ - calorimeter configuration descriptor
PI - position of Pl$ in 10$
P2 - position of P2$ in IØ$
P3 - P15 - P15position of last delimiter in IØ$
         leading delimiter for info note
P2$ - trailiny delimiter for info note
RR  – numeric answer to question<br>R$ –   alpha answer to question
         summation of VI terms 51 - 52 - summation of Kl terms
53 - summation of Vl<sub>2</sub>x kl terms<br>summation of Vl<sub>2</sub> terms<br>summation of Kl terms
54 - S5 -T5 - 95 percent t-stat
T9 - ambient temperature in degrees C, also after line 97U,
          99 percent t-stat
T0 - 9U percent t-stat
VI - array containing 1st moments of zero rating period from
         elec, summary files
V2 -array containing squares of VI V3array containing VI x Kl terms
    - V0 -
         average value of VI
W1 -
```

```
W1 – sum of squares of the V1 residuals<br>W2 – sum of squares of the K1 residuals
```
- Wb  $\frac{\text{sum}}{2}$  squares of the VI x K1 residuals
- W4 (Wb /W2) x (Nl-2)
- Wb square root of W4
- $Z\emptyset$  dial setting of main calorimeter RTD or temperature out (as appropriate)

 $\hat{\mathcal{O}}$ 

940220 0 12:35 20 OPTION BASE 0 30 SHORT VK176,10),V1(55),I1(55) 40 DIM D#C11, F#E61, L#C11, 01\$E61 /N\$E93/R\$E13/U1\$E193/M\$E203 50 INTEGER I.N5.01.01 60 M#="Push CONT when ready" 70 CLEAR @ BEEP<br>80 DISP "Insert tame RUN DATA x in drive" 96 DISP M# @ PAUSE 100 CLEAR 110 DISP "What file do you wish"<br>"to access?" 120 INPUT F\*<br>130 HSSIGN# 1 TO F\* 600 DISP e OISP<br>140 READ# 1 : N\*,L\*,O1\*,D\* 610 JI=4<br>150 READ# 1 : T9,B9,U1 610 JI=4<br>160 IF UI<>6 THEN 130 620 GOSUB 2500<br>130 BEAD# 1 : 25,26 630 DISP 01SP "TEMPERATURE OUT 120 INPUT F\* 180 READ# 1 : V(,)<br>190 IF L\$="L" THEN 230 200 READ# 1 : U1\$ 210 READ# 1 / T0/E1/N5 220 READ# 1 ; V1(),I1()<br>230 ASSIGN# 1 TO \*<br>240 CLEAR @ DISP USING "K" ; "Co<br>ntents of tile ";F\$;" are in  $\mathfrak{m}$ emory" 250 WAIT 2000  $250 M = 1$ 250 A-1<br>270 CLEAR @ CRT IS M<br>280 DISP "Run No; == ";N\$<br>290 DISP @ DISP "Run Type:  $\mathbb{R}^n \ni \mathsf{L} \mathfrak{T}$ 300 DISP @ DISP "Calor Contie, "<br>;01\$ 310 DISP "Room Temp: " " "  $\frac{1}{2}$  DEG c<sup>o</sup> 320 DISP "Barom Press: " #;B9; 330 IF L#="L" THEN 800 1 mm Ha" (1988)<br>
330 IF L≸="L" THEN 800<br>
340 DISP @ DISP USING "15A,5B,2A (1980 GOTO 1080)<br>
1 mm Enerax:",E1," J" (1980 GOTO 1080)<br>
350 DISP @ DISP M\$ (1980 GOTO 1080)<br>
360 DISP @ DISP M\$ (1980 GOTO 1080)<br>
360 DISP @ DISP 370 PAUSE 380 DISP @ DISP "Elec Data" @ DI -SP. 390 DISP "Line Volts Ames" 400 FOR 1=0 TO N5-1<br>410 DISP USING "30,3%, M20,20,2%, M2D.2D" ; 1+1, Vi(I), I1(I) 420 NEXT I 430 IF M=2 THEN 460<br>440 DISP @ OISP M\$ @ DISP 430 IF M=2 THEN 460 460 IF L#="0" THEN 810

10 REN PROG "FILEXM" DATE-TIME 470 DISP @ DISP U140" OUTPUT" & DISP<sub></sub> 480 IMAGE Z. "DIAL SETTING", & MSD 727 490 IF U1\$E1, 13="M" THEN 540 500 U\$=U1\$E1,15<br>510 J1=(U\$=0\$)+2%(U\$="\$")+3%(U\$=<br>"8")+4%(U\$="0")+5%(U\$="E")+4 520 GOSUB 2500 530 G010 1140<br>540 DISP "MASS FLOW IN" @ DISP  $550 \text{ J}1 = 3$ 560 GOSUB 2500 570 DISP @ DISP "MASS FLOW OUT" **@ DISP** e Disk<br>590 Ji=1<br>590 GOSUB 2500<br>600 DISP @ OISP "TEMPERATURE IN" 640 DISP USING 460 > Z6 @ J1=2<br>650 GOSUB 2500<br>660 DISP @ DISP "CALORIMETER RTD 670 DISP USING 480 ; 25 @ J1=0<br>680 GOSUB 2500<br>690 GOTO 1140 800 REN OUTPUT L & C RUNS 810 FOR J1≖0 TO 9 POPPER 880,910<br>- 820 ON J1+1 GOTO 830,860,880,910 , 930, 950, 1000, 1020, 1040, 1060 830 DISP & DISP "CALORIMETER PTD 840 DISP USING 480 ; 25 0 U2=6<br>850 GOTO 1080 S60 DISP @ DISP "MASS FLOW OUT" **E DISP** 870 GOTO 1080 880 DISP @ DISP "TEMPERATURE OUT 930 DISP @ OISP "TEMPERATURE IN" @ DISP 940 GOTO 1080 – 1950–1950<br>1950–18 D≰="F" THEN 980<br>1960–DISP @ DISP "DEFLECTOR" ® DI SF – SF<br>1970 GOTO 1070<br>1980 DISP @ DISP "FOIL REFLECTOR"<br>1980 DISP – 990 GOTO 1070<br>– 1000 DISP @ DISP "SEPARATION T∪B E<sup>L</sup> & DISP

```
1010 6670 1070
1929 DISP @ DISP "BACKSCATTER MO
1030 GOTO 1070
1040 DISP @ DISP
                  "OVERSPILL MONI
     TOR" @ DISP
1050 GOTO 1070
1960 OISP @ DISP "EXTENSION TUBE
       @ DISP
1070 J2=10-J1
1080
     GOSUB 2000
1990 IF F=1 THEN 1120
1100 DISP "NULL DATA"
1110 GOTO 1130
1120 GOSUB 2500
1130 NEXT J1<br>1140 IF M=2 THEN 1230
1150 01SP @ BEEP @ DISP "DO YOU
     WANT A COPY OF THE DATA?"
1160 INPUT R$
1170 ON 1+(R$="Y")+2*(R$="N") GO
     T0 1180,1200,1230
     BEEP @ DISP @ DISP "WHAT?"
1180
1190 GOTO 1160
1200 M = 21210 CRT IS M
1220 GOTO 280
1230 M=1
1240 CRT IS M<br>1250 BEEP @ DISP @ DISP "DONE"
1260 DISP @ DISP "RE-RUN PROG TO
      READ MORE FILES"
1270 END
2000 REM MISSING MODULE DETECT
2010 F = 02020 J2$=VAL$(J2)
2030 FOR L=1 TO 6
2040 IF 01$EL, LB<>J2$ THEN 2060
2050 F = 12060 NEXT L
2070 RETURN
2500 REM PRINT OUT SENSOR DATA
2510 IMAGE 3D, 2X, M2D, 4D, 4X, 3D, 2X
     / H2D . 4D
2520 FOR K=0 TO 87
2530 DISP USING 2510 ; K+1, V(K) J
     1), K+89, V(K+88, J1)
2540 NEXT K
2550 RETURN
```
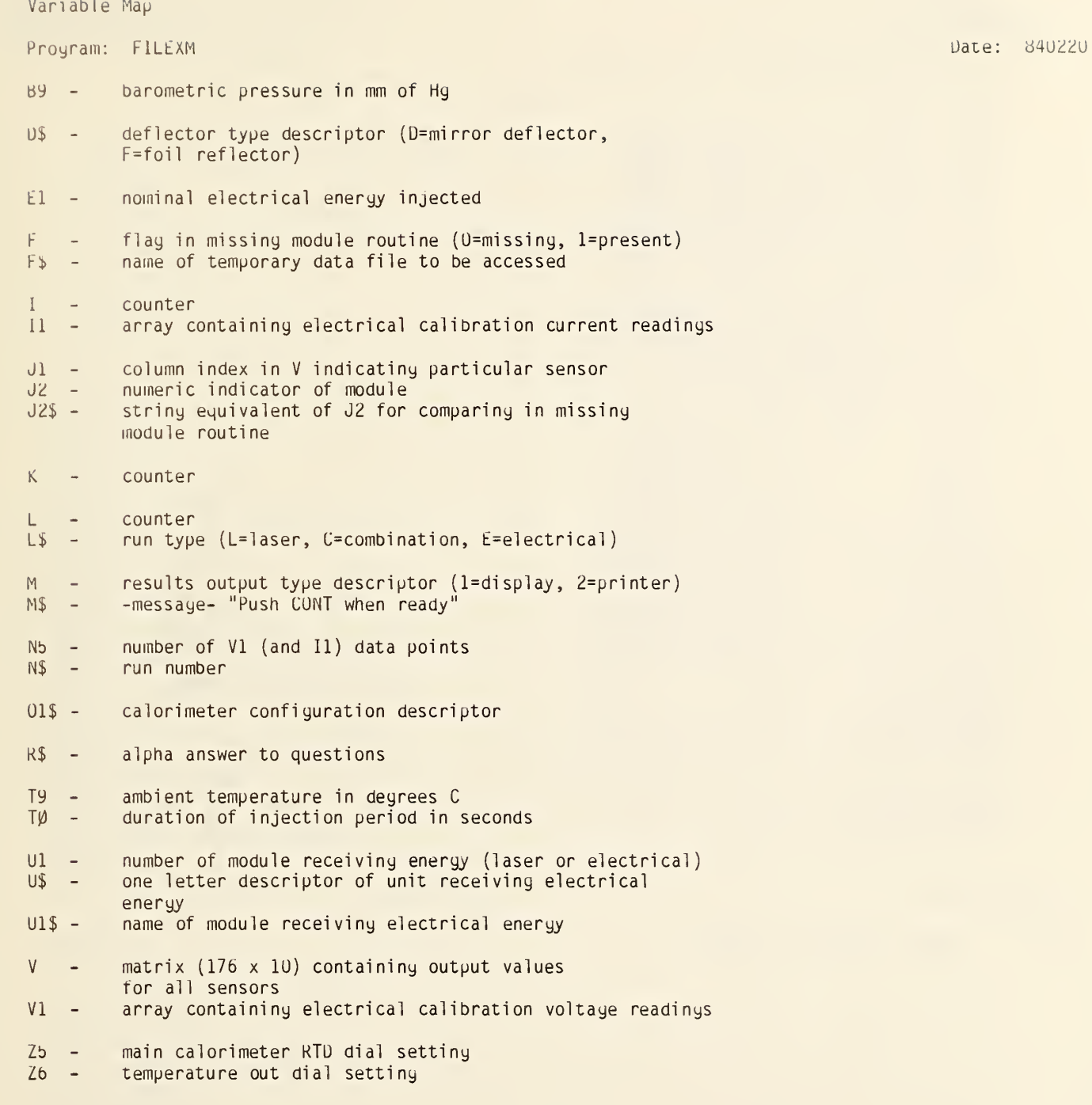

### C7. "CHMUN" Proyram Listiny

5 REM PROG "CHMON" DATE-TIME 8 40222 @ 09:55<br>10 CLEAR 10 OLE HR 30 ON KEY# <sup>i</sup> , "89" GOTO 300 40 OH KEY# 2, '08" GOTO 500 | | 50 ON KEY# <sup>3</sup> "07" GOTO 700 60 ON KEY# 4,"06" GOTO 900 -70 ON KEY# 5, "05" GOTO 11O0 80 ON KEY# 6,"00" GOTO 1300 -35 ON KEY# 7,"SELECT" GOTO 1500 90 ON KEY# S."STOP" GOTO 140 91 CLEAR 92 DISP "Push UDK to connect ap Froerlate scanner channel to<br>DOM ." @ DISP<br>93 DISP "Pushina" SELECT lets you chooseany channel $\textsuperscript{n}{}$ 100 KEY LABEL T 118 REM IDLING LOOP 126 REM <sup>130</sup> GOTO HO 140 DISP "PROGRAM TERMINATED" 160 END 300 OUTPUT 709 USING "K" : "09" 3 <sup>1</sup> GOTO 91 500 OUTPUT 709 USING "K" / "08" 510 GOTO 91 | 700 OUTPUT 709 USING "K" : "07" | | 718 GOTO 9 900 OUTPUT 709 USING "K" , "06"<br>910 GOTO 91 1100 OUTPUT 709 USING "K" : "05" 1110 GOTO 91 1300 OUTPUT 709 USING "K" ; "00" 1310 GOTO 91 1500 CLEAR @ DISP "NHAT CHANNEL" 1510 INPUT C\$ 1520 OUTPUT 709 USING "K" ; C\$  $\qquad$ 1530 GOTO 91 -

## Variable Map

C\$ - channel command to scanner

5 REM PROG "KEPCO" DATE-TIME 8 40222 2 10:10 10 CLEAR 20 DISP "WHAT VOLTHEE LIMIT"; 36 INAUT V1 40 IF ABS(V1)>10 THEN 70 50 81=409.5 60 GOTO 80 70 Ki=40 95 80 V0=INT(ABS(K1\*V1))  $90 01 = 1$ 100 IF V1K0 THEN 180 110 IF V1>10 THEN 150 120 D2=2 130 GOSUB 1000 140 GOTO 240 150 D2=0 160 GOSUB 1000 170 6010 248 180 IF V1<-10 THEN 220 190 82=3 200 GOSUB 1000 210 G0T0 240  $220 02=1$ 230 GOSUB 1000 24日 日本=呂本 250 REM SET CURRENT LIMIT 260 DISP 270 DISP "WHAT CURRENT LIMIT"; 280 INFUT V2  $290 01=2$ 300 02=2 310 V0=INT(ABS(409.5%V2)) 320 GOSUB 1000 330 B\$=X\$ 335 GOSUB 500 340 OUTPUT 706 (A\$)8\$ 350 DISP 360 BEEP 370 DISP "KEPCO SET TO "; V1; " VO LTS AND "; V2." AMPS!" 330 END 500 REM --ROUTINE TO SET OUM & S CHNNER 510 IF ABS(V1)>15 THEN 540 520 OUTPUT 709 USING "K" ) "11" 530 GOTO 550 540 OUTPUT 709 USING "K" , "12"<br>550 OUTPUT 724 ;"R3" 560 LOCAL 724 570 ABORTIO 7 580 RETURN 1900 REM CONVERT V0 TO RADIX 16 1010 LET E1=FL00R(V6/16) 1020 05=V0-16\*E1 1030 LET E2=FL00R(E1/16) 1040 04=E1-16\*E2 1050 D3=E2 1960 00\$=VAL\$(D5) 1070 IF D5>9 THEN GOSUB 2000

1100 IF D4>S THEN GOSUB 2000 1120 D0\*=VAL\$(D3) 1130 IF 03>9 THEN GOSUB 2000 1140 D3\$=D0\$ 1150 X\$=VAL\$(D1)&VAL\$(D2)&D3\$&04 **本&日5年** 1160 RETURN 2000 REM CONVERT LARGER HEXADECT MALS TO ALPHANUMERICS 2010 06=VAL(D0\$)-9 2020 ON D6 GOTO 2030, 2050, 2070, 2 090,2110,2130 2030 D0\$="A" 2040 GOTO 2140<br>2050 Des="B" 2060 GOTO 2140 2070 D0\$="0" 2080 G0T0 2140 2090 D0\$="0" 2100 6070 2140  $2110$  D0\$="E" 2120 GOTO 2140 2130 D0\*="F" 2140 RETURN

1980 05\$=00\$

 $1990$  D0\$=VAL\$(04)

```
Variable Map
```
Program: KEPCU Date: 84U222

A\$ - voltaye command to power supply  $B$ - current command to power supply$ r<br>3 - $104 -$ 14  $\sim$  $4\frac{1}{2}$  - 4  $01$ .  $UZ$  $D5$ **D<sub>6</sub>** number indicating SN488 channel (l=voltaye, 2=current) number indicating SN488 range 1st hexadecimal diyit (MSU) of power supply command 2nd hexadecimal diyit of power supply command 3rd hexadecimal diyit (LSD) of power supply command amount hexadecimal number exceeds y 3rd character in power supply command (MSU) 4th character in power supply command (2nd hexadecimal digit)  $D5$ \$ -<br> $D0$ \$ -D5\$ - bth character in power supply command (LSD)<br>DØ\$ - temporary string variable for converting hexadec digits to string variables El - quotient derived during hexadecimal conversion K1 - scaling constant for calculating power supply command  $V1 V2 V\emptyset$  voltage limit current limit decimal equivalent of hexadecimal number part of power supply command

 $X$ - transfer string variable for calculating power supply$ commands

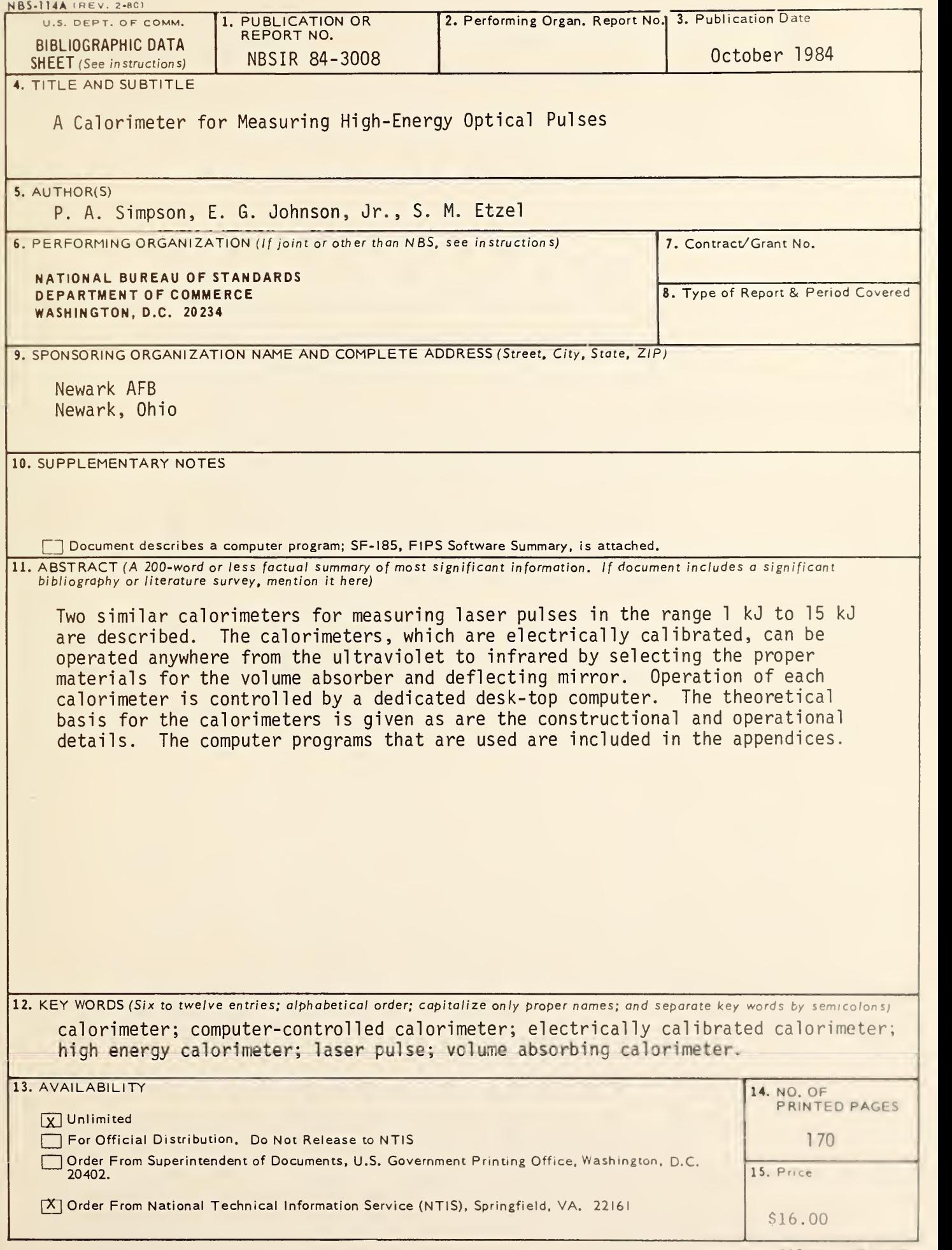